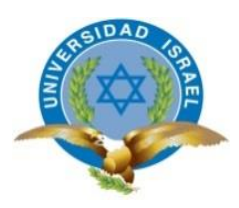

# **UNIVERSIDAD TECNOLÓGICA ISRAEL**

# **TRABAJO DE TITULACIÓN EN OPCIÓN AL GRADO DE:**

# **INGENIERO EN SISTEMAS INFORMÁTICOS**

## **TEMA: DESARROLLO DE UNA APLICACIÓN WEB INTERNA PARA EL PROCESO DE SELECCIÓN DEL PERSONAL EN EL AREA DE RECURSOS HUMANOS DE LA EMPRESA M&V SOLUCIONES IT**

**AUTOR: ALEX PAUL JÁCOME SÁNCHEZ**

**TUTOR: Mg. MARIO RUBEN PÉREZ CARGUA**

**QUITO- ECUADOR**

**AÑO: 2019**

# **DECLARACIÓN DE AUTORÍA**

El documento de tesis con título: "DESARROLLO DE UNA APLICACIÓN WEB INTERNA PARA EL PROCESO DE SELECCIÓN DEL PERSONAL EN EL AREA DE RECURSOS HUMANOS DE LA EMPRESA M&V SOLUCIONES IT.", ha sido desarrollado por el señor Alex Paul Jácome Sánchez con C.C. No. 171521820-0 persona que posee los derechos de autoría y responsabilidad, restringiéndose la copia o utilización de la información de esta tesis sin previa autorización.

Alex Paul Jácome Sánchez

\_\_\_\_\_\_\_\_\_\_\_\_\_\_\_\_

# **UNIVERSIDAD TECNOLÓGICA ISRAEL**

# **APROBACIÓN DEL TUTOR**

En mi calidad de Tutor del Trabajo de Titulación certifico:

Que el trabajo de titulación **"DESARROLLO DE UNA APLICACIÓN WEB INTERNA PARA EL PROCESO DE SELECCIÓN DEL PERSONAL EN EL AREA DE RECURSOS HUMANOS DE LA EMPRESA M&V SOLUCIONES IT"**, presentado por Alex Paul Jácome Sánchez, estudiante de la Carrera Ingeniería en Sistemas Informáticos, reúne los requisitos y méritos suficientes para ser sometido a la evaluación del Tribunal de Grado, que se designe, para su correspondiente estudio y calificación.

Quito D. M., febrero 2019

**TUTOR** 

----------------------------------------

Mg. Mario Pérez

## **AGRADECIMIENTOS**

Agradezco este trabajo a mi tutor académico por su apoyo y orientación constante en el seguimiento de este proyecto académico, en pro de mi desarrollo como profesional en la carrera de Ingeniería en Sistemas Informáticos.

## **DEDICATORIA**

Dedico este trabajo especialmente a mis padres y a mi hija, por su amor, dedicación, constancia y ejemplo, así como por su enseñanza de valores que me han formado como una persona íntegra para alcanzar mis metas y deseos de vida.

# **TABLA DE CONTENIDOS**

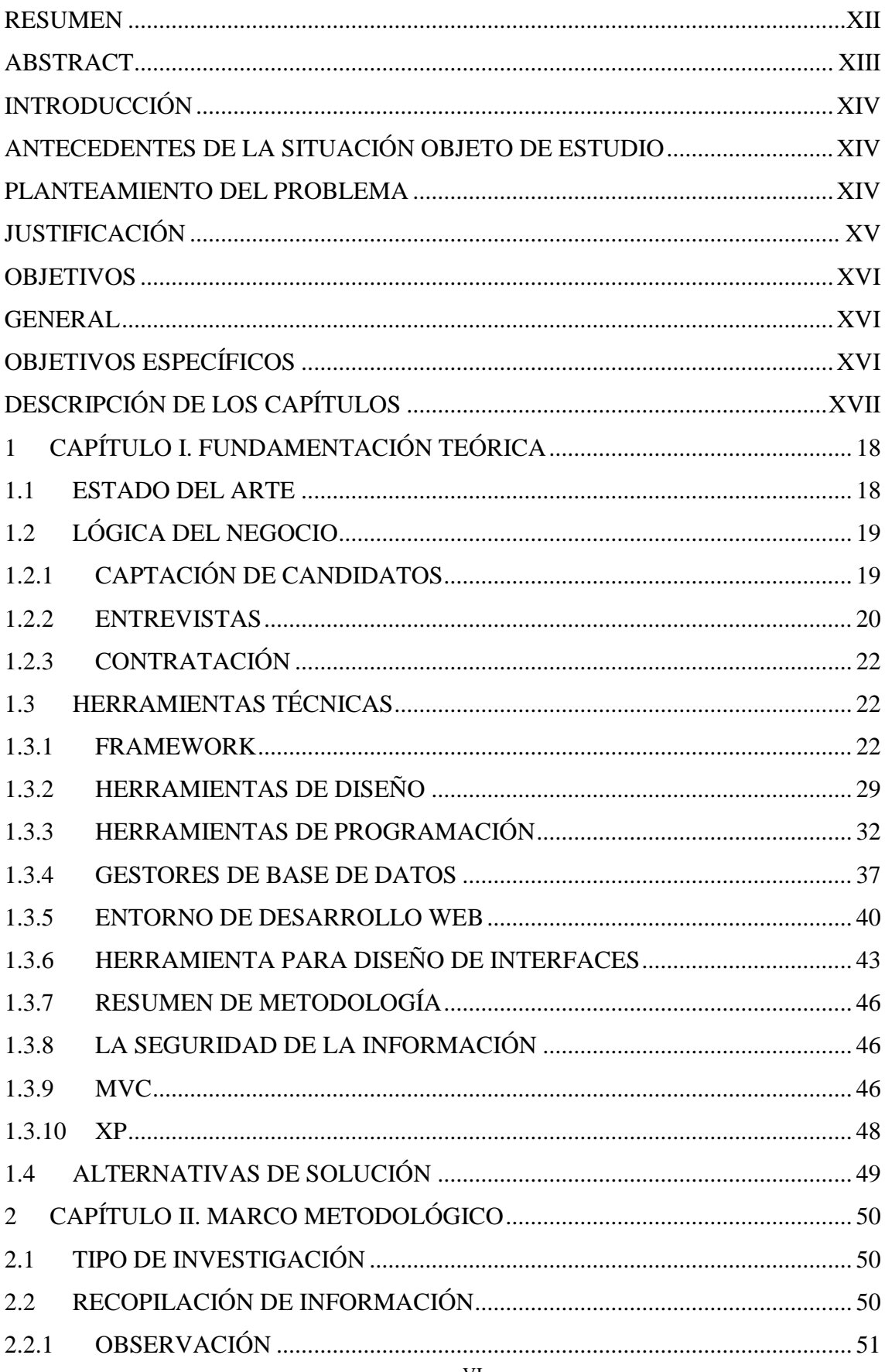

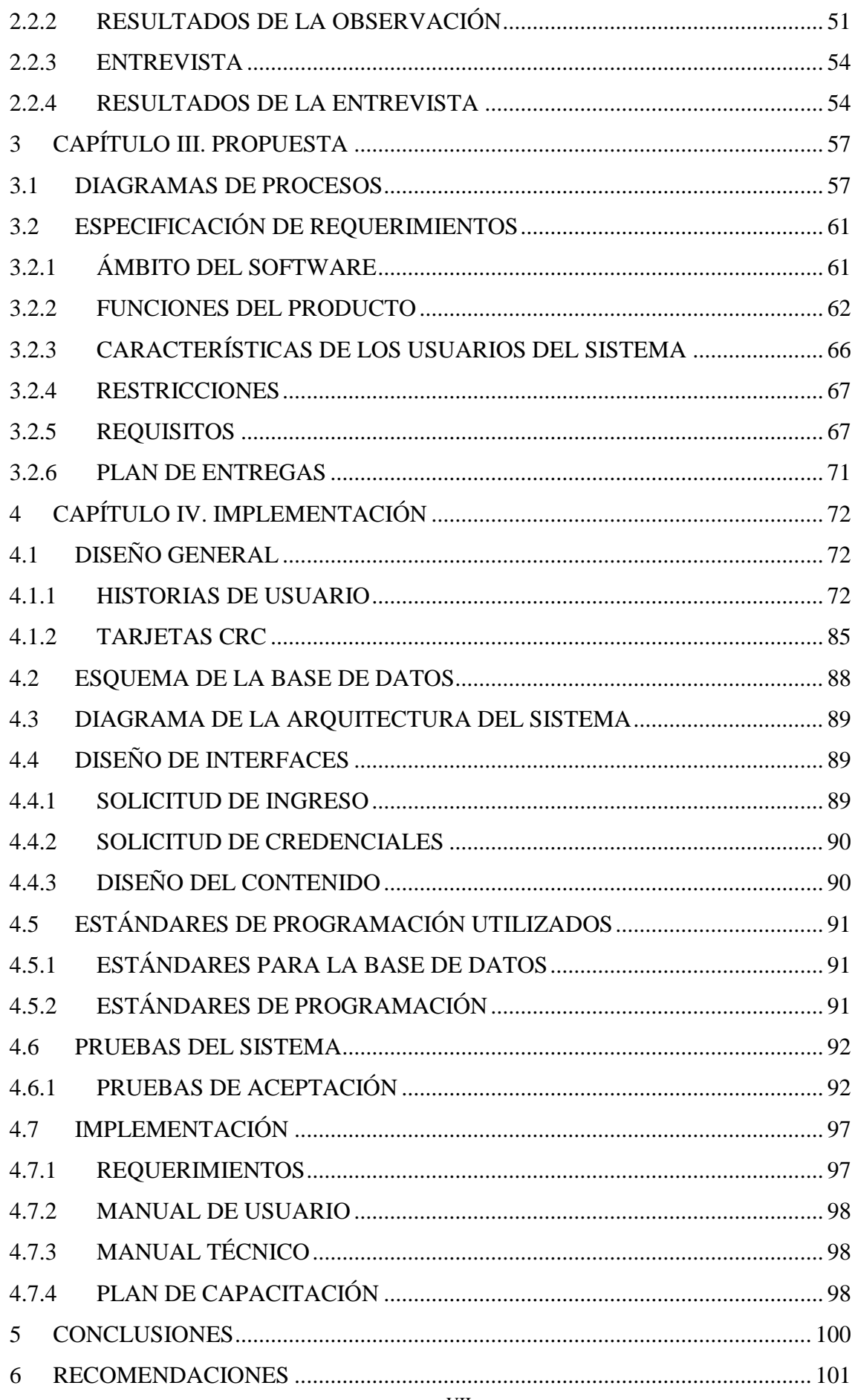

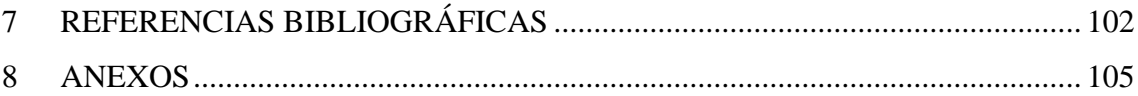

# **LISTA DE FIGURAS**

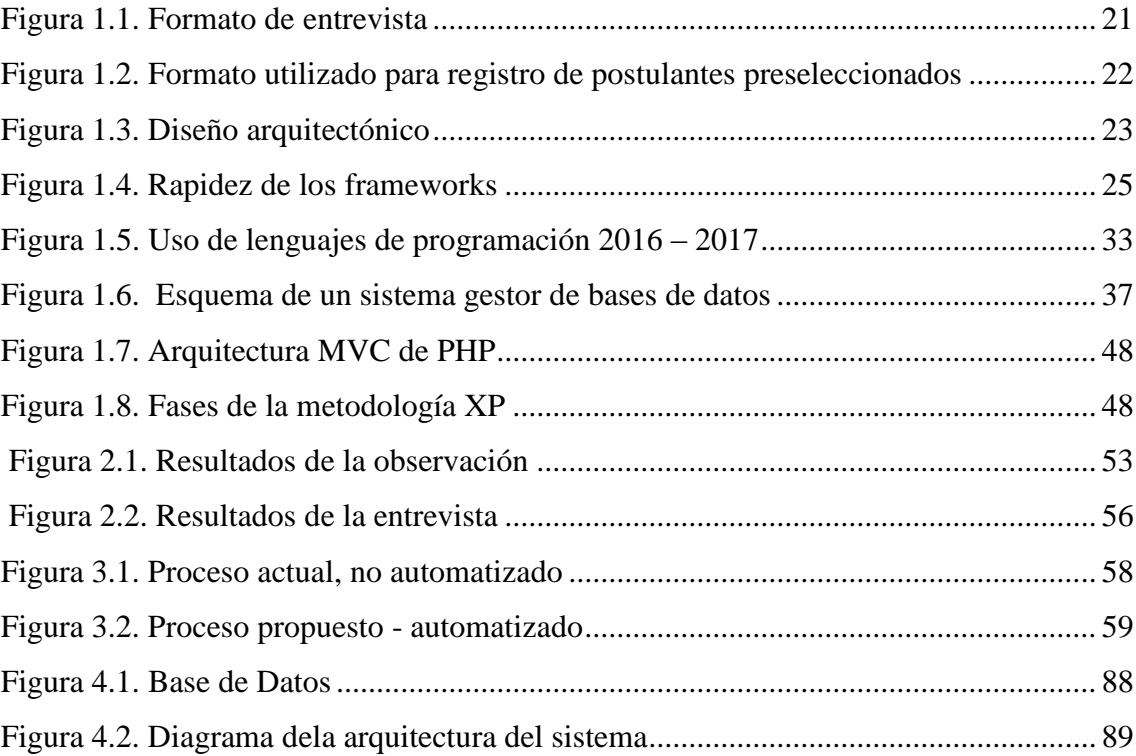

# **LISTA DE TABLAS**

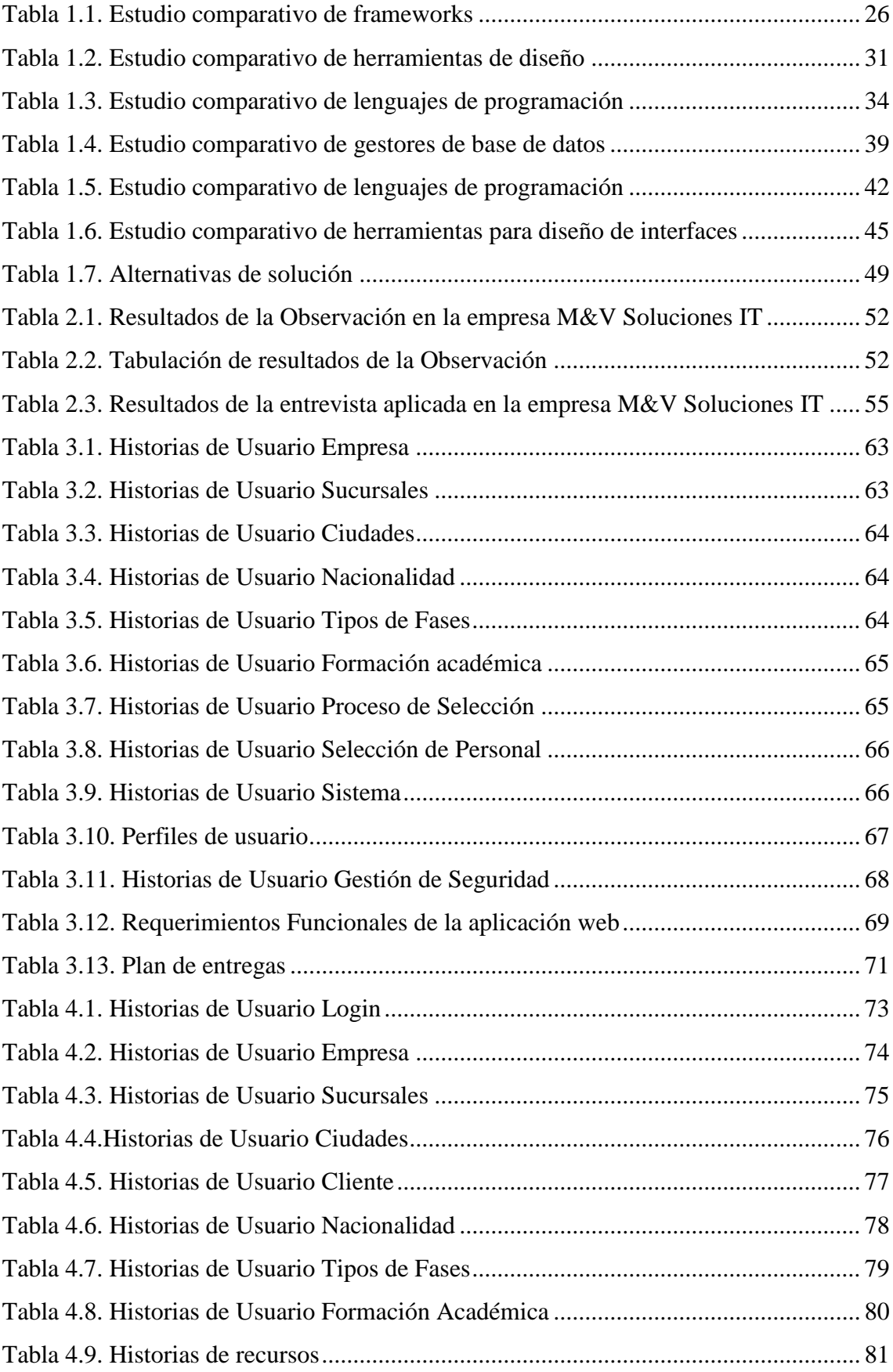

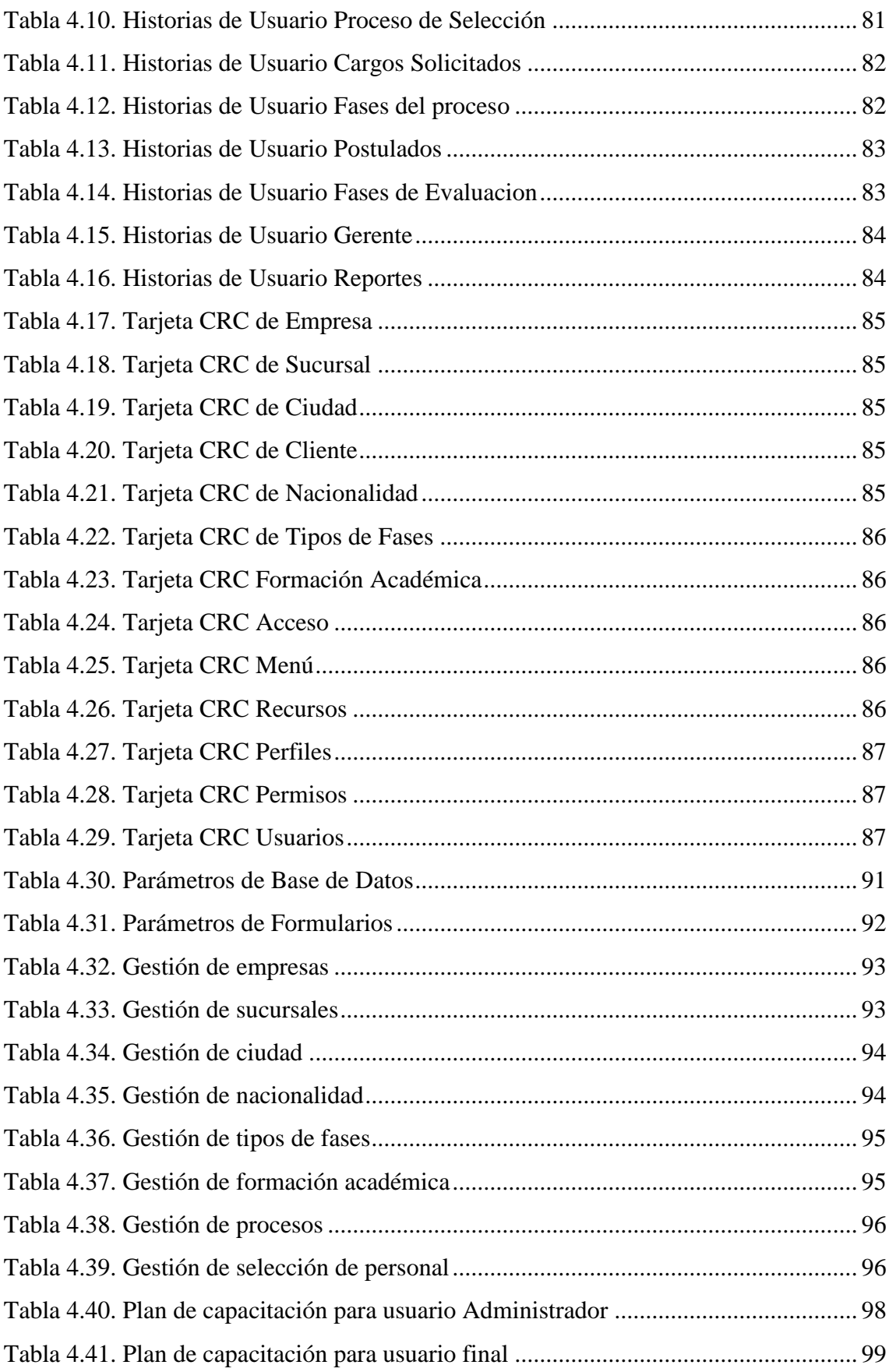

## **RESUMEN**

En la actualidad el uso de las tecnologías de la información y la comunicación (TIC) se ha incrementado significativamente en diversos ámbitos de la cotidianidad que envuelve a las personas, y el entorno laboral no escapa de esta dinámica. En la empresa M&V Soluciones IT se precisa la ejecución de actividades manuales dentro del proceso de selección de personal, razón por la cual se planteó como objetivo desarrollar una aplicación web para la automatización de este proceso, con el fin de propiciar mejoras en el departamento. Para ello, se realizó una investigación cualitativa de tipo descriptiva, de campo, en la que se utilizaron como técnicas la observación y entrevistas para obtener el diagnóstico y precisar lo más pertinente para el desarrollo de la aplicación web; el mismo se realizó con bajo la metodología XP desarrollada con el frameworks kumbiaphp bajo MVC. Como resultado se desarrolló la aplicación web donde se aplicaron las pruebas necesarias para garantizar su correcto funcionamiento, siendo aceptables las funcionalidades del sistema en su totalidad, llegando a la conclusión que con el uso de las herramientas de diseño y programación implementadas se obtiene la aplicación web esperada para el proceso de selección de personal.

**DESCRIPTORES:** aplicación web, selección, postulantes, automatización, recursos humanos.

## **ABSTRACT**

Currently, the use of information and communication technologies (ICT) has increased significantly in various areas of daily life that surround people, and the work environment does not escape this dynamic. The M & V Soluciones IT company requires the execution of manual activities within the personnel selection process, which is why it was proposed to develop a web application for the automation of this process, in order to promote improvements in the department. For this, a qualitative, descriptive, field research was carried out, in which observation and interviews were used as techniques to obtain the diagnosis and to specify the most pertinent aspects for the development of the web application; the same was done with the XP methodology developed with the kumbiaphp frameworks under MVC. As a result, the web application was developed where the necessary tests were applied to guarantee its correct functioning, being acceptable the functionalities of the system in its entirety, arriving at the conclusion that with the use of the design and programming tools implemented the web application is obtained expected for the personnel selection process.

**DESCRIPTORS:** web application, selection, applicants, automation, human resources.

## **INTRODUCCIÓN**

## **ANTECEDENTES DE LA SITUACIÓN OBJETO DE ESTUDIO**

La empresa M&V Soluciones IT, fundada en el 2014, con ubicación geográfica en el sector San Bartolo, barrio Recreo Alto, pertenece a la categoría de micro empresas y cuenta con tres sucursales: Quito, Guayaquil y Tungurahua. Su principal actividad consiste en comercializar equipos informáticos y brindar el servicio de outsourcing a las diferentes entidades interesadas en su oferta, que tienen como propósito la subcontratación de servicios de apoyo.

Existe un alto nivel de rotación de personal que amerita iniciar procesos de captación y selección en reiteradas oportunidades, donde la contratación conlleva un tiempo de respuesta de quince días para contratar al empleado que asumirá el cargo vacante, lo cual retrasa los procesos operativos, repercutiendo seriamente en su rentabilidad. Es una empresa de reciente creación que debe implementar mejoras sostenibles en el tiempo, durante el crecimiento de la misma.

### **PLANTEAMIENTO DEL PROBLEMA**

Las tecnologías de la información y la comunicación (TIC) han marcado sin duda un antes y un después, rompiendo el paradigma del modo en cómo la sociedad ha venido interactuando entre sí, donde las organizaciones no escapan de esta realidad, pues el entorno que las envuelve cada vez es más competitivo por la globalización.

Es por ello que la sociedad en la actualidad es catalogada como la Sociedad de la Información o del Conocimiento, en virtud del rol que desempeñan las TIC en el surgimiento de grandes riquezas económicas e intelectuales, en virtud que una empresa con información oportuna logrará los objetivos trazados (García López & Cuevas Salazar, 2009). Se dice que "la base del desarrollo de una organización inteligente está determinada por su capacidad de estructurar y sistematizar su capital intelectual" (Valdez, 1995, p. 15), es decir, no basta con que las personas posean un nivel de intelecto, sino en la forma como organizan y sistematizan los mismos para abrir nuevas posibilidades hacia el desarrollo de las sociedades.

Dentro de los procesos que pueden mejorarse a través del uso de una herramienta tecnológica destacan la búsqueda de candidatos, las entrevistas en línea, la gestión de

postulados, la detección de necesidades de personal y otros que sin duda pueden simplificarse por medio de la automatización.

Tal es el caso de la empresa M&V Soluciones IT ubicada en el sector Bartolo, barrio Recreo, Quito, Pichincha, creada desde el 2014, cuya actividad consiste en prestar servicios de venta de equipos informáticos y outsourcing a las diferentes entidades solicitantes, con el fin que la subcontratación preste de manera eficiente determinados servicios, para centrarse en los aspectos claves del negocio. Cuenta con tres sucursales a saber: Quito, Guayaquil y Tungurahua.

Recientemente, en esta empresa las funciones inherentes a la selección del personal se ejecutan bajo la modalidad manual, desde la recepción de las hojas de vida hasta el proceso de contratación en sí; es por ello, que la referida organización amerita que se desarrolle una plataforma web que permita la gestión y administración del servicio, de forma efectiva, rápida y transparente, con el propósito de facilitar la revisión de los diferentes documentos solicitados, optimizando de esta manera los tiempos de respuesta con el Departamento solicitante y los candidatos que se postulen, hasta conocer el resultado definitivo de la selección. Cabe destacar que, actualmente en M&V Soluciones IT el proceso de contratación tiene una duración de quince días desde que las hojas de vida son recibidas hasta la contratación definitiva del candidato idóneo para la vacante.

## **JUSTIFICACIÓN**

El crecimiento relacionado con el ámbito de la tecnología y la ciencia repercute de forma directa sobre el área de recursos humanos de las organizaciones, esencialmente en la estructuración, sistematización y optimización, así como en la utilización de herramientas avanzadas en el proceso de selección de personal, con el propósito de hacer frente al mundo competitivo en el que se accionan. En este sentido, la selección del candidato idóneo para ocupar una vacante ha logrado avances importantes con el aprovechamiento sobre la evolución que, constantemente sufren las herramientas, lo cual permite mejorar la comunicación y productividad en el área de talento humano.

Por motivo de las estrategias adoptadas por las empresas para volverse competitivas en lo que a captación y selección de personal se refiere, se hace necesaria cada día la búsqueda de adoptar formas de trabajo automatizadas.

Es así como la presente investigación tiene relevancia, en virtud que ofrece una alternativa para automatizar el proceso de selección de personal a través de una herramienta Web que pueda ser accedida desde las distintas sucursales que integran la

empresa procesando la información en tiempo real, dirigida a mejoras como: la optimización de tiempo y recursos, la sistematización de los procesos la satisfacción de las necesidades como empleador y el resguardo automatizado de la información, así como la generación de reportes según el criterio de búsqueda que permitan a los usuarios conocer de forma rápida y precisa el estatus de cada proceso, sin acudir a los documentos archivados en físico o realizar consultas verbales a los responsables.

En el caso particular de este estudio, se determinó como objeto de estudio a la empresa M&V Soluciones IT, específicamente al Departamento de Recursos Humanos, el cual se beneficiaría con una aplicación Web que pudiese poner en marcha en el proceso de selección permitiéndole a la empresa la automatización de un proceso manual que es lento, costoso y redundante, pues obtendrá beneficios tras su implementación, dando respuesta de esta manera a los requerimientos de personal.

Desde el punto de vista académico, el presente proyecto servirá como una referencia para futuros estudios relacionados con propuestas para la automatización de algún proceso en el ámbito empresarial. Todo ello enmarcado en la línea de investigación de la universidad "Tecnología aplicada a la producción y sociedad", específicamente la sublínea de Simulación, desarrollo y automatización de procesos industriales, empresariales y de la sociedad (Universidad Tecnológica Israel, 2018), ya que se desarrollará una herramienta Web para automatizar la selección de personal en la empresa escogida.

#### **OBJETIVOS**

#### **GENERAL**

Desarrollar una aplicación web para la automatización del proceso de selección del personal en el área de recursos humanos de la empresa M&V Soluciones IT, ubicada en Quito, Pichincha.

### **OBJETIVOS ESPECÍFICOS**

- Analizar el proceso actual de selección de personal de la empresa M&V Soluciones IT.
- Desarrollar una aplicación web de selección de personal, a través de las herramientas y metodologías adecuadas para su desarrollo.
- Implementar una aplicación web que permita automatizar el proceso de selección de personal de la empresa M&V Soluciones IT.

## **DESCRIPCIÓN DE LOS CAPÍTULOS**

El Capítulo I describe la situación actual del proceso de selección de personal en la empresa M&V Soluciones IT, así como las herramientas y metodologías escogidas para el desarrollo de la aplicación Web. En cada una de ellas se justifica el motivo por el cual se eligió, en comparación con otras opciones evaluadas.

El capítulo II contiene el marco metodológico, en el que se ofrece la descripción de las técnicas e instrumentos de recolección de datos, mediante los cuales se recopiló la información para conocer el proceso actual y argumentar la necesidad de automatización lo que se refiere a la selección de personal. Es así como se presentan los resultados de cada pregunta realizada a los entrevistados y de los ítems observados en las visitas llevadas a cabo dentro de las instalaciones del departamento.

El capítulo III refleja la propuesta de la aplicación web idónea para automatizar el proceso actual de selección de personal, contentiva de los requerimientos necesarios para la herramienta desarrollada.

En el capítulo IV se dan a conocer las características de los usuarios definidos, las funcionalidades de la herramienta web, el diseño general, la base de datos, lo estándares de programación utilizados y los planes para la implementación.

En el capítulo V se elaboran las conclusiones y recomendaciones en cuanto a cada objetivo específico trazado en la investigación, partiendo del desarrollo acerca de la aplicación web para la empresa objeto de estudio.

# **1 CAPÍTULO I. FUNDAMENTACIÓN TEÓRICA**

#### **1.1 ESTADO DEL ARTE**

Dentro de los estudios ubicados en relación al tema central, resalta el realizado por Nancy Reyes, en el 2014, titulado **"Diseño e implementación de un sistema para la selección y reclutamiento de personal basado en gestión por competencias"** para optar por el título de Ingeniería en Sistemas de la Universidad Estatal Península de Santa Elena, ubicada en La Libertad, Ecuador. En éste se planteó el desarrollo de una aplicación informática en un ambiente web, con una sólida base de datos, en pro de dar solución al problema presentado en la empresa NIRSA, S.A., cuyo proceso tenía un retraso significativo debido a los medios tradicionales usados y las tabulaciones manuales, lo cual repercutía en el retraso administrativo y operativo de la compañía a causa de la falta de personal o demora en su escogencia.

La aplicación contó con interfaces de fácil manejo y comprensión para lograr una interacción amigable entre administrador – usuario, acompañada en su diseño de la gestión basada en competencia, con el propósito de conseguir un proceso ágil, rápido y asertivo. Como resultados, se redujo el tiempo de ejecución de las actividades inherentes a la selección de los postulantes, mediante la herramienta con arquitectura web, es decir se optimizó el tiempo de respuesta; la misma demostró objetividad en la evaluación realizada, así como estabilidad, consistencia de datos y seguridad.

Por otra parte, destaca la investigación de Jhair Pérez, en el 2016 titulada **"Sistema web para el proceso de selección de personal en el área de recursos humanos de la empresa Agrobanco",** para obtener el título en la carrera de Ingeniería de Sistemas de la Universidad César Vallejo, ubicada en Lima, Perú. En este estudio se desarrolló un sistema en ambiente web con el fin de mejorar la situación presentada en la institución, por cuanto tenían dificultades y retraso al momento de seleccionar a nuevos trabajadores, razón por la cual se desarrolló una herramienta informática basada en la metodología RUP, con un motor de base de datos Mysql, lo que permitió la automatización y almacenamiento de datos inherentes a los postulantes, incluidas sus hojas de vida.

Dentro de los resultados primordiales, se consiguió que el sistema planteado mejoró el proceso de selección de personal, a razón de un aumento de la eficiencia de reclutamiento en un 20%, así como una reducción del cociente de selección en 10 %; cifras que reflejaron la comprobación de la hipótesis planteada, es decir, la mejora del mismo a partir de la automatización dentro del área.

Como tercer estudio, se tomó en referencia el artículo denominado **"Aplicación Web para la selección de personal por medio de intervalos difusos de evaluación"** publicado por Royer Estrada en la Revista *Scientia et Technica A*, dentro del Programa de Ingeniería de Sistemas en la Universidad del Valle, ubicada en Tuluá, Colombia. La problemática central fue la presencia de un gran número de aspirantes a ocupar un puesto, lo cual ha generado un alto volumen de información, que en su mayoría se encuentra resguardada solo en medios físicos, lo cual ocasiona demoras, confusión o desorganización en el proceso de selección de personal. Es por ello, que se aplicó dentro de la metodología del estudio el desarrollo de software combinado con la definición e implementación de sistemas multi-agentes, para determinar la pertinencia de las personas y el sistema dentro del área de recursos humanos.

Como resultados relevantes se obtuvo que los procesos de selección de personal necesariamente deben involucrar el criterio humano en el proceso deliberativo, así pues, hasta ahora y específicamente con la aplicación desarrollada no se sustituye de ninguna manera el proceso decisor de los seres humanos, al contrario, funge como un instrumento para al apoyo en los procesos, mas no a nivel de tomar decisiones.

## **1.2 LÓGICA DEL NEGOCIO**

En el departamento de Recursos Humanos actualmente se realiza el proceso de contratación de personal conforme al requerimiento interno o externo en cada una de las sucursales, sin embargo, el mismo carece de automatización, lo que genera el incremento notorio de tareas no identificadas dentro del área, la desarticulación entre los departamentos, el excesivo tiempo en realizar una contratación, entre otros.

A continuación, se describen las fases del proceso que realizan para tal fin:

## **1.2.1 CAPTACIÓN DE CANDIDATOS**

En recursos humanos reciben la solicitud de personal, conforme a las especificaciones del cargo requerido para comenzar con la captación de postulantes a través de las publicaciones en medios impresos y digitales.

En la publicación se detalla la información respecto al perfil del cargo, entiéndase el grado académico, la experiencia laboral y funciones a desempeñar, instando a los interesados a la consignación de la hoja de vida en la respectiva sucursal.

Recepción de postulantes

La hoja de vida de los postulantes es recibida en la sucursal donde surgió el requerimiento de personal, la cual es recibida por la secretaria de la sede y remitida al Departamento de RRHH respectivo. Tras la recepción de los currículos, se tilda con lápiz cada ítem en señal de marcar en el papel si cumple o no con el perfil mínimo de la vacante; destacando que aquellos descartados son desechados a la papelera y los aceptados cuentan con un visto bueno manual y la firma del analista que efectuó la revisión.

## **1.2.2 ENTREVISTAS**

Los postulantes que cumplen con el perfil del cargo son notificados por teléfono para la entrevista con el Jefe del Área, a quien se le han enviado las hojas de vida preseleccionadas por medio de un memorando anexando las mismas.

Una vez coordinadas las entrevistas con los candidatos pre seleccionados, el Jefe de Área lleva a cabo la reunión con cada uno de ellos de acuerdo a lo establecido por el Departamento de RRHH, utilizando el formato mostrado en la Figura 1.1.

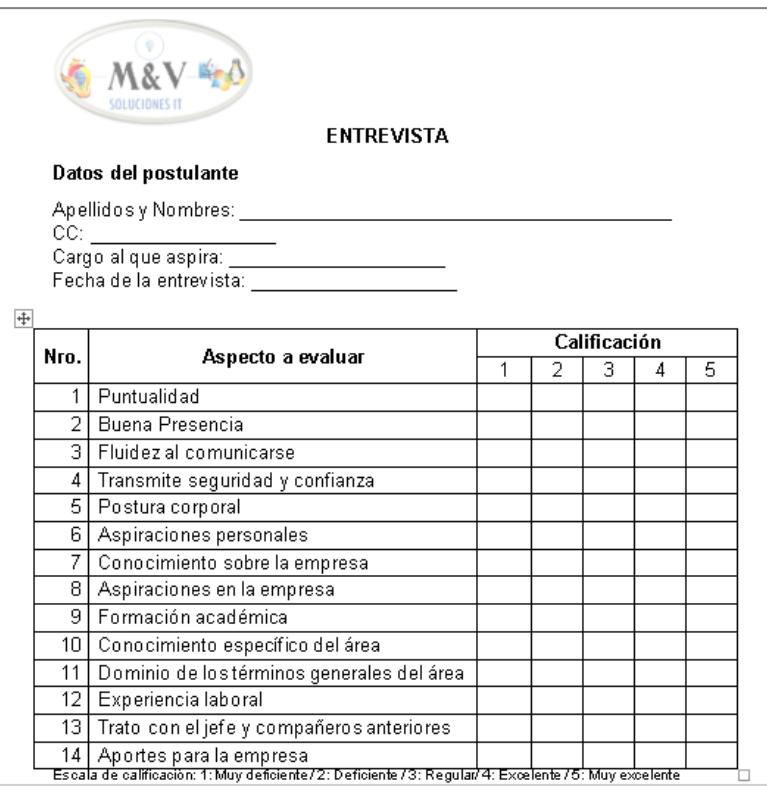

#### **Figura 1.1. Formato de entrevista Fuente:** Empresa M&V Soluciones IT (2018)

<span id="page-20-0"></span>Posteriormente, el Jefe de Área remite este formato al Departamento de RRHH debidamente lleno con su apreciación de cada entrevista, lo cual realiza a través de un memorando.

Seguidamente, en el departamento de RRHH convocan a una entrevista con cada postulante, para finalmente evaluar los resultados de ambos encuentros, remitiendo de esta manera el listado elaborado en Excel (Ver Figura 1.2) al Gerente de la empresa, quien procede con la última entrevista.

| $\mathbf{H}$                                                                  | ぅ.             |               | ப்பு     | D<br>$\bar{\star}$                                   |                                                         |            |                                                                                                    |               |                  | Listado de Preseleccionados - Excel (Error de activación de productos) |                        |                                     |   |                                                      | $\blacksquare$                   |
|-------------------------------------------------------------------------------|----------------|---------------|----------|------------------------------------------------------|---------------------------------------------------------|------------|----------------------------------------------------------------------------------------------------|---------------|------------------|------------------------------------------------------------------------|------------------------|-------------------------------------|---|------------------------------------------------------|----------------------------------|
| Archivo                                                                       |                | Inicio        | Insertar | Diseño de página                                     | Fórmulas                                                | Datos      | Vista<br>Revisar                                                                                     | Desarrollador | Complementos     |                                                                        | Q ;Qué desea hacer?    |                                     |   |                                                      | Inicia                           |
| ĥ<br>Pegar                                                                    | X<br>$E_0$ -   | Arial         |          |                                                      | $\cdot$ 11 $\cdot$ A A $\equiv \equiv \equiv \gg \cdot$ |            | <sup>e</sup> Ajustar texto<br>N K S - ⊞ - ⊙ - A - ≡ ≡ ≡ E 至 ⊞ ⊞ Combinary centrar - \$ - % 600       | General       | $28 - 22$        | 睲<br>Formato<br>condicional + como tabla + celda +                     | Dar formato Estilos de | 뜖<br>₽<br>Insertar Eliminar Formato | Ï | $\sum$ Autosuma<br>$\sqrt{4}$ Rellenar -<br>Borrar - | $\frac{A}{Z}$<br>Orden<br>filtra |
|                                                                               | Portapapeles G |               |          | Fuente                                               | $\Gamma_{\rm M}^{-}$                                    | Alineación | $E_{\rm H}$                                                                                          | Número        | $\Gamma_{\rm M}$ | Estilos                                                                |                        | Celdas                              |   |                                                      | Modifica                         |
| D <sub>5</sub>                                                                |                |               |          | $\mathbf{r}$ $\vdash$ $\times$ $\checkmark$ $\vdash$ |                                                         |            |                                                                                                    |               |                  |                                                                        |                        |                                     |   |                                                      |                                  |
| ◢                                                                             | Α              |               | В        |                                                      | C                                                       | D          | E                                                                                                    |               |                  | F                                                                      |                        | G                                   |   | н                                                    |                                  |
| $\begin{array}{c}\n1 \\ 2 \\ 3 \\ 4 \\ 5\n\end{array}$<br>6<br>$\overline{7}$ |                | SOLUCIONES IT |          |                                                      |                                                         |            | LISTADO DE POSTULANTES PRESELECCIONADOS                                                              |               |                  |                                                                        |                        |                                     |   |                                                      |                                  |
|                                                                               | <b>NRO</b>     |               | cc       |                                                      |                                                         |            | APELLIDOS Y NOMBRES DIRECCIÓN NÚMERO TELÉFONO CORREO ELECTRÓNICO GRADO ACADÉMICO AÑOS DE EXPERIENCIA |               |                  |                                                                        |                        |                                     |   |                                                      |                                  |
| $\frac{8}{9}$                                                                 |                |               |          |                                                      |                                                         |            |                                                                                                    |               |                  |                                                                        |                        |                                     |   |                                                      |                                  |
| 10                                                                            |                |               |          |                                                      |                                                         |            |                                                                                                    |               |                  |                                                                        |                        |                                     |   |                                                      |                                  |
| 11                                                                            |                |               |          |                                                      |                                                         |            |                                                                                                    |               |                  |                                                                        |                        |                                     |   |                                                      |                                  |
| 12                                                                            |                |               |          |                                                      |                                                         |            |                                                                                                    |               |                  |                                                                        |                        |                                     |   |                                                      |                                  |
| 13                                                                            |                |               |          |                                                      |                                                         |            |                                                                                                    |               |                  |                                                                        |                        |                                     |   |                                                      |                                  |
| 14                                                                            |                |               |          |                                                      |                                                         |            |                                                                                                    |               |                  |                                                                        |                        |                                     |   |                                                      |                                  |
| 15                                                                            |                |               |          |                                                      |                                                         |            |                                                                                                    |               |                  |                                                                        |                        |                                     |   |                                                      |                                  |
| 16                                                                            |                |               |          |                                                      |                                                         |            |                                                                                                    |               |                  |                                                                        |                        |                                     |   |                                                      |                                  |
| 17                                                                            |                |               |          |                                                      |                                                         |            |                                                                                                    |               |                  |                                                                        |                        |                                     |   |                                                      |                                  |
| 18                                                                            |                |               |          |                                                      |                                                         |            |                                                                                                    |               |                  |                                                                        |                        |                                     |   |                                                      |                                  |
| 19                                                                            |                |               |          |                                                      |                                                         |            |                                                                                                    |               |                  |                                                                        |                        |                                     |   |                                                      |                                  |
| 20                                                                            |                |               |          |                                                      |                                                         |            |                                                                                                    |               |                  |                                                                        |                        |                                     |   |                                                      |                                  |
| 21<br>$\left($                                                                |                | Hoja1         |          | $\bigoplus$                                          |                                                         |            |                                                                                                    |               |                  | $\frac{1}{2}$                                                          |                        |                                     |   | come come come                                       |                                  |

<span id="page-21-0"></span>**Figura 1.2. Formato utilizado para registro de postulantes preseleccionados Fuente:** Empresa M& Soluciones IT (2018)

## **1.2.3 CONTRATACIÓN**

El Gerente de la empresa remite el mismo formato visto en la Figura 1.2 al Departamento de RRHH, indicando en el memorando el candidato seleccionada para proceder con la contratación, donde se solicitan los recaudos para conformar el expediente. En este punto, el analista del departamento ubica un formato impreso donde tilda la entrega o no de cada documento, lo cual anexa al expediente conformado.

Es oportuno destacar que, si tras la selección del candidato por parte del Gerente de Área ocurre que éste no se incorporó a funciones por distintas causas, el Departamento de RRHH notifica a la máxima autoridad sobre la situación de forma escrita para continuar con la entrevista de los siguientes preseleccionados.

## **1.3 HERRAMIENTAS TÉCNICAS**

#### **1.3.1 FRAMEWORK**

Gutierrez J. (2006) define un framework como "una abstracción en la que cierto código común provee una funcionalidad genérica que puede ser sobrescrita o especializada de forma selectiva por medio de código con funcionalidad específica provisto por los clientes del framework (desarrolladores de software / programadores)" (p.7).

Por su parte, Galindo & Camps (2008) define este término como

Conjunto de clases cooperativas que construyen un diseño reutilizable para un tipo específico de software. Un Framework proporciona la arquitectura partiendo el diseño en clases abstractas y definiendo sus responsabilidades y colaboraciones. Un desarrollador realiza una aplicación haciendo subclases y componiendo instancias a partir de las clases definidas por el Framework (p.38).

Un Framework es concebido como una metodología manejable para el desarrollo del software cuyos elementos pueden personalizarse e intercambiarse con el fin último de lograr el desarrollo una aplicación.

En la Figura 1.3 se presenta el diseño arquitectónico general que presenta un Framework.

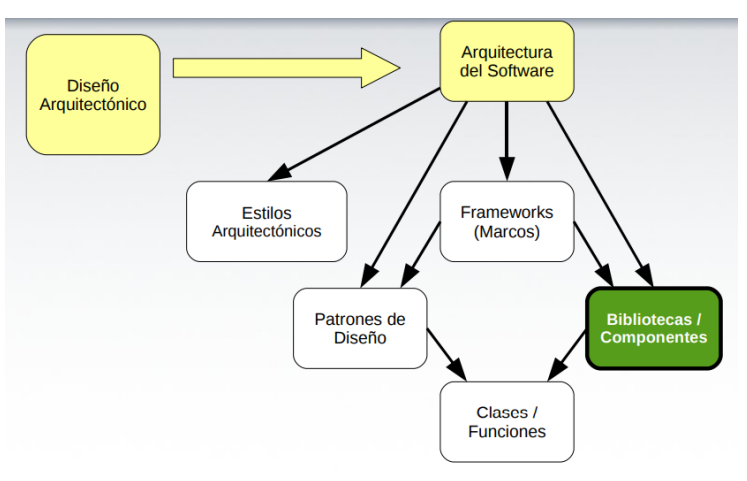

<span id="page-22-0"></span>**Figura 1.3. Diseño arquitectónico Fuente**: (Pree, 1994)

Sierra, Acosta, Ariza, & Salas (2013) destacan entre los frameworks de mayor alcance para el desarrollo de aplicaciones web mediante el uso del lenguaje de programación php, los siguientes:

### *Laravel*

Permite la utilización de una sintaxis refinada y expresiva para generar un código de manera sencilla, evitando el conocido "código espagueti", además de garantizar una variedad amplia de funcionalidades. Asimismo, se vale del uso de las condiciones correspondientes a las últimas versiones de PHP y, permite realizar tareas prácticas como la autenticación, el enrutamiento, el caché y otras.

### 1.3.1.2 Phalcon

Se basa en PHP5 y presente un óptimo rendimiento, incluso por encima respecto a otros frameworks; el mismo se ejecuta como una extensión de C, por tanto, resulta tener mayor rapidez y disponer de un limitado número de recursos. También, cuenta con un motor de plantillas, PHQL, ORM y otros aspectos que agilizan el trabajo sin la necesidad de acudir a librerías de terceros.

### *Kumbia*

Está diseñado para aplicaciones web de tipo libre escrito en PHP, el cual se basa en prácticas como DRY (No te repitas escribe un código una vez y úsalo en varios sitio) y Principio KISS (mantenlo sencillo, básico) en lo que a desarrollo se refiere, especialmente para sistemas de tipo académico y comercial, teniendo dentro de sus principales bondades la velocidad en la interpretación del código, rápida curva de aprendizaje y una comunidad de habla hispana dispuesta a colaborar en el uso, mejoras y desarrollo de aplicaciones.

## 1.3.1.4 *Div*

Se conoce como un framework de aplicaciones web ligero, diseñado con orientación a objetos y construido para seguir la arquitectura MVC. Uno de los preceptos fundamentales de éste recae en la integración sencilla y eficaz de las tecnologías previamente probadas.

#### 1.3.1.5 Symphony

Se considera como un framework completo diseñado con el propósito de lograr la optimización en cuanto al desarrollo de las aplicaciones web, tomando como base al igual que otros frameworks antes mencionados a la arquitectura MVC. Una de las principales bondades de Symphony consiste en la separación de la lógica de negocio, la lógica de servidor y la presentación de la aplicación web.

En la Tabla 1 se presenta una tabla comparativa de estos cinco esquemas, en la cual se consideraron los siguientes elementos: funcionalidades, atributos, limitaciones, autenticación, seguridad, automatización de procesos, compatibilidad; aunado a la rapidez.

En la Figura 1.4 se demuestra el nivel que ofrece cada tipo de framework, en el cual se evidencia que los que cuentan con una mayor velocidad son Laravel y Kumbia, con un 35 y 30% respectivamente.

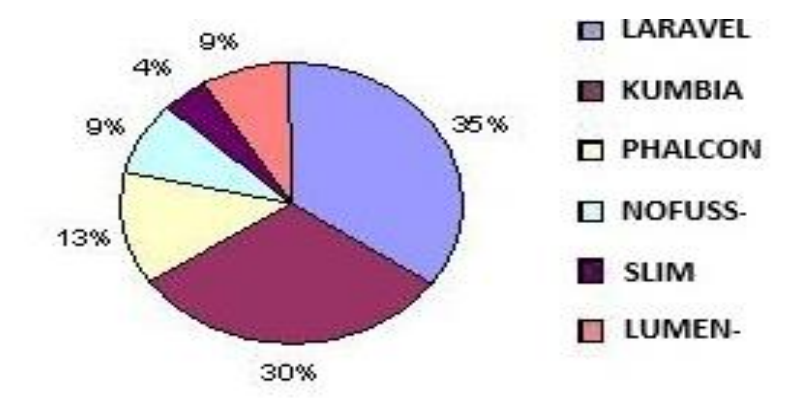

<span id="page-24-0"></span>**Figura 1.4. Rapidez de los frameworks Elaborado por: Autor**

<span id="page-25-0"></span>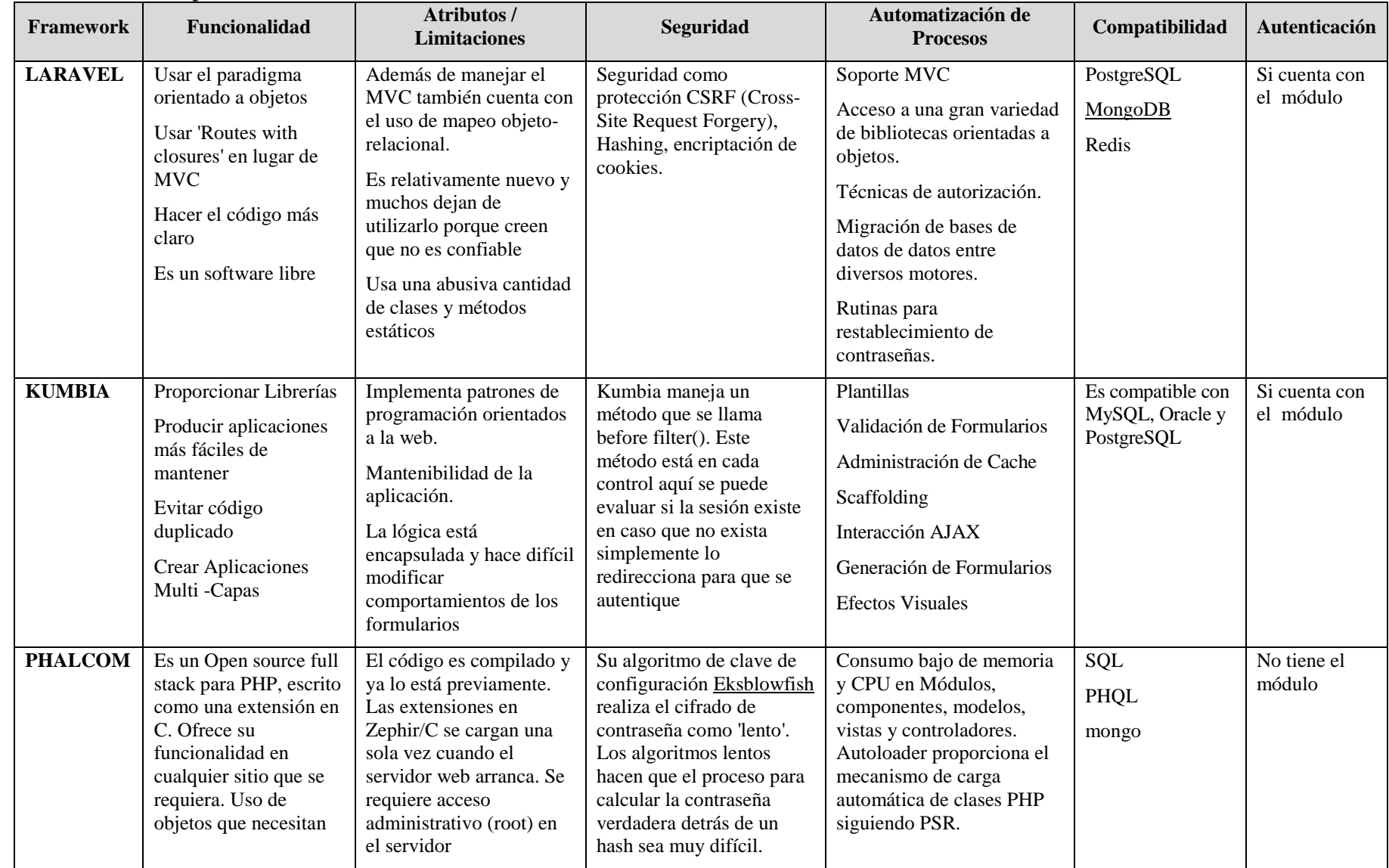

### **Tabla 1.1. Estudio comparativo de frameworks**

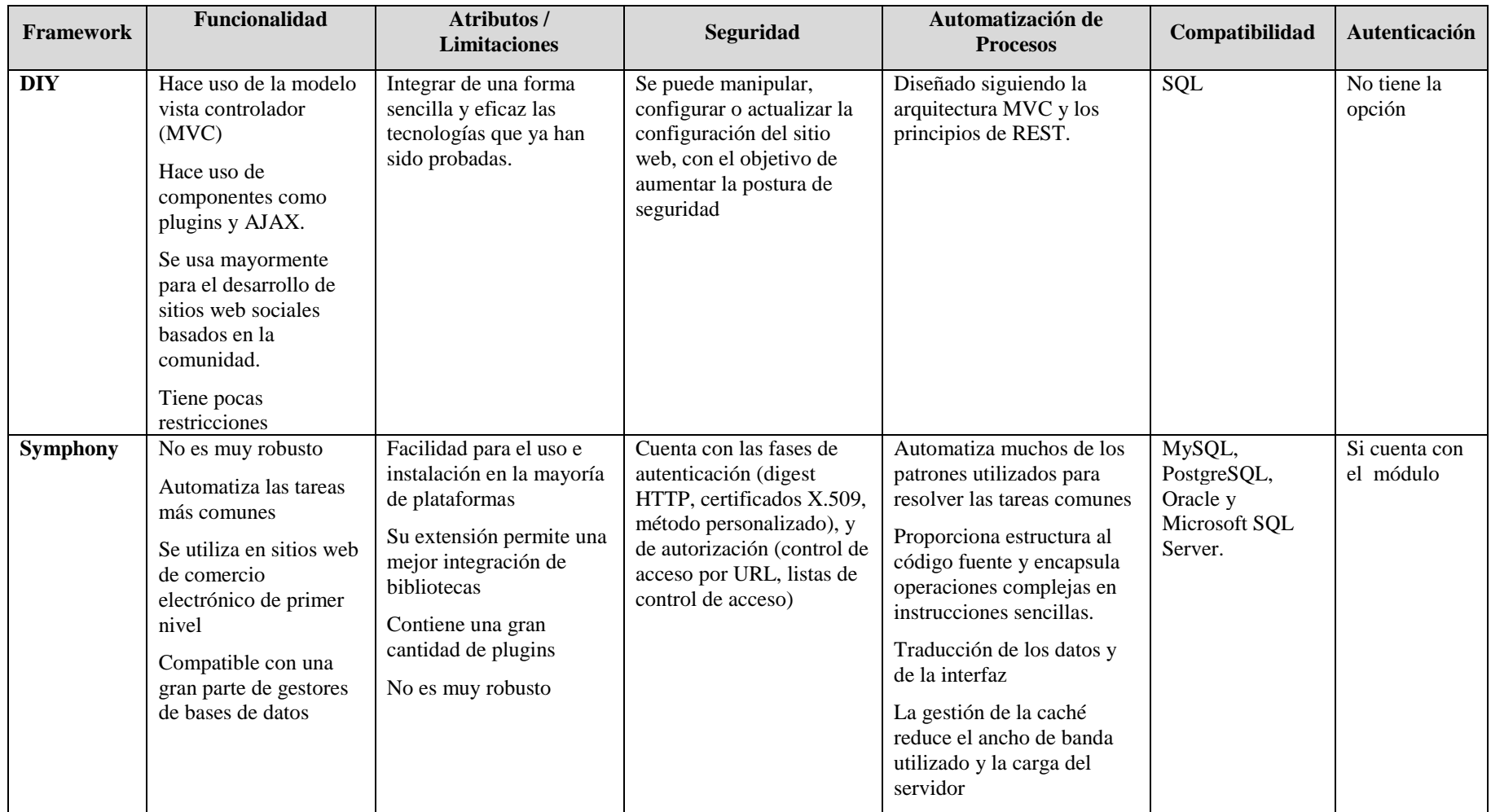

De acuerdo a lo reflejado en la Tabla 1.1, conviene la selección de Kumbia por cuanto dispone de un método que garantiza la autenticación de la sesión, a diferencia del Phalcom que tiene un sistema muy lento en esta opción. Otro aspecto determinante es la compatibilidad, donde Kumbia demuestra tener un alto nivel de afinidad con el sistema de gestión de base de datos escogidos para el desarrollo de la aplicación web MySQL, pues en el caso de Laravel tiene compatibilidad con PostgreSQL, y Phalcom sólo con SQL.

Para el desarrollo de la aplicación web se utilizará el framework kumbia php caracterizado por ser sencillo en el diseño de formularios y plantillas, robusto, seguro, rápido para la administración de tareas y compatible con las bases de datos Mysql, PostgreSQL, trabajando bajo la arquitectura MVC, que permite generar estándares de desarrollo fácilmente entendibles.

En cuanto a los aspectos que realzan la selección de este framework para el desarrollo se consideraron los siguientes:

- Funcionalidad: permite el uso de parámetros con nombres, donde la implementación tiene la opción de enviar los valores de los parámetros de todo tipo de funciones sin ocuparse del orden correcto de estos.
- Kumbiaphp permite emular el concepto de paquetes (a nivel físico) muy conocido en PHP e incorporarlo a la aplicación.
- Programación modular: Kumbia incorpora una nueva forma de programar porque se agrupan controladores por módulos, para reducir los niveles de entropía que puedan generarse.
- Atributos: se puede mantener la aplicación en el tiempo ya que utiliza patrones de programación con orientación a la web.
- Seguridad: validación de la sesión mediante un evento que permite evaluar la existencia, a través de mecanismos encriptados
- Automatización de procesos: usa el método de meta-programación Scaffolding y, por tanto, servirá para construir la aplicación de software a partir de la descripción de las funciones que se requieren. Además, el compilador luego generará un código que pueda utilizar la aplicación para leer, crear, actualizar y borrar entradas de la base de datos.
- Tiene compatibilidad con la mayoría de motores de bases de datos tanto propietarias con *open source* permitiendo una extensa variedad de opciones para la conectividad.
- Autenticación: cuenta con un módulo para verificar y autenticar los usuarios que quieren ingresar a la aplicación por los limites regulares o no, manejando un archivo persistente para control.

## **1.3.2 HERRAMIENTAS DE DISEÑO**

#### *Evolus Pencil*

Pacheco J. (2010) conceptualiza Evolus Pencil como un medio para realizar presentaciones de bosquejos iniciales, creación de aplicativos y páginas web de manera expedita y sencilla, donde no se amerita un mayor conocimiento en cuanto a lenguajes informáticos, pues con tener creatividad e imaginación se puede realizar un prototipo.

En cuanto al funcionamiento de la misma, Pacheco J. (2010) afirma que el paso inicial consiste en arrastrar el objeto desde la ventana de la izquierda, modificándolo hasta lograr lo deseado. Adicionalmente, se pueden diseñar los propios controles para usarlos con posterioridad a través de sus plantillas.

La herramienta Evolus Pencil funge como una opción al momento de generar prototipos web, que tiende a ser de código abierto y de acceso gratuito, convirtiéndose en un apoyo importante para los programadores, por cuanto se garantiza la rapidez en lo que respecta a propuestas dirigidas a clientes. Es así como permite el diseño de un sitio web con la opción de ser exportado a PNG, Open Office, PDF, entre otros.

### *[Gliffy](http://www.gliffy.com/uses/wireframe-software/)*

Esta herramienta se basa principalmente en un servicio web, con la cual se pueden realizar bocetos de una página web, a partir de la creación de *wireframes,* tanto estáticos como dinámicos. Del mismo modo, tiene como ventaja que se puede interactuar con otros usuarios en tiempo real, y finalmente, se integra con Jira y Confluence (Pacheco S. , 2013, p.12)

## *[Jumpchart](https://www.jumpchart.com/)*

Eslava (2008) expresa que Jumpchart consiste en "una herramienta creada para realizar tareas de planificación de webs, tomando en cuenta el navegador que permite la modificación sobre el contenido de la página web" (p. 1). Tiene la posibilidad de crear *wireframes* (prototipo) de manera estática e interactiva, lo cual simula la navegación entre las páginas web de la maqueta.

| Herramienta          | Funcionalidad                                                                                                    | <b>Atributos</b>                                                                                                    | <b>Limitaciones</b>                                                                                                    | <b>Costo</b>                              | Compatibilidad                                                                                             |
|----------------------|----------------------------------------------------------------------------------------------------|----------------------------------------------------------------------------------------------------|----------------------------------------------------------------------------------------------------|-------------------------------------------|----------------------------------------------------------------------------------------------------|
| <b>Evolus Pencil</b> | Diseñar los propios<br>controles para usarlos con<br>posterioridad a través de sus<br>plantillas.<br>Brinda la opción de ser<br>exportado a PNG, Open<br>Office, PDF, entre otros.                                                                   | Diseñar rápidamente<br>mockups y bosquejos en<br>archivos HTML, PNG, PDF<br>Creación de plantillas y<br>prototipos de interfaz de<br>usuario                                                                                       | Es necesario instalar en el pc<br>de usuario                                                                                                    | Gratuito                                  | PNG, Open Office,<br>PDF                                                                                   |
| Gliffy               | El entorno de trabajo,<br>basado en Flash, es muy<br>intuitivo.<br>Crear dibujos en las páginas<br>wiki - diagramas de flujo,<br>diagramas de red, diagramas<br>de clases<br>Dar a los usuarios de blogs<br>la posibilidad de incluir<br>dibujos.    | Permite descargar los<br>gráficos en formato JPG o<br>SVG.<br>Guarda todas las versiones<br>creadas pudiendo recuperar<br>cualquiera de ellas.<br>Permite el trabajo<br>colaborativo entre varios<br>usuarios<br>Interfaz completa | Requiere una inversión<br>mensual<br>Se necesita conexión a internet<br>Los demás usuarios no reciben<br>notificaciones de los otros que<br>trabajan en el diagrama          | Precio<br>de<br>mensual<br>\$7.99 dólares | El entorno de trabajo,<br>basado en Flash<br>Permite descargar los<br>gráficos<br>en<br>formato JPG o SVG. |
| Jumpchart            | Planificación de webs<br>basadas en el navegador la<br>cual posibilita esbozar el<br>contenido de la página web<br>Creación de wireframes<br>tanto estático como<br>interactivos que simulan la<br>navegación entre las páginas<br>web de la maqueta | Permite trabajar on-line para<br>crear diagramas de nuestros<br>proyectos, y poder<br>compartirlos de forma<br>sencilla                                                                                                    | En la versión de prueba<br>permite generar solo 10<br>páginas seguidas en el mismo<br>proyecto, si es necesario<br>aumentar el tamaño se debe<br>adquirir una cuenta premiun | Precio mensual de \$5<br>dólares          | <b>PNG</b><br>PDF                                                                                          |

**Tabla 1.2. Estudio comparativo de herramientas de diseño**

<span id="page-30-0"></span>**Elaborado: Autor**

La versión utilizada de Evolus Pencil para el desarrollo será la 3.0.4 gratuita, se escogió la misma porque es compatible con la plataforma de Windows, y permitirá la creación de plantillas y prototipos de interfaz de usuario, aunado a la posibilidad de modificar aspectos como la fuente, colores de las ventanas, cuadros de texto, fondos de pantalla, entre otros, es decir, se configurará de manera personalizada cada una de las pantallas que ofrecerá la aplicación web.

Esta herramienta no amerita la inversión o la emisión de algún pago, a diferencia de Gliffy y Jumpchart que conllevan un costo. Por su parte, Gliffy requiere contar con una conexión constante a internet, lo cual puede retrasar la elaboración si se interrumpe este servicio, mientras que Evolus Pencil puede ser descargada en la computadora y utilizarla desde ese sitio.

### **1.3.3 HERRAMIENTAS DE PROGRAMACIÓN**

### *PHP*

PHP, conocido comúnmente con esta abreviatura, se desprende del acrónimo recursivo *Hypertext Preprocessor* definido como:

Un lenguaje de código abierto muy popular especialmente adecuado para el desarrollo web y que puede ser incrustado en HTML En lugar de usar muchos comandos para mostrar HTML (como en C o en Perl), las páginas de PHP contienen HTML con código incrustado que hace "algo" (Achour, y otros, 2018, p.77).

Por su parte, Aguayo (2016) expresa que "este lenguaje de programación permite la construcción de programas con independencia del servidor web y la base de datos, y que tiene validez para cualquier plataforma" (s.p.), con el fin de obtener la integración de las páginas HTML a través de aplicaciones que corran en el servidor como procesos integrados en el mismo, y no como un proceso separado, como ocurría con los CGIs (Common Gateway Interface).

#### *Java script*

JavaScript se conoce como un lenguaje de programación utilizado en su mayoría para crear páginas web dinámicas, entendida ésta como "aquella que incorpora efectos como texto que aparece y desaparece, animaciones, acciones que se activan al pulsar botones y ventanas con mensajes de aviso al usuario" (Eguílez, 2013, p.2).

Técnicamente es un lenguaje de programación interpretado, razón por la que no se amerita agrupar los programas para su ejecución. En otras palabras, los programas

escritos con JavaScript se pueden probar directamente en cualquier navegador sin necesidad de procesos intermedios.

### *C#*

Es un lenguaje orientado a objetos, por lo que da la posibilidad de generar aplicaciones de manera segura y sólida, ejecutadas en .NET Framework .NET. El lenguaje de C# puede utilizarse para generar aplicaciones cliente de Windows, servicios web XML, componentes distribuidos, aplicaciones cliente-servidor, aplicaciones de base de datos.

A criterio de Pérez (2007) Visual C# "ofrece un editor de código avanzado, prácticos diseñadores de interfaz de usuario, un depurador integrado que facilitan el desarrollo de aplicaciones basadas en el lenguaje C# y .NET Framework" (p.2).

En la Figura 1.5 se presenta el nivel de participación que han tenido una variedad de lenguajes en lo que a uso por parte de los programadores se refiere.

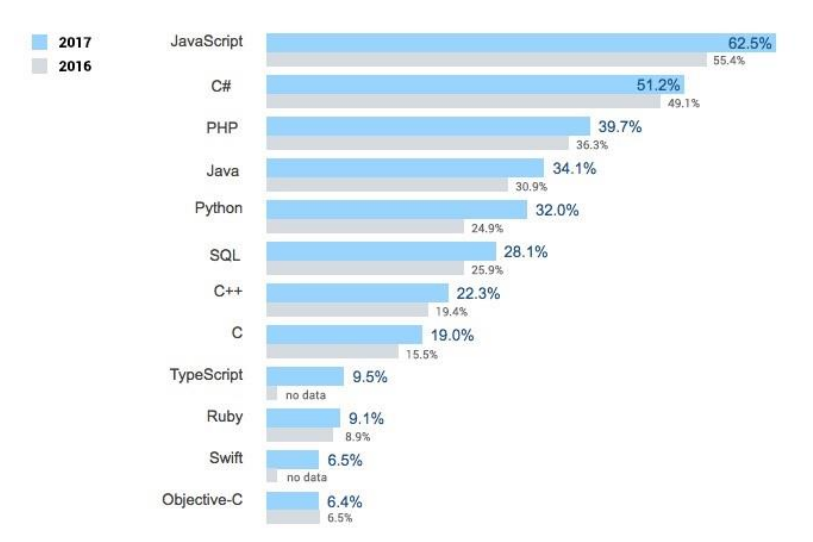

<span id="page-32-0"></span>**Figura 1.5. Uso de lenguajes de programación 2016 – 2017 Fuente:** (Porto, 2017)

<span id="page-33-0"></span>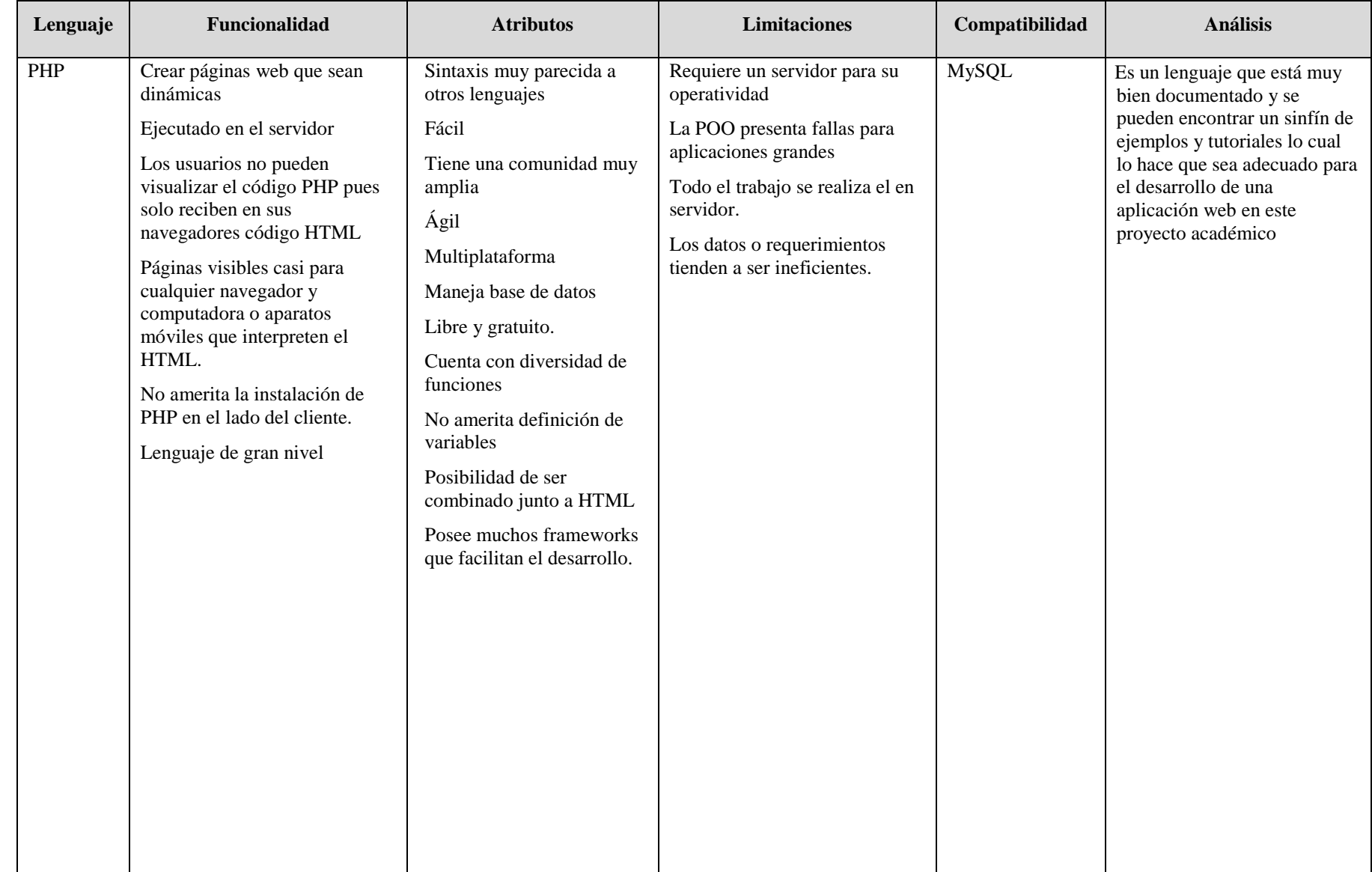

## **Tabla 1.3. Estudio comparativo de lenguajes de programación**

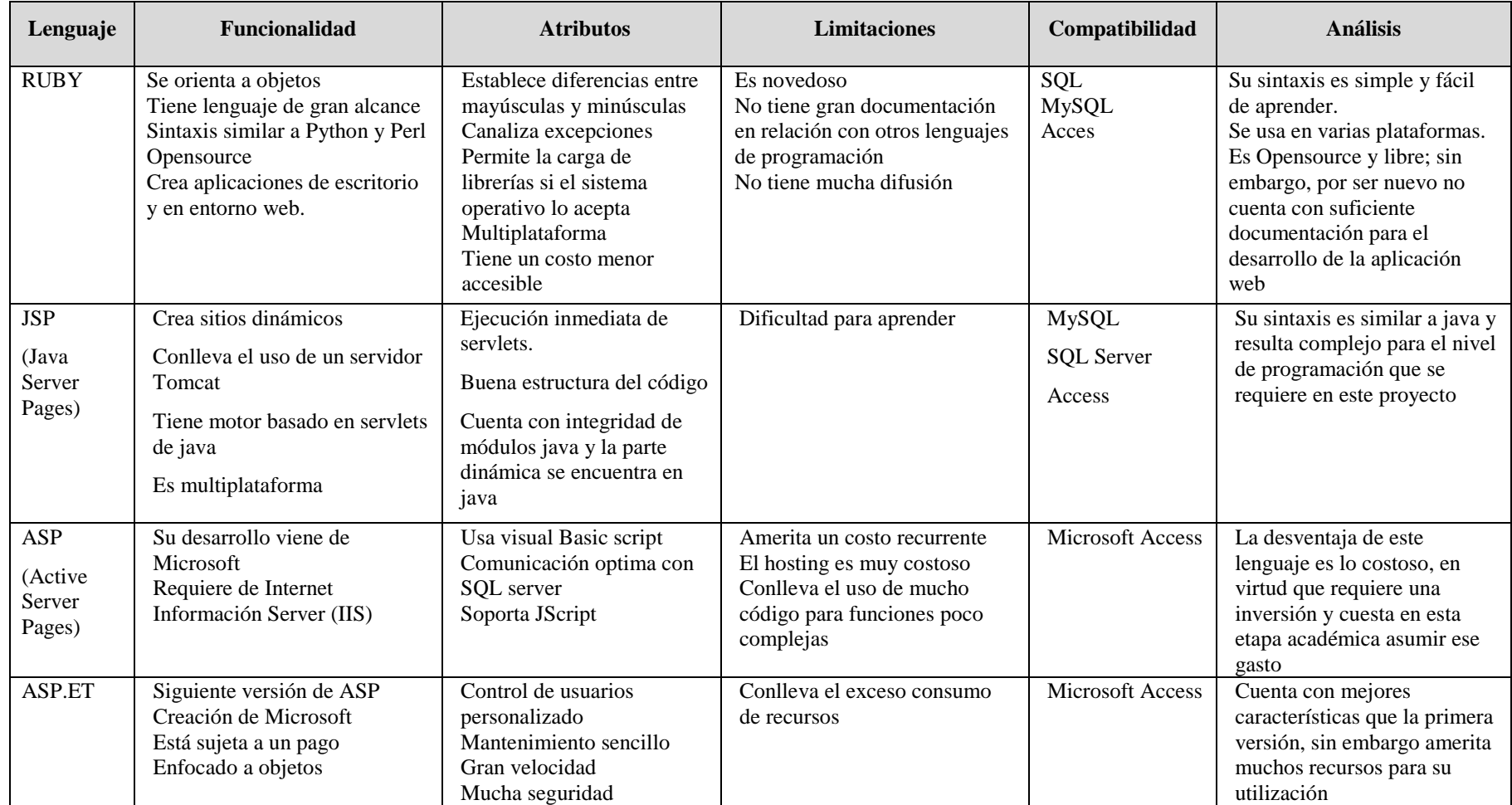

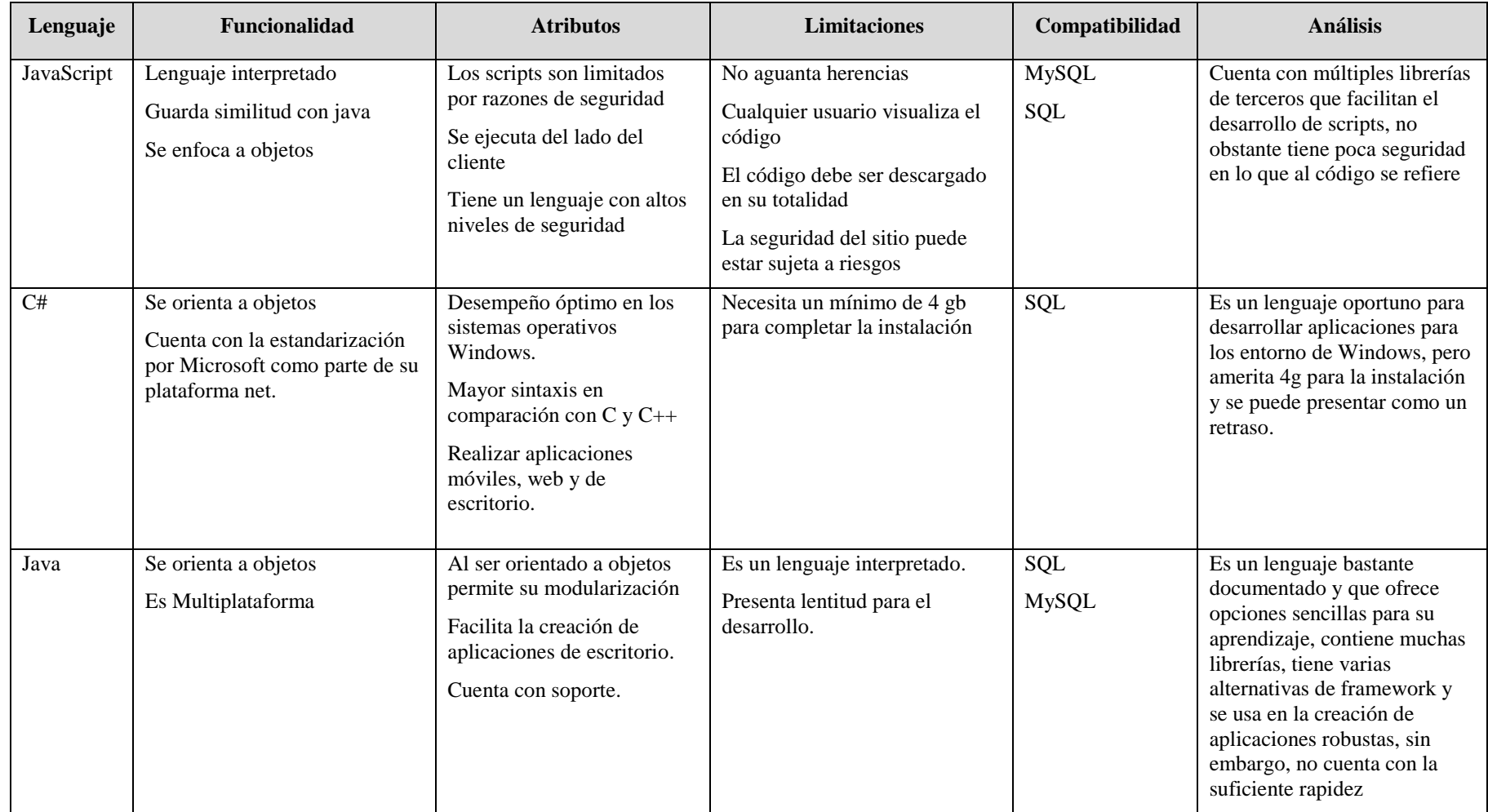

**Elaborado:** Autor
PHP se escogió para el desarrollo por ser un lenguaje integrado al entorno de Kumbiaphp, que se utilizará en cada una de las fases del desarrollo en la programación de los objetos, funciones, clases, modelos, vistas, menú y en general. Posee una sintaxis muy parecida a otros lenguajes; también es multiplataforma, admite la programación orientada a objetos, se integra a la mayoría de motores de bases de datos del mercado y posee una comunidad muy amplia y dispuesta a colaborar con su crecimiento.

#### **1.3.4 GESTORES DE BASE DE DATOS**

Un sistema gestor de bases de datos o SGBD consiste en "una colección de datos interrelacionados y una colección de programa" (Silberschatz, Korth, & Sudarshan, 2002, p.33); el cual tiene como objetivo proporcionar un entorno que sea tanto conveniente como eficiente para los usuarios que lo utilizan para la recuperación y almacenamiento de la información.

Estos son usados con el fin principal de almacenar enormes cantidades de información, resaltando que la gestión de los datos implica tanto la definición de la estructura como la provisión de mecanismos para la manipulación de la información (ver Figura 1.6).

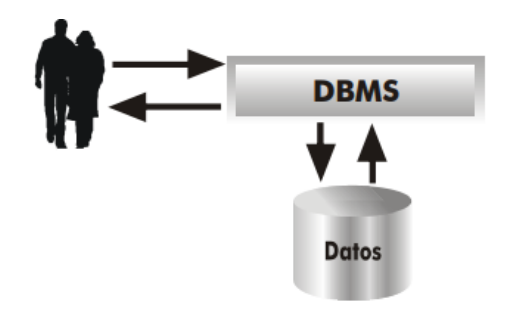

**Figura 1.6. Esquema de un sistema gestor de bases de datos Fuente:** (Silberschatz, Korth, & Sudarshan, 2002)

### *PostgreSQL*

PostgreSQL es principalmente "un sistema de gestión de base de datos relacional cliente/servidor de código abierto, basado en el proyecto POSTGRES de la casa de estudios Berkeley" (Momjian, 2001, p.7), es decir, este servidor de base de datos se considera como un sistema objeto-relacional debido a las particularidades de la orientación de objetos que lo integra, tales como funciones, limitaciones, reglas, tipos de datos, entre otros.

#### *SQL Server*

#### SQL Server es:

Un [sistema de gestión de bases de datos relacionales \(RDBMS\)](https://searchdatacenter.techtarget.com/es/definicion/Sistema-de-gestion-de-bases-de-datos-relacionales-RDBMS) de Microsoft que está diseñado para el entorno empresarial. SQL Server se ejecuta en T-SQL (Transact - SQL), un conjunto de extensiones de programación de Sybase y Microsoft que añaden varias características a [SQL estándar,](https://searchdatacenter.techtarget.com/es/definicion/SQL-o-lenguaje-de-consultas-estructuradas) incluyendo control de transacciones, excepción y manejo de errores, procesamiento fila, así como variables declaradas (TechTarger, 2017).

#### *MySQL*

A criterio de Rouse (2018) se refiere a un gestor de base de datos de tipo relacional y código abierto, que se encuentra basado en el lenguaje de consulta estructurado (SQL). El mismo puede ejecutarse casi en todas las plataformas, inclusive en Linex, Windows y Unix; sin embargo, tiende a asociarse con las aplicaciones que se basan en la web.

Este sistema de gestión de base de datos se vale de diversas tablas que permiten almacenar y organizar la información. Cabe destcarar, que MySQL fue escrito en C y C++ razón por la que cuenta con una gran capacidad para la adaptación a diferentes entornos de desarrollo, permitiendo su interactuación con los lenguajes de programación más utilizados como PHP, Perl y Java y su integración en distintos sistemas operativos.

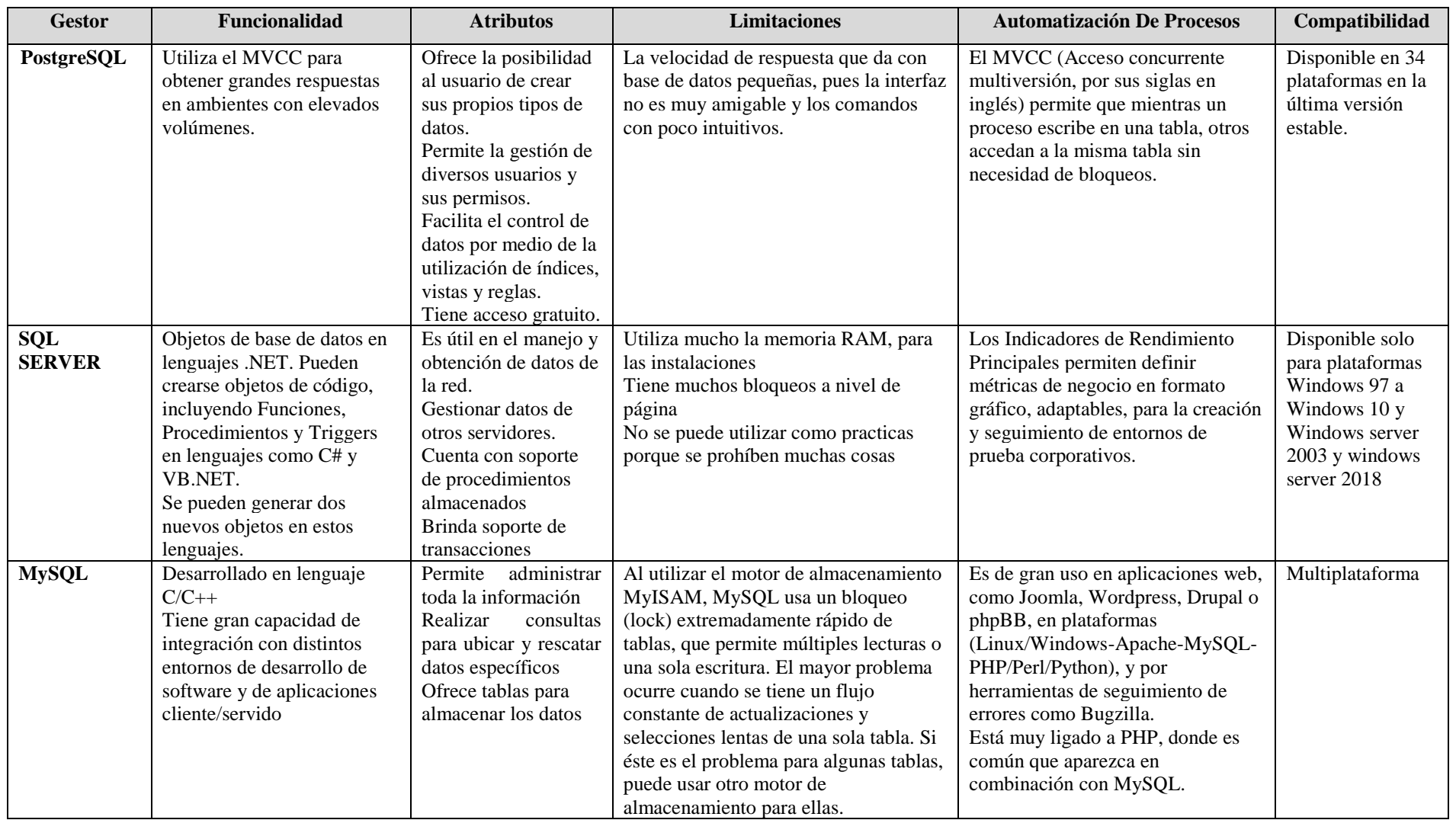

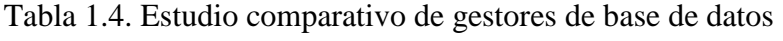

El motor de base de datos escogido para el desarrollo de la aplicación web es MySQL, por su compatibilidad con el lenguaje de programación seleccionado anteriormente (PHP), además de ser una base de datos de gran confiabilidad por la estructura y utilización a nivel global, debido a su versatilidad y manejo en el almacenamiento de los datos. Finalmente, es una multiplataforma, no limitativo en su uso; mientras que PostgreSQL tiene restricciones en la utilización por su poca capacidad y baja velocidad, y SQL Server conlleva un pago de Microsoft para disponer de ese gestor, así como también presenta grandes bloqueos a nivel de páginas.

Se utilizará esta herramienta para la manipulación de la base de datos, con la cual se configurará los usuarios y sus permisos para acceder al sistema.

## **1.3.5 ENTORNO DE DESARROLLO WEB**

#### *WampServer*

El WampsServer se define como "un paquete asistido para la instalación sencilla de un servidor web Apache, con MySQL y [PHP](http://www.formacionprofesional.info/Glosario/php/) en Windows" (Tutor, 2015).

Las principales funcionalidades que ofrece este paquete a través del menú contextual y que fueron consideradas para su utilización en el presente estudio son:

- Gestión de servicios de Apache y MySQL.
- Puesta en línea (para todo el público) y offline su servidor (localhost).
- Instalación y modificación de la configuración de los servidores Apache2, MySQL y [PHP.](http://www.formacionprofesional.info/Glosario/php/)
- Acceso a los registros.
- Creación de alias para disponer diferentes *sites* en un mismo servidor.
- Modificación del idioma por defecto (Tutor, 2015).

Esta herramienta como bien se consideró representa un conjunto de aplicaciones necesarias para que el sistema pueda ser desarrollado, ya que cuenta con las versiones requeridas de PHP, APACHE Y MySQL, resaltando que PHP es el lenguaje de programación, APACHE el que permite la visualización del sistema en la web y MySQL la que recoge la información de los procesos de selección

### *XAMPP*

Según González (s.f.) es:

Un servidor de plataforma libre, es un software que integra en una sola aplicación, un servidor web Apache, intérpretes de lenguaje de scripts PHP, un servidor de base de datos MySQL, un servidor de FTP FileZilla, el popular administrador de base de datos escrito en PHP, MySQL, entre otros módulos. Te permite instalar de forma sencilla Apache en tu propio ordenador, sin importar tu sistema operativo (Linux, Windows, MAC o Solaris). Y lo mejor de todo es que su uso es gratuito" (p. 18).

## *BitNami*

Es considerada una plataforma que permite montar y configurar todo tipo de aplicaciones web y servidores parecido a lo que ofrece Docker (despliegue de aplicaciones dentro de contenedores de software) o los instaladores automáticos de los que se dispone a través de los distintos hostings (Zimmerman, 2012, p.3).

Dentro de esta plataforma se pueden encontrar más de 130 servidores y aplicaciones web listas para utilizar casi en cualquier servidor, el cual se integra con las principales nubes como AWS, Google, Oracle o Azure.

## *JBoss*

JBoss es un servidor de aplicaciones J2EE de código abierto implementado en Java puro. Al estar basado en Java, JBoss puede usarse en cualquier sistema operativo que le brinde soporte (Alférez, s.f.).

Del mismo modo se conoce como "una aplicación muy potente, lo puedes descargar pues es totalmente gratuito, puedes usar tanto para aprender sobre aplicaciones web cómo para aplicaciones reales. Es multiplataforma, implementa todo el paquete de servicios J2EE" (Crispy, 2013).

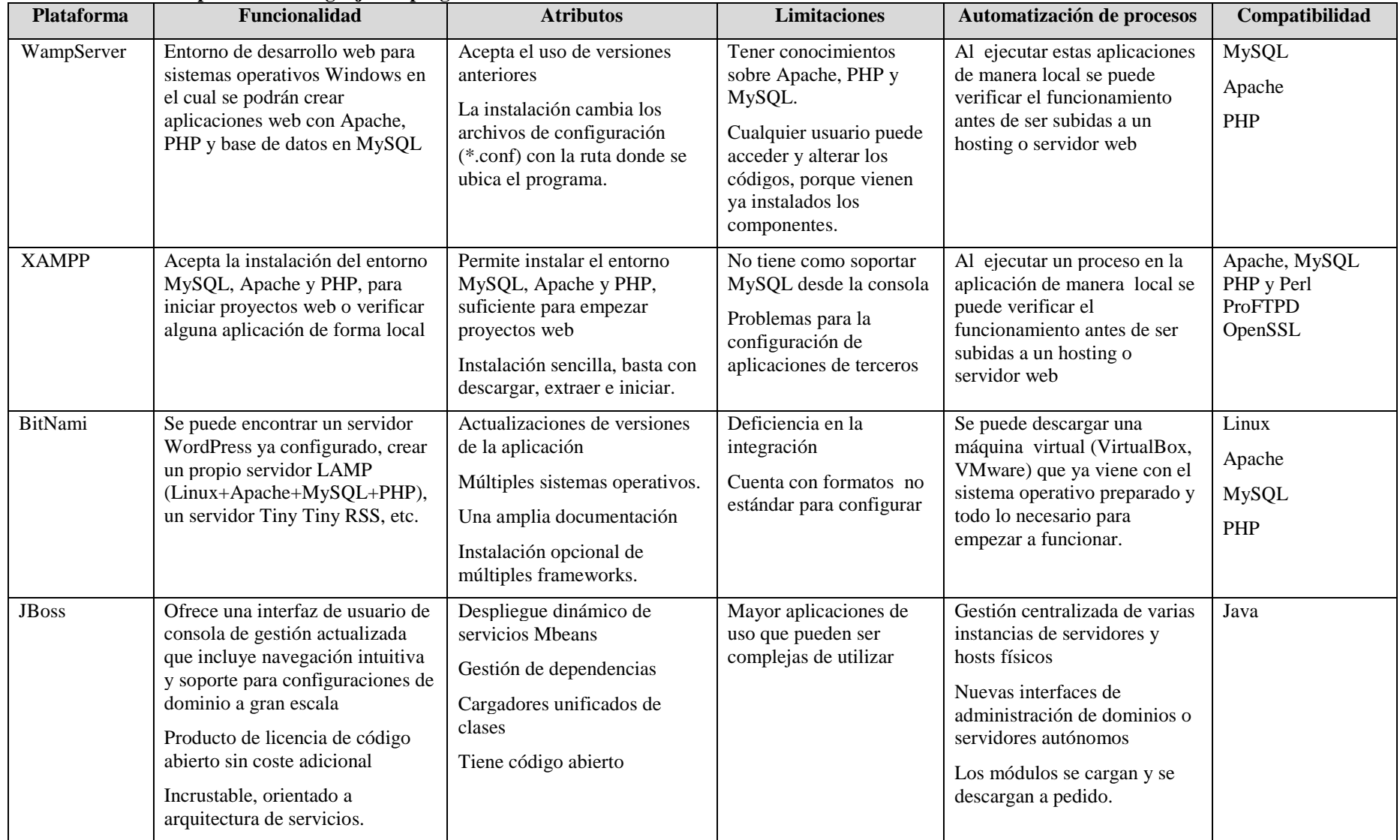

## **Tabla 1.5. Estudio comparativo de lenguajes de programación**

La plataforma propuesta para el desarrollo e implementación de la aplicación web son Apache, Mysql y Php siendo wampserver el aplicativo que integra estos tres servidores con una configuración e implementación sencilla y de fácil uso; es de hacer notar que existen otros tipos de servidores como tomcat, Jboos, Wildfly son para plataformas como Java, la cual no se utilizará en el desarrollo.

WampServer se usará en el desarrollo de la aplicación web por ser compatible con Windows y para integrar APACHE, PHP y MySQL, resaltando que en el presente estudio se utilizará la versión 3.1.0 64 bit x64 – que está integrada por Apache 2.4.27 – PHP 5.6.31, 7.0.23, 7.1.9, teniendo la posibilidad de la selección de PHP.

## **1.3.6 HERRAMIENTA PARA DISEÑO DE INTERFACES**

El diseño de una interfaz en el ámbito de la informática se refiere a lo que resulta de la definición en cuanto a la forma, las funciones, las utilidades, y otros aspectos sobre la apariencia externa de cada pantalla.

#### *Sublime Text*

Sublime Text se define como "un editor de texto y editor de código fuente creado en Python desarrollado originalmente como una extensión de Vim, con el tiempo fue creando una identidad propia, por esto aún conserva un modo de edición tipo vi llamado Vintage mode" (Urrutia, 2013, p.24). Esta herramienta permite la organización, lectura y programación de los controladores, métodos y vistas del sistema de selección de personal de una forma amigable y de fácil entendimiento.

#### 1.3.6.2 Atomic

Mager (2013) manifiesta que Atomic Online es una herramienta que aprovecha las bondades de las nuevas características y funciones ofrecidas por los navegadores, ya que trabaja con HTML5, CSS3 y JavaScript. La misma presenta como características fundamentales las siguientes:

- Cuenta con galerías de recursos específicos de interfaces.
- Se puede abrir un SVG.
- Se pueden vincular partes de la interfaz para que funcionen en una presentación.
- Contiene animaciones básicas que simulan comportamientos como menús desplegables.

## 1.3.6.3 *Invision*

De acuerdo con Henrández (2018) se refiere a "una herramienta de prototipado creada para especialistas de diseño web pensada por diseñadores. Una aplicación online que ayuda a generar un diseño espejo de lo que será la web final de manera sencilla y ágil para cualquier diseñador online" (p. 10).

Adicionalmente, esta aplicación permite interacción con otros usuarios, entiéndase que uno o más usuarios pueden revisar el proyecto de forma online y colocar sus observaciones en el mismo boceto a tiempo real.

| Herramienta          | Características                                                                                                    | <b>Atributos</b>                                                                                                    | <b>Limitaciones</b>                                                                                                    | Costo                                   | Compatibilidad                        |
|----------------------|----------------------------------------------------------------------------------------------------|----------------------------------------------------------------------------------------------------|----------------------------------------------------------------------------------------------------|-----------------------------------------|---------------------------------------|
| <b>Evolus Pencil</b> | Se aplica en lápiz para<br>simplificar las operaciones de<br>dibujo<br>Aplicación para hacer<br>modelos o mockup<br>Incluye elementos de<br>diagrama de flujo, escritorio /<br>web, formas de interfaz de<br>usuario                                                                  | Se pueden crear los propios<br>controles y diseños para poder<br>utilizarlos posteriormente<br>Permite la exportación, entre<br>otros formatos, a HTML,<br>PNG, PDF.                                                                                                    | Es necesario instalar en la<br>pc de usuario.                                                                                                    | Gratuito                                | Python                                |
| Atomic               | Concibe que tanto en el<br>diseño como en el desarrollo<br>web se debe trabajar desde los<br>elementos particulares hacia<br>los generales.<br>Se adapta a cualquier<br>dispositivo<br>Diseño de plantillas<br>Los elementos son creados<br>para adaptarse a diferentes<br>contextos. | Modularidad: permite crear<br>elementos simples que pueden<br>reutilizarse constantemente en<br>equipos de diseño y desarrollo<br>de cualquier tamaño sin perder<br>la consistencia del diseño final<br>Transversalidad: permite<br>generar diferentes patrones de<br>interfaz reutilizando los<br>mismos elementos al<br>reorganizar su arquitectura | A menudo se cargan en la<br>memoria datos de estado y<br>esto seguirá consumiéndola<br>hasta que el servicio reciba<br>la orden de confirmar o<br>deshacer. | Precio mensual<br>de \$19.00<br>dólares | HTML5, CSS3 y<br>JavaScript.          |
| Invision             | Realiza tests de usabilidad<br>Trabaja en la interfaz de<br>usuario sin tener que<br>programar una línea de código<br>Crea prototipos para<br>proyectos complejos que<br>pueden ser testados antes que<br>los desarrolladores empiecen a<br>programar                                 | Permite generar prototipos<br>para proyectos complejos que<br>pueden ser testados antes que<br>los desarrolladores empiecen a<br>programar<br>Ofrece gran variedad de<br>plantillas, categorías y<br>gráficos predeterminados                                                                                                    | No existe cuenta de básico<br>herramienta solo de pagada                                                                                                    | Precio mensual<br>de \$22.00<br>dólares | Photoshop<br><b>CSS</b><br><b>PSD</b> |

**Tabla 1.6. Estudio comparativo de herramientas para diseño de interfaces**

En este desarrollo se utilizará la versión 3.0.1 de Sublime Text para crear y editar archivos en texto plano, así como crear las listas y bases de datos a ser procesadas en MySQL. El mismo se escogió porque ofrece opciones útiles, prácticas y manejables, más no amerita el pago de un costo por este concepto, en comparación de Atomic e Invision que si tienen un monto fijado para acceder a su utilización.

## **1.3.7 RESUMEN DE METODOLOGÍA, HERRAMIENTAS DE DISEÑO Y PROGRAMACIÓN**

Emprender el análisis y desarrollo de una aplicación requiere de la selección de herramientas y metodología que permitan abordar con éxito todas las fases del proyecto, asegurando de esta forma una implementación acorde con los requerimientos exigidos. En la actualidad la simplificación del desarrollo se basa en estándares, generando aplicaciones seguras, flexibles y de fácil entendimiento donde la curva de aprendizaje es muy rápida en comparación con otras herramientas.

## **1.3.8 LA SEGURIDAD DE LA INFORMACIÓN**

Al emprender el desarrollo de una aplicación se tiene que determinar la forma de resguardo respecto a la información de la misma, desde la utilización de esquemas que impidan la vulnerabilidad del código y el acceso a la información, además de establecer políticas de respaldo constantemente de la base de datos.

## **1.3.9 MVC**

La arquitectura Modelo-Vista-Controlador es:

Una guía para el diseño de arquitecturas de aplicaciones que ofrezcan una fuerte interactividad con usuarios. Este patrón organiza la aplicación en tres modelos separados, el primero es un modelo que representa los datos de la aplicación y sus reglas de negocio, el segundo es un conjunto de vistas que representa los formularios de entrada y salida de información, el tercero es un conjunto de controladores que procesa las peticiones de los usuarios y controla el flujo de ejecución del sistema. (Gutierrez J. , 2006, p.2).

Por su parte, Pavón (2011) expresa que MVC es un patrón de arquitectura de las aplicaciones software, mediante el cual se aísla la lógica de negocio de la interfaz de usuario, permitiendo una evolución por separado de ambos aspectos, con el propósito de

aumentar la reutilización y flexibilidad. El mismo es utilizado en múltiples frameworks como Java Swing, Ruby on Rails, ASP.NET MVC Framework (Microsoft), Google Web Toolkit, Java Enterprise Edition (J2EE), entre otros.

En definitiva, esta herramienta se refiere a un modelo, varias vistas y varios controladores, donde éstos últimos tratan los eventos generados en la interfaz gráfica, es decir, las vistas, lo cual ofrece mucha flexibilidad al desarrollador.

La arquitectura MVC demuestra una división de los componentes implicados en una aplicación en tres tipos: modelo, vista y controlador.

- Modelo: Representa los datos de la aplicación y las reglas de negocio (que en ciertos casos gobiernan el acceso y la modificación a estos datos). El modelo notifica a las vistas de sus cambios y proporciona los métodos necesarios para que las vistas puedan consultar su modelo asociado y conocer la información que contienen.
- Vista: Muestra el contenido del modelo. Accede a los datos del modelo y detalla de qué manera se muestran estos datos. La Vista también se encarga de redireccionar todos los eventos/acciones del usuario hacia el Controlador.
- Controlador: Define el comportamiento de la aplicación, interpreta los eventos del usuario y mapea las acciones a realizar sobre el modelo. Las acciones pueden ser realizar un cambio al estado del modelo o ejecutar funciones de la lógica de negocio del modelo. Dependiendo de la acción realizada por el usuario, el Controlador puede seleccionar una nueva vista a mostrar como respuesta a la petición realizada por el usuario (Galindo & Camps, 2008, p. 37).

En el desarrollo se utilizarán los tres componentes, siendo la base de datos como el modelo, el sentido del negocio como el controlador y la presentación como la vista, donde se realizará en una plataforma de trabajo PHP, aunado al manejo de datos en MySQL.

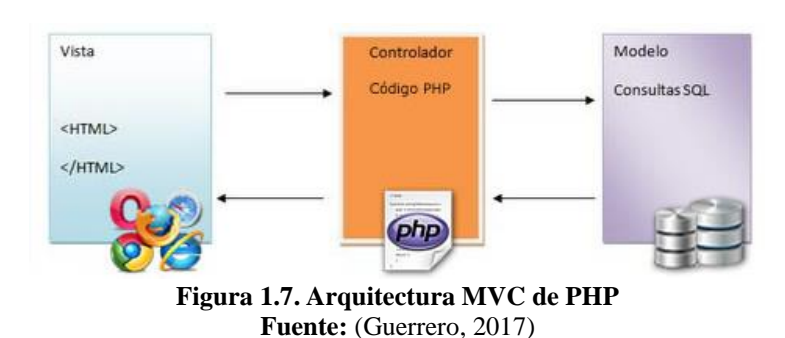

Con la utilización de una arquitectura MVC se asegurará la claridad en el diseño porque existe la separación de roles de las clases, ofreciendo múltiples vistas a los usuarios, en este caso específico, a los que intervienen en el proceso de contratación de personal.

#### **1.3.10 XP**

Fernández (2002) señala que la programación extrema es "una metodología ligera de desarrollo de software que se basa en la simplicidad, la comunicación y la realimentación o reutilización del código desarrollado" (p.2).

En el desarrollo de la aplicación web se ha tomado XP por ser una metodología que facilita la comunicación e interacción entre los integrantes del equipo, mediante una visión global y común de lo que se pretende desarrollar.

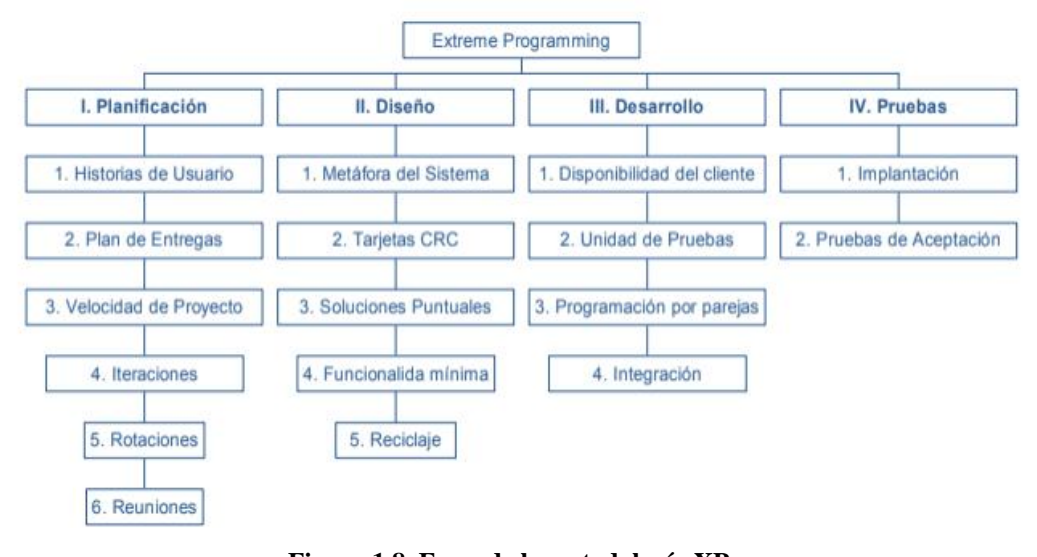

**Figura 1.8. Fases de la metodología XP Fuente:** (Fernández, 2002)

Con la implementación de cada una de las fases de esta metodología en el desarrollo se crearán las historias de usuario, mediante las que se describen las funciones que realizará la aplicación web; también se generarán las tarjetas CRC, que ayudan a mantener un registro de las clases utilizadas en el desarrollo del sistema, incluyendo los métodos y propiedades, pues se facilita la compresión del diseño. Del mismo modo, permitirá detallar las tareas de integración, las cuales contribuye al logro del objetivo de las historias de usuario de la aplicación web.

## **1.4 ALTERNATIVAS DE SOLUCIÓN**

Se pretende buscar alternativas de solución al sistema propuesto, es decir, buscar un software que realice los procesos que se proponen en el trabajo presente. En la tabla 1.7 se presentan las respectivas alternativas:

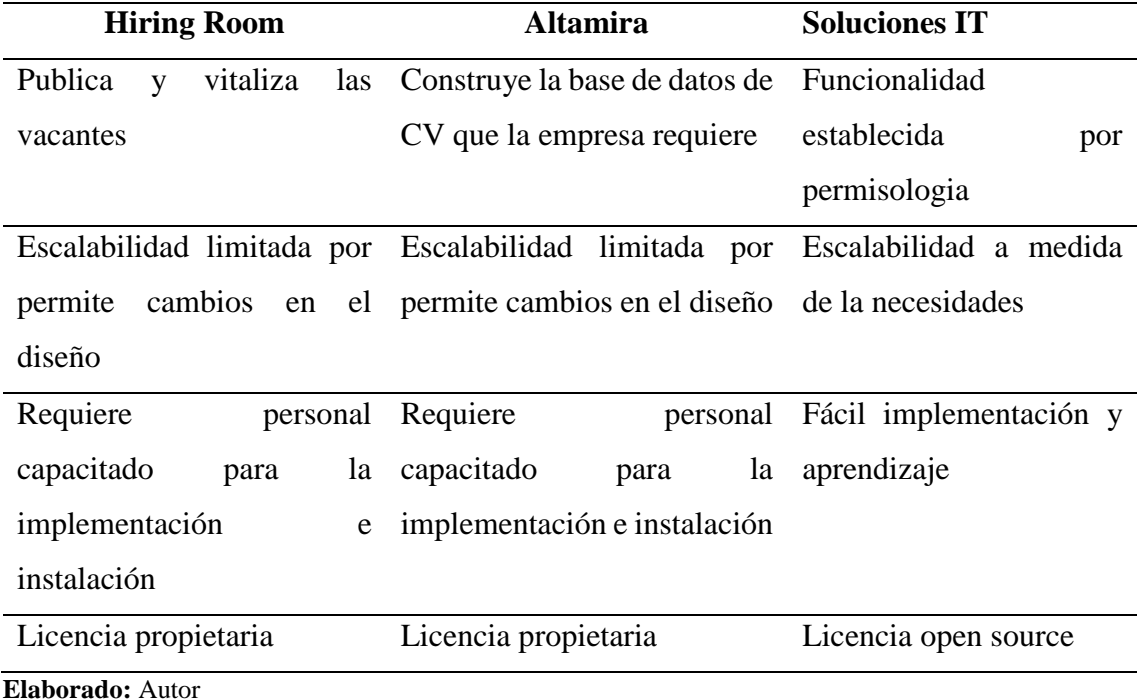

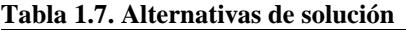

El sistema propuesto por el autor para la empresa M&V Soluciones IT, cumple con las expectativas de la misma, conforme a las exigencias establecidas en el diseño.

# **2 CAPÍTULO II. MARCO METODOLÓGICO**

## **2.1 TIPO DE INVESTIGACIÓN**

El enfoque de la investigación corresponde al cualitativo, el cual es definido por Taylor y Bodgan (1986) citado en (Herrera, 2008) como "aquella que produce datos descriptivos: las propias palabras de las personas, habladas o escritas, y la conducta observable"(p. 7). Por su parte, (Pita & Pertégas, 2002) plantean que este enfoque "trata de identificar la naturaleza profunda de las realidades, su sistema de relaciones, su estructura dinámica" (p. 76).

Es así como el desarrollo de la aplicación web tiene un enfoque cualitativo, por cuanto el planteamiento surgió de la realidad que se evidenció en el proceso de selección de personal partiendo de la caracterización de la forma actual que ejecutan en el área de recursos humanos para seleccionar a los nuevos trabajadores.

En ese sentido, el estudio resulta descriptivo – de campo. En el caso del primero, debido a la descripción detallada de las actividades realizadas en la actualidad por el departamento, es decir, se expone la realidad tal como se presencia, sin generar cambios actuales; y en el segundo, motivado al levantamiento de información realizado a partir de la observación directa e interacción con los involucrados en el proceso de selección de personal, de la empresa M&V Soluciones IT.

En lo que respecta a la población se consideró como área de estudio la empresa M&V Soluciones IT ubicada en la ciudad de Quito, aun cuando la misma cuenta con dos sucursales adicionales en Guayaquil y Tungurahua, debido al fácil acceso del investigador. Se consideró específicamente el departamento de recursos humanos y el proceso de selección de personal, en el cual se aplicó el instrumento de recolección de datos.

## **2.2 RECOPILACIÓN DE INFORMACIÓN**

En el diagnóstico del presente proyecto se seleccionó como técnica de investigación la observación científica, por lo cual se realizaron visitas a la empresa M&V Soluciones IT, con el fin de verificar la forma en que actualmente trabaja el Departamento de

Recursos Humanos, así como obtener información específica de las personas responsables del proceso de contratación.

## **2.2.1 OBSERVACIÓN**

Como primera técnica de investigación se escogió la observación, por lo que se realizaron visitas a la empresa M&V Soluciones IT durante el período octubre noviembre 2018 para visualizar el desarrollo del proceso actual en cada una de sus fases: evidenciándose la forma en que se realiza la revisión de las hojas de vida, las notificaciones de los preseleccionados, las entrevistas en cada uno de los departamentos y la toma de decisión definitiva.

Con esta técnica se buscó analizar cómo se lleva a cabo el proceso de contratación de personal en el Departamento de Recursos Humanos, en cada uno de sus pasos, así como el manejo de la información y el nivel de seguridad de la misma, para saber si en efecto resulta pertinente el desarrollo de la propuesta de una aplicación web que automatice la selección de personal.

En la etapa de diagnóstico se diseñaron aspectos a observar con el propósito de conocer la forma en como realizan actualmente el proceso dentro de la compañía, especialmente en el Departamento de RRHH, para determinar la necesidad del desarrollo de la aplicación web y en qué medida esta propuesta sería conveniente para la mejora del área.

## **2.2.2 RESULTADOS DE LA OBSERVACIÓN**

De acuerdo a la información registrada en la ficha de observación reflejada, se determinó por cada ítem el estatus que presenta el Departamento de RRHH en cuanto al proceso de contratación de personal, lo cual se describe en la Tabla 2.1.

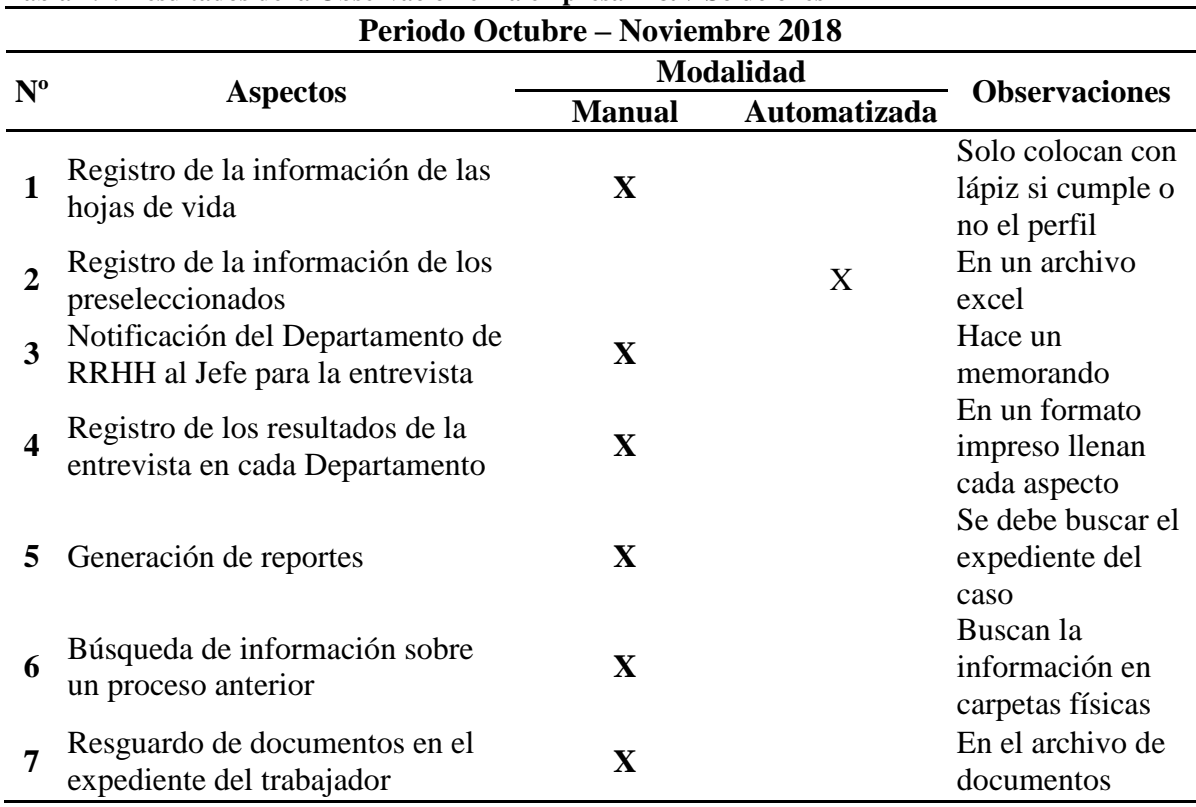

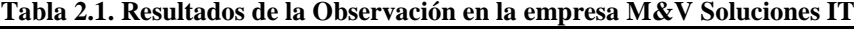

**Elaborado:** Autor

A continuación, se le asigna un valor de 1 a las respuestas que corresponden al modo manual y 0 a las que se refiere a la modalidad de automatizado, con el fin de tabular y procesar la información de manera estadística, para determinar si efectivamente el trabajo manual prevalece sobre el sistematizado; es por ello, que se calculará el porcentaje que representa cada una de las modalidades observadas.

| <b>Ítem</b>  | Puntuación    |              |  |
|--------------|---------------|--------------|--|
| observado    | <b>Manual</b> | Automatizado |  |
|              |               |              |  |
| 2            |               |              |  |
| 3            |               |              |  |
|              |               |              |  |
| 5            |               |              |  |
| 6            |               |              |  |
|              |               |              |  |
| <b>Total</b> | 6             |              |  |

**Tabla 2.2. Tabulación de resultados de la Observación**

**Elaborado:** Autor

A partir de la tabulación observada en la Tabla 2.2, se determina por medio de un gráfico la representación porcentual de cada modalidad.

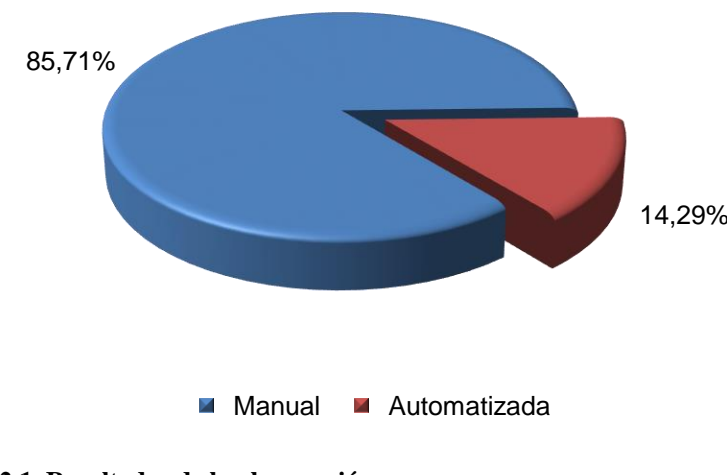

**Figura 2.1. Resultados de la observación Fuente:** Empresa M&V Soluciones IT (2018)

Tal como se evidencia en la Figura 2.1, las actividades ejecutadas por los responsables en cada fase del proceso de contratación de personal actual es 85,71% manual, por tanto, carece de automatización con un 14,29%.

De acuerdo a la información recopilada con la ficha de observación se evidenció que el manejo de los datos inherentes a un proceso de contratación de personal en la empresa M&V Soluciones IT se realiza manualmente, desde su inicio hasta el fin, por cuanto no existe un sistema donde se registre las hojas de vida, los resultados de las entrevistas, los preseleccionados, incluso la decisión final del candidato escogido; todo ello, causa retrasos y dificultades para conocer el estatus del proceso o ubicar la información de algún postulante, pues se tiende a recurrir a los archivos físicos donde se almacenan los documentos.

Es por ello, que resulta viable la propuesta para el desarrollo de una aplicación web en pro de optimizar las actividades correspondientes al Departamento de RRHH, específicamente en lo que a selección de postulantes se refiere.

#### **2.2.3 ENTREVISTA**

La entrevista aplicada en el Departamento de RRHH obedece a la necesidad de conocer la forma de trabajo que manejan directamente los responsables del proceso de contratación de personal, para determinar la aplicación web a desarrollar más conveniente para esa área de la empresa, que permitirá agilizar el procesamiento del requerimiento de forma eficiente y oportuna.

Con las preguntas realizadas a la Asistente del Departamento y al Gerente del área se obtuvieron datos relevantes para conocer los problemas o inconvenientes que presenta el proceso actual, lo cual amerita la sistematización de las fases.

## **2.2.4 RESULTADOS DE LA ENTREVISTA**

En la Tabla 2 se demuestran las opiniones de los tres responsables entrevistados en la empresa M&V Soluciones IT, con el fin de comparar las respuestas que dieron en cada pregunta, lo cual permitió detectar el nivel de trabajo manual que realizan actualmente en lo que a contratación de personal se refiere.

Con la utilización de este instrumento se recolectaron datos importantes sobre el proceso actual y los problemas presentados, los cuales se tomaron en cuenta para la creación de la aplicación web dirigida a mejorar la forma en cómo se registra la información de cada proceso, indistintamente la sucursal donde se realice o el tipo de requerimiento de personal.

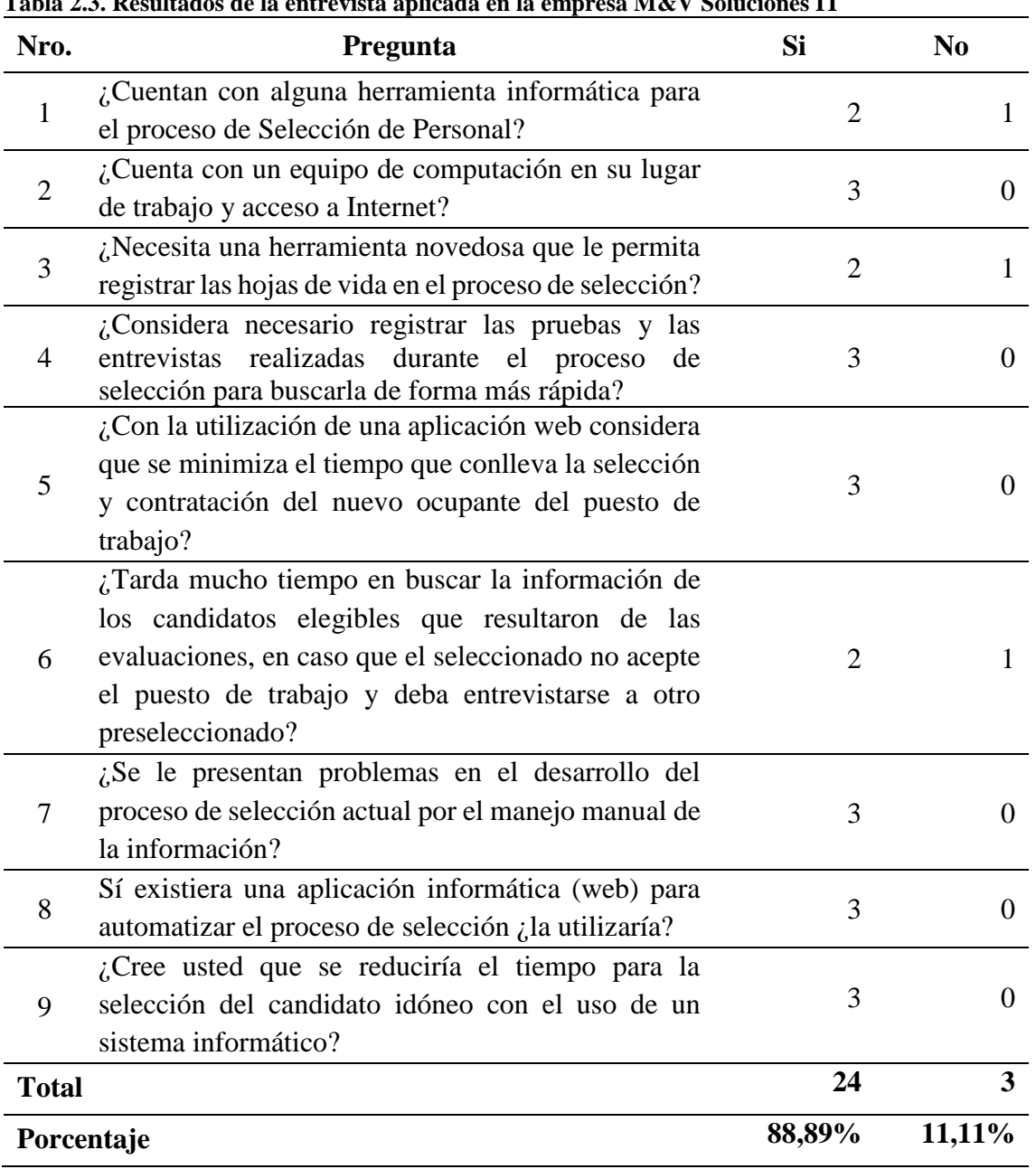

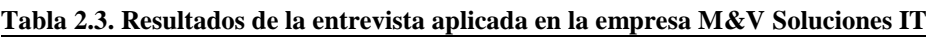

**Fuente:** Empresa M&V Soluciones IT (2018)

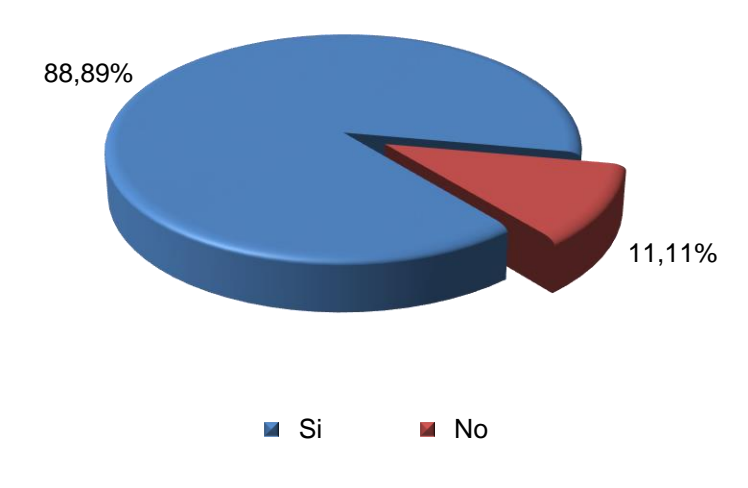

**Figura 2.2. Resultados de la entrevista Fuente:** Entrevistados de Empresa M&V Soluciones IT (2018)

De acuerdo a los datos obtenidos de los entrevistados se determinó que el 88,89% considera que si les conviene un proceso de automatización en cuanto a la selección del personal de la empresa y que esto les agilizaría las actividades en el área en cuestión, por cuanto presentan retrasos, pérdida de información, extravío de documentos, entre otros contratiempos.

# **3 CAPÍTULO III. PROPUESTA**

## **3.1 DIAGRAMAS DE PROCESOS**

En la Figura 3.1 se puede observar el proceso actual que realiza la empresa en el área de recursos humanos, especialmente para la selección del personal.

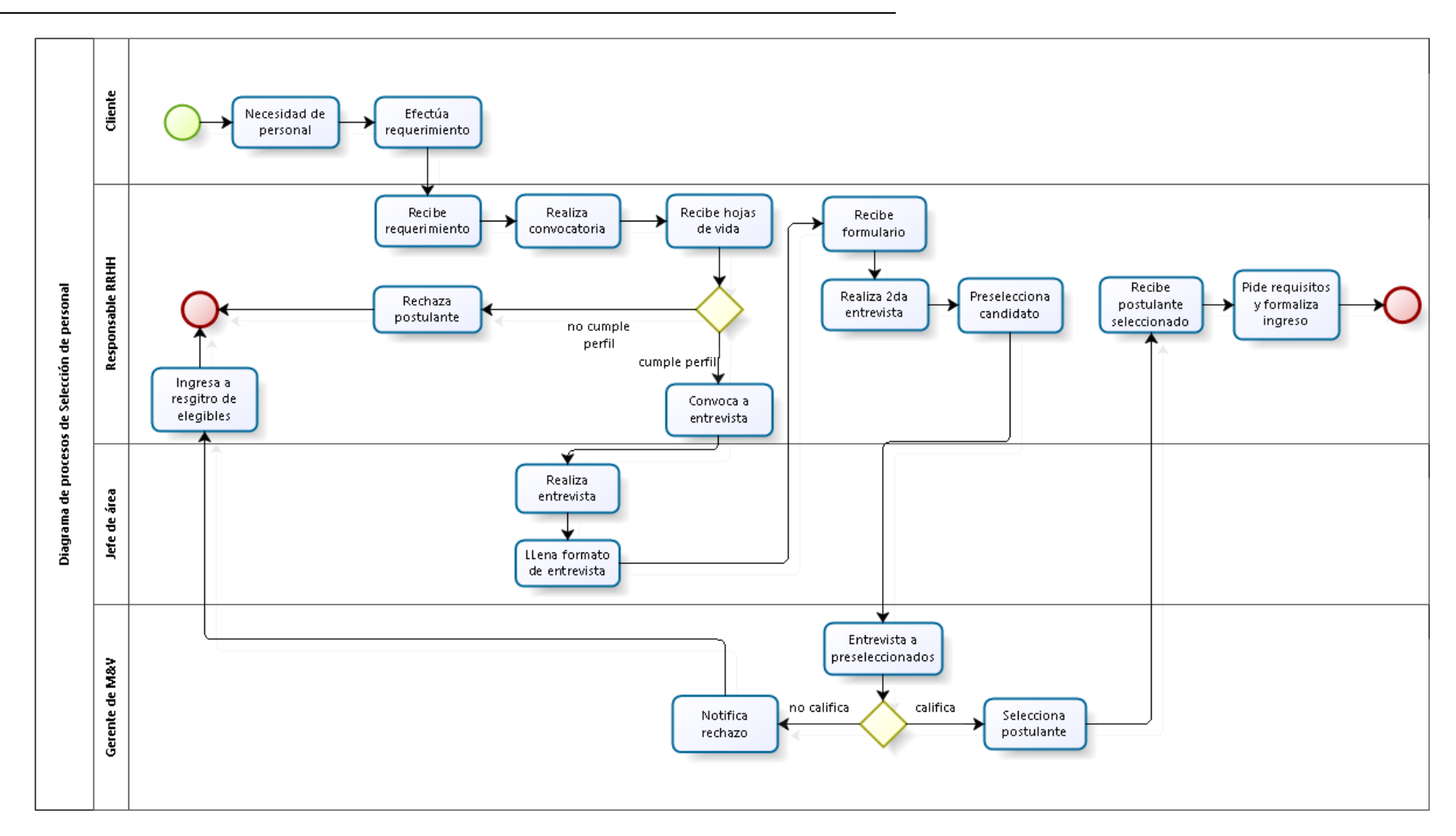

**Figura 3.1. Proceso actual, no automatizado Fuente:** Empresa M&V Soluciones IT (2018)

En la figura 3.2. se muestra el diagrama de procesos con la incorporación de la aplicación web propuesta.

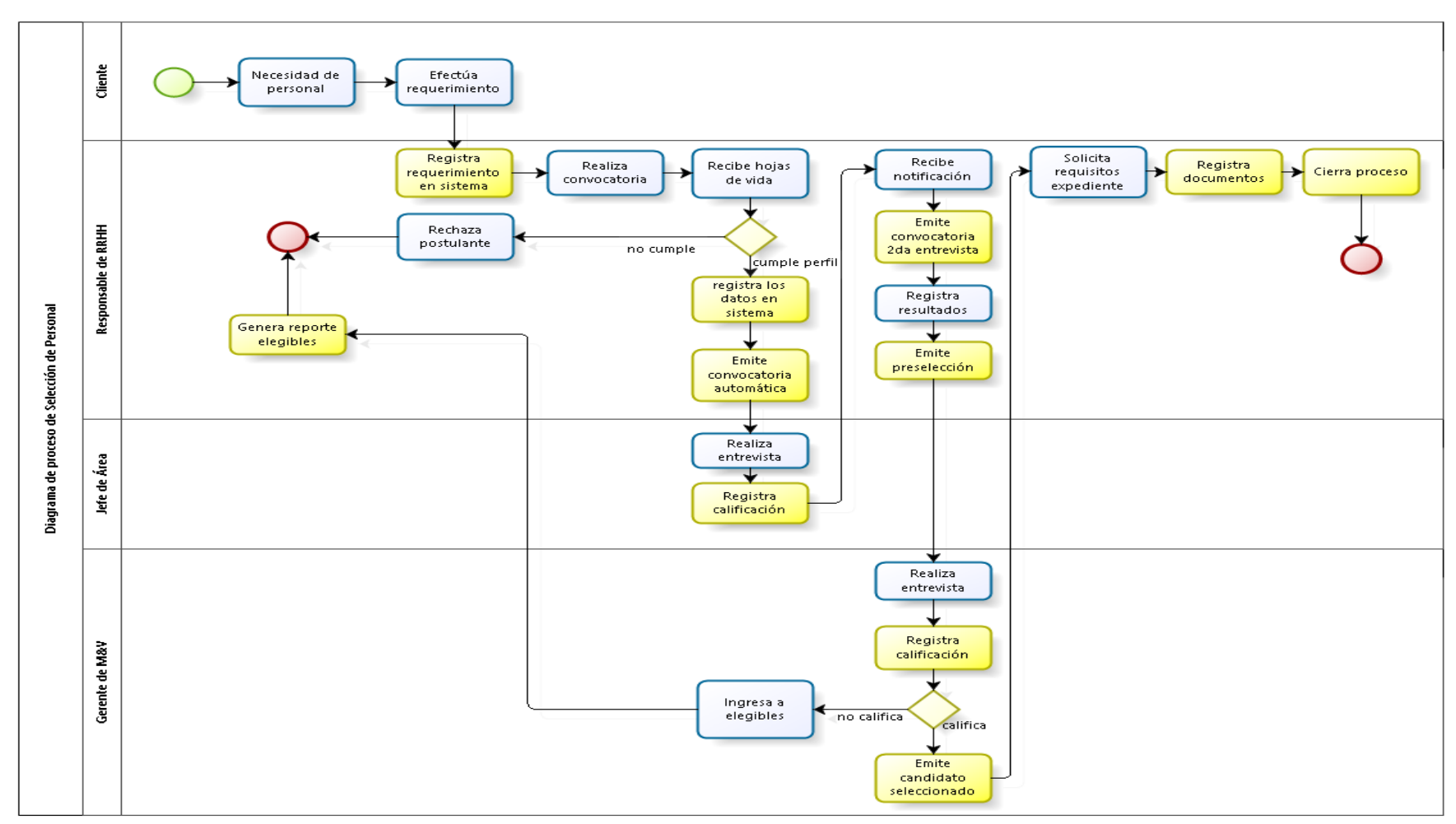

**Figura 3.2. Proceso propuesto - automatizado Elaborado: Autor**

La aplicación web destinada al proceso de selección de personal se conformará de 5 módulos de acuerdo al flujograma de procesos determinado para tal fin, los cuales tienen las siguientes finalidades:

### *Generación de vacante*

Permite crear el requerimiento de acuerdo a la solicitud de personal emitida por el Jefe solicitante (bien sea interno o de una empresa externa), en el cual se registran los datos del perfil descrito en el Manual de Descripciones de Cargos, colocando la información del grado académico exigido y los años de experiencia.

#### *Registro de perfil*

El responsable de la revisión de hojas de vida chequea el cumplimiento o no de los requisitos mínimos del cargo, entiéndase como formación académica y experiencia laboral. En atención a tal evaluación, se realiza la preselección de los candidatos y se carga en el sistema toda la información.

#### *Entrevista 1*

En esta fase se realiza la entrevista con el Jefe del Departamento al que pertenece el cargo vacante. El usuario registra su apreciación sobre el candidato de acuerdo a su criterio, asignando finalmente una calificación en una escala de 1 al 10, siendo 1 la apreciación más baja y 10 la de mayor.

### *Entrevista 2*

En esta fase el responsable del Departamento de Recursos Humanos registra la evaluación respecto de la entrevista realizada a los candidatos preseleccionados por el Jefe de Departamento.

#### *Entrevista 3*

Se registran los comentarios del Gerente de la empresa en cuanto a cada entrevista, quien es el último responsable de la selección definitiva del candidato idóneo para el cargo.

## *Contratación*

De acuerdo a la decisión del Gerente de la empresa, en este módulo el Departamento de Recursos Humanos procede a notificar al candidato seleccionado para la consignación de documentos, los cuales chequea y registra en la ficha del candidato, cerrando el proceso, en definitiva.

### **3.2 ESPECIFICACIÓN DE REQUERIMIENTOS**

Esta parte hace referencia a todo el documento de especificación de requerimientos, se sigue el estándar IEEE830, aunque no se lo aplica totalmente.

#### **3.2.1 ÁMBITO DEL SOFTWARE**

La aplicación web Sistema de Contratación de Personal de la empresa M&V Soluciones IT (SICOPMV) se desarrolla con el fin de automatizar el proceso de contratación de personal realizado por el Departamento de RRHH, con el cual se buscar mantener un registro de los procesos ejecutados, las hojas de vida, los candidatos preseleccionados, los resultados de las entrevistas, la decisión final para cierre y la carga de documentos para el expediente del postulante seleccionado. Es así como los principales beneficios que trae esta aplicación web para la compañía antes señalada son:

- Mantener la información resguardada en un sistema informático
- Brindar fluidez en las distintas fases del proceso
- Disponibilidad inmediata del estatus de cada postulante
- Transparencia en los registros de cada fase
- Reducción en el tiempo de contratación de personal
- Manejo rápido de la información
- Mayor seguridad a través de la gestión de permisos a los usuarios
- Mejorar el control y seguimiento del requerimiento
- Obtener backup's de los registros cargados en la aplicación sobre los postulantes y resultados de las entrevistas

El objeto de la aplicación web consiste en la automatización de la información sobre los postulantes, el estatus del proceso en sí, la calificación de los entrevistados por parte de cada departamento que interviene en el mismo, con el fin de suprimir el trabajo manual y aumentar la seguridad de la información.

Del mismo modo, se pretende optimizar y manejar la información de los requerimientos procesados en cada sucursal de forma inmediata y sin necesidad de esperar por los responsables de éstas, quienes actualmente notifican el estatus vía telefónica o por correo electrónico; tal situación, representa una limitación por cuanto puede ocurrir que estas personas no estén disponibles en el momento oportuno que se requiera conocer sobre algún proceso de contratación de las sedes.

## **3.2.2 FUNCIONES DEL PRODUCTO**

La aplicación web permite a la organización el manejo de la información del proceso de captación de personal, desde la solicitud hasta la selección de los postulantes de acuerdo a las evaluaciones realizadas.

De forma general la aplicación web dispondrá de las siguientes funciones:

- Configuraciones (Parámetros)
	- 1. Empresa
	- 2. Sucursales
	- 3. Ciudades
	- 4. Clientes
	- 5. Nacionalidad
	- 6. Tipos de Fases
	- 7. Formación Académica
- Selección de Personal
	- 1. Proceso
		- Cargos Vacantes
	- 2. Postulados
		- Experiencia Laboral
		- Formación Académica
		- Fases de Evaluación
- **Sistemas** 
	- 1. Acceso
	- 2. Menús
	- 3. Recursos
	- 4. Permisos
		- Perfiles
		- Permisos
	- 5. Usuarios

En la Tabla 3.1 a la 3.9 se observan las historias de usuario relacionadas con la gestión de seguridad:

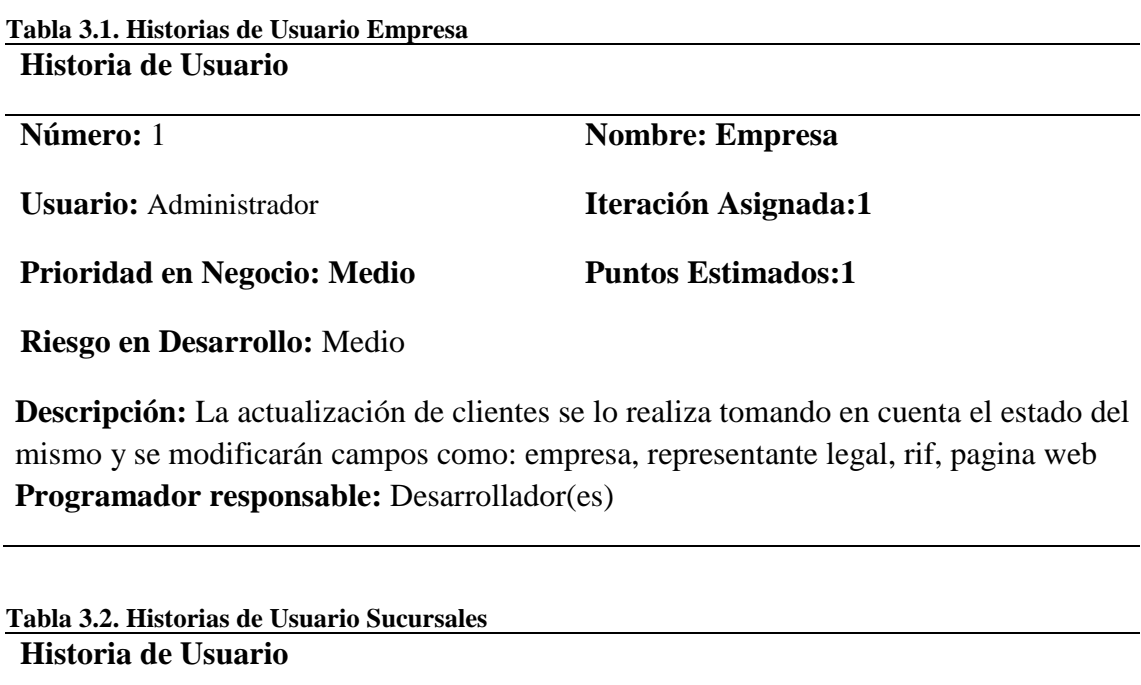

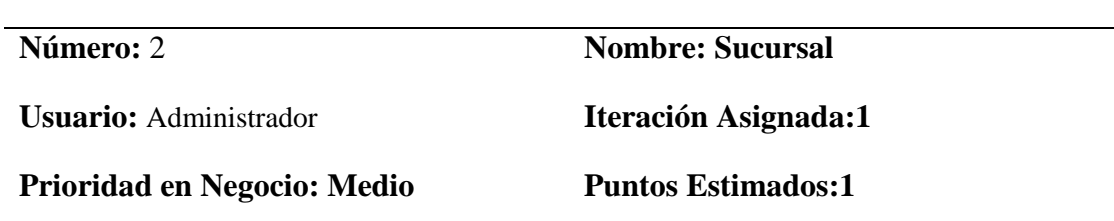

**Riesgo en Desarrollo:** Medio

**Descripción:** La actualización de clientes se lo realiza tomando en cuenta el estado del mismo y se modificarán campos como: sucursal, dirección, ciudad, celular, teléfono local, fax

**Programador responsable:** Desarrollador(es)

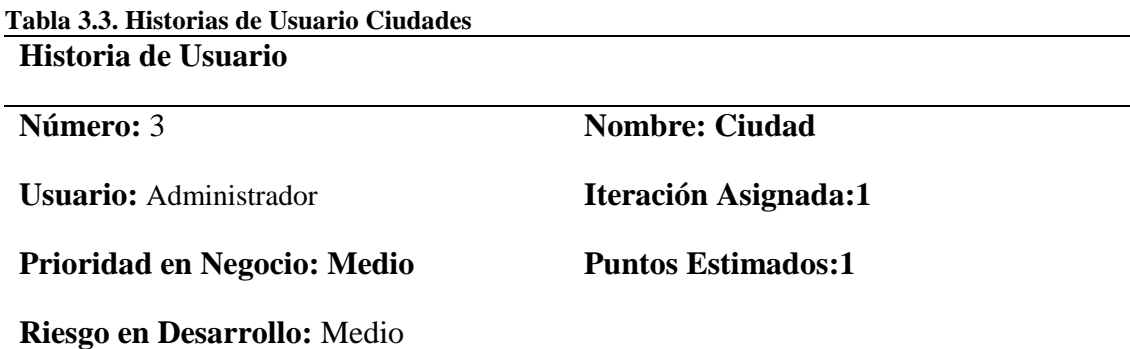

**Descripción:** La actualización de clientes se lo realiza tomando en cuenta el estado del mismo y se modificarán campos como: Ciudad **Programador responsable:** Desarrollador(es)

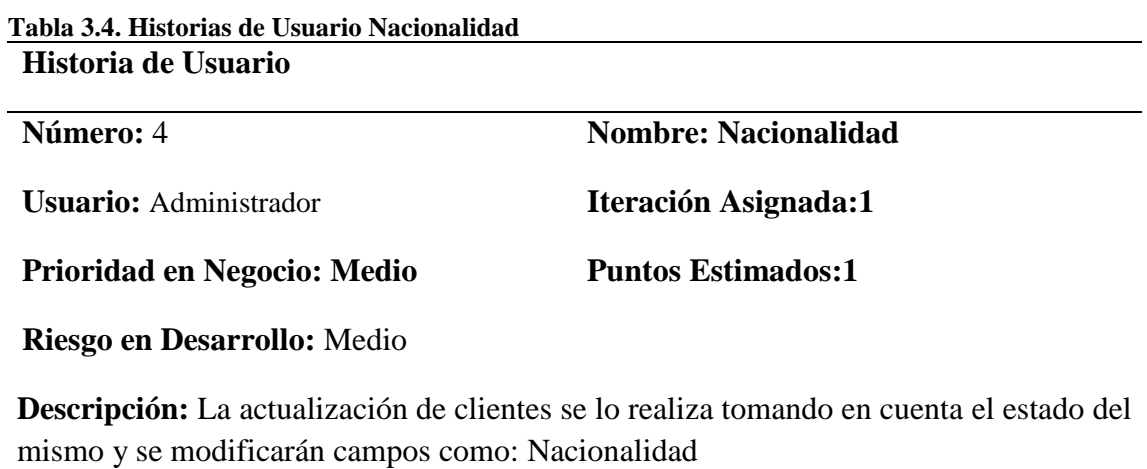

**Programador responsable:** Desarrollador(es)

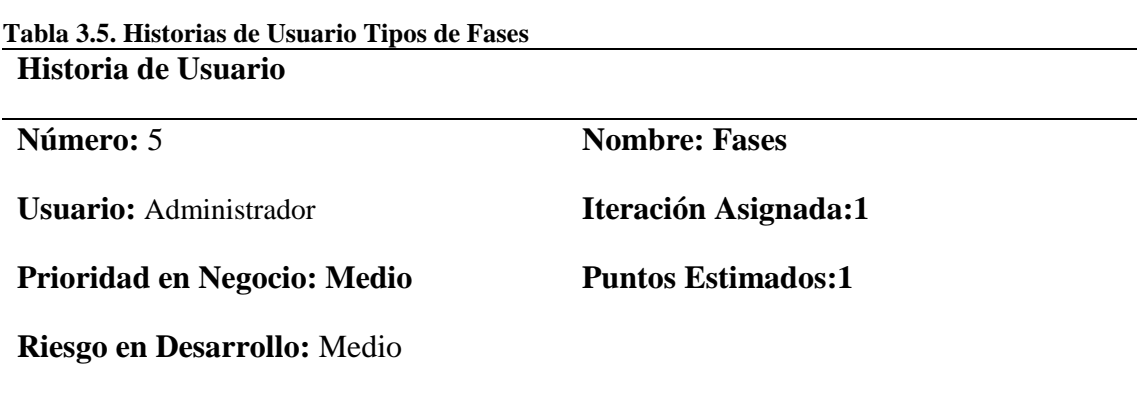

**Descripción**: La actualización de clientes se lo realiza tomando en cuenta el estado del mismo y se modificarán campos como: Tipo de Fase **Programador responsable:** Desarrollador(es)

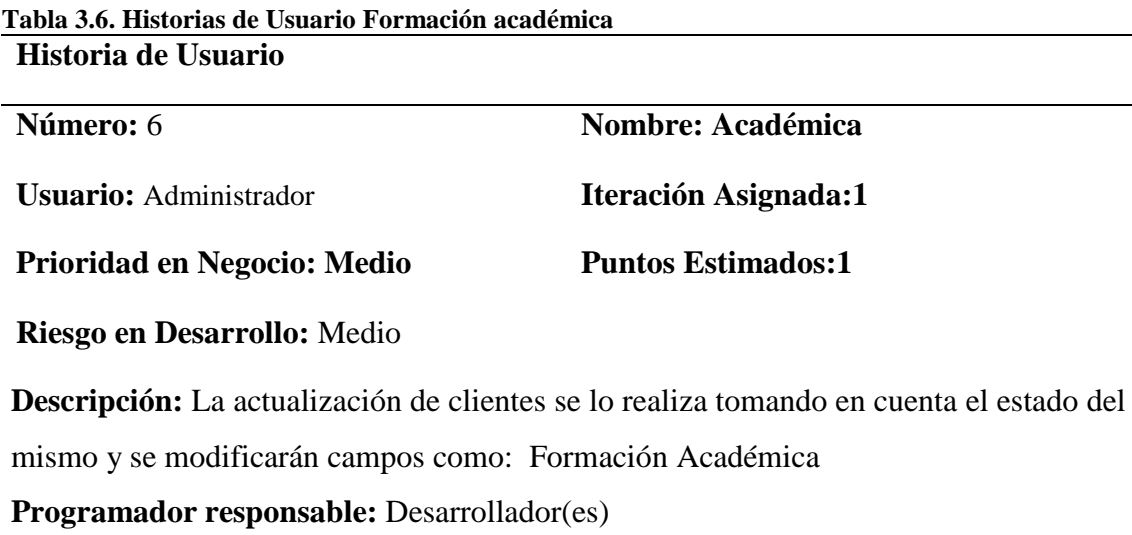

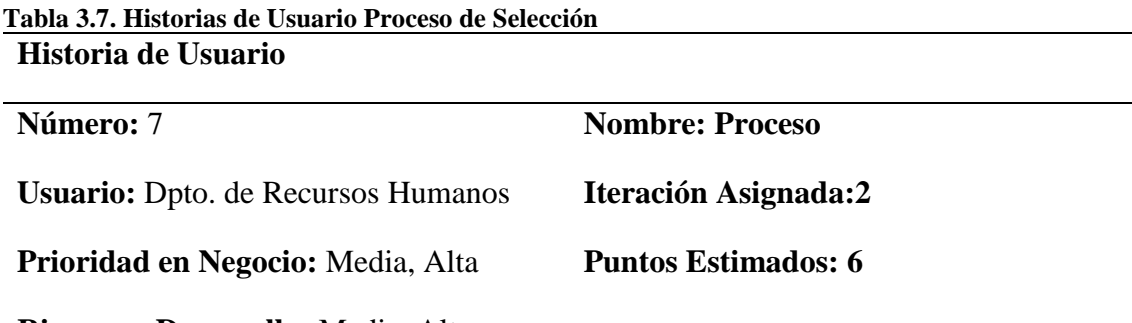

**Riesgo en Desarrollo:** Media, Alta

**Descripción:** Inicia el proceso de selección de personal de acuerdo a un requerimiento realizado por el cliente (cargos vacantes), registrando la hoja de vida de los postulados que presentaron los recaudos solicitados y que cumplieran con los requisitos mínimos exigidos, información requerida: datos básicos, experiencia laboral y formación académica. Se actualizará las fases de las evaluaciones de cada postulado.

**Programador responsable:** Desarrollador(es)

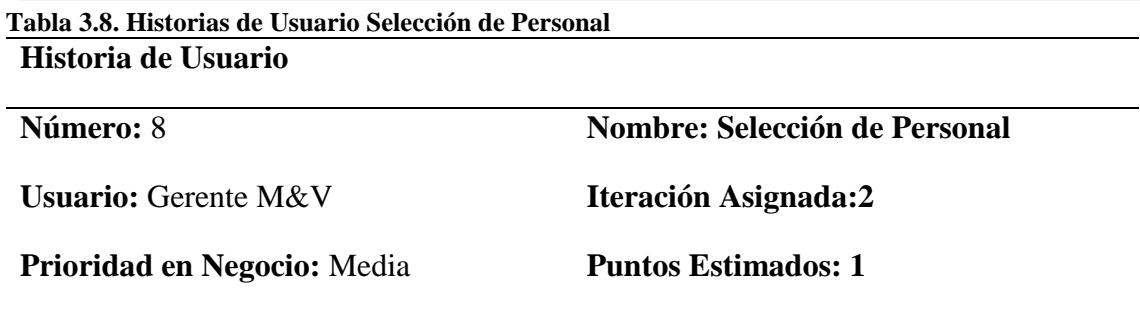

**Riesgo en Desarrollo:** Media

**Descripción:** Realiza la selección del postulado que haya cumplido con todas las fases de evaluación y obtenido la mayor puntuación. **Programador responsable:** Desarrollador(es)

**Tabla 3.9. Historias de Usuario Sistema Historia de Usuario Número:** 9 **Nombre: Sistema Usuario:** Administrador **Iteración Asignada:3 Prioridad en Negocio:** Media, Alta **Puntos Estimados: 5 Riesgo en Desarrollo:** Media, Alta

**Descripción:** Se establecen las políticas de acceso al sistema, usuarios, perfiles de usuarios, permiso asignado a los perfiles, bitácora de acceso al sistema, actualización dinámica del menú y recursos.

**Programador responsable:** Desarrollador(es)

## **3.2.3 CARACTERÍSTICAS DE LOS USUARIOS DEL SISTEMA**

En la Tabla 3.10 se muestran las características de los usuarios categorizados por perfiles.

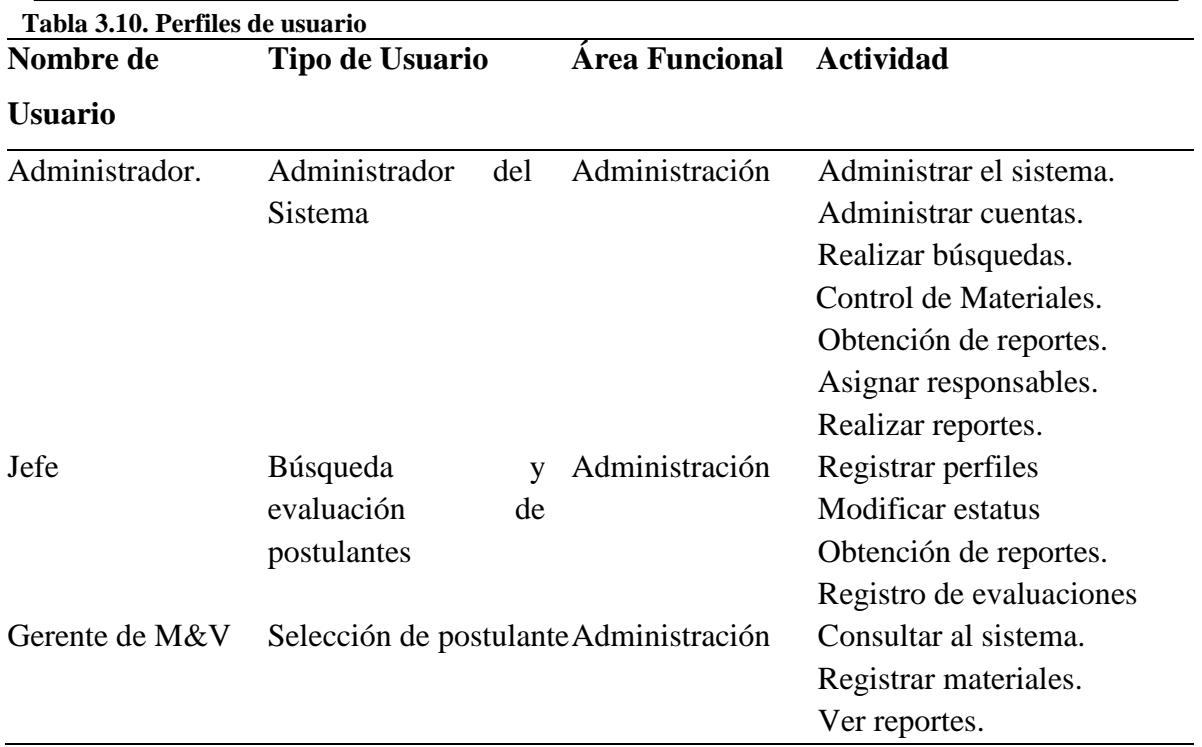

## **3.2.4 RESTRICCIONES**

El desarrollo de la aplicación web presenta dentro de las principales restricciones las siguientes:

- El acceso a la información es restringido, por cuanto el usuario sólo puede acceder según los permisos autorizados.
- Tendrá acceso restringido para cierta información y módulos del sistema a personas no autorizadas a través de roles de usuario.
- Deberá de contar con un servicio de hosting y servicio de internet para poder ser accesible desde otras localidades

## **3.2.5 REQUISITOS**

Los requisitos que el usuario solicita en el desarrollo del sistema están plasmados en las listas de requerimientos funcionales y no funcionales mostrados a continuación.

#### *Funcionales*

**Tabla 3.11. Requerimientos Funcionales de la aplicación web Código Nombre Descripción RF01** Autenticación de usuarios Utilización de la aplicación por un usuario autenticado según el módulo y los permisos asignados. **RF02** Administración de usuarios Se administrará los usuarios con su información personal, sus credenciales y roles para acceder a la aplicación web. **RF03** Administración de usuarios Se registrara bitácora de acceso al sistema por cada usuario que ingrese o salga. **RF04** Administración de los perfiles y recursos Cada usuario pertenecerá a un perfil y ese perfil podrá tener varios recursos asignados como agregar, modificar, eliminar, consultar o listar. **RF05** Administración de los procesos de selección de personal El proceso de selección de personal se inicia con la solicitud de las sucursales para la captación de personal de distintas áreas. **RF06** Administración de los postulados Se registrará la información básica de los postulados que presentaron los recaudos, según la solicitud realizada por la gerencia de recursos humanos **RF07** Administración de los estudios Se registrará los estudios realizados por cada postulado. **RF08** Administración de la experiencia laboral Se registrará la experiencia laboral de los postulados **RF09** Administración de las fases Administrar las fases de las evaluaciones según un criterio de puntuación y observaciones. **RF10** Generación de reportes Generación de reportes para los administradores o usuarios de la aplicación web. **RF11** Administración de configuraciones Administrar las configuraciones generales .

**Elaborado:** Autor

## *No Funcionales*

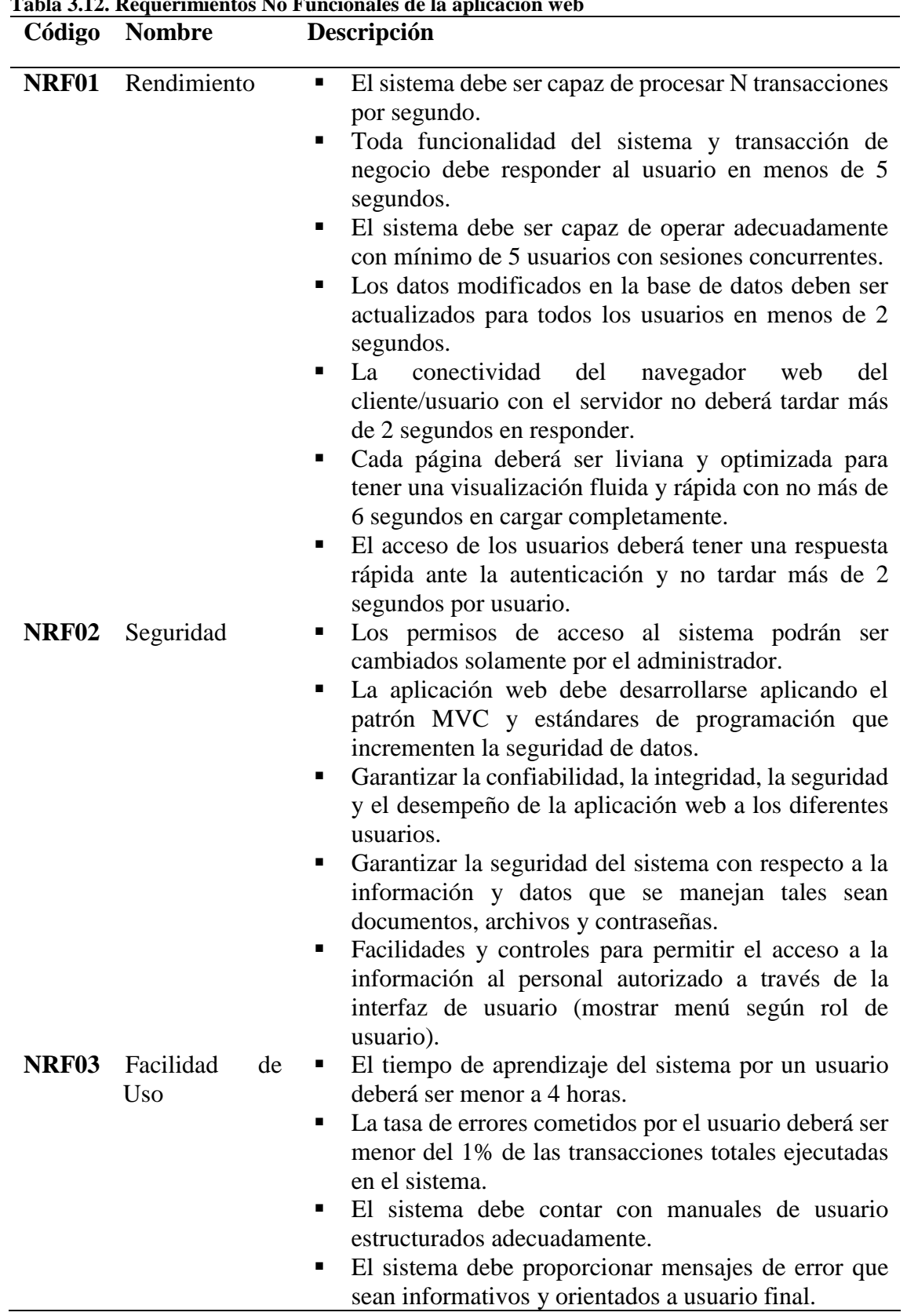

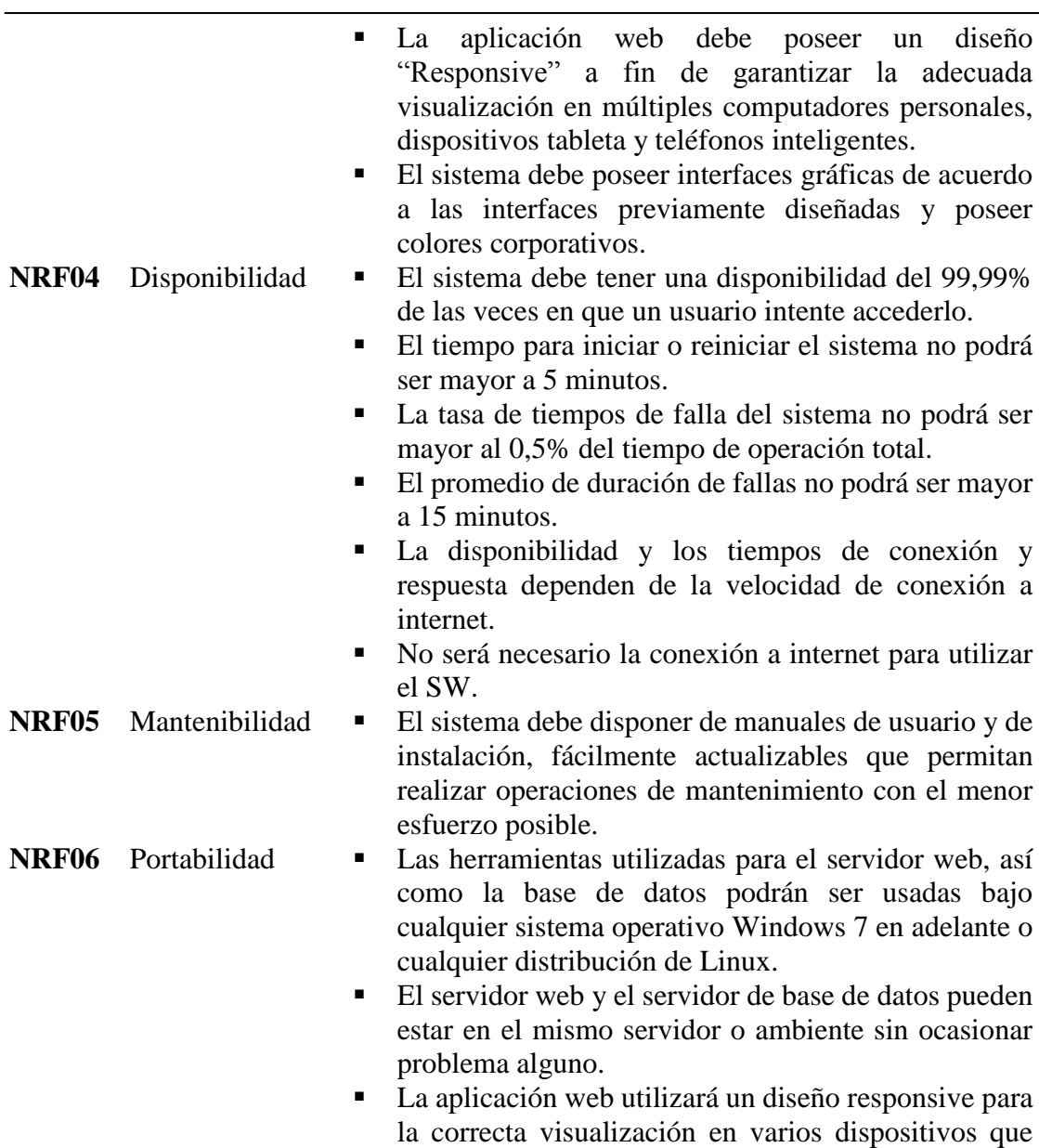

cuenten con un navegador web actualizado.

**Elaborado: Autor**

## **3.2.6 PLAN DE ENTREGAS**

El plan de entregas permite establecer un cronograma de actividades identificando fechas de entrega.

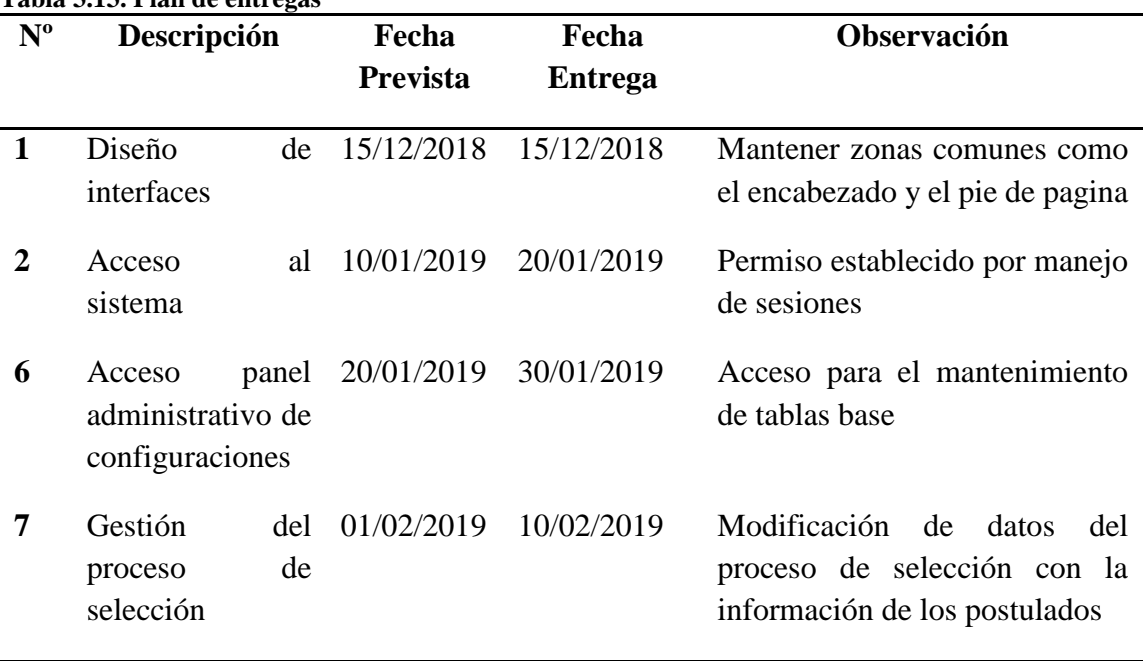

### **Tabla 3.13. Plan de entregas**

# **4 CAPÍTULO IV. IMPLEMENTACIÓN**

## **4.1 DISEÑO GENERAL**

Como se indicó en el capítulo anterior, la propuesta diseñada para automatizar cada una de las fases del proceso de selección de personal conlleva el desarrollo de la aplicación web, utilizando para ello el prototipo con el que se atenderá el requerimiento, las historias de usuario, las tarjetas CRC, las tareas de iteración, el plan para la implementación, incluida la capacitación necesaria para que el usuario maneje las opciones.

De acuerdo al enfoque del presente proyecto no se implementará la aplicación web, sino que se desarrollará la herramienta y se realizarán pruebas para garantizar la funcionalidad de cada menú y opciones para el proceso de selección de personal.

## **4.1.1 HISTORIAS DE USUARIO**

En este punto se dan a conocer las historias de usuario inherentes al desarrollo bajo el modelo XP.
### *PRIMERA INTERACCIÓN*

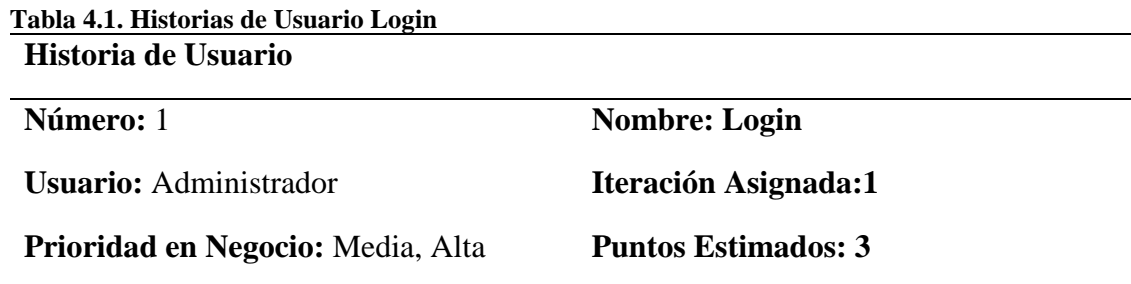

**Riesgo en Desarrollo:** Media, Alta

**Descripción:** El usuario para acceder al sistema debe colocar en el navegador de su preferencia la ip o nombre de dominio donde se encuentra alojada la aplicación a continuación se mostrara la pantalla de bienvenida donde el usuario al presionar el botón **INGRESAR,** se le solicitara las credenciales de autenticación como son el nombre de usuario asignado y la contraseña, una vez introducida esta información el sistema la validara con los datos almacenados en la base de datos, de ser correctos se le dará acceso, dándole la bienvenida, de lo contrario se emitirá un mensaje de error, alertando que existen datos incorrectos, la cuenta se bloqueara si supera la cantidad de intentos asignados por el administrador, siendo necesaria la reactivación de la cuenta. Por cada intento no exitoso se mostrará un mensaje adicional donde se le solicitará que recargue la página para renovar la sesión, asignando una nueva sesión.

**Problema:** Se muestra un mensaje de que la sesión ha caducado y pulsar una tecla para recargar.

Problemas con la cantidad de números de bloqueos.

**Solución:** Se eliminó el mensaje y el proceso de renovación del token de seguridad se realiza al ingresar nuevamente la información

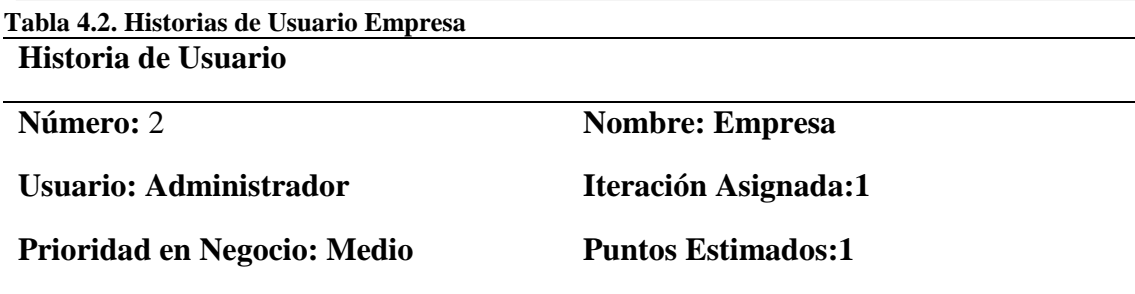

**Descripción:** El usuario logueado en el sistema con los permisos asignados para este proceso, elegirá la opción "Configuración" del menú principal y la opción "Empresa " del menú secundario, se mostrara una lista de las empresas registradas y la opción de ingresar una nueva empresa, modificar la existente o eliminarla, la información solicitada es : nombre de la empresa, representante legal, RUC y pagina web, el sistema validara la información almacenada en la base de datos, de existir se emitirá un mensaje de alerta indicando un error, de lo contrario se dará de alta a la empresa. Si los datos de las empresas esta relacionadas en otros procesos no se podrá eliminar, el sistema emitirá un mensaje de alerta indicado que está siendo utilizado.

**Problema:** Sin sensibilidad de mayúsculas y minúsculas, impidiendo la actualización por validación de datos iguales

**Solución:** Se habilita la sensibilidad a las mayúsculas y minúsculas, permitiendo la actualización de la información

**Programador responsable:** Desarrollador(es)

#### **Tabla 4.3. Historias de Usuario Sucursales**

### **Historia de Usuario**

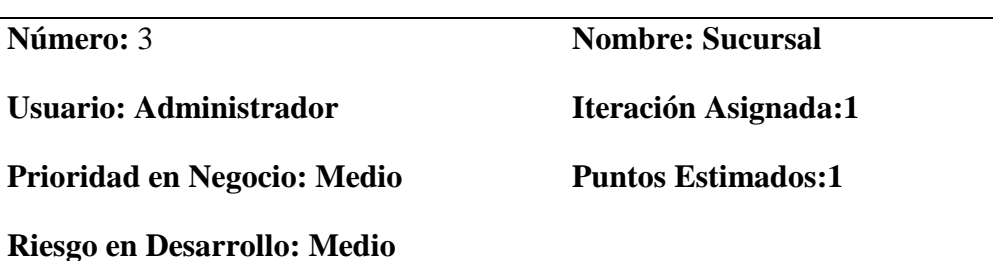

**Descripción:** El usuario logueado en el sistema con la permisos asignados para este proceso, elegirá la opción "Configuración" del menú principal y la opción "Sucursal " del menú secundario, se mostrara una lista de las sucursales registradas, y la opción de ingresar una nueva sucursal, modificar la existente o eliminarla, la información solicitada es : nombre de la sucursal, dirección, ciudad, celular, teléfono local y número de fax, el sistema validara la información almacenada en la base de datos, de existir se emitirá un mensaje de alerta indicando el error, de lo contrario se dará de alta a la Sucursal. Si los datos de las sucursales están relacionados en otros procesos no se podrá eliminar y el sistema emitirá un mensaje de alerta.

**Problema:** Sin sensibilidad de mayúsculas y minúsculas, impidiendo la actualización por validación de datos iguales

**Solución:** Se habilita la sensibilidad a las mayúsculas y minúsculas, permitiendo la actualización de la información

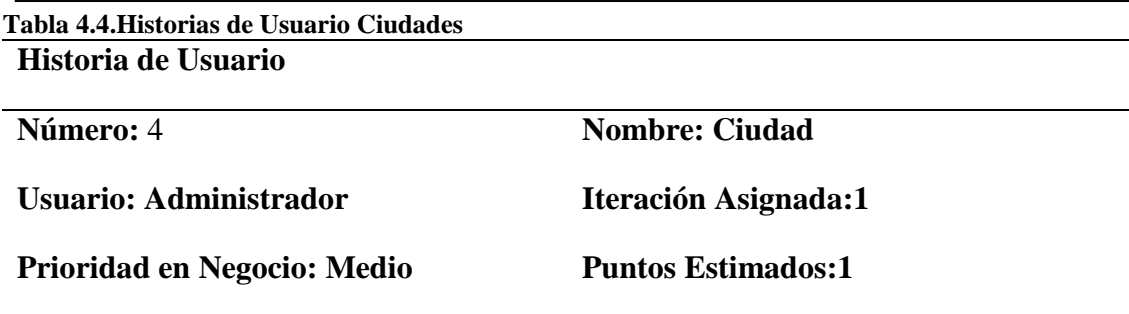

**Descripción :** El usuario logueado en el sistema con la permisos asignados para este proceso, elegirá la opción "Configuración" del menú principal y la opción "Ciudad " del menú secundario, se mostrara una lista de las ciudades registradas, y la opción de ingresar una nueva ciudad, modificar la existente o eliminarla, la información solicitada es : nombre de la ciudad, el sistema validara la información almacenada en la base de datos, de existir se emitirá un mensaje de alerta indicando el error, de lo contrario se dará de alta a la ciudad. Si los datos de las ciudades están relacionados en otros procesos no se podrá eliminar, y el sistema emitirá un mensaje de alerta.

**Problema:** Sin sensibilidad de mayúsculas y minúsculas, impidiendo la actualización

por validación de datos iguales

**Solución:** Se habilita la sensibilidad a las mayúsculas y minúsculas, permitiendo la

actualización de la información

**Programador responsable:** Desarrollador(es)

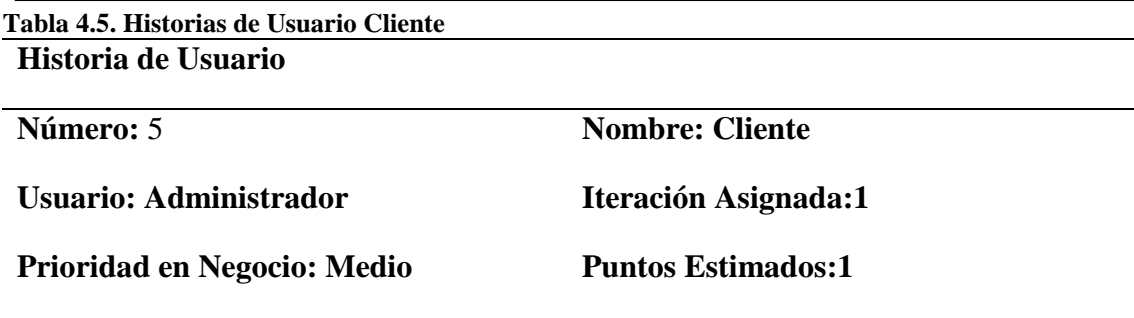

**Descripción :** El usuario logueado en el sistema con la permisos asignados para este proceso, elegirá la opción "Configuración" del menú principal y la opción "Cliente " del menú secundario, se mostrara una lista de los clientes registradas, y la opción de ingresar un nuevo cliente, modificar la existente o eliminarla, la información solicitada es : nombre del cliente, representante legal, dirección y teléfono, el sistema validara la información almacenada en la base de datos, de existir se emitirá un mensaje de alerta indicando el error, de lo contrario se dará de alta al cliente . Si los datos de los clientes están relacionados en otros procesos no se podrá eliminar, y el sistema emitirá un mensaje de alerta.

**Problema:** Sin sensibilidad de mayúsculas y minúsculas, impidiendo la actualización

por validación de datos iguales

**Solución:** Se habilita la sensibilidad a las mayúsculas y minúsculas, permitiendo la actualización de la información

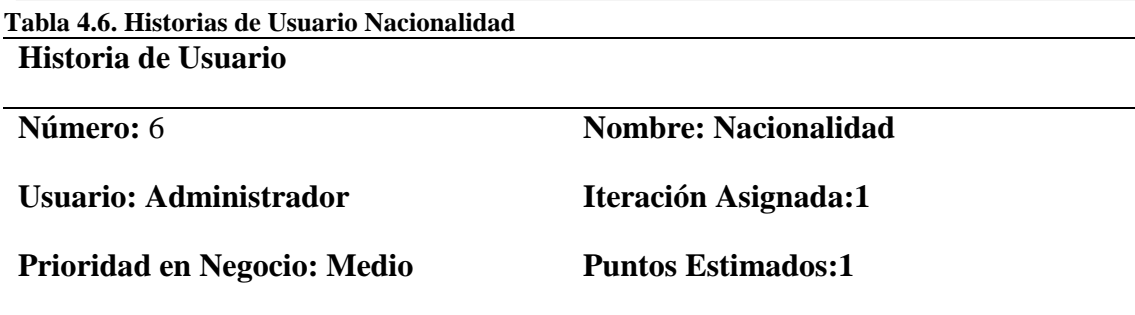

**Descripción :** El usuario logueado en el sistema con la permisos asignados para este proceso, elegirá la opción "Configuración" del menú principal y la opción "Nacionalidad " del menú secundario, se mostrara una lista de las nacionalidades registradas, y la opción de ingresar una nueva nacionalidad, modificar la existente o eliminarla, la información solicitada es : nombre de la nacionalidad, el sistema validara la información almacenada en la base de datos, de existir se emitirá un mensaje de alerta indicando el error, de lo contrario se dará de alta a la nacionalidad. Si los datos de las ciudades están relacionados en otros procesos no se podrá eliminar, y el sistema emitirá un mensaje de alerta.

**Problema:** Sin sensibilidad de mayúsculas y minúsculas, impidiendo la actualización

por validación de datos iguales

**Solución:** Se habilita la sensibilidad a las mayúsculas y minúsculas, permitiendo la actualización de la información

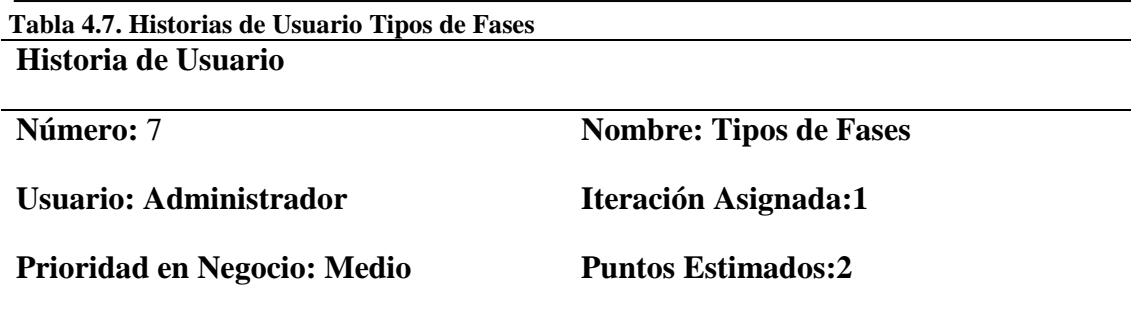

**Descripción**: **:** El usuario logueado en el sistema con la permisos asignados para este proceso, elegirá la opción "Configuración" del menú principal y la opción "Tipos de Fases " del menú secundario, se mostrara una lista de los tipos de fases registradas, y la opción de ingresar una nueva tipo de fase, modificar la existente o eliminarla, la información solicitada es : nombre del tipo de fase y el perfil al cual pertenece, sistema validara la información almacenada en la base de datos, de existir se emitirá un mensaje de alerta indicando el error, de lo contrario se dará de alta al tipo de fase. Si los datos de los tipos de fases están relacionados en otros procesos no se podrá eliminar, y el sistema emitirá un mensaje de alerta.

**Problema:** Sin sensibilidad de mayúsculas y minúsculas, impidiendo la actualización

por validación de datos iguales

**Solución:** Se habilita la sensibilidad a las mayúsculas y minúsculas, permitiendo la actualización de la información

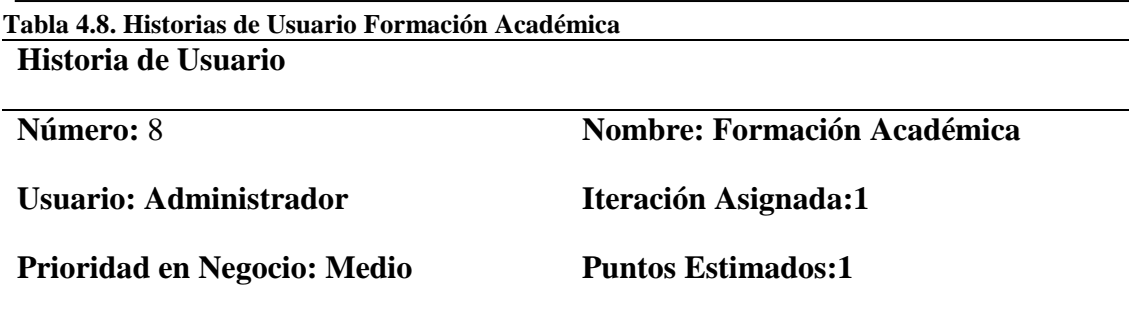

**Descripción**: **:** El usuario logueado en el sistema con la permisos asignados para este proceso, elegirá la opción "Configuración" del menú principal y la opción "Formación Académica " del menú secundario, se mostrara una lista de las formaciones académicas registradas, y la opción de ingresar una nueva formación académica, modificar la existente o eliminarla, la información solicitada es : nombre de la formación académica, sistema validara la información almacenada en la base de datos, de existir se emitirá un mensaje de alerta indicando el error, de lo contrario se dará de alta a la formación académica. Si los datos de la formación académica están relacionados en otros procesos no se podrá eliminar, y el sistema emitirá un mensaje de alerta.

**Problema:** Sin sensibilidad de mayúsculas y minúsculas, impidiendo la actualización

por validación de datos iguales

**Solución:** Se habilita la sensibilidad a las mayúsculas y minúsculas, permitiendo la actualización de la información

### **Tabla 4.9. Historias de recursos Historia de Usuario**

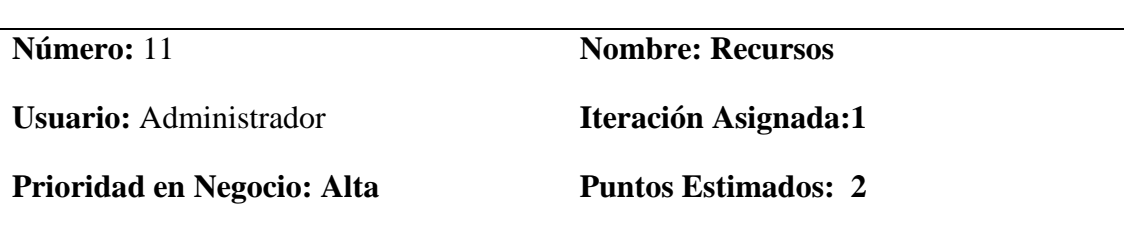

**Riesgo en Desarrollo: Alta**

**Descripción:** El usuario logueado en el sistema con la permisos asignados para este proceso, elegirá la opción "Sistema" del menú principal y la opción "Recursos" del menú secundario, se mostrara una lista de los recursos que conforman el árbol de los permisos registrados, y la opción de ingresar una nueva opción, modificar la existente o eliminarla, la información solicitada es : modulo, controlador, la acción y una descripción del recurso el cual va servir para aplicar los permisos a los diferentes perfiles, este proceso se realiza al momento de agregar un nuevo controlador.

### **Programador responsable:** Desarrollador(es)

**Elaborado: Autor**

### *SEGUNDA INTERACCIÓN*

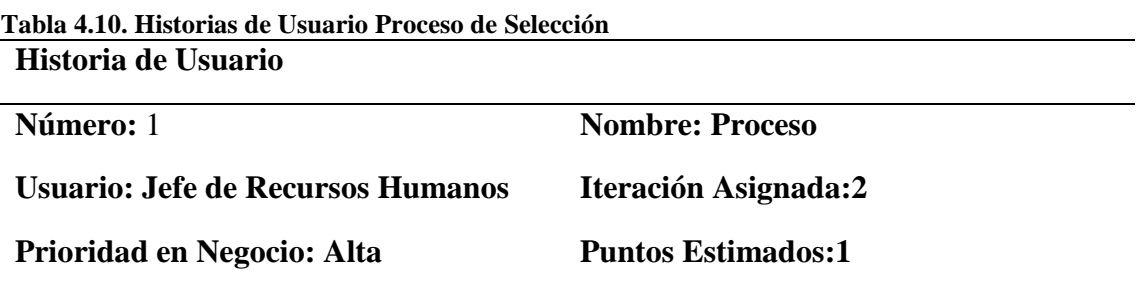

#### **Riesgo en Desarrollo: Alta**

**Descripción:** El usuario logueado en el sistema con los permisos asignados para este proceso, elegirá la opción "Selección de Personal" y luego "Proceso de Selección de Personal ". Se ingresa los datos correspondientes al proceso tales como: fecha de inicio, fecha de culminación, sucursal, jefe de recursos humanos de esa sucursal y status del proceso, el sistema validará la información, se emitirá un mensaje de error si la fecha de inicio es mayor a la fecha de culminación de lo contrario de dará de alta al proceso. Cuando el status sea Por Aprobar los procesos siguientes como la carga de la hoja de vida no podrá incorporarse al sistema hasta que el Jefe de Recursos Humanos autorice el proceso en el status Autorizado.

**Programador responsable:** Desarrollador(es)

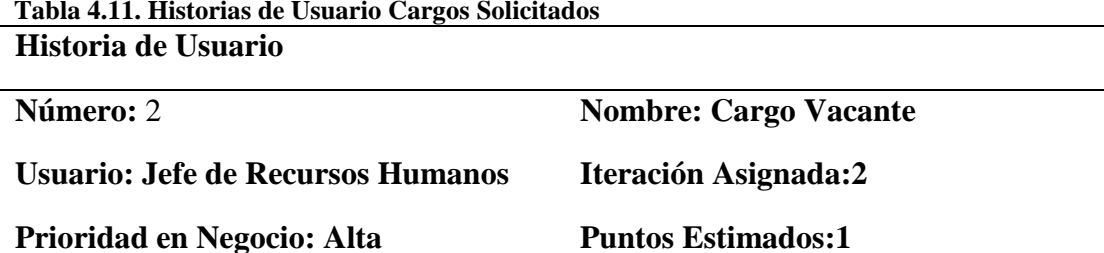

**Riesgo en Desarrollo: Alta**

**Descripción:** El usuario logueado en el sistema con los permisos asignados para este proceso, elegirá la opción "Selección de Personal" y luego "Proceso de Selección de Personal ", seleccionará el proceso donde desea agregar los cargos solicitados y presionará el botón Cargos Vacantes. Se ingresa los datos correspondientes al cargo solicitado tales como : cargo, experiencia, formación académica, nacionalidad, ciudad, empresa solicitante y número de cargos, el sistema validara la información, y se emitirá un mensaje de error si la información existe de lo contrario se dará de alta al proceso. **Programador responsable:** Desarrollador(es)

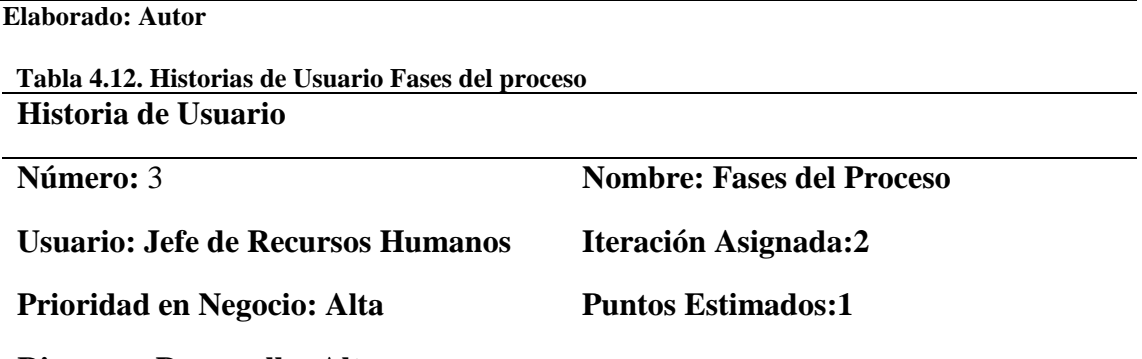

**Riesgo en Desarrollo: Alta**

**Descripción:** El usuario logueado en el sistema con los permisos asignados para este proceso, elegirá la opción "Selección de Personal" y luego "Proceso de Selección de Personal ", seleccionará el proceso donde desea agregar los cargos solicitados y presionará el botón Fases del Proceso. Se ingresa los datos correspondientes tales como tipo de fase de evaluación y el orden de la mismas, el sistema validará la información, y se emitirá un mensaje de error si la información existe de lo contrario se dará de alta al proceso. Automáticamente estas fases de evaluación se cargaran al momento de ingresar a los postulados cuando consignen los documentos solicitados **Programador responsable:** Desarrollador(es)

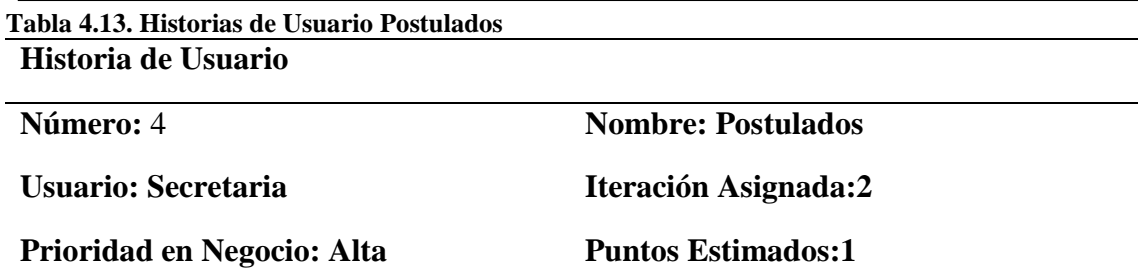

**Riesgo en Desarrollo: Alta**

**Descripción:** El usuario logueado en el sistema con los permisos asignados para este proceso, elegirá la opción "Selección de Personal" y luego "Proceso de Selección de Personal ", seleccionará el proceso donde desea agregar los postulados y presionará el botón Postulados. Se ingresa los datos correspondientes al postulado, hoja de vida, el sistema validara la información, y se emitirá un mensaje de error si la información existe, de lo contrario se dará de alta a los postulados, posterior al ingreso del postulado se agregara los estudios realizados y la experiencia laboral de cada postulado.

**Programador responsable:** Desarrollador(es)

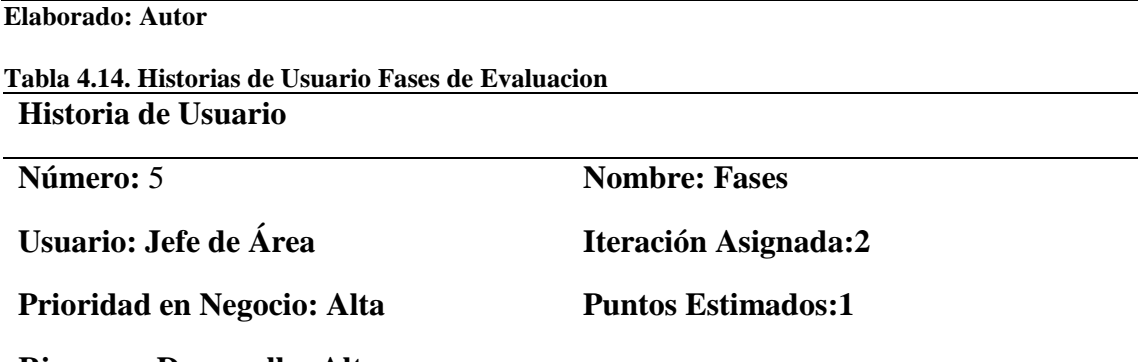

**Riesgo en Desarrollo: Alta**

**Descripción:** El usuario logueado en el sistema con los permisos asignados para este proceso, elegirá la opción "Selección de Personal" y luego "Proceso de Selección de Personal ", seleccionará el proceso donde desea evaluar las fases y a continuación presionará el botón fases de evaluacion Se ingresa los datos correspondientes a la fase de evaluación, dependiendo el perfil a la cual este asignada. el sistema validara la información, y se emitirá un mensaje de error si la información existe, de lo contrario se dará de alta de las fases, El jefe de Área solo tendrá acceso a la fase asignada al perfil y solo podrá ser evaluarla si la fase anterior a la que le corresponde a sido evaluada, igualmente podrá finalizar la continuidad de los procesos y darle status terminada por incumplimiento de algún requisito.

**Programador responsable:** Desarrollador(es)

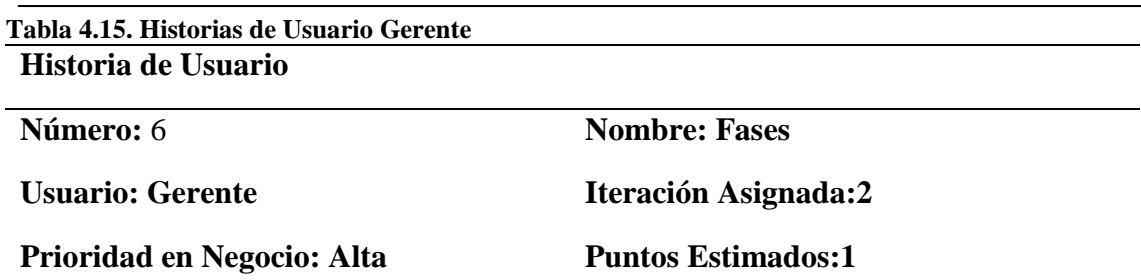

**Riesgo en Desarrollo: Alta**

**Descripción:** El usuario logueado en el sistema con los permisos asignados para este proceso, elegirá la opción "Selección de Personal", donde puede hacerle seguimiento a todo el proceso. Siendo su perfil el de contratar a los postulantes que cumplan con las expectativas del cargo, sin exceder los números de cargos solicitados , la fase asignada es la contratación y no podrá realizarla si la fase anterior no está evaluada, al realizar el proceso el postulado cambiara automáticamente de En Proceso a Contratado. **Programador responsable:** Desarrollador(es)

**Elaborado: Autor**

### *TERCERA INTERACCIÓN*

**Tabla 4.16. Historias de Usuario Reportes**

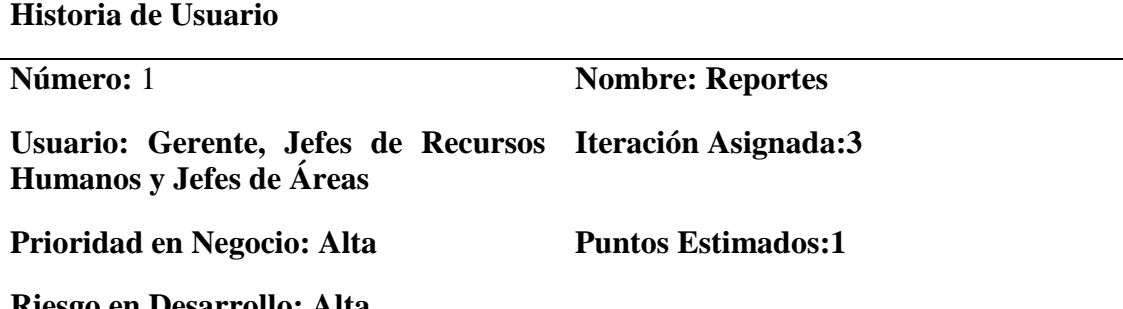

**Riesgo en Desarrollo: Alta**

**Descripción:** El usuario logueado en el sistema con los permisos asignados para este proceso, elegirá la opción "Selección de Personal" y luego "Reportes ". Se solicitara sean ingresado los datos correspondientes a los criterios de búsquedas, en el cuadro de selección reporte se mostrara los diferentes tipos disponibles con los números de los campos que tienen que llenar para procesar la información, a continuación se le presentara en pantalla el reporte de acuerdo a los criterios introducidos, el usuario tendrá la opción de imprimir esta información.

**Programador responsable:** Desarrollador(es)

### **4.1.2 TARJETAS CRC**

#### **Tabla 4.17. Tarjeta CRC de Empresa**

### **TARJETA CRC**

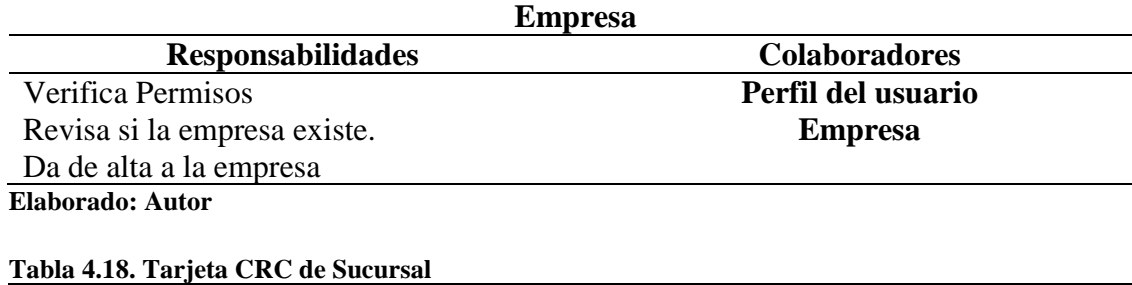

#### **TARJETA CRC**

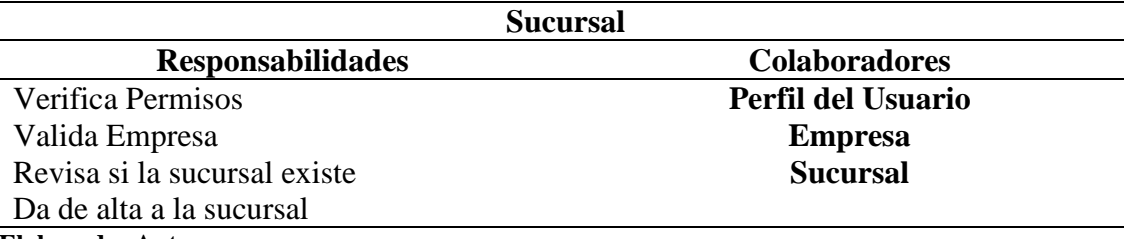

**Elaborado: Autor**

#### **Tabla 4.19. Tarjeta CRC de Ciudad**

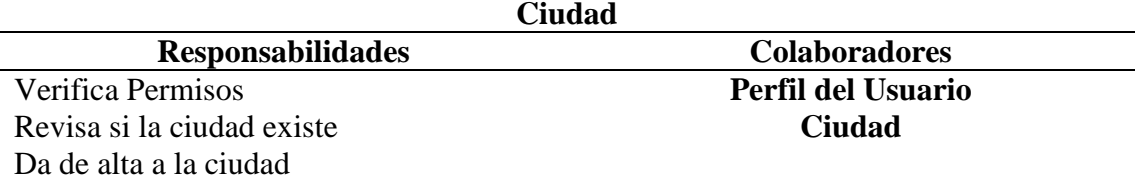

#### **Elaborado: Autor**

#### **Tabla 4.20. Tarjeta CRC de Cliente TARJETA CRC** <u> 1989 - Johann Stoff, deutscher Stoffen und der Stoffen und der Stoffen und der Stoffen und der Stoffen und d</u>

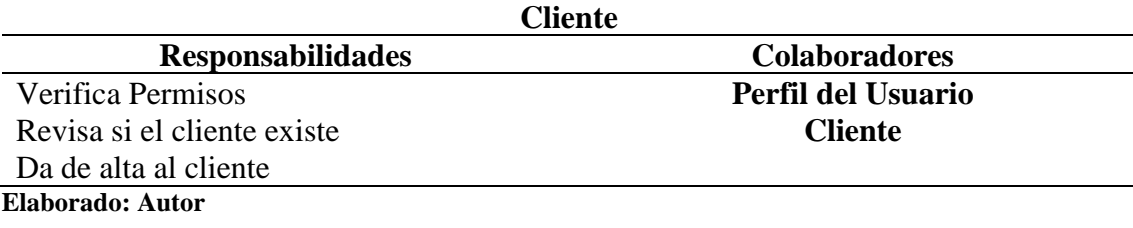

### **Tabla 4.21. Tarjeta CRC de Nacionalidad**

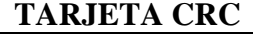

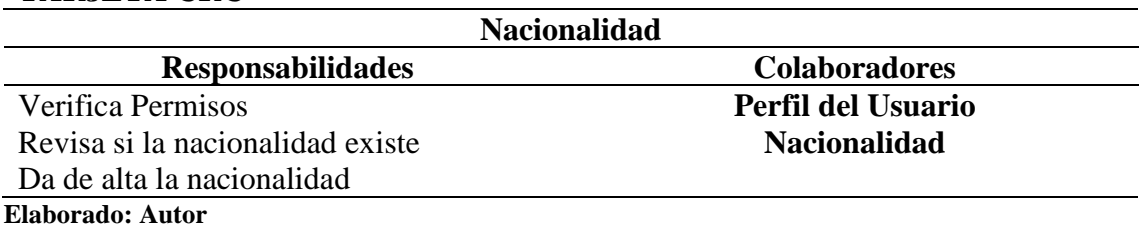

#### **Tabla 4.22. Tarjeta CRC de Tipos de Fases TARJETA CRC**

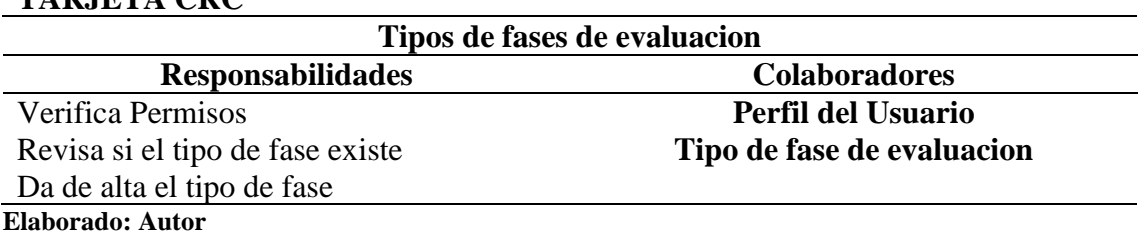

#### **Tabla 4.23. Tarjeta CRC Formación Académica TARJETA CRC**

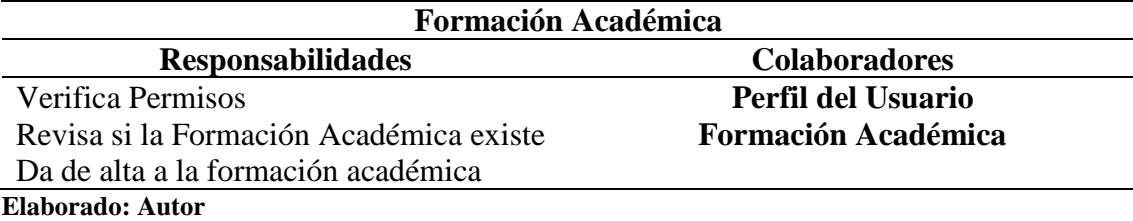

### **Tabla 4.24. Tarjeta CRC Acceso TARJETA CRC**

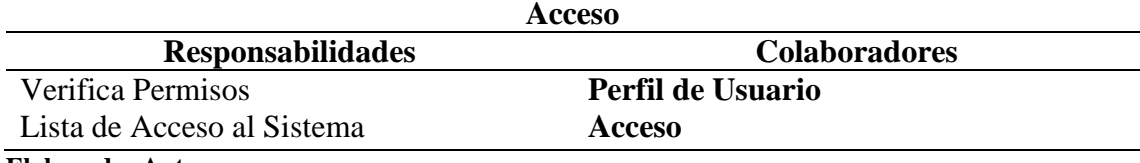

**Elaborado: Autor**

### **Tabla 4.25. Tarjeta CRC Menú**

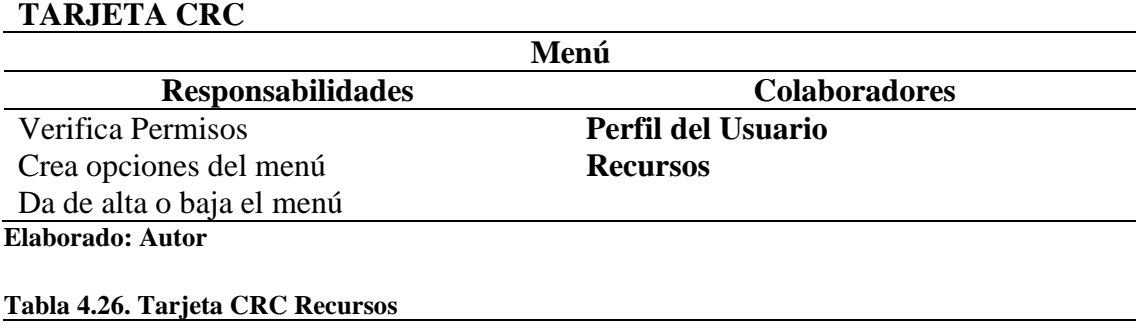

#### **TARJETA CRC Recursos**

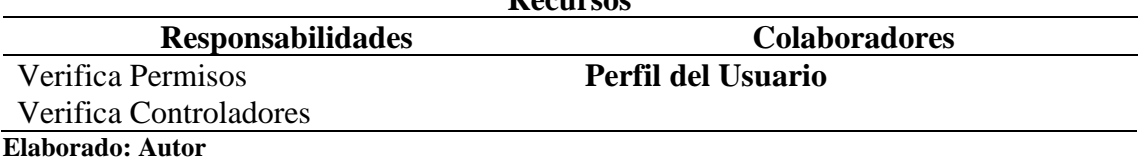

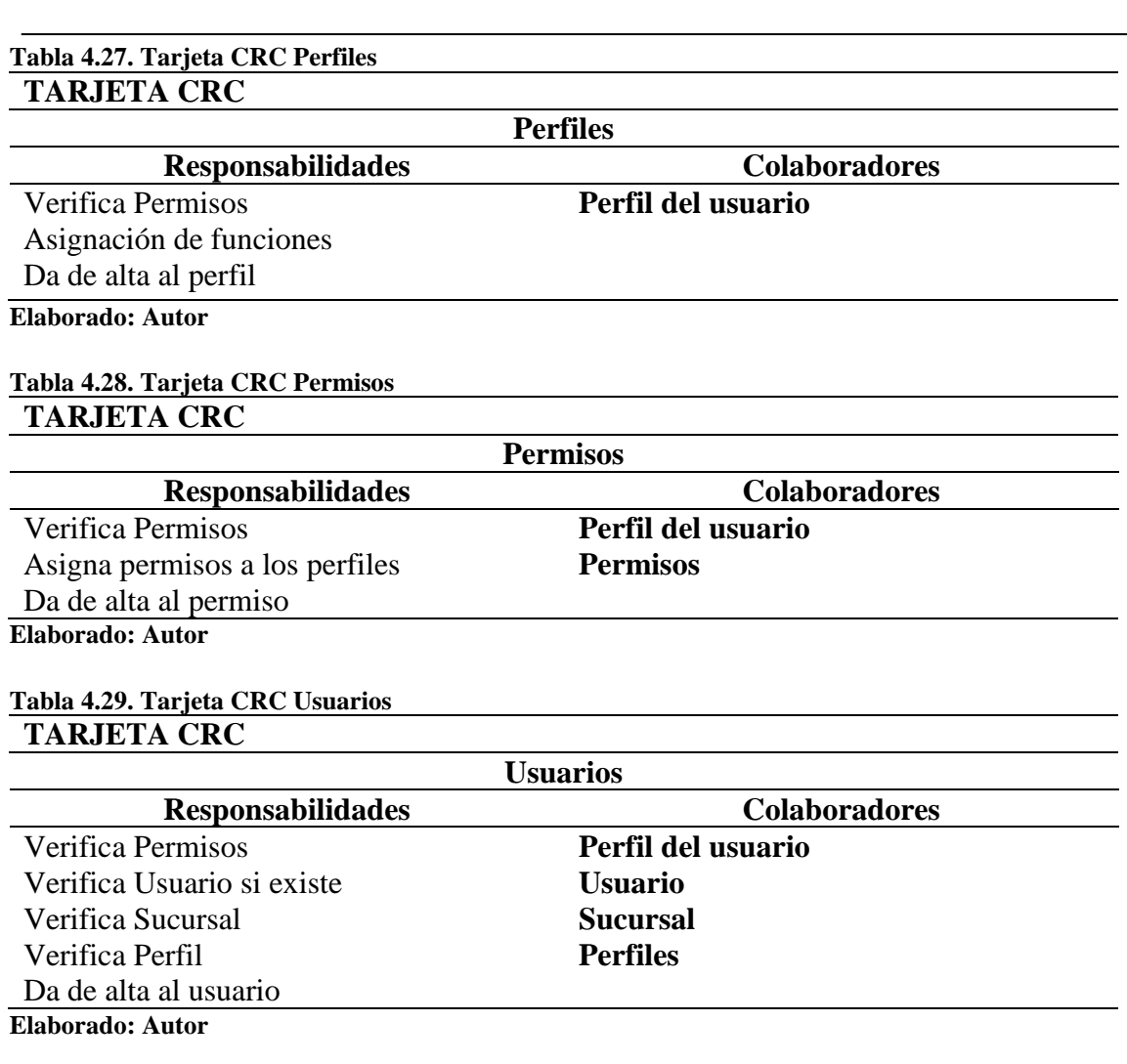

### **4.2 ESQUEMA DE LA BASE DE DATOS**

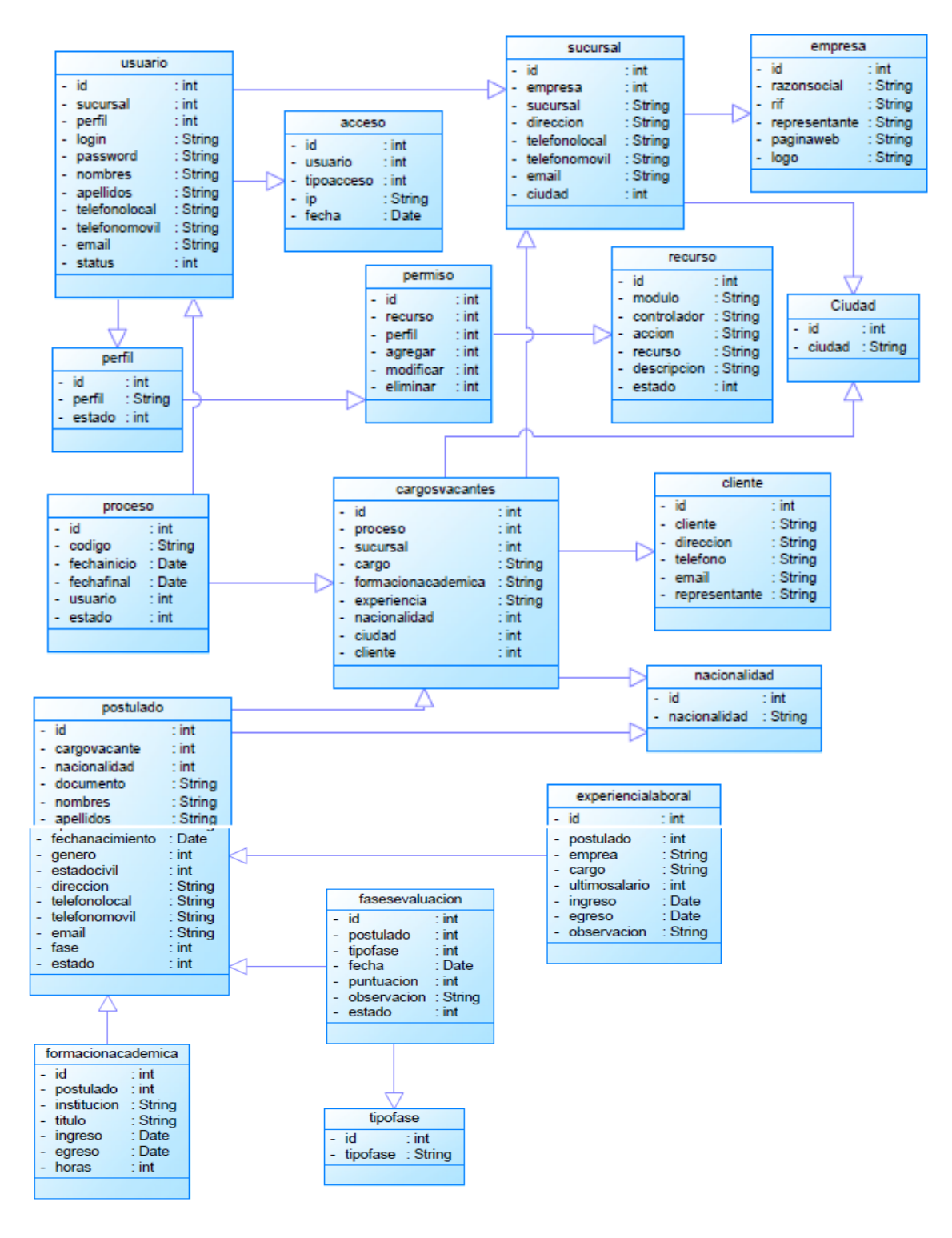

**Figura 4.1. Base de Datos Elaborado: Autor**

## **4.3 DIAGRAMA DE LA ARQUITECTURA DEL SISTEMA**

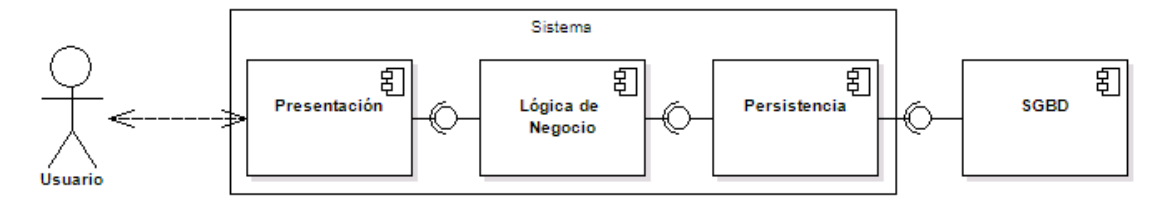

**Figura 4.2. Diagrama dela arquitectura del sistema Elaborado: Autor**

# **4.4 DISEÑO DE INTERFACES**

### **4.4.1 SOLICITUD DE INGRESO**

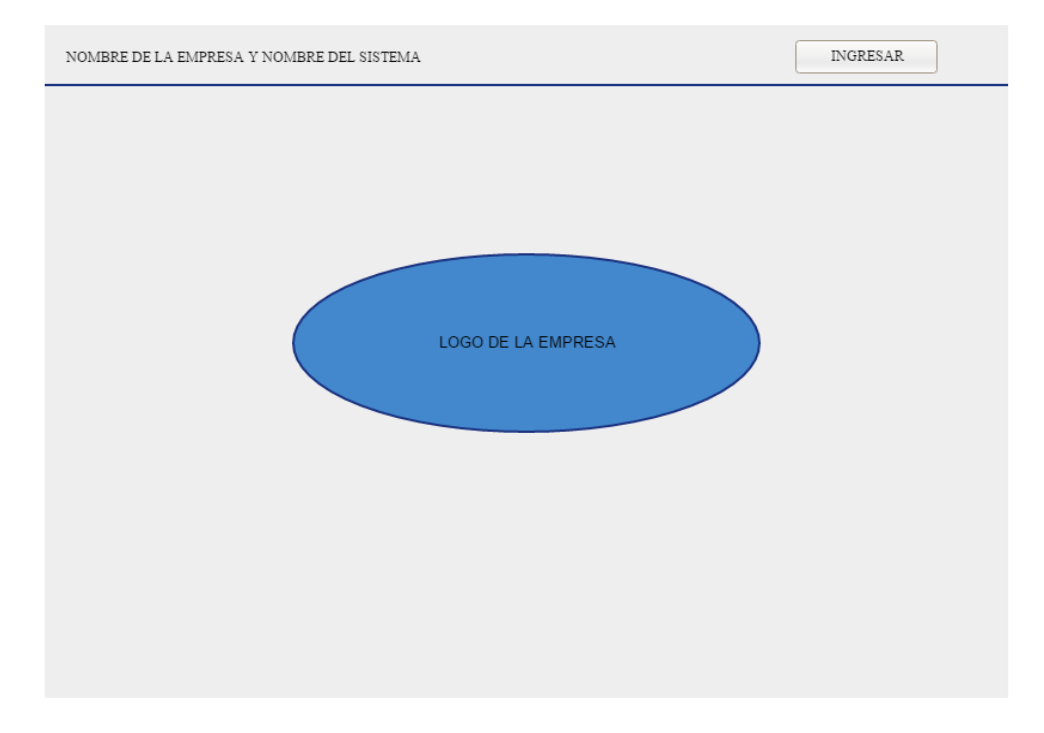

### **4.4.2 SOLICITUD DE CREDENCIALES**

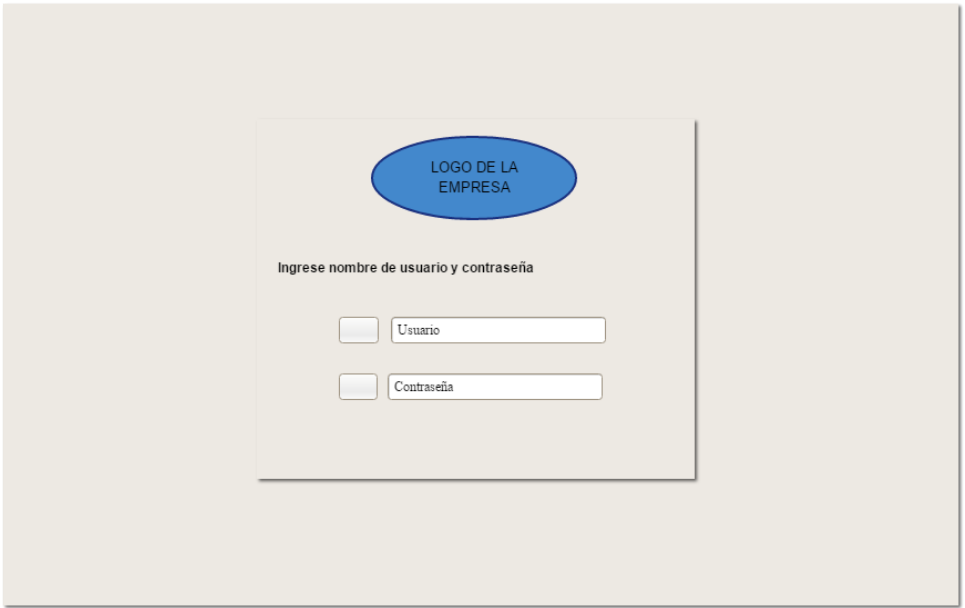

# **4.4.3 DISEÑO DEL CONTENIDO**

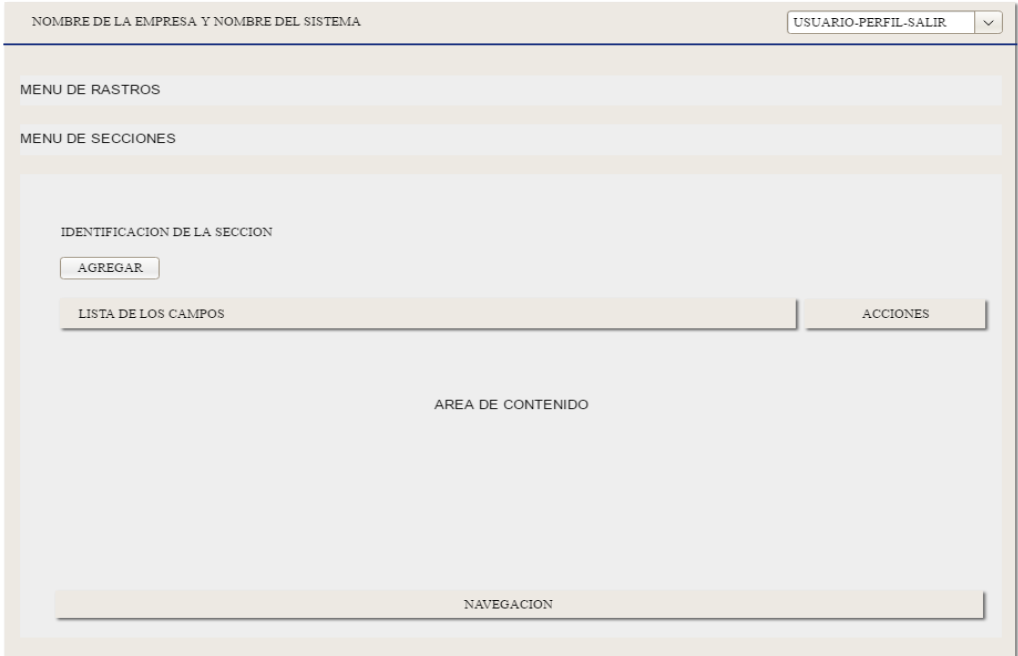

## **4.5 ESTÁNDARES DE PROGRAMACIÓN UTILIZADOS**

### **4.5.1 ESTÁNDARES PARA LA BASE DE DATOS**

Por medio de la herramienta MySQL, se especifican los estándares de la base de datos, los cuales se detallan en la Tabla 4.30.

| <b>Tipo</b>       | Descripción                                                                                                    | <b>Nombre</b>                                                  |
|-------------------|----------------------------------------------------------------------------------------------------|----------------------------------------------------------------|
| <b>Tablas</b>     | Los nombres de la tabla de base de datos están<br>escritos con minúscula. No se utilizará ni tildes<br>o símbolos especiales.                                                                                                    | usuario<br>empresa                                             |
| <b>Campos</b>     | Todo campo id de cada tabla tendrá que ser<br>clave primaria para establecer relaciones entre<br>tablas como dependencia de las mismas.<br>Los id de cada tabla en su mayoría será auto<br>incrementable Sin espacios ni tildes o símbolos<br>especiales. | Tabla de usuario:<br>nombres<br>apellidos                      |
| <b>Relaciones</b> | El nombre de las relaciones entre tablas será en<br>notación capital, la primera letra de la palabra<br>en mayúscula. Sin espacios ni guiones ni tildes<br>o símbolos especiales.                                                                         | Relación entre tablas<br>Usuario - Perfil<br>fk_usuario_perfil |

**Tabla 4.30. Parámetros de Base de Datos**

**Elaborado: Autor**

## **4.5.2 ESTÁNDARES DE PROGRAMACIÓN**

Con la utilización del framework KUMBIAPHP existe una denominación propia de asignar a los elementos y objetos que van formando parte del nuevo sistema, a continuación:

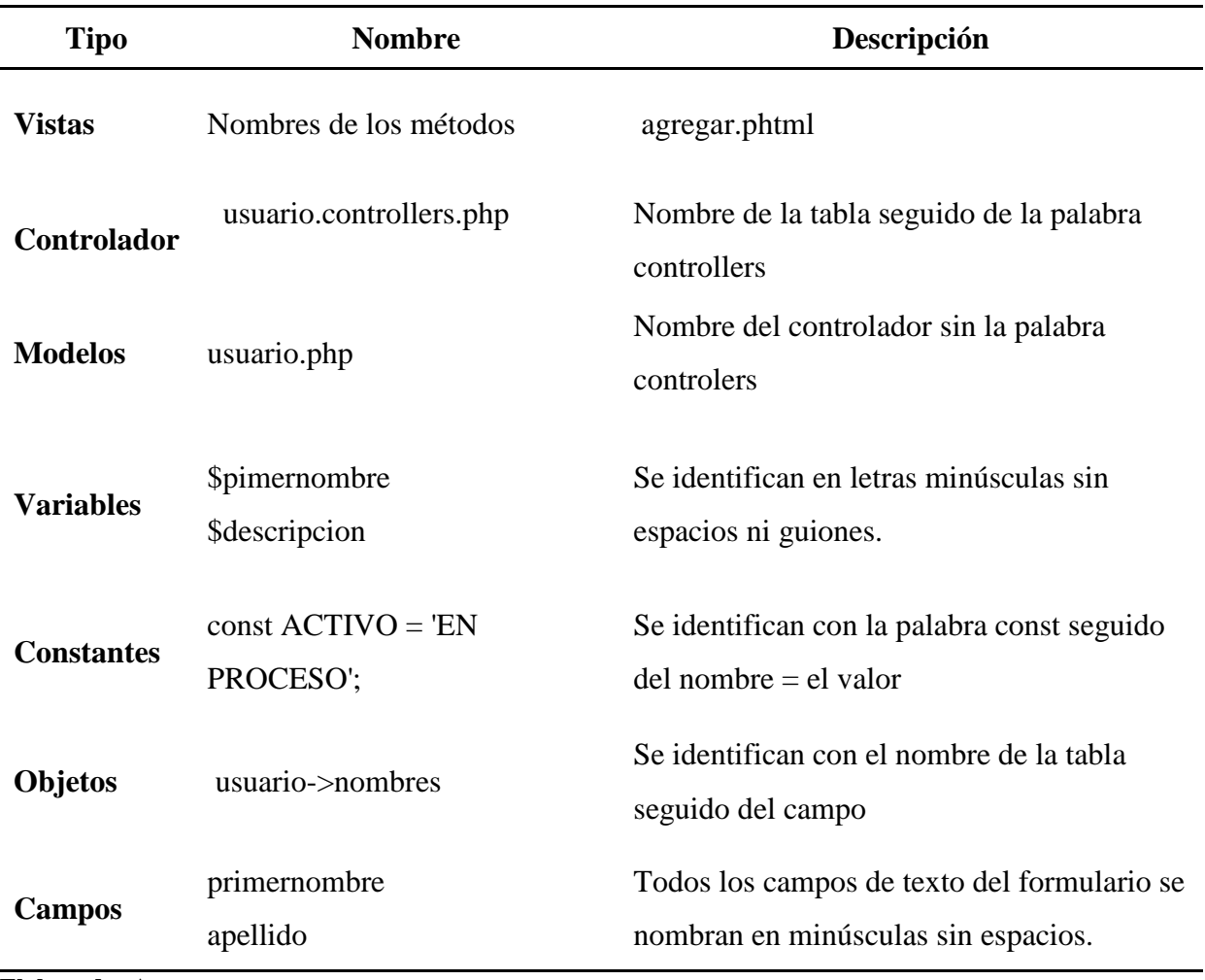

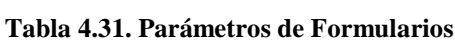

**Elaborado: Autor**

### **4.6 PRUEBAS DEL SISTEMA**

## **4.6.1 PRUEBAS DE ACEPTACIÓN**

Las pruebas de aceptación se demuestran en el Anexo 1 con mayor detalle.

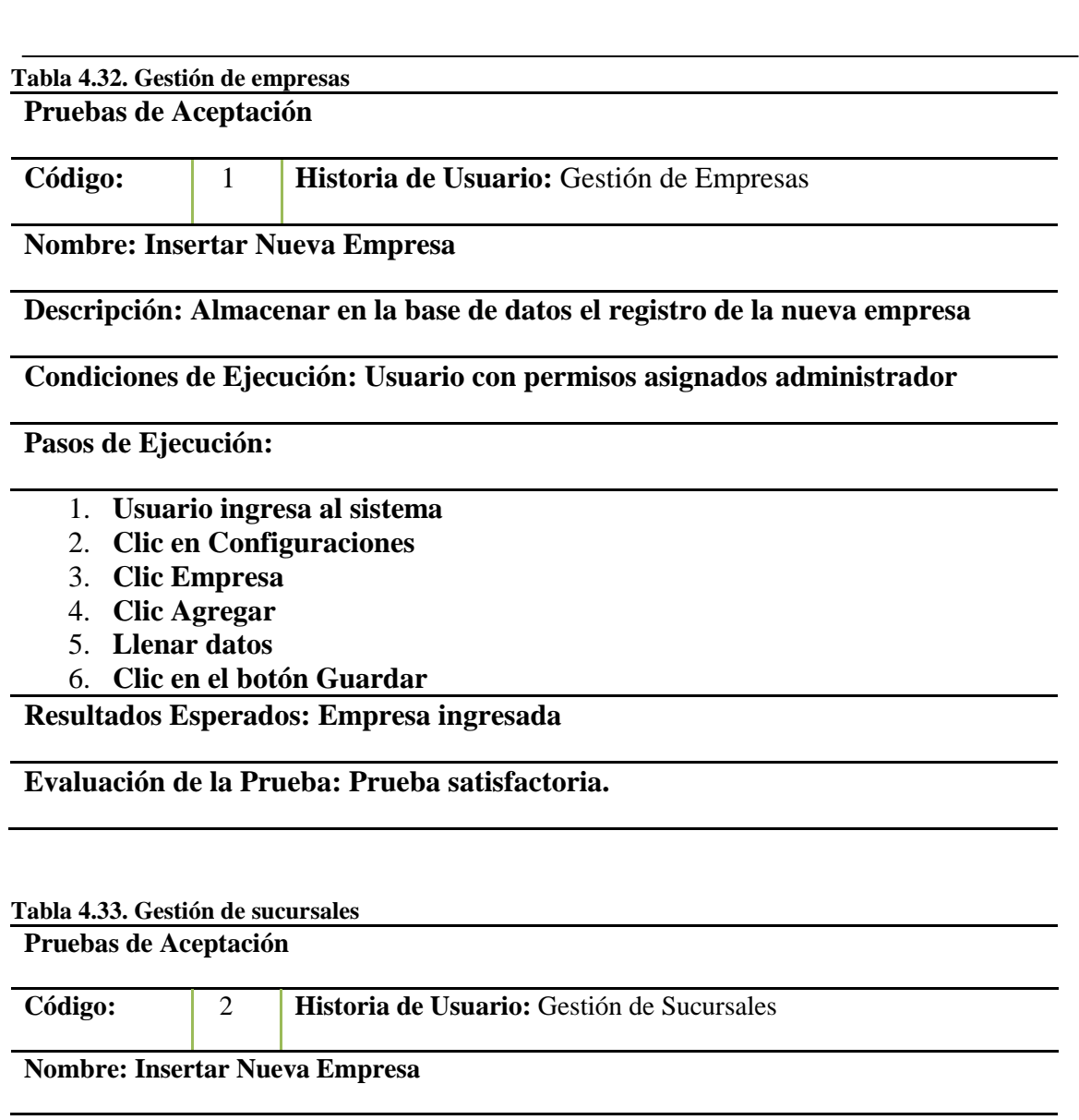

**Descripción: Almacenar en la base de datos el registro de la nueva sucursal**

**Condiciones de Ejecución: Usuario con permisos asignados administrador**

**Pasos de Ejecución:**

- 1. **Usuario ingresa al sistema**
- 2. **Clic en Configuraciones**
- 3. **Clic Sucursal**
- 4. **Clic Agregar**
- 5. **Llenar datos**
- 6. **Clic en el botón Guardar**

**Resultados Esperados: Sucursal ingresada**

**Evaluación de la Prueba: Prueba satisfactoria.**

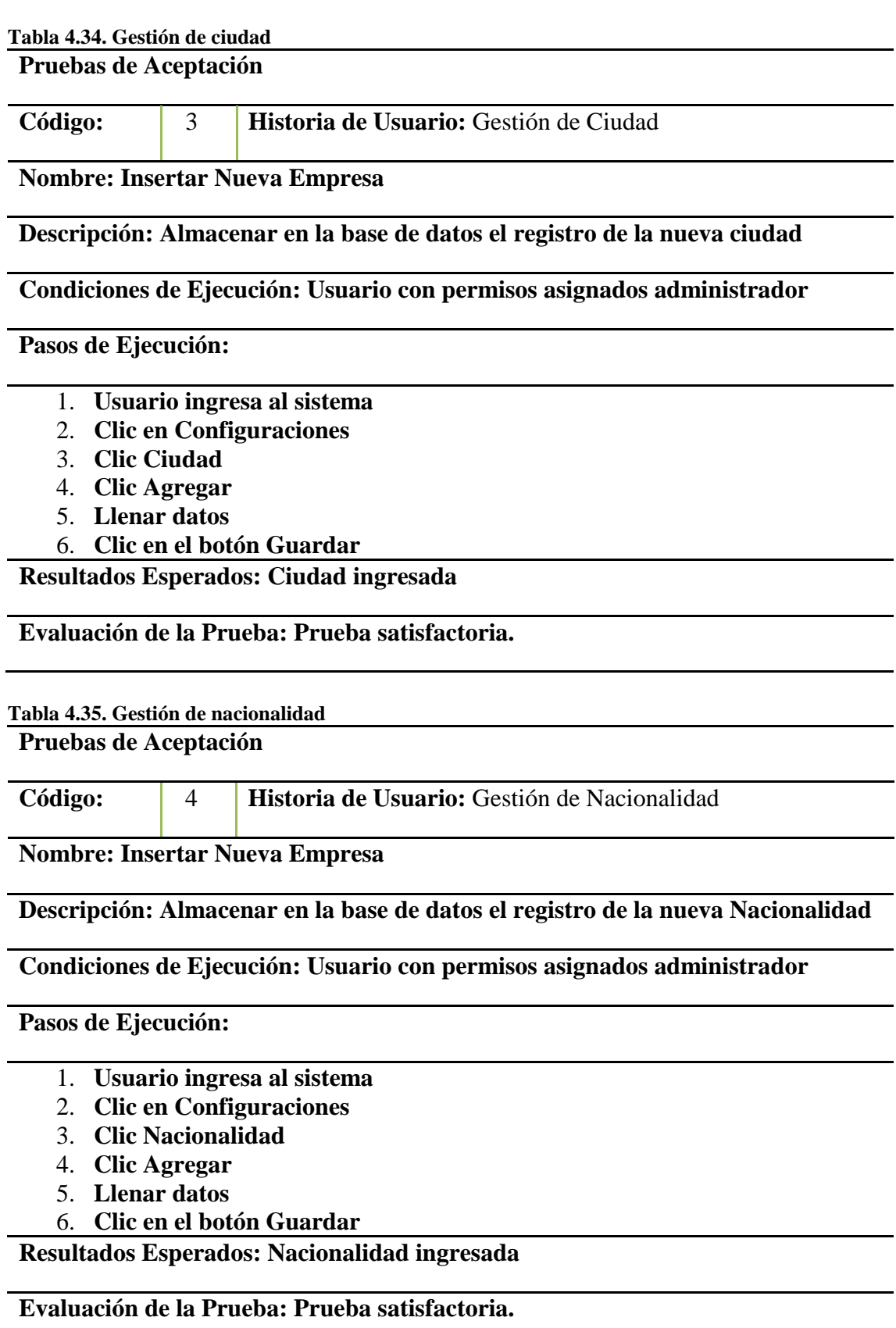

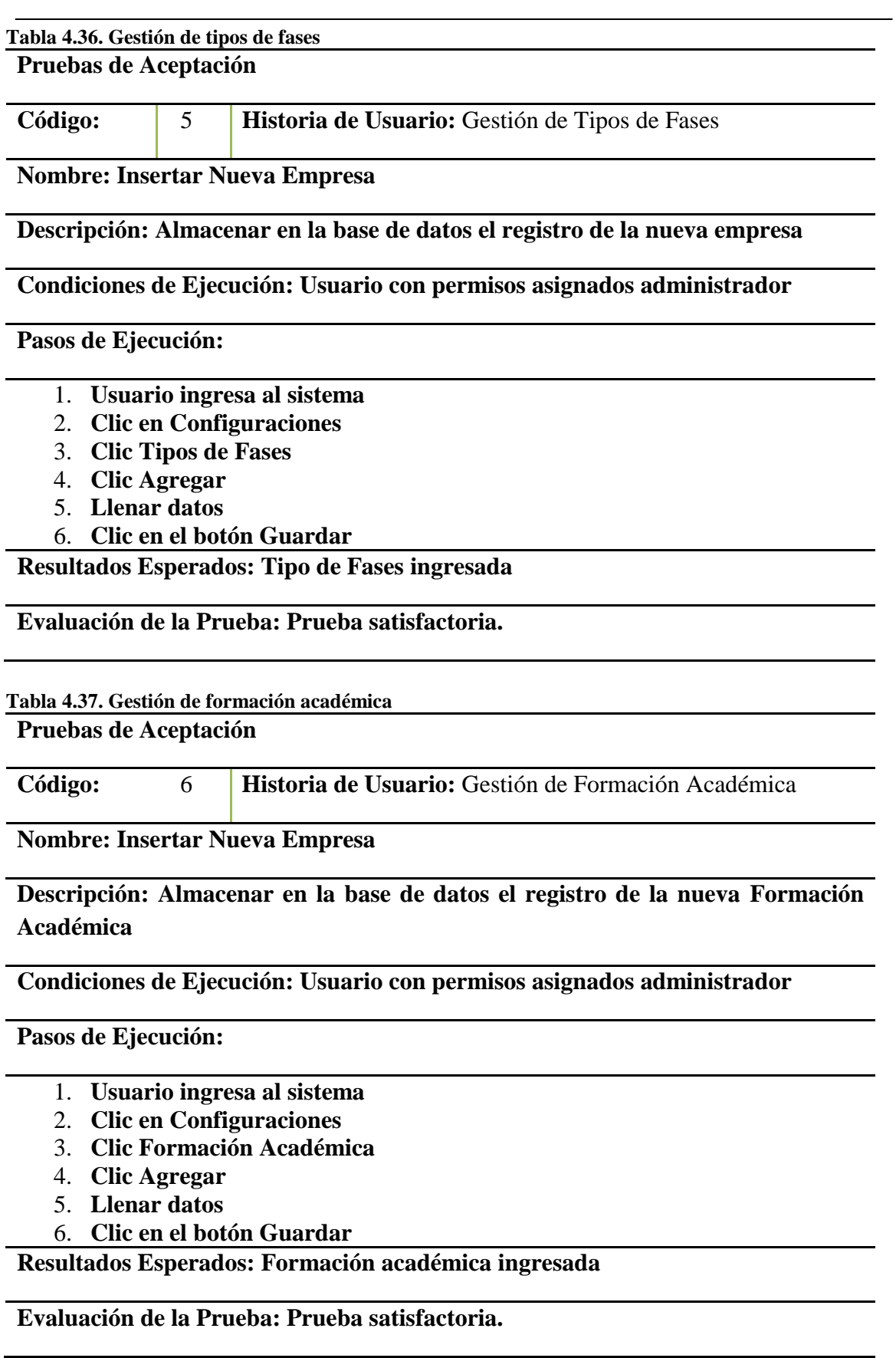

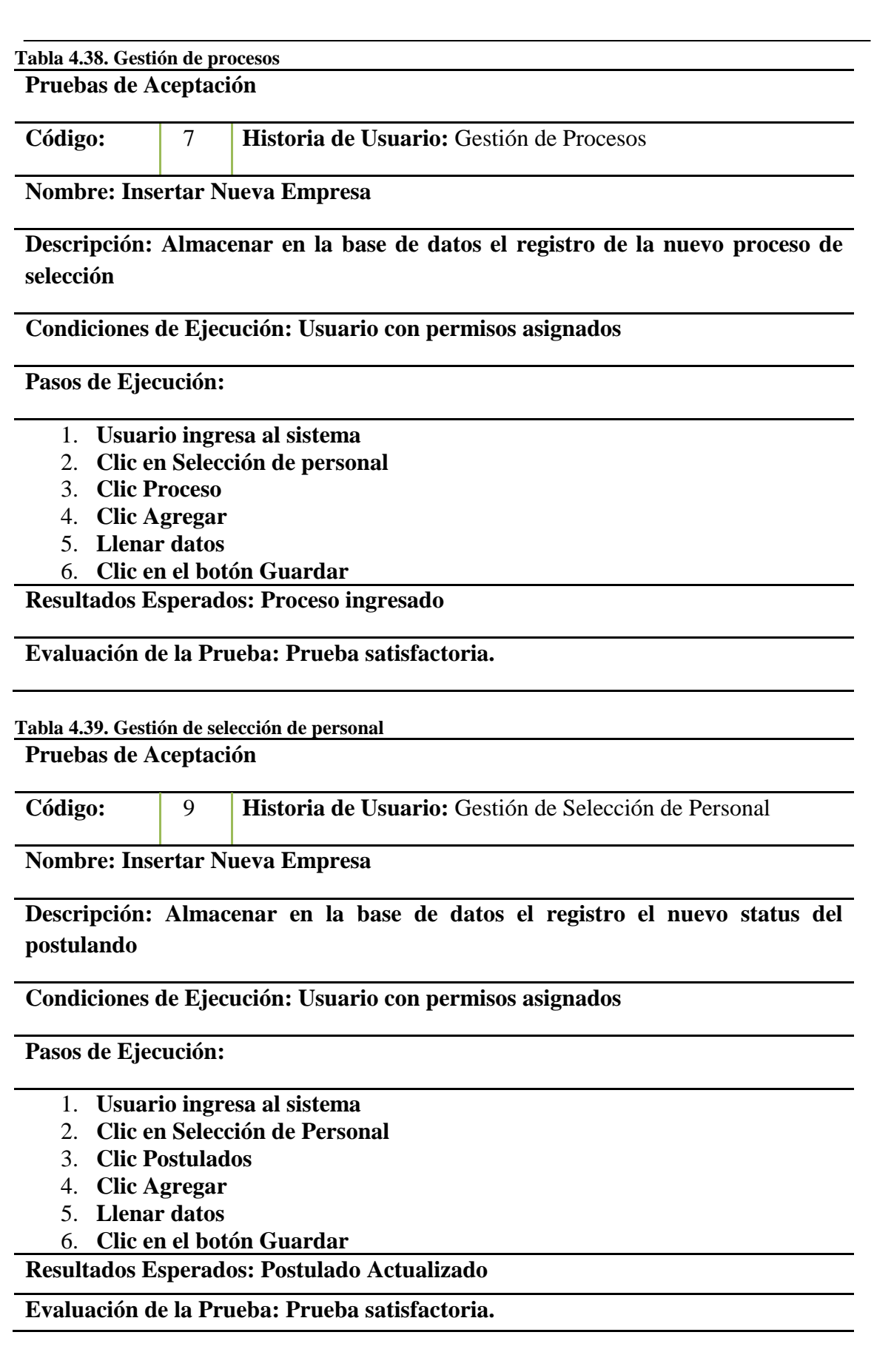

### **4.7 IMPLEMENTACIÓN**

### **4.7.1 REQUERIMIENTOS**

#### *Requerimientos Del Software*

### **Requerimientos mínimos**

- Microsoft Windows 7 32 bits o Linux
- MySQL 5 o posterior
- Php 5.6 o posterior
- WampServer 3.0
- SqlBackupFtp 11 o posterior
- Navegador web: Internet explorer, Mozilla Firefox o Google Chrome

### **Requerimientos requeridos**

- Microsoft Windows 7 o superior 64 bits o Linux
- WampServer 3.0
- Servidor web: Apache/2.5.3 (Win64) OpenSSL/1.0.1c PHP/5.6
- Gestor de base de datos: MySQL 5.62
- Navegador Web: Mozilla Firefox o Google Chrome
- SqlBackupFtp 11 o posterior
- Acrobat Reader 10 o posterior

### *Requerimiento De Hardware*

### **Requerimientos mínimos**

- Computador Pentium Dual Core de 2.99 GHz, 512MB Memoria RAM, Monitor 15", Unidad lectora y grabadora de CD, tarjeta de red, puertos USB, teclado, mouse e impresora.
- Conexión a internet.

### **Requerimientos requeridos**

- Computador Pentium Core i3 de 2.4 GHz, 4GB Memoria RAM, Disco duro 500 GB, Monitor de 17", Unidad lectora y grabadora de DVD, tarjeta de red, puertos USB, teclado, mouse e impresora.
- Conexión a internet.

#### **4.7.2 MANUAL DE USUARIO**

En el Anexo 2 se detalla cada interface y modulo con su respectiva explicación a fin de generar una guía que le facilite al usuario el manejo de la aplicación Web, es decir, el funcionamiento paso a paso de todas las opciones y menús.

### **4.7.3 MANUAL TÉCNICO**

En el Anexo 3 se describen las especificaciones técnicas del desarrollo de la aplicación, lo cual incluye el código fuente y la explicación detallada de sus funciones.

### **4.7.4 PLAN DE CAPACITACIÓN**

El desarrollo de una aplicación web no solo conlleva su elaboración, sino que es de gran relevancia implementar un programa de entrenamiento que permita el correcto y eficiente manejo de la herramienta, pues de nada sirve contar con un buen desarrollo si los usuarios desconocen el funcionamiento; es por ello, que en la Tabla 4.38 se detallan las especificaciones y actividades que conllevaría esta capacitación.

| Etapa                    | Descripción                                                                                                    |  |
|--------------------------|----------------------------------------------------------------------------------------------------|--|
| Lugar de la capacitación | Instalaciones de la empresa M&V                                                                                    |  |
| Tiempo de duración       | 16 horas                                                                                                    |  |
| Contenido programático   | Base de Datos (estructura y diseño)<br>Funciones de la aplicación<br>Niveles de seguridad<br>Opciones de los menús |  |
| Material de apoyo        | Acceso a la aplicación web<br>Modelos de reportes<br>Una computadora con acceso a internet                         |  |
| Método de enseñanza      | Explicativo                                                                                                    |  |
| Modalidad de evaluación  | Pruebas para configuración prácticas                                                                               |  |

**Tabla 4.40. Plan de capacitación para usuario Administrador**

Ahora bien, en lo que respecta a la capacitación de usuarios finales, quienes manejan la aplicación, pero no tienen el rol de Administrador, la misma es diferente y, por tanto, amerita otras actividades, tal como se describe en la Tabla 4.39

| Etapa                    | Descripción                                                                                                    |  |
|--------------------------|----------------------------------------------------------------------------------------------------|--|
| Lugar de la capacitación | Instalaciones de la empresa M&V                                                                                                    |  |
| Tiempo de duración       | 8 horas                                                                                                    |  |
| Contenido programático   | Permisos asignados según el perfil del usuario<br>Funciones de la aplicación<br>Manejo de módulos<br>Manejo de consultas por cada criterio<br>Generación de Reportes |  |
| Material de apoyo        | Acceso a la aplicación web<br>Una computadora con acceso a internet<br>Manual de Usuario                                                                             |  |
| Método de enseñanza      | Explicativo                                                                                                    |  |
| Modalidad de evaluación  | Ejercicios prácticos en la aplicación web                                                                                                    |  |

**Tabla 4.41. Plan de capacitación para usuario final**

### **5 CONCLUSIONES**

- La aplicación web desarrollada representa una herramienta que ofrece las opciones más prácticas y de fácil manejo tanto para el administrador como al usuario, a fin de lograr la automatización del proceso de selección de personal de la empresa M&V Soluciones IT, lo cual asegura una fluidez y rapidez en la gestión de los requerimientos en el área de recursos humanos, debido al manejo automatizado de la información sobre los postulantes desde la recepción de la hoja de vida hasta la evaluación final de entrevistas.
- El proceso de selección de personal en el departamento de recursos humanos de la empresa M&V Soluciones IT comprende actividades ejecutadas de forma manual en un 88,89% según la opinión de los entrevistados, entiéndase como los involucrados en la realización de las tareas concernientes a recepción de hojas de vida, convocatoria de postulantes, entrevistas, selección de candidatos y registros de información. También, se observó el retraso existente en el flujo del proceso, por cuanto no se cuenta con datos o registros prácticos, así como la utilización de formatos impresos de llenado manual.
- Las herramientas más apropiadas en el desarrollo de una aplicación web son las basadas en la metodología XP con el frameworks kumbiaphp, bajo el patrón MVC, las cuales aseguraron la fluidez en la configuración de las funciones del sistema, gestión de usuarios, gestión de seguridad, creación de reportes, entre otros.
- El desarrollo de la aplicación web cumple con los parámetros de aceptación una vez aplicadas las respectivas pruebas de funcionamiento, en virtud que tiene los niveles de seguridad necesarios para garantizar el resguardo y manejo apropiado de la información que se registre en la aplicación, así como el manejo de múltiples opciones para agregar, modificar y eliminar tanto procesos como información se requiera durante el proceso de selección de personal.

## **6 RECOMENDACIONES**

- La empresa M&V Soluciones IT debe evaluar la posibilidad de incorporar dentro de su proceso de selección la utilización de la aplicación web, para minimizar los tiempos de contratación y procesamiento del requerimiento de personal, así como contar con la opción de realizar búsquedas expeditas, generar procesos y reportes, inclusive como históricos de la información procesada en cada uno.
- Implementar la aplicación web en la empresa M&V Soluciones IT con el propósito de automatizar el proceso estudiado en el presente trabajo, para lo cual se sugiere adecuar y cumplir con los requisitos mínimos en cuanto a la adaptación del proceso actual con el uso de la aplicación web.
- Capacitar a los usuarios que tienen permiso para acceder a la aplicación web por su participación dentro del proceso de selección de personal como responsables de la ejecución de actividades o toma de decisión; todo ello a través de la formación dictada por el administrador a los usuarios de acuerdo a cada módulo.
- Continuar el desarrollo de trabajos académicos en la línea de investigación "Tecnología aplicada a la producción y sociedad", especialmente la sublínea de Simulación, desarrollo y automatización de procesos industriales, empresariales y de la sociedad, dentro de la Universidad Tecnológica Israel, con el objetivo de contribuir a la automatización y mejora de procesos en el ámbito antes señalado.

## **7 REFERENCIAS BIBLIOGRÁFICAS**

- Achour, M., Betz, F., Dovgal, A., Lopes, N., Magnusson, H., Ritcher, G., . . . Vrana, J. (2018). *Manual de PHP.* Autor: Peter Cowburn. Obtenido de http://php.net/manual/es/index.php
- Aguayo, A. (2016). *Lenguaje PHP.* Universidad de Desarrollo Profesional. SlideShare. Obtenido de https://es.slideshare.net/JessAlfredoGonzlez/lenguaje-php-66879919
- Alférez, J. (s.f.). *Instalación, configuración y administración del servidor de aplicaciones.* Obtenido de Alferez: https://www.alferez.es/documentos/Jboss.pdf
- Crispy. (2013). *Qué es JBoss.* Obtenido de Cade Jobs: https://www.codejobs.com/es/blog/2013/09/30/que-es-jboss
- Eguílez, J. (20 de marzo de 2013). *Introducción a JavaScript.* Obtenido de UTP: http://blog.utp.edu.co/librotekdigital/introduccion-a-javascript-javier-eguilezperez/
- Eslava, C. (2008). *Jumpchart | Presentar propuestas online de diseño web a tus clientes.* Obtenido de https://ceslava.com/blog/jumpchart-presentar-propuestas-online-dediseo-web-a-tus-clientes/
- Estrada, R. (2018). Aplicación Web para la selección de personal por medio de intervalos difusos de evaluación. *Scientia et Technica, 23*(2), 214-221.
- Estudio y análisis de los framework en php basados en el modelo vista controlador para el desarrollo de software. (2013). *I+D en TIC, 4*(2), 1-13.
- Fernández, G. (2002). *Introducción a Extreme Programming.* Presentación XP. Obtenido de https://aalbertovargasc.files.wordpress.com/2011/07/presentacion-xp.pdf
- Galindo, J., & Camps, J. (2008). *Diseño e implementación de un marco de trabajo (framework) de presentación para aplicaciones JEE.* Trabajo académico, Universitat de Oberta de Catalunya, Barcelona.
- García López, R. I., & Cuevas Salazar, O. (10 de abril de 2009). Diseño y aplicación de una plataforma tecnológica para la gestión del conocimiento: caso ITSON. *Apertura, 9*(10), 6-19.
- González, J. (s.f.). *Desarrollo de sitios web.* Curso introductorio. Tema 1: Introducción, Madrid. Obtenido de http://www.lsi.us.es/cursos/cursophp/apuntes/tema1.pdf
- Guerrero, N. (7 de diciembre de 2017). *Modelo vista controlador en PHP.* Obtenido de Programaenlínea: http://programaenlinea.net/modelo-vista-controlador-en-php/
- Gutierrez, J. (2006). *¿Qué es un framework web?* Recuperado el 12 de julio de 2018, de Departamento de Lenguajes y Sistemas Informáticos: http://www.lsi.us.es/~javierj/investigacion\_ficheros/Framework.pdf
- Henrández, V. (27 de abril de 2018). *Crea plantillas y animaciones para tus cursos virtuales con InVision.* Obtenido de e - Learning Masters: http://elearningmasters.galileo.edu/2018/04/27/como-crear-cursos-virtuales-coninvision/
- Herrera, J. (2008). *La metodología cualitativa.* Obtenido de WordPress: https://juanherrera.files.wordpress.com/2008/05/investigacion-cualitativa.pdf
- Mager, J. (8 de marzo de 2013). *Programación paralela.* Obtenido de Code.Kiutz: http://code.kiutz.com/paral/docu.pdf
- Pacheco, J. (22 de diciembre de 2010). *Diseñar de forma sencilla aplicaciones con Evolus Pencil.* Obtenido de Mis aplicaciones de Linux: https://mislinuxapps.wordpress.com/2010/12/22/disenar-de-forma-sencillaaplicaciones-con-evolus-pencil/
- Pacheco, S. (2013). *Tutorial Gliffy.* Manual explicativo de instrucciones, Centro de Tecnología de Información y Comunicación.
- Pavón, J. (2011). *Estructura de las Aplicaciones Orientadas a Objetos.* Presentación en diapositivas, Universidad Complutense Madrid, Facultad de Ingeniería del Software e Inteligencia Artificial, Madrid.
- Pérez, J. (5 de junio de 2007). *Herramientas adecuadas para el diseño y desarrollo de un sitio web.* Obtenido de Maestrosdelweb: http://www.maestrosdelweb.com/herramientas-adecuadas-para-el-diseno-ydesarrollo-de-un-sitio-web/
- Pérez, J. (2016). *Sistema web para el proceso de selección de personal en el área de recursos humanos de la empresa Agrobanco.* Tesis de pregrado, Universidad César Vallejo, Ingeniería en Sistemas, Lima, Perú.
- Pita, S., & Pertégas, S. (2002). Investigación cuantitativa y cualitativa. *Atención Primaria en la Red, 9*, 76-78.
- Porto, D. (14 de febrero de 2017). *¿Que lenguaje de programación debería saber para el 2017?* Obtenido de Quora: https://es.quora.com/Que-lenguaje-deprogramaci%C3%B3n-deber%C3%ADa-saber-para-el-2017
- Pree, W. (1994). *Meta Patterns-A Means For Capturing the Essentials of Reusable ObjectOriented.* Proceedings of the 8th European Conference on Object-Oriented, Springer-Verlag).
- Reyes, N. (2014). *Diseño e implementación de un sistema para la selección y reclutamiento de personal basado en gestión por competencias.* Tesis de grado, Universidad Eststal Panínsula de Santa Elena, Facultad de Sistemas y Telecomunicaciones, La Libertad, Ecuador.
- Rouse, M. (2018). *MySQL.* Obtenido de Search Data Center: https://searchdatacenter.techtarget.com/es/definicion/MySQL
- sadasd. (sdas). *asdas.* sdas: asdsad.
- Silberschatz, A., Korth, H., & Sudarshan, S. (2002). *Fundamentos de base de datos.* Cuarta edición.
- TechTarger. (29 de noviembre de 2017). *TechTarger.* Obtenido de Definitions: https://searchdatacenter.techtarget.com/es/definicion/SQL-Server
- Tutor. (13 de abril de 2015). *Tutoriales y manuales de Wampserver.* Obtenido de Formación Profesional: http://www.formacionprofesional.info/tutoriales-ymanuales-de-wampserver/
- Universidad Tecnológica Israel. (2018). *Líneas de investigación*. Obtenido de UISRAEL: https://uisrael.edu.ec/lineas-de-investigacion/
- Urrutia, P. (2013). *Desarrollo de generador de interfaces funcionales basado en el patrón de diseño MVC.* Tesis de pregrado, Universidad Austral de Chile, Escuela de Ingeniería en Computación, Puerto Montt.
- Valdez, L. (1995). *Conocimiento es furuto.* México D.F.: CONCAMIN.
- Zimmerman, F. (2012). *BitNami.* Obtenido de Nimble books: https://bitnami.com/cloud/case-studies/case-study-nimble-books.pdf

# **8 ANEXOS**

# **ANEXO 1. PRUEBAS DE ACEPTACIÓN**

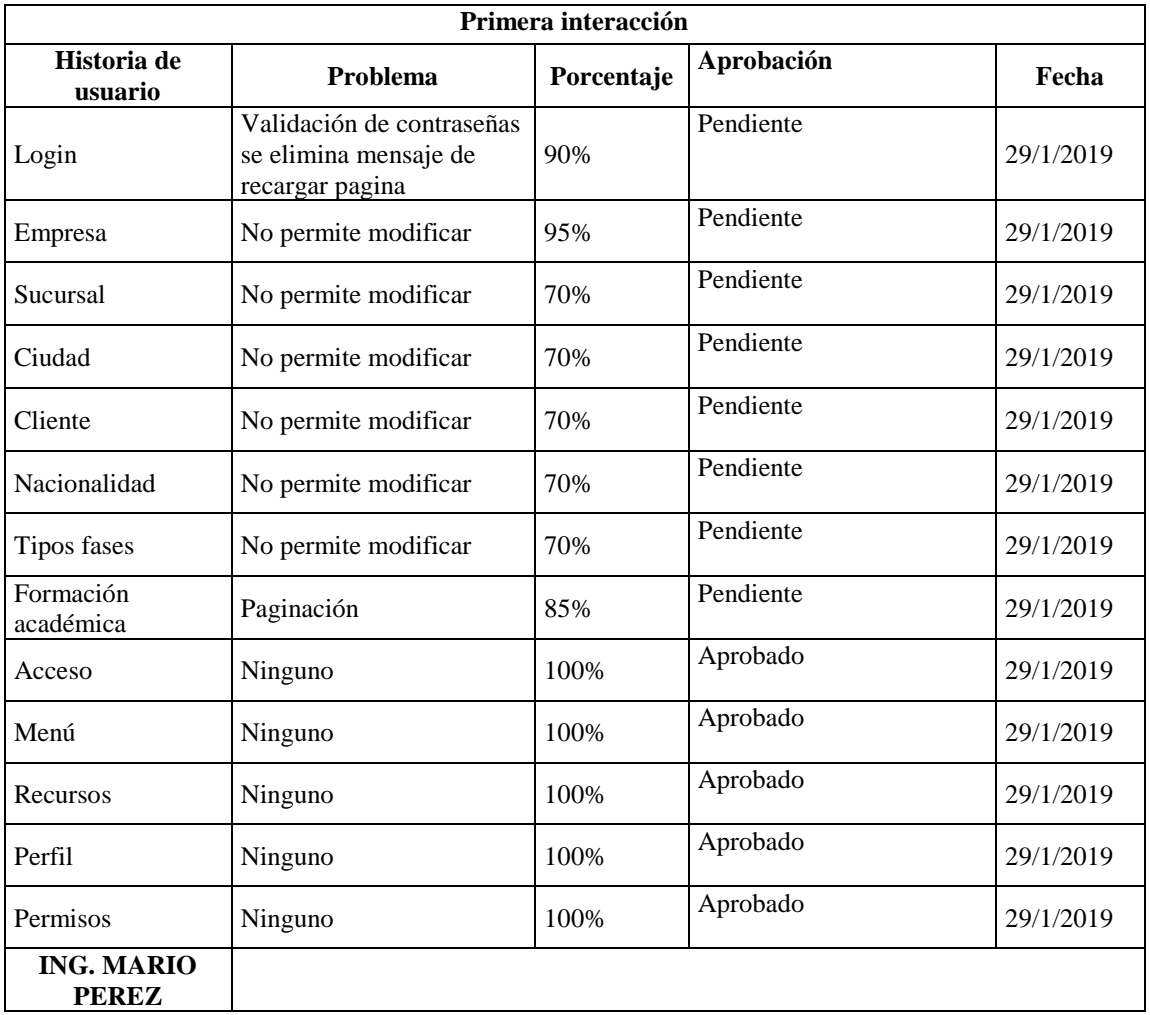

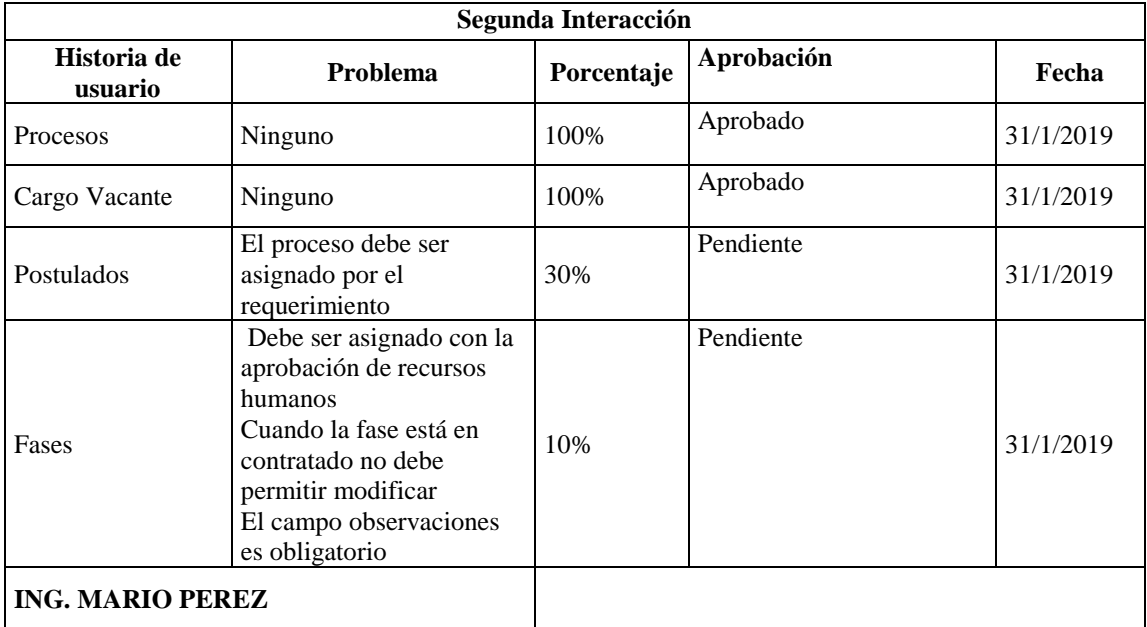

 $\sim$   $\sim$ 

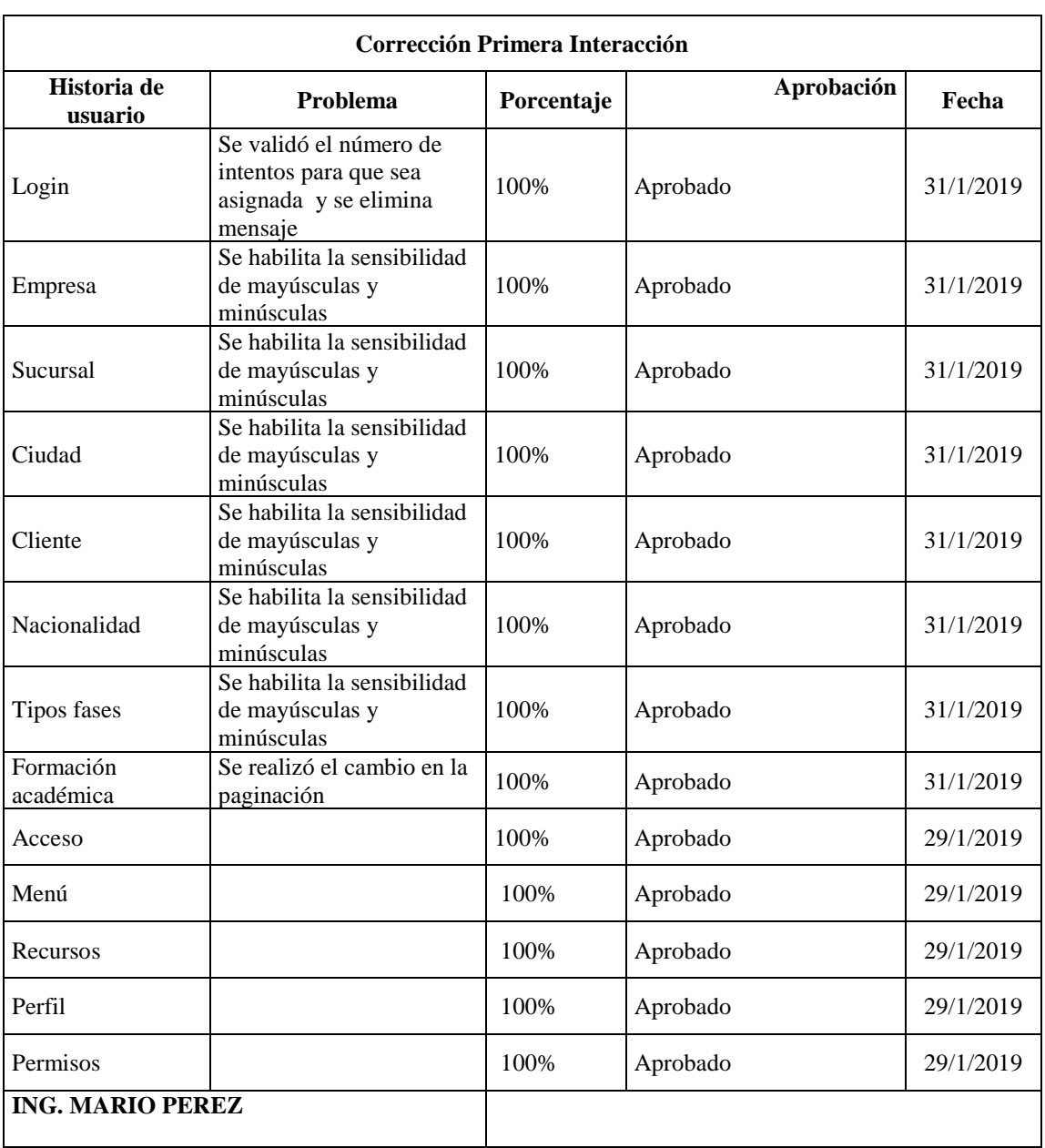

 $\overline{\phantom{a}}$ 

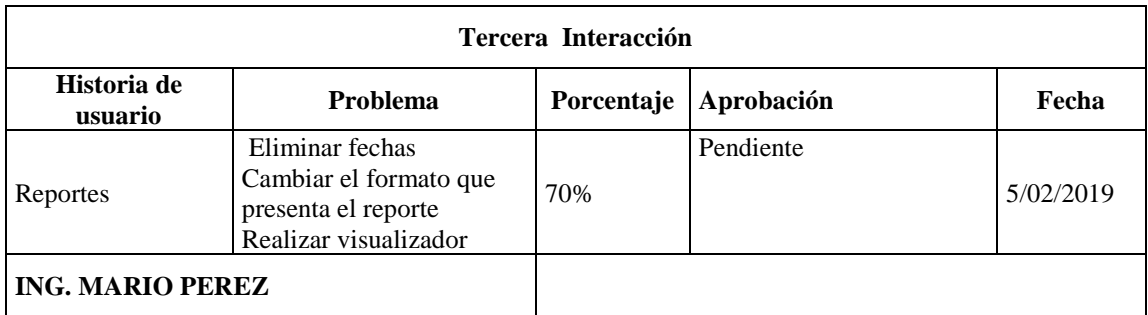

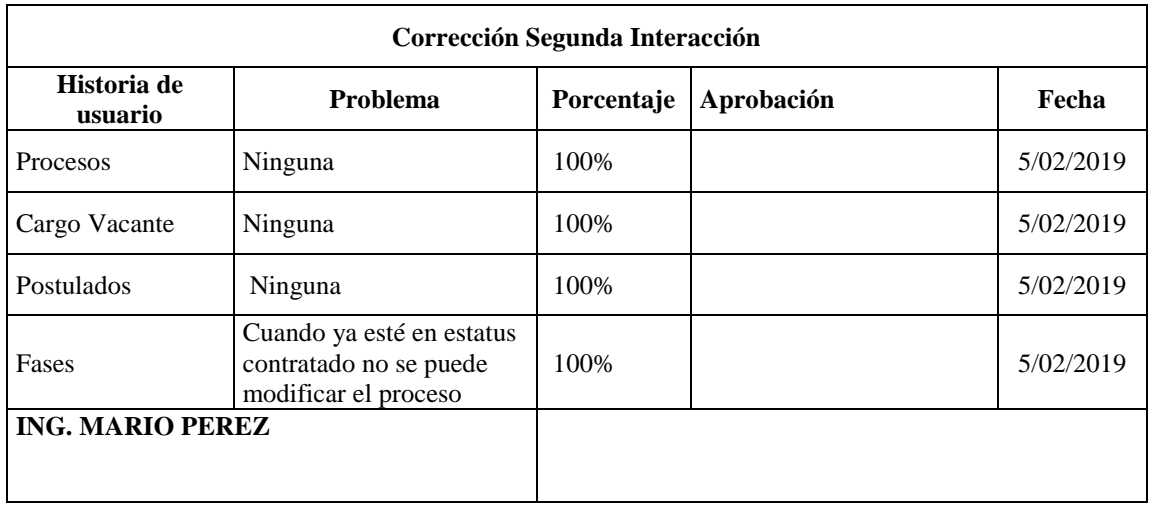

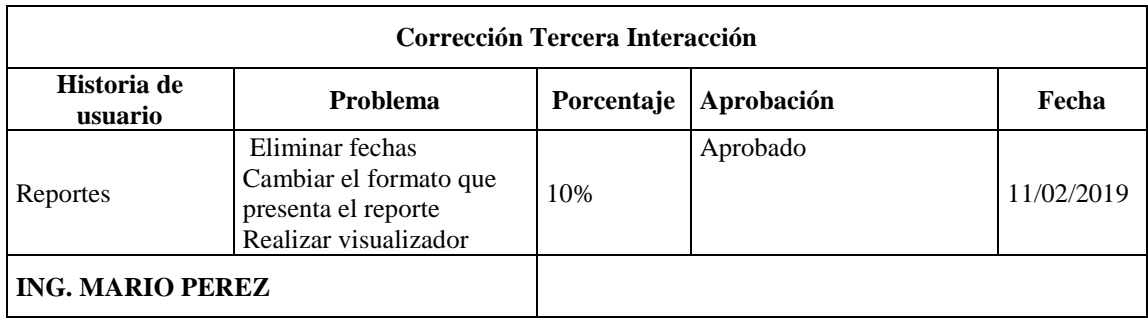

### **ANEXO 2. MANUAL DE USUARIO**

### *Ingreso al sistema*

SISTEMA DE CAPTACION DE PERSONAL DE LA EMPRESA M&V SOLUCIONES IT **DE JA INGRESAR** 

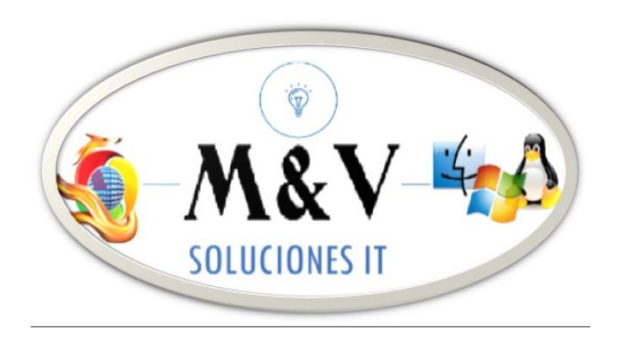

1. El ingreso efectivo al sistema se muestra de esta manera.

2. Posteriormente, el personal autorizado, provisto de un usuario y habilitado con una contraseña, debe ingresar ambos para obtener el acceso a las herramientas del sistema de captación.

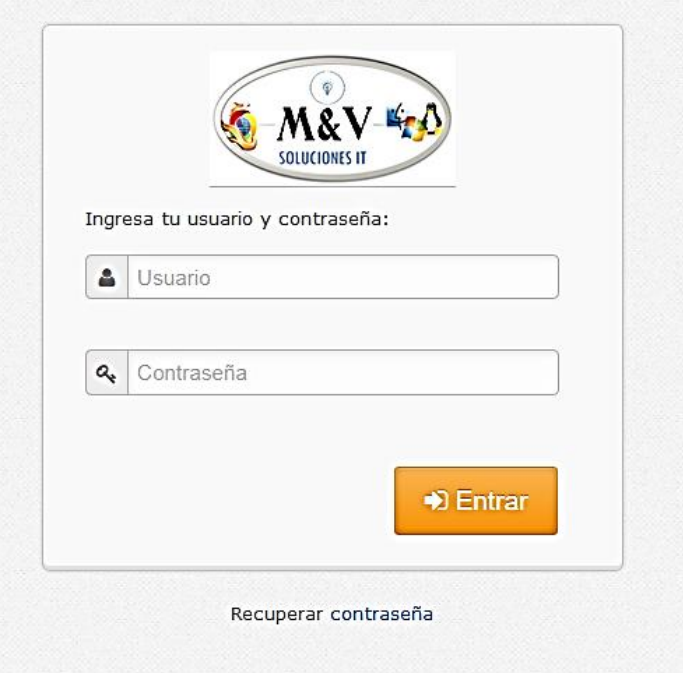
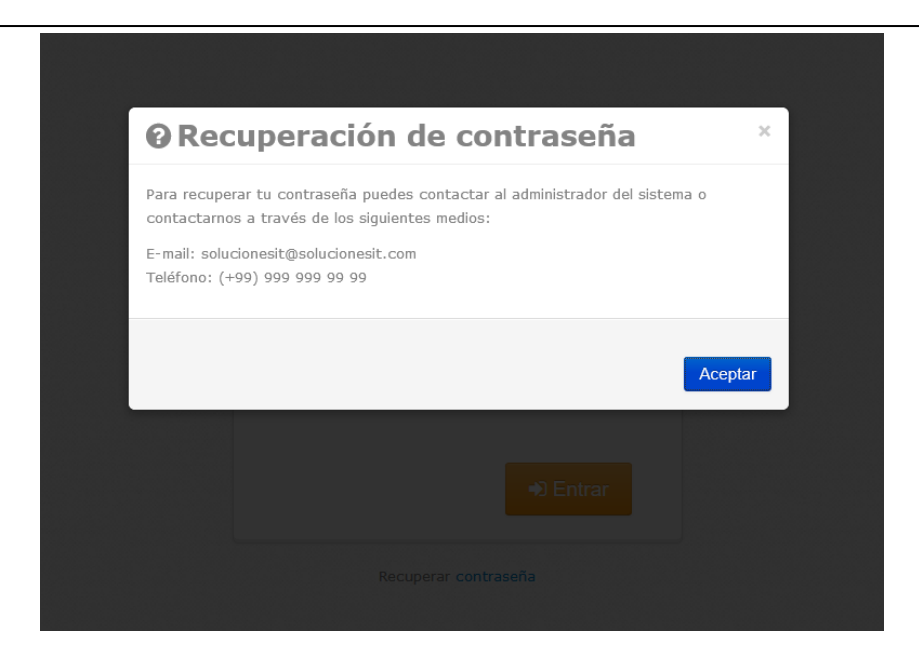

3. En caso de olvido de contraseña, el sistema proporciona los medios para contactar al soporte técnico y restablecer la misma.

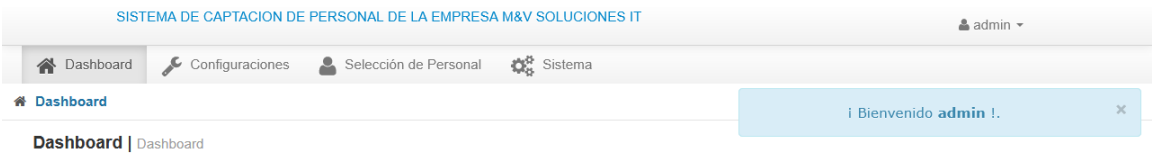

4. Al ser autorizado por el sistema el ingreso en modo "administrador" se muestra esta pantalla (Inmediatamente anterior), donde se muestran todas las pestañas para las que se encuentra autorizado el usuario.

#### *Sub menú de la opción configuración*

5. Este submenú muestra toda la información que es posible configurar (predeterminar) o modificar de cada uno de los aspirantes que apliquen para una vacante determinada dentro de la empresa.

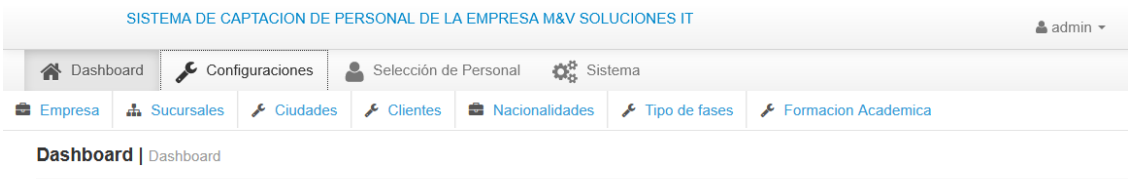

6. El ítem "Empresa" proporciona la opción de agregar la información básica de la empresa, actualizarla o eliminarla (Botón "acciones").

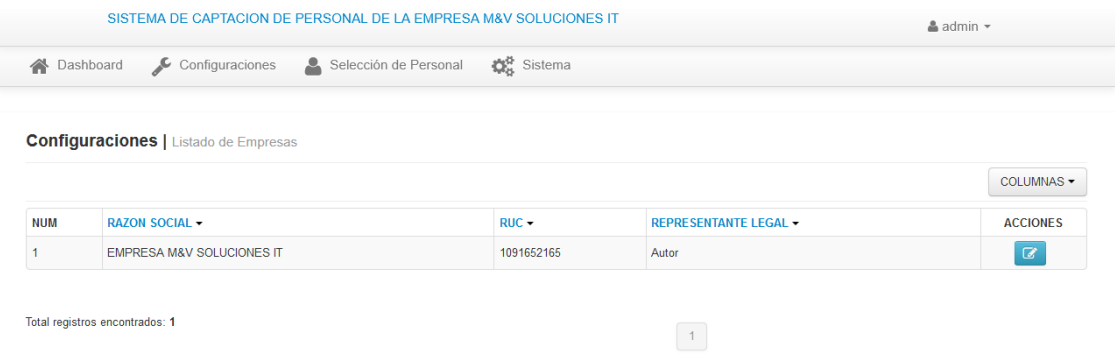

La opción de "Actualizar Empresa" se muestra de la siguiente manera, la cual es posible, guardar, limpiar en caso de error en el llenado de los campos o cancelar el proceso.

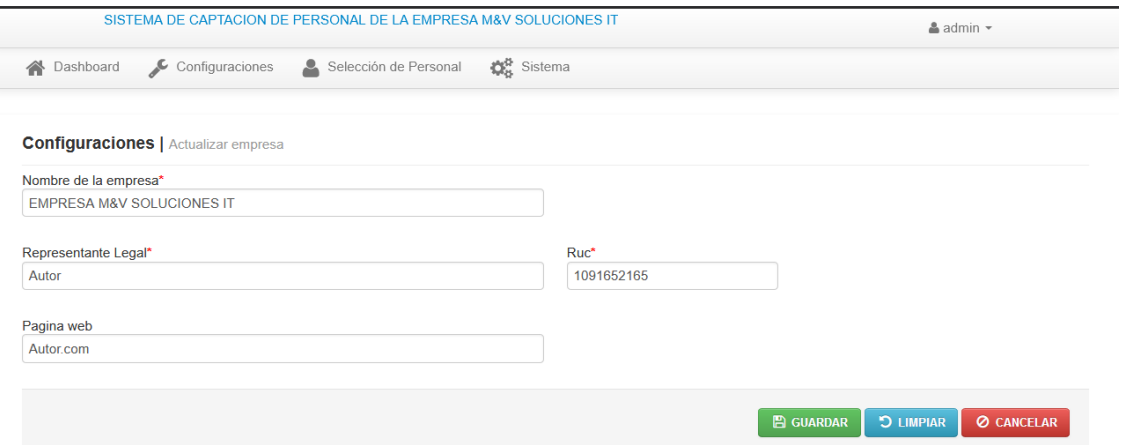

7. Es posible agregar un listado de ciudades, tal como se observa. El sistema, como en el caso anterior, registra, contabiliza y muestra el número de registros (En este caso: ciudades incluidas) y ofrece la posibilidad de igual manera de modificar un registro o eliminarlo (Opción "Acciones").

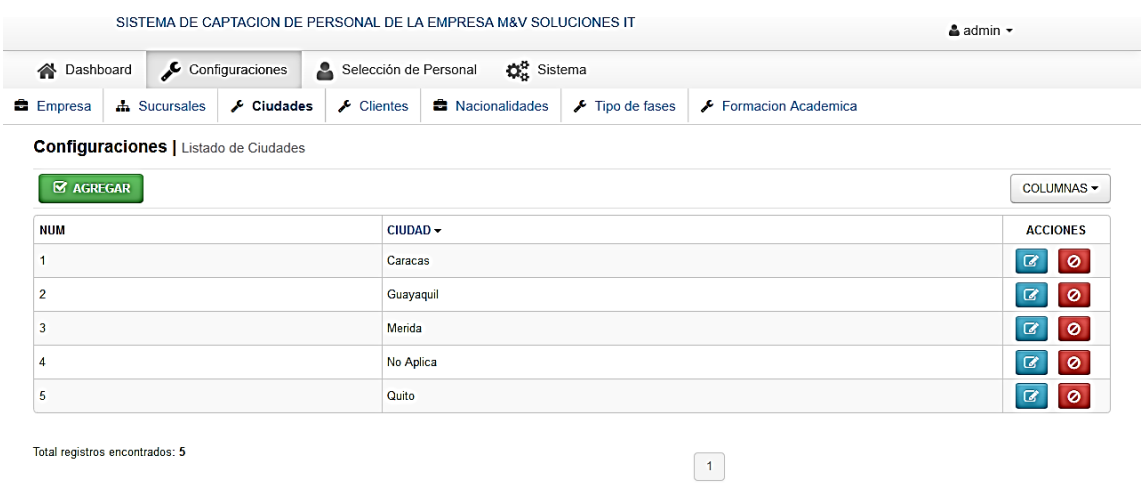

La opción de agregar ciudad (nuevo registro), sólo requiere el nombre de la misma. Se puede guardar, eliminar o limpiar en caso de errores.

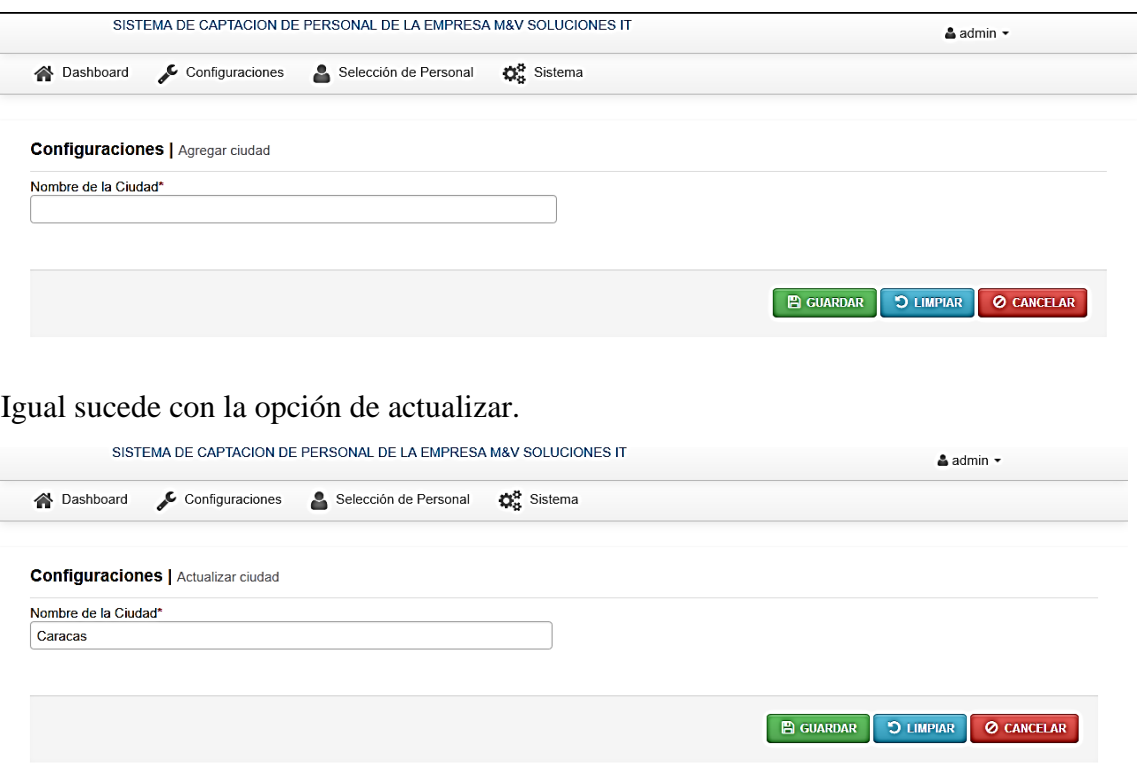

Por seguridad, la eliminación de un registro, requiere una confirmación por parte del usuario, ya que la eliminación es definitiva.

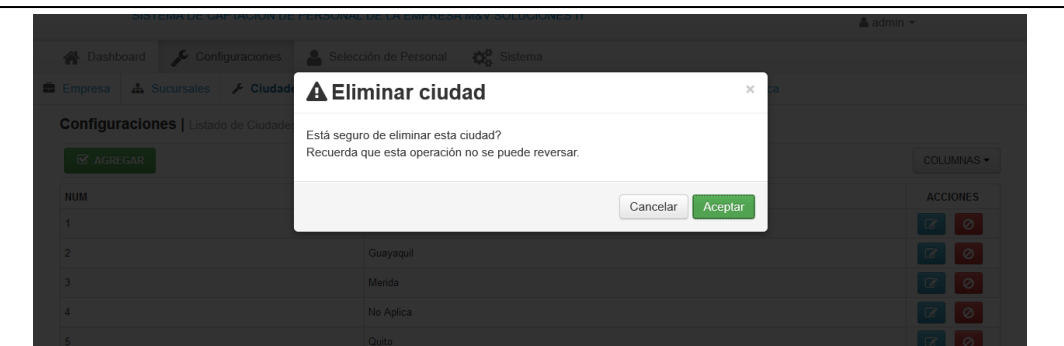

8. El sistema proporciona la opción de registrar y lista de forma automática las empresas que fungen como clientes y presenta, como los registros anteriores las opciones de modificar o eliminar un registro (botones azul y rojo, respectivamente).

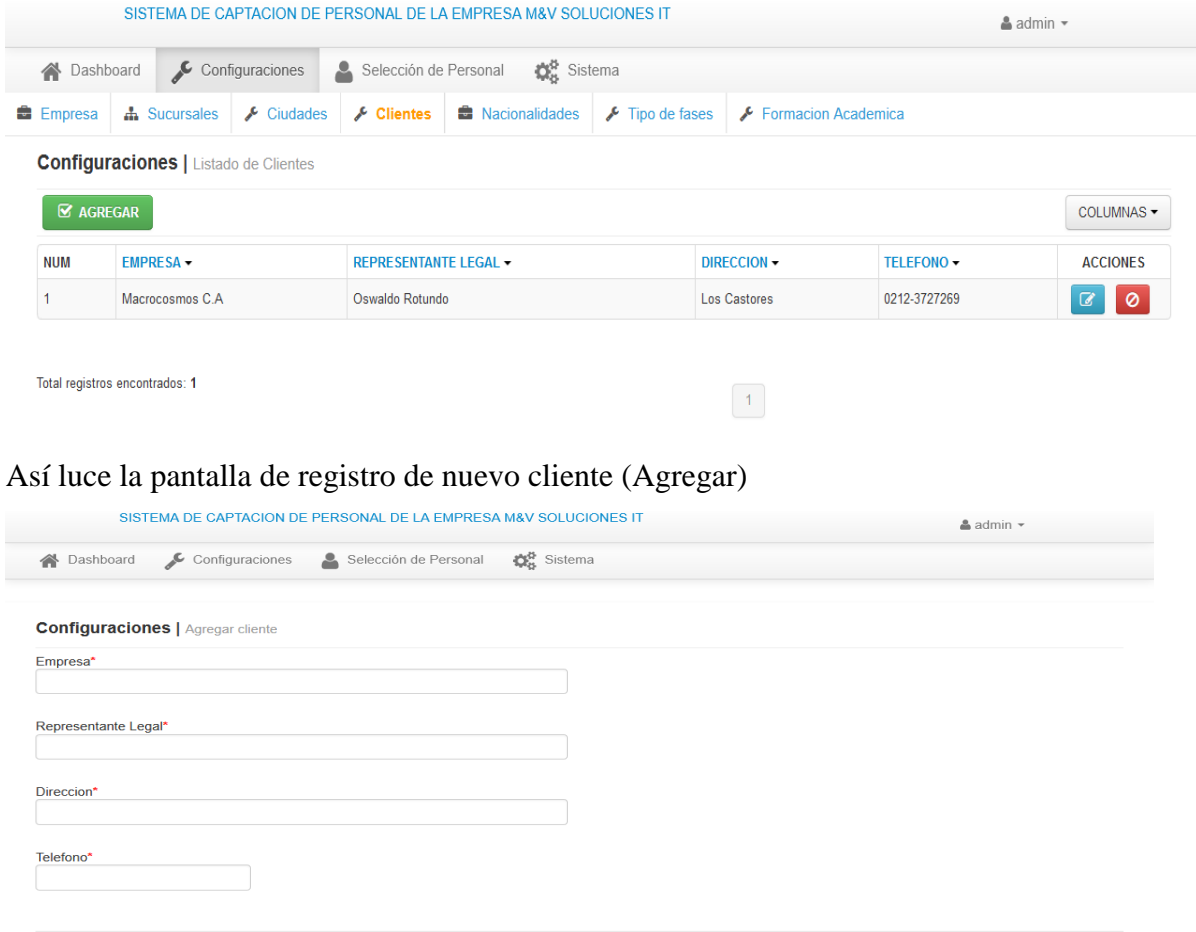

Los botones verde, azul y rojo ("Guardar", "Limpiar" y "Cancelar") ofrecen las alternativas correspondientes a la fluidez del proceso de ingreso de una nueva empresa. Se recomienda guardar, sólo cuando se verifique que los datos del cliente se han incluido de forma correcta.

**B** GUARDAR D LIMPIAR **O CANCELAR** 

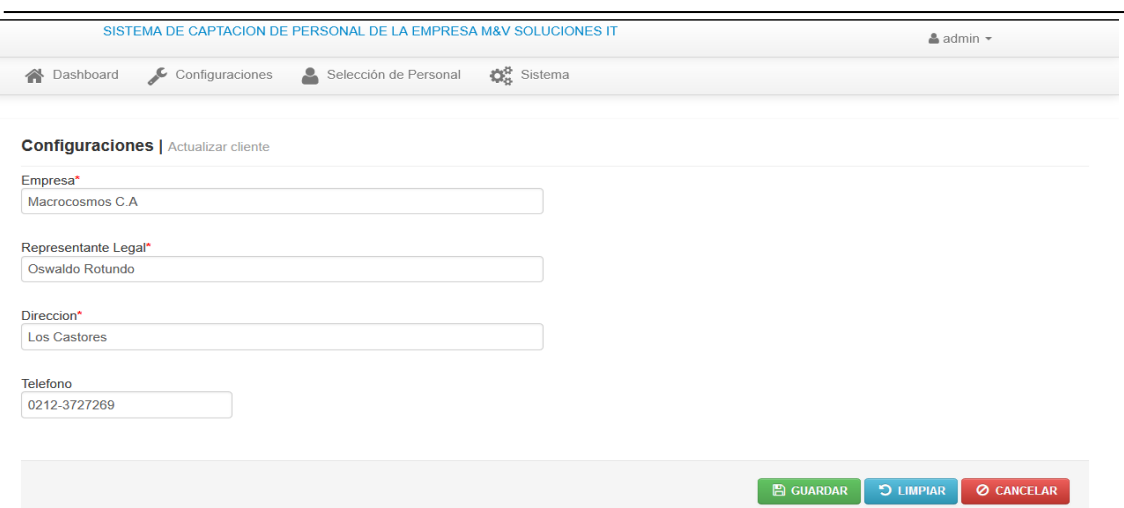

El ítem de actualizar cliente, se maneja igual que en el caso de otros registros. Guarde sólo si los datos están verificados.

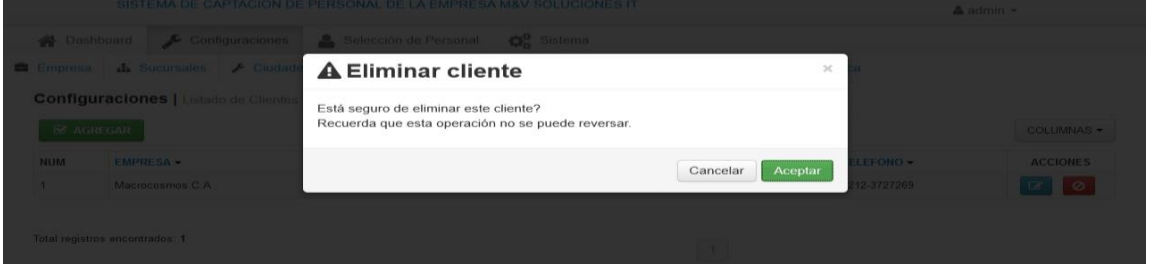

La eliminación de un cliente, es una acción definitiva. Igual que en otros registros. La ventana de seguridad garantiza que se elimine sólo si existe la seguridad de la acción a tomar y evitar el registro desde el inicio de la nueva empresa.

No hace falta eliminar un cliente para modificar algún dato del mismo, para esa ocasión, emplee la configuración "Actualizar".

9. El sistema debe registrar las nacionalidades de los aspirantes que apliquen. Proporciona igualmente la flexibilidad relativa a las modificaciones y borrar registro.

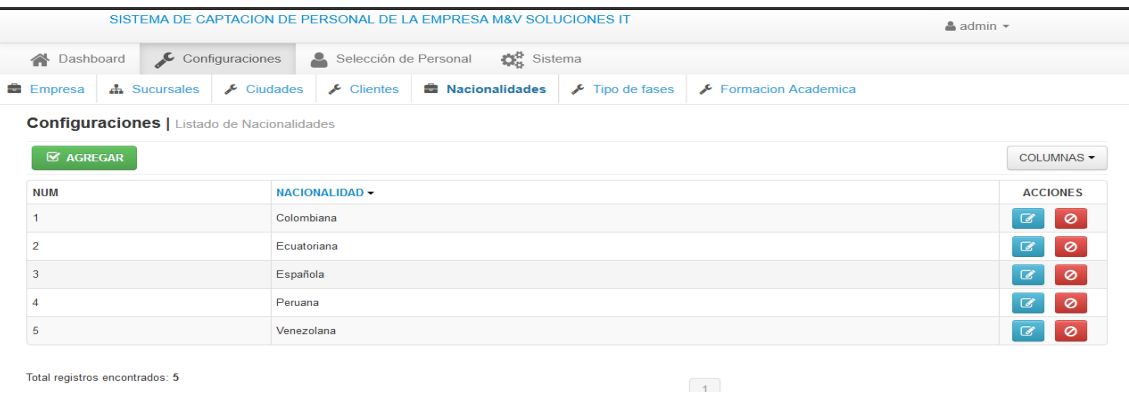

Al igual que los registros anteriores, ofrece la alternativa de agregar nacionalidad, eliminación y actualización de este campo, tal como se muestran en las siguientes pantallas:

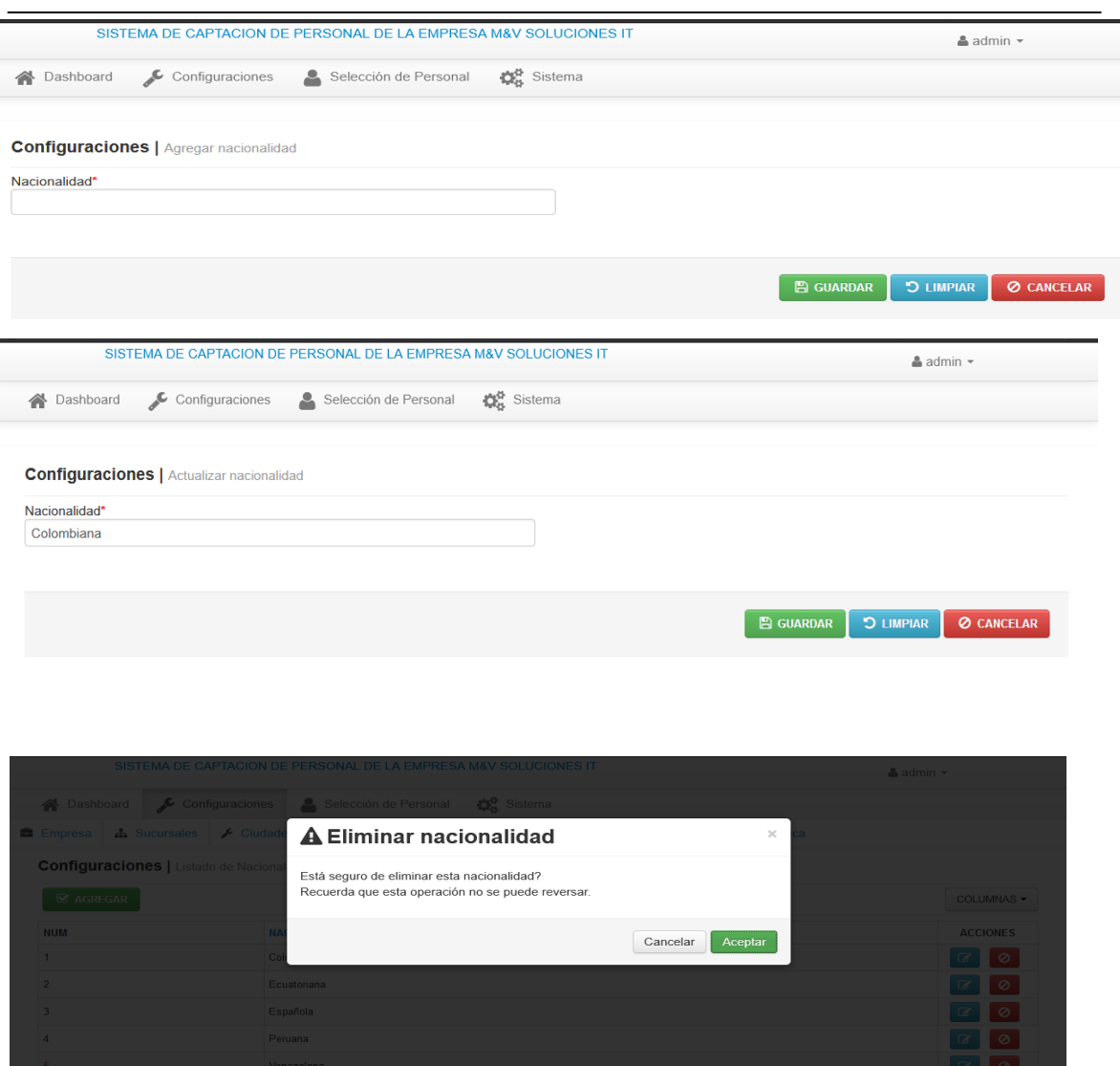

La confirmación de seguridad para eliminar un registro es una constante en todo el sistema.

10. En la configuración que se refiere a las "fases" se debe agregar en qué parte del proceso se encuentra el aspirante, de acuerdo a las definidas por el departamento de Recursos Humanos de la empresa y los responsables de ejecutar dichas fases.

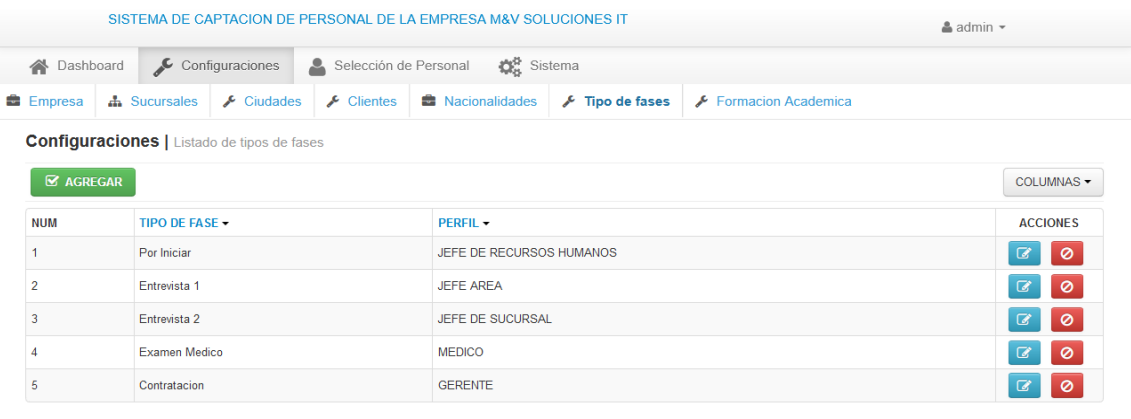

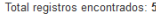

La opción de agregar el responsable de las fases, debe ir en correspondencia con la etapa del proceso en la que se encuentra el aspirante. Las opciones que ofrece esta pantalla, son las habituales en todas las pestañas de configuraciones.

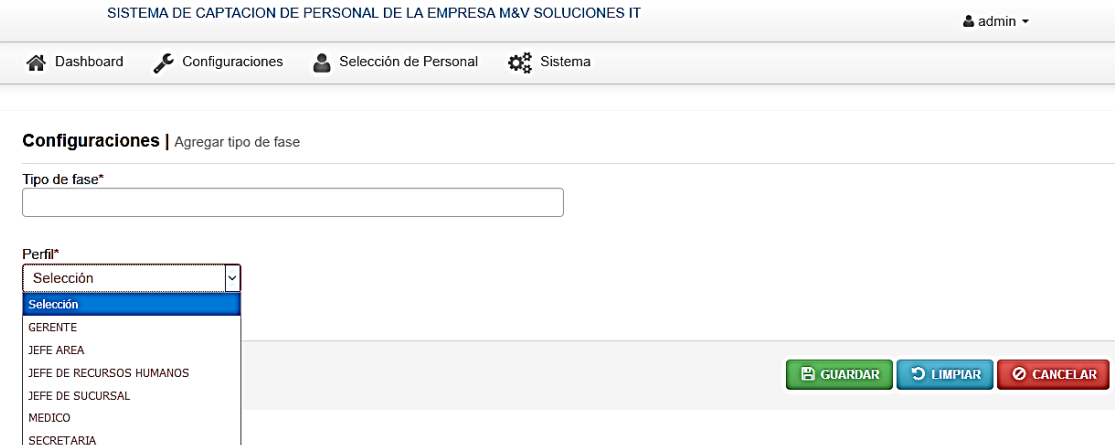

La opción de actualizar, eliminar y modificar la fase se maneja de la misma forma como se han venido trabajando todas las configuraciones. Una vez que un aspirante, supera una fase, es preciso actualizar el registro de la misma. Si por el contrario no asciende a la siguiente en el proceso de selección, se debe eliminar.

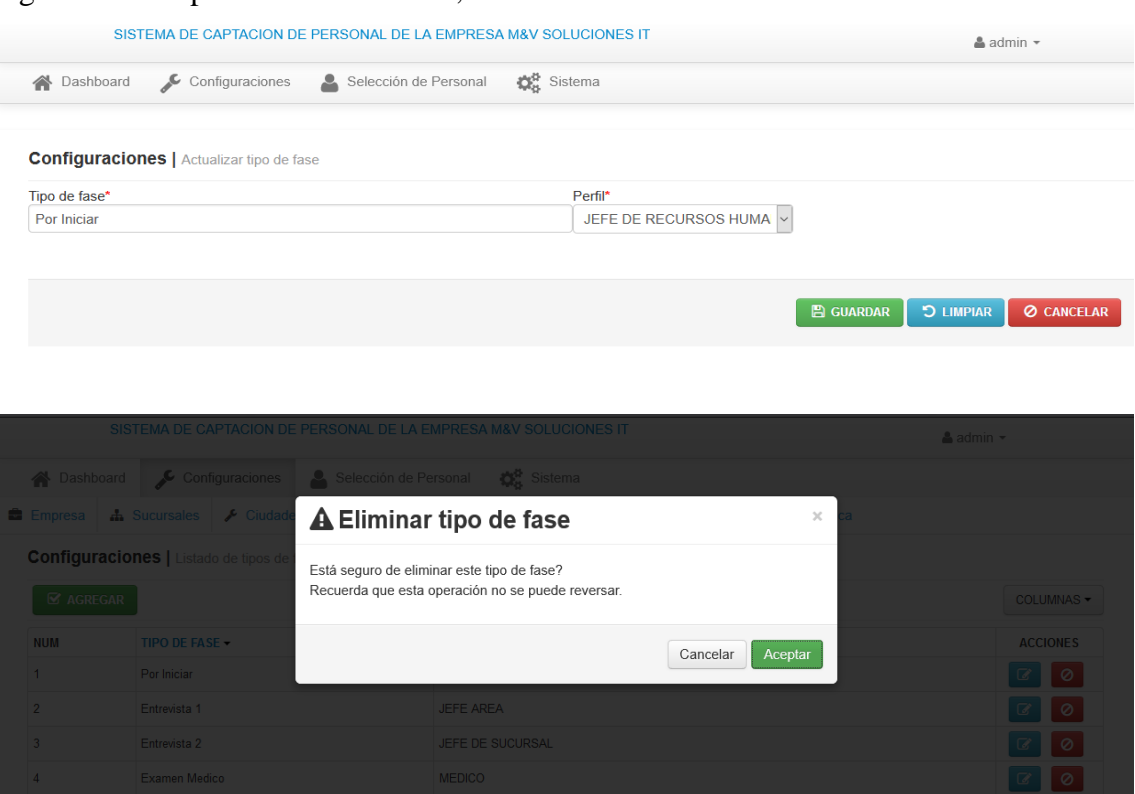

11. La formación académica del aspirante es una información que es necesaria alimentar en el sistema, la cual coadyuva a conocer la correspondencia del perfil profesional con la vacante a la que aplica el aspirante.

El proceso de inclusión, no difiere en absoluto en lo que se ha mostrado en el apartado de configuraciones.

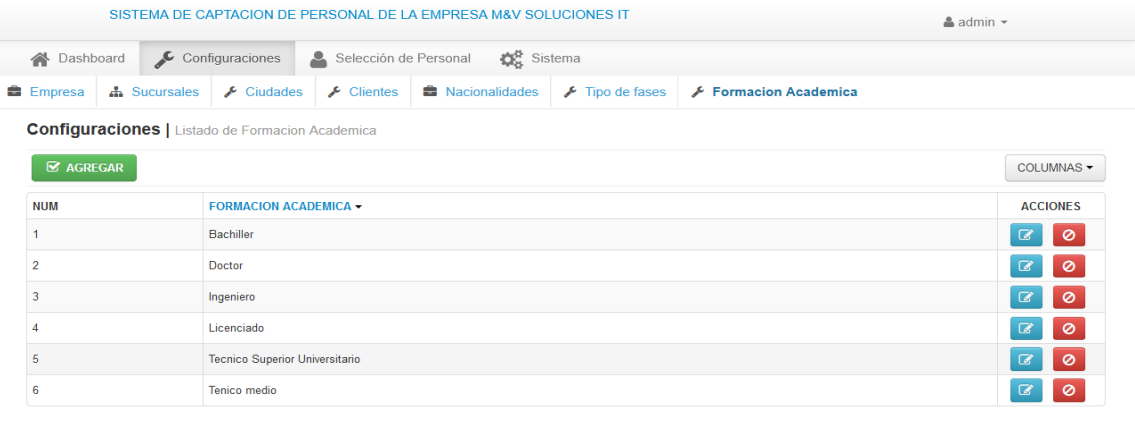

Los registros de la formación académica se agregan bajo la metodología habitual.

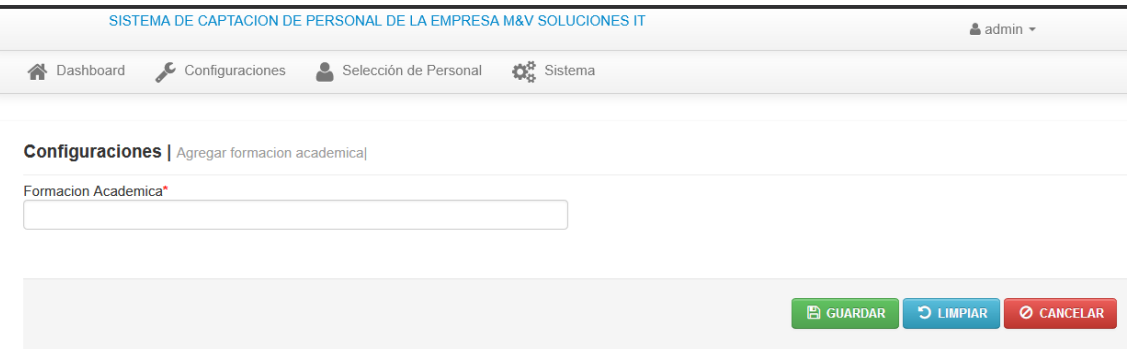

La actualización de la formación académica es fundamentalmente útil para solventar errores en la carga inicial respecto a la preparación de los aspirantes. Se maneja de la misma manera como el resto de las configuraciones.

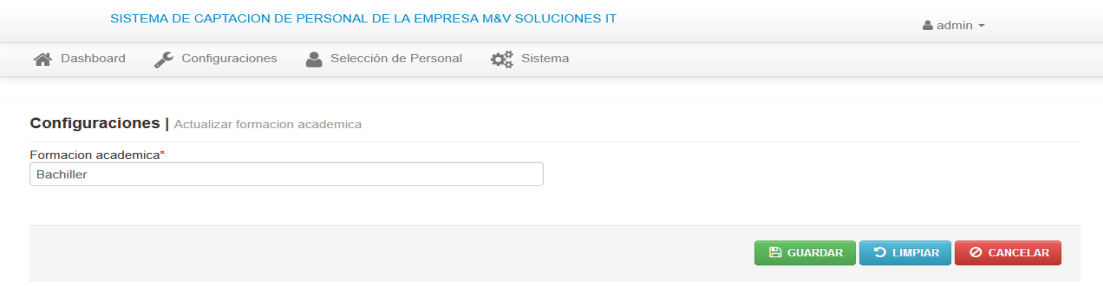

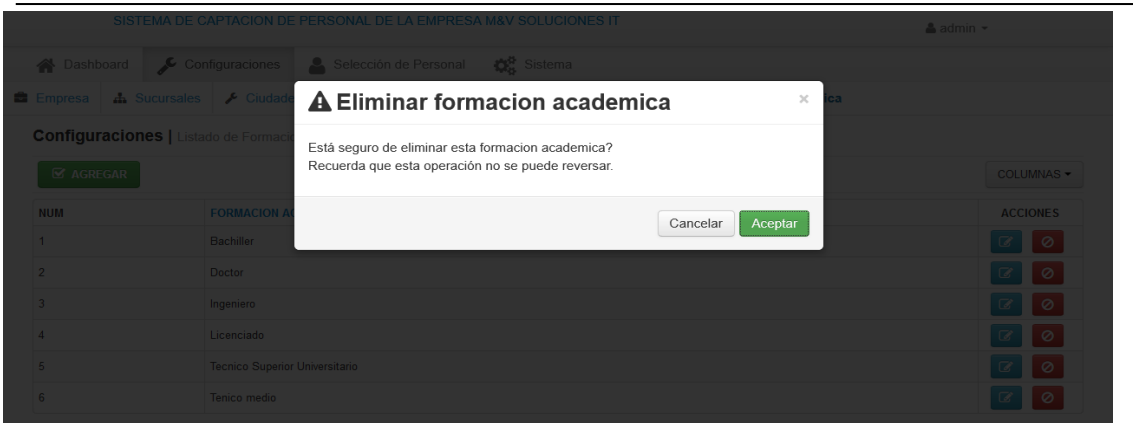

# *Opciones del menú sistemas*

Al elegir el menú correspondiente a "Sistemas" se muestra la siguiente pantalla.

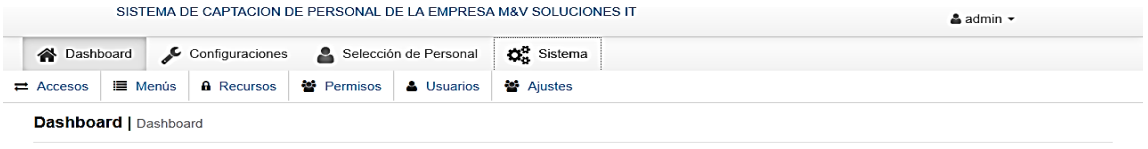

12. En el ítem "Accesos" se puede monitorear el tipo de usuarios, la fecha, la hora de ingreso y salida del sistema y la ubicación desde donde accesó en términos de IP. No se puede eliminar ni modificar, sólo es posible buscar registros en particular.

SISTEMA DE CAPTACIÓN DE PERSONAL DE LA EMPRESA M&V SOLUCIONES IT

|                            |                                                                        |             |                       |                                       |           | $\triangle$ admin $\sim$ |
|----------------------------|------------------------------------------------------------------------|-------------|-----------------------|---------------------------------------|-----------|--------------------------|
| A Dashboard                | $\epsilon$ Configuraciones                                             |             | Selección de Personal | $\mathbf{Q}_{n}^{\mathbf{B}}$ Sistema |           |                          |
| $\rightleftarrows$ Accesos | <b>E</b> Menús<br><b>A</b> Recursos<br><b>警</b> Permisos<br>& Usuarios |             | 警 Ajustes             |                                       |           |                          |
|                            | Accesos al sistema   Entrada y salida de usuarios                      |             |                       |                                       |           |                          |
| Q BUSCAR                   |                                                                        |             |                       |                                       |           | COLUMNAS -               |
| <b>NUM</b>                 | FECHA -                                                                | <b>HORA</b> | NOMBRE -              | APELLIDO -                            | $IP -$    | TIPO ACCESO -            |
| 1                          | 2019-02-12                                                             | 19:04:12    | Admin                 | Admin                                 | 127.0.0.1 | <b>Entrada</b>           |
| 2                          | 2019-02-12                                                             | 19:04:08    | Admin                 | Admin                                 | 127.0.0.1 | Salida                   |
| 3                          | 2019-02-12                                                             | 18:43:13    | Admin                 | Admin                                 | 127.0.0.1 | <b>Entrada</b>           |
| 4                          | 2019-02-12                                                             | 14:38:57    | Admin                 | Admin                                 | 127.0.0.1 | <b>Entrada</b>           |
| 5                          | 2019-02-11                                                             | 06:50:15    | <b>Admin</b>          | Admin                                 | 127.0.0.1 | <b>Entrada</b>           |
| 6                          | 2019-02-11                                                             | 06:50:11    | Pedro                 | Perez                                 | 127.0.0.1 | Salida                   |
| 7                          | 2019-02-11                                                             | 06:49:30    | Pedro                 | Perez                                 | 127.0.0.1 | <b>Entrada</b>           |
| 8                          | 2019-02-10                                                             | 21:59:34    | Admin                 | Admin                                 | 127.0.0.1 | Salida                   |
| 9                          | 2019-02-10                                                             | 20:25:00    | Admin                 | Admin                                 | 127.0.0.1 | Entrada                  |
| 10                         | 2019-02-10                                                             | 19:03:23    | Admin                 | Admin                                 | 127.0.0.1 | <b>Entrada</b>           |

13. La opción "Listados de menú de sistema" es un registro de todos los datos añadidos, modificados, actualizados y eliminados que se ha hecho en el sistema. Estos registros si se pueden modificar, eliminar o destacar (botones azul, rojo y verde, respectivamente).

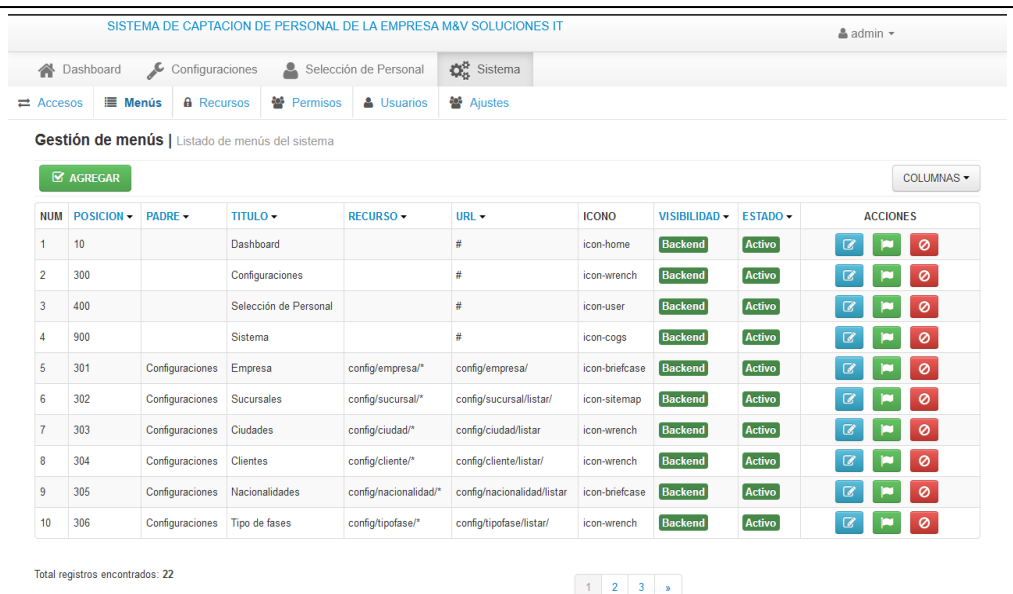

14. En "Agregar menú" se muestra el tipo de menú que se desea agregar para la optimización del sistema. Ofrece la opción de seleccionar un ícono para este menú, la ubicación dentro del código fuente, la visibilidad, a qué menú está anclado y cómo se nombrará.

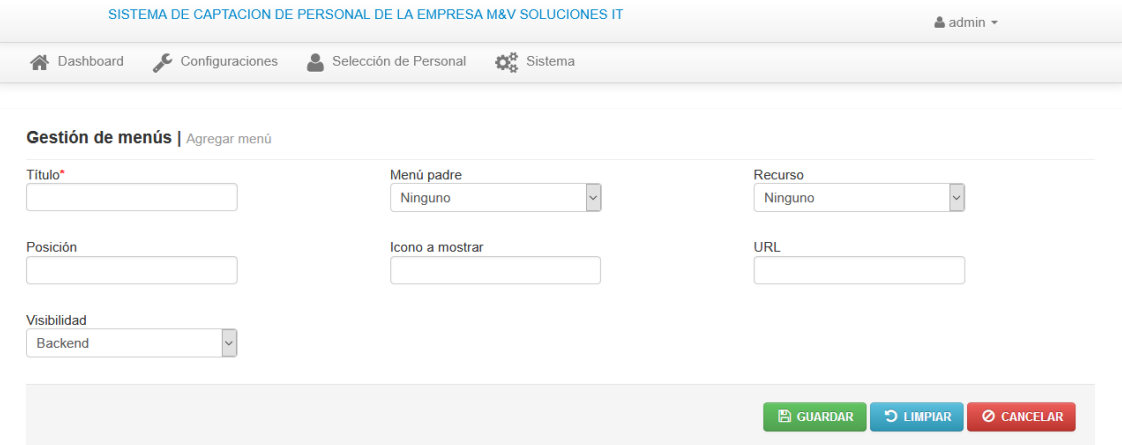

A continuación, se muestran las pantallas habituales para el menú configuraciones, correspondientes a modificar, actualizar y eliminar:

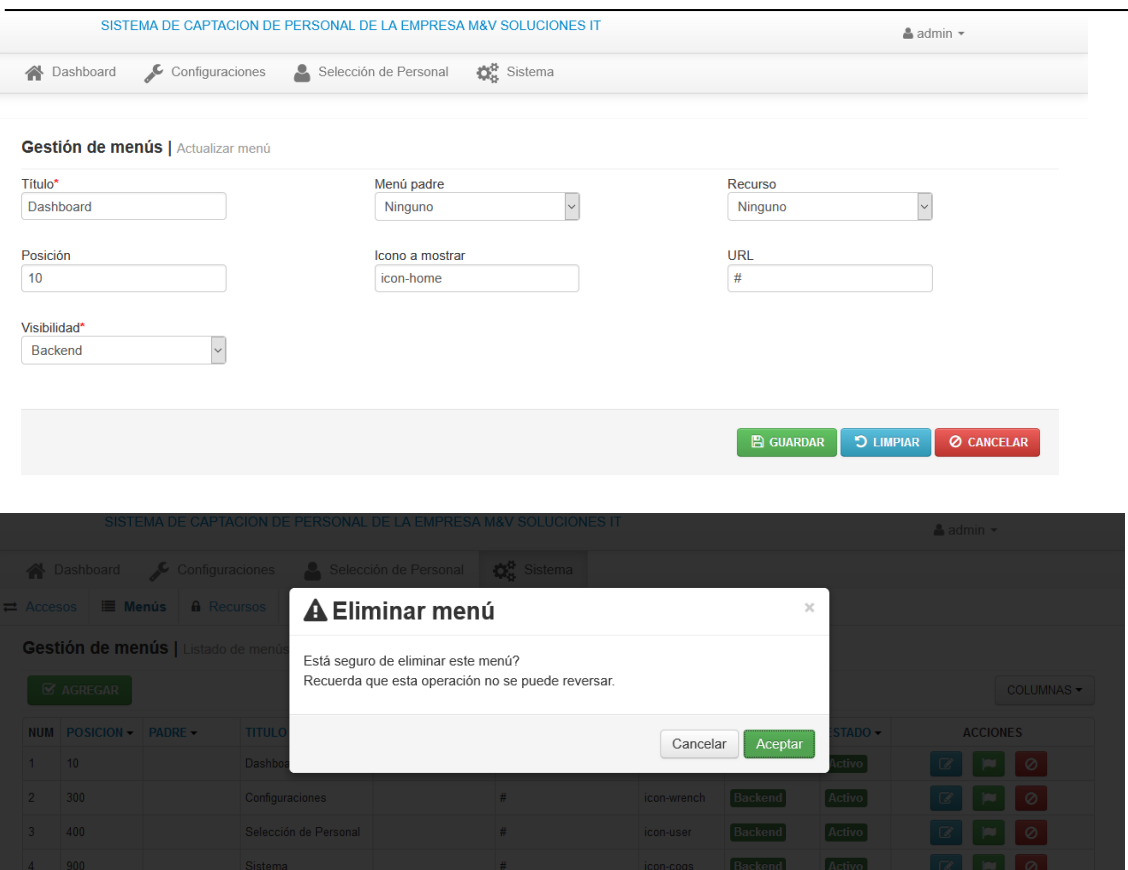

15. En la Gestión de Menú, se puede obtener por medio del "Listado de menús de sistemas" un registro detallado de los menús agregados, bloqueados, activos o eliminados. Se puede manipular este registro con los botones habituales para tal fin.

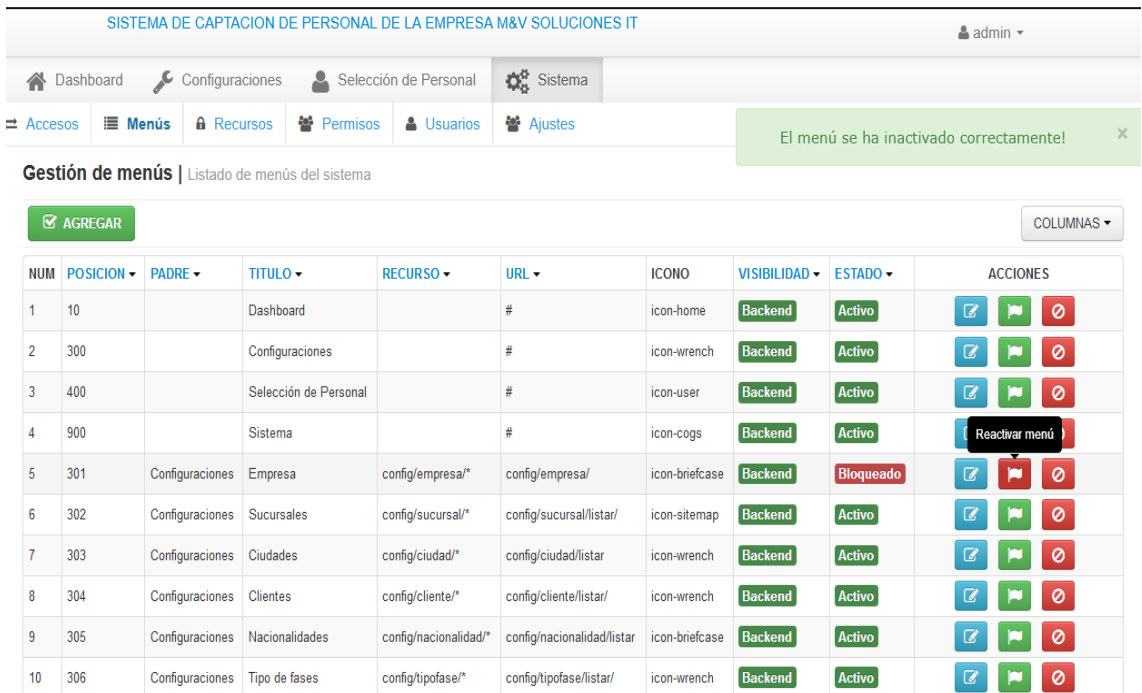

Total registros encontrados: 22

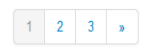

16. En el "Listado de Recursos del Sistema" se visualizan todos los atributos del sistema para su funcionamiento y el estatus del mismo, desde el atributo máximo (poder modificar todo) hasta el que tiene acceso a algunas fases o más limitado. Se puede manipular este menú de la manera habitual.

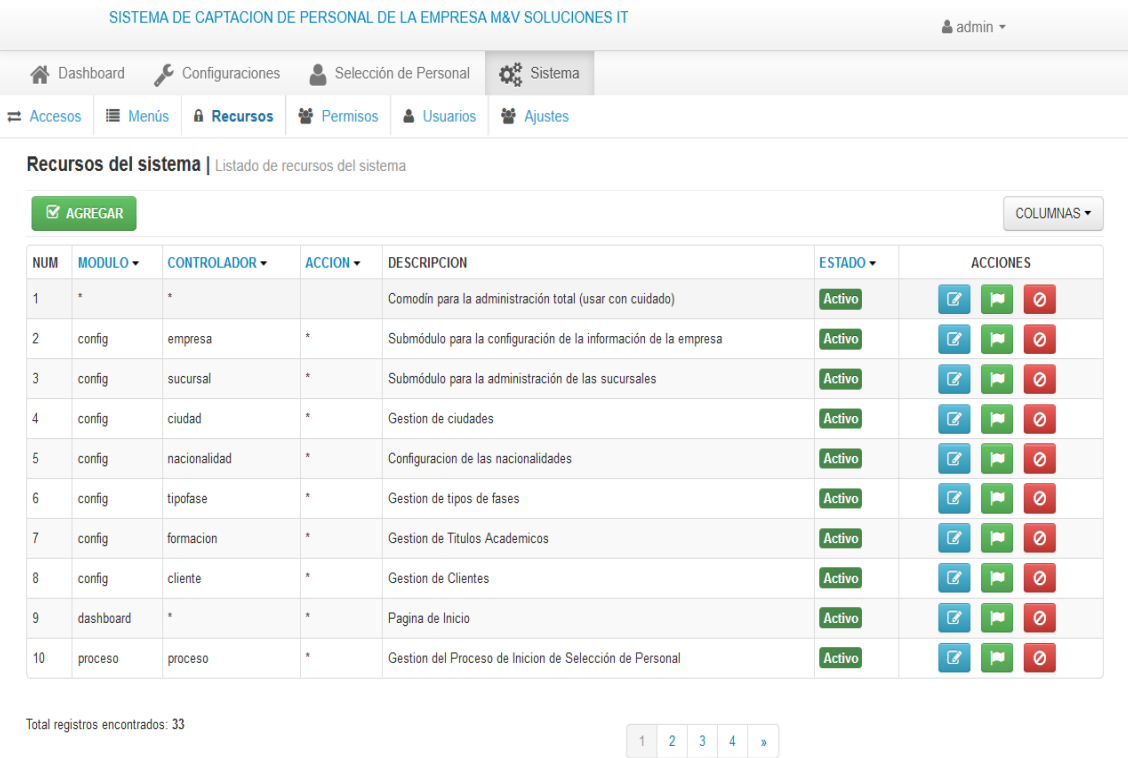

El menú configuraciones ofrece la posibilidad de "Agregar recurso" incluyendo el módulo donde estará alojado este recurso, su controlador y las acciones asociadas. Es obligatorio la descripción del recurso.

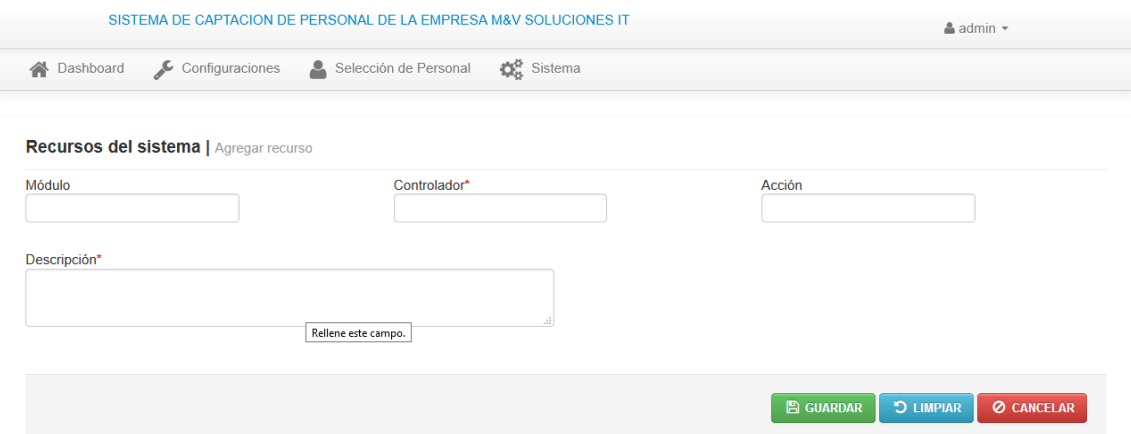

La siguiente pantalla, muestra un ejemplo de cómo se procede a actualizar un recurso. Las opciones son similares a las que ofrece la configuración en todos los casos. Aplica de la misma manera para eliminar.

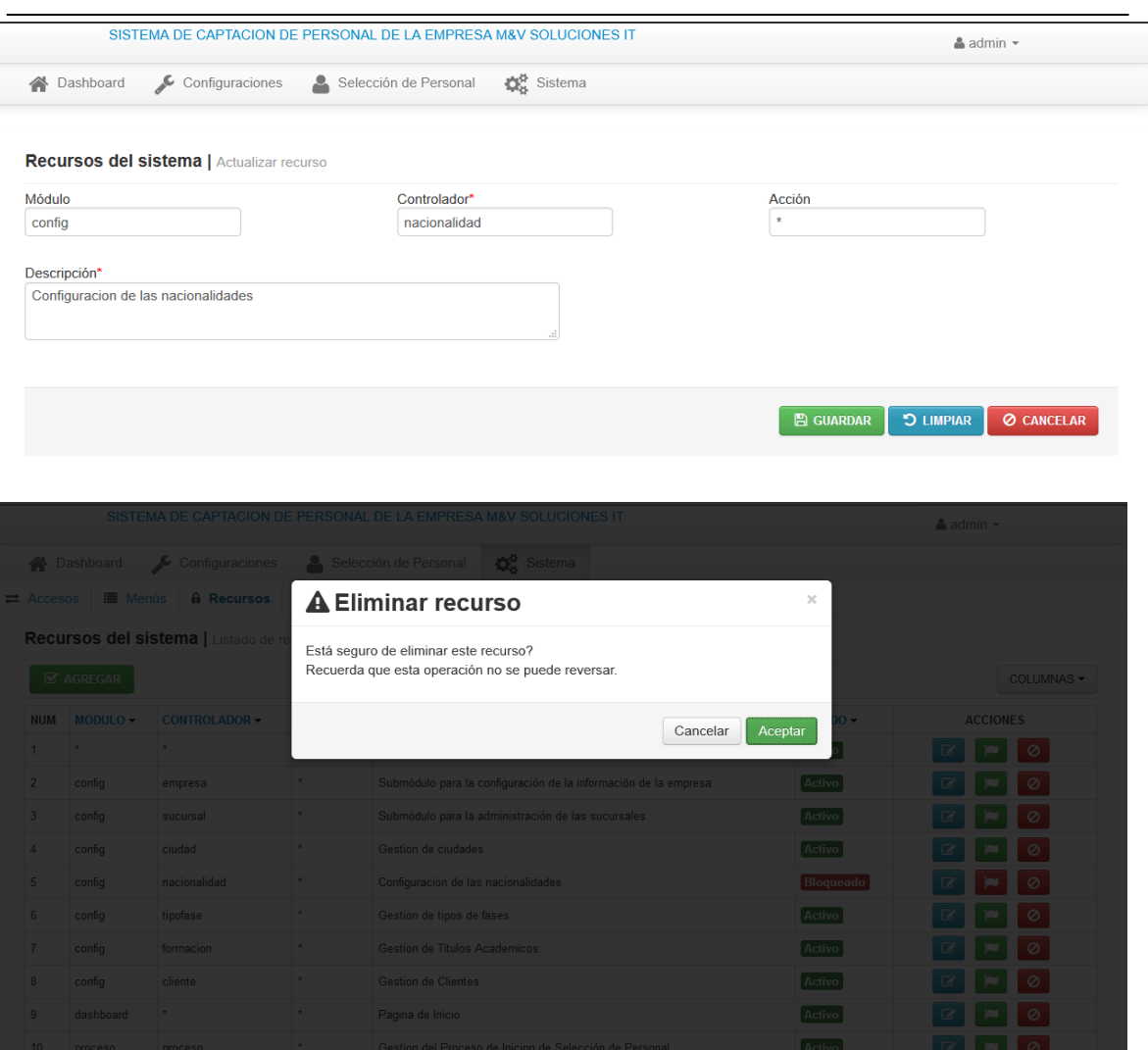

En el listado de recursos del sistema, se observa un registro de todos los recursos agregados, activos, bloqueados o eliminados. En esta misma pantalla se puede acceder para agregar un nuevo recurso, reactivarlo, eliminarlo o modificarlo.

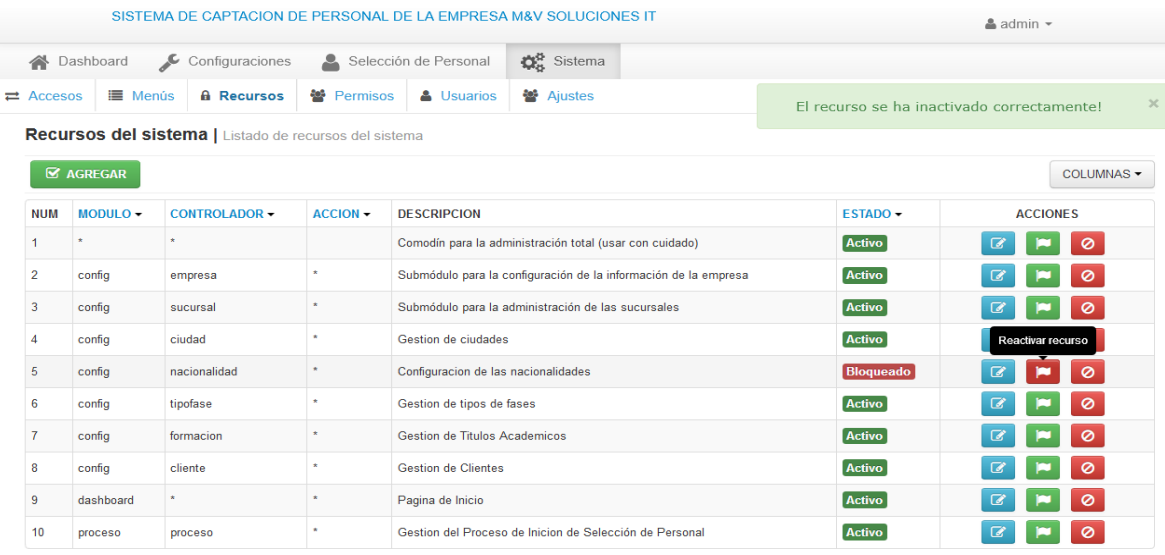

Total registros encontrados: 33

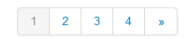

En la pantalla de "Listado de perfiles de usuario" se verifican aquellas personas registradas y acreditadas para las distintas fases del proceso de captación.

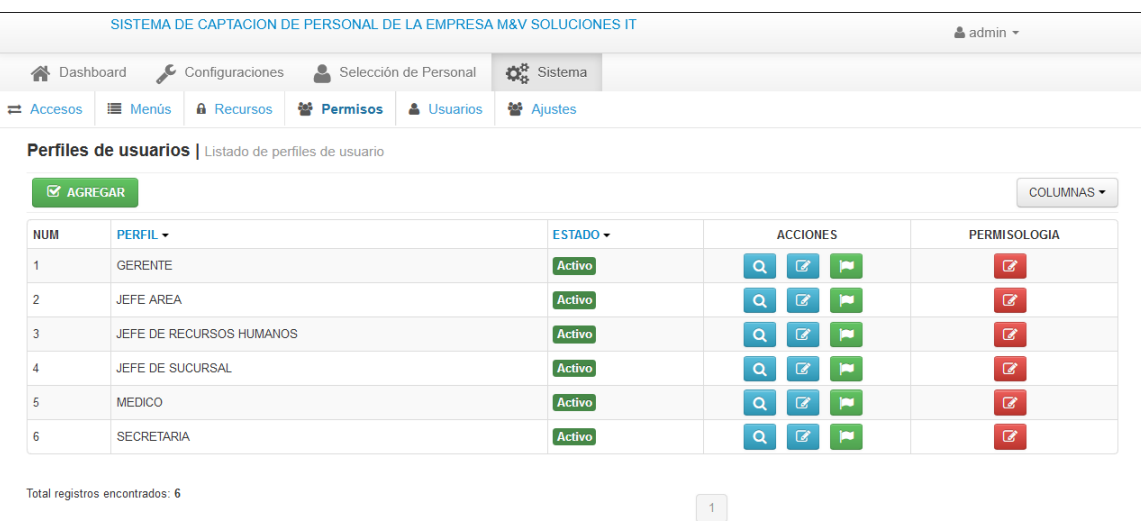

Los protocolos para agregar perfiles se manejan de la misma forma que otros datos.

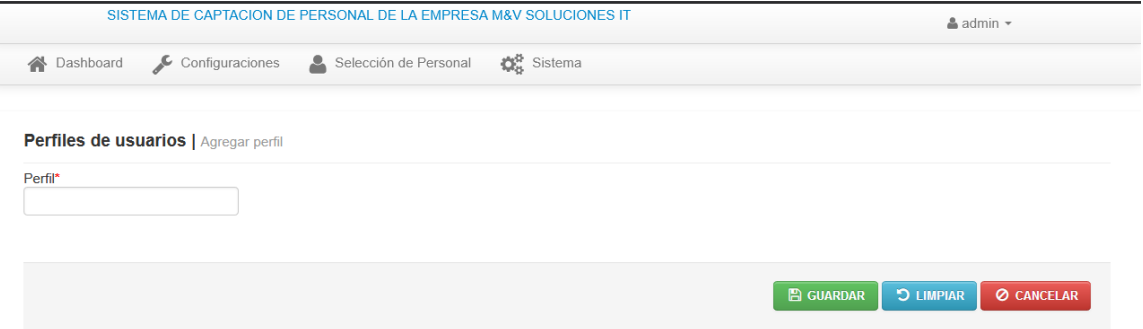

La siguiente pantalla muestra los atributos concedidos a los diferentes usuarios en cuanto al permiso de la que gozan para uso del sistema, concesiones que permiten que usuarios determinados puedan, eliminar, guardar, modificar o actualizar algunos campos.

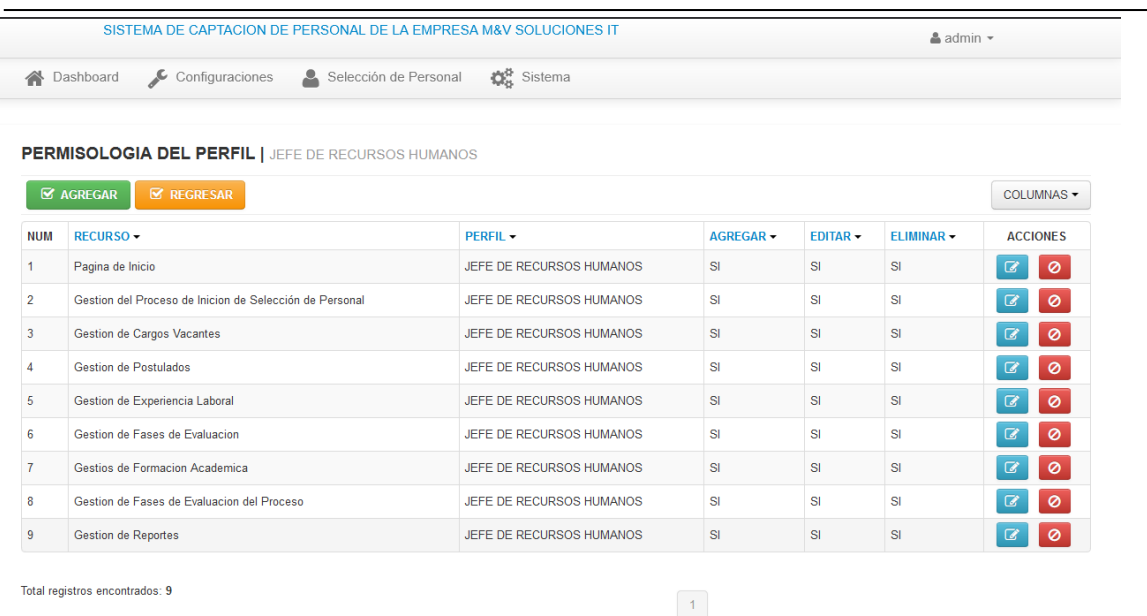

Mediante la opción "Agregar permiso de usuario" se puede escoger mediante un menú desplegable los recursos que se quieren otorgar a cierto personal con usuario registrado en el sistema.

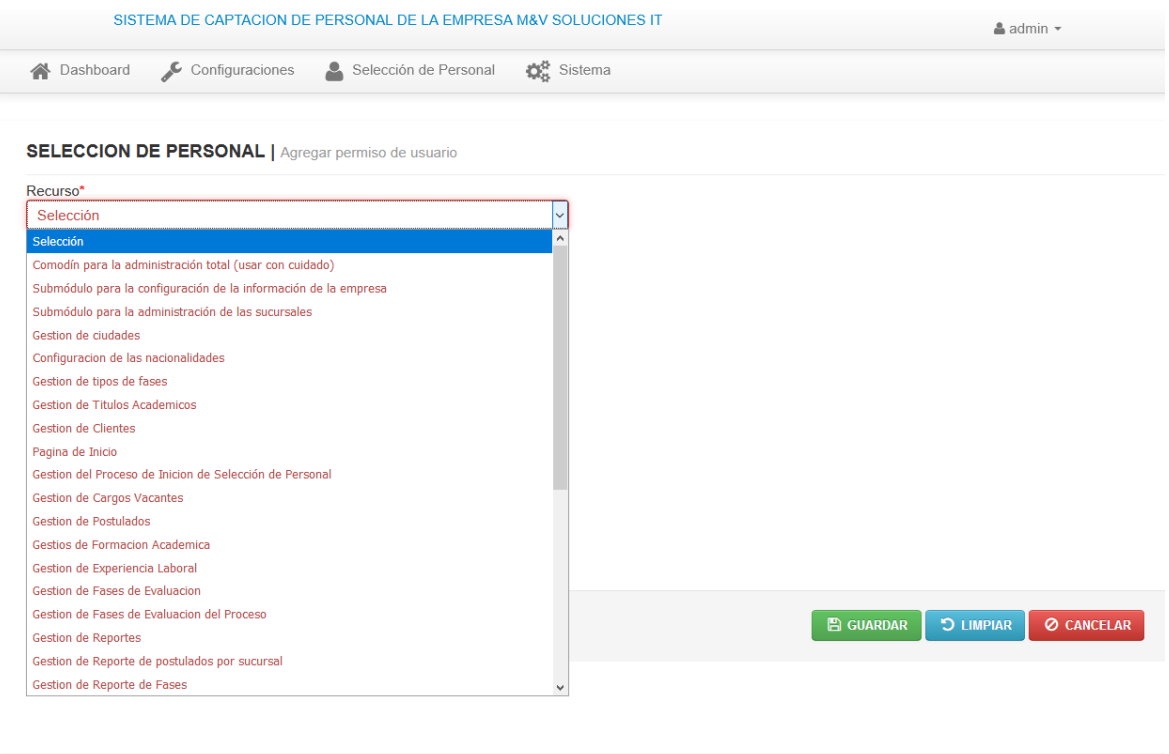

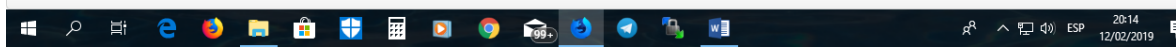

Agregar permisos a los distintos usuarios, se visualiza con el ejemplo siguiente, su funcionamiento.

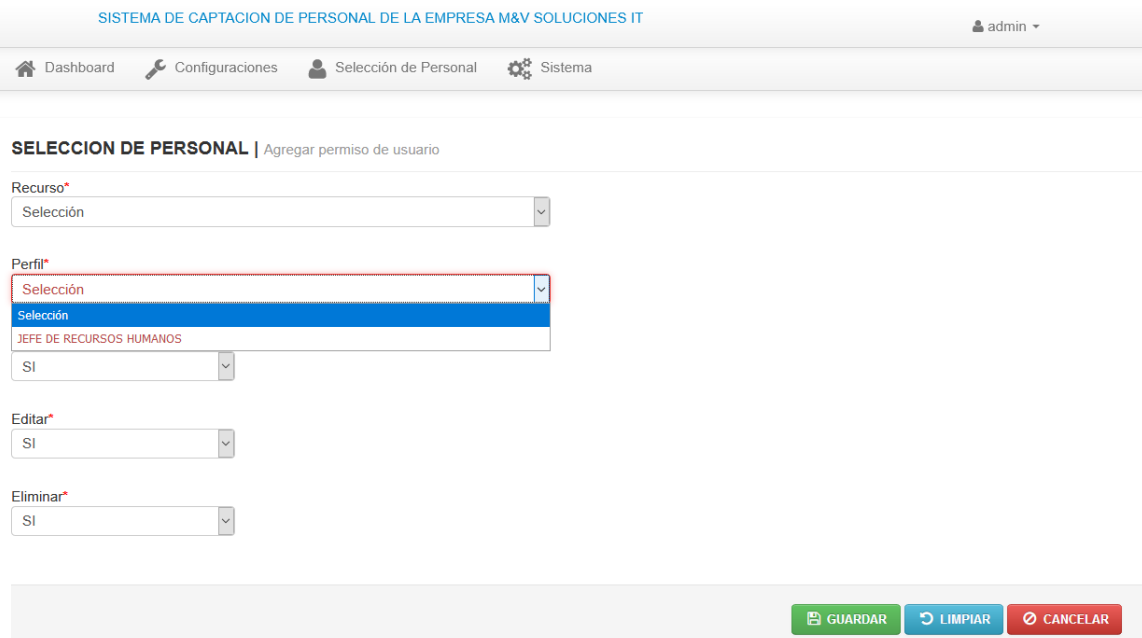

En el "Listado de usuarios del sistema" se muestra los registros de todos los usuarios debidamente acreditados para serlo y presenta las opciones de agregar, editar, eliminar y buscar de forma similar como el resto de las configuraciones previas que ofrece el sistema.

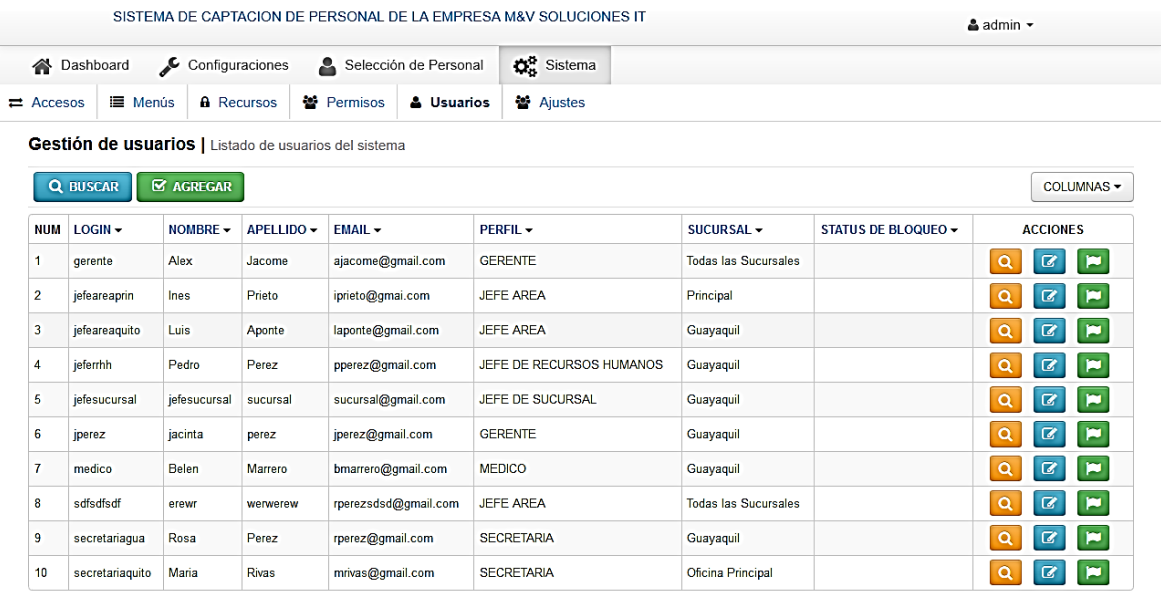

Total registros encontrados: 10

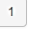

En el apartado "Agregar usuario" se procede a la carga de los datos personales y laborales de los usuarios responsables de manipular el sistema. Esto incluye la fotografía y detalles sobre el tipo de cuenta otorgada.

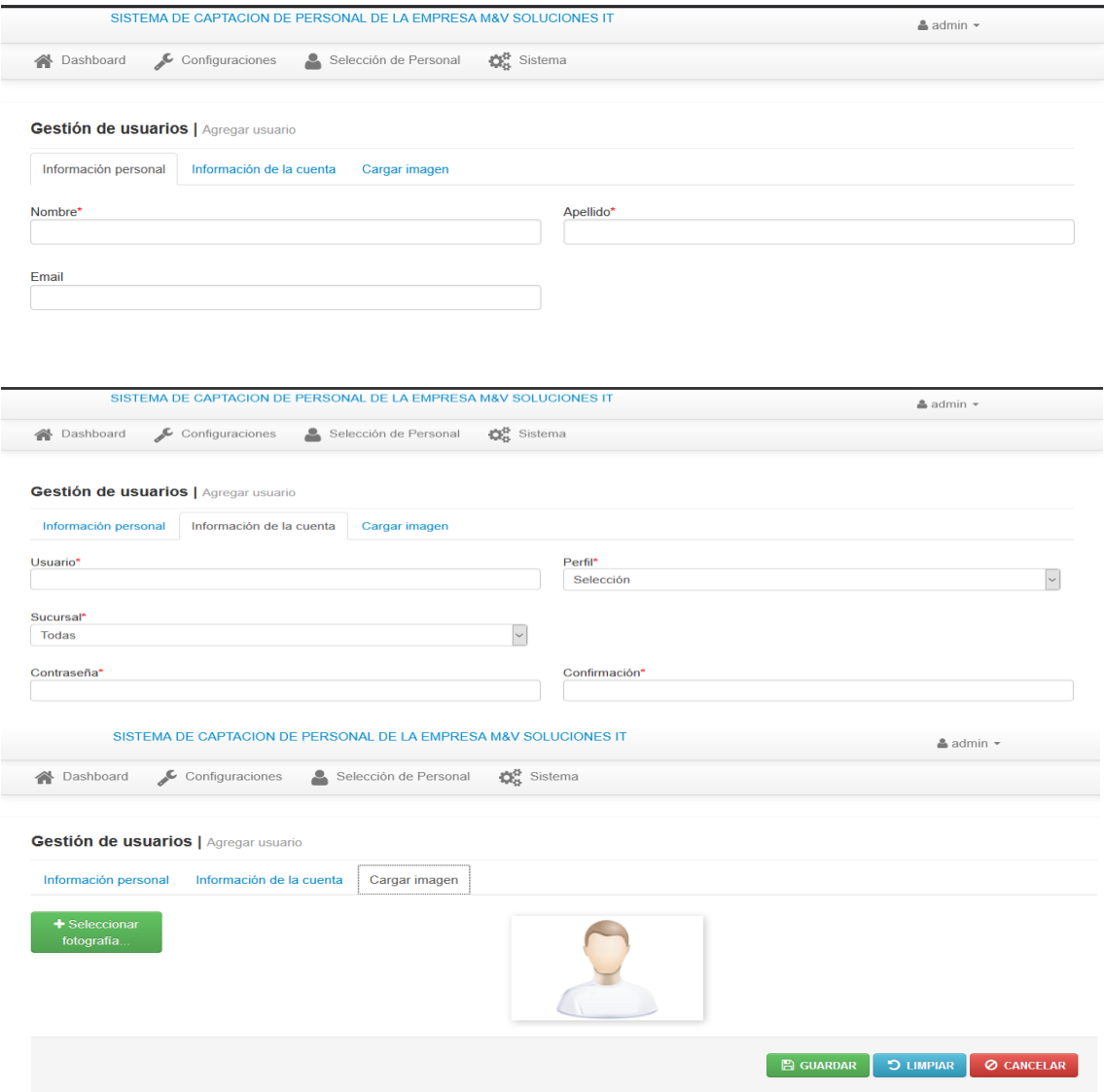

Como ya es usual, el sistema proporciona las opciones para actualizar y eliminar los usuarios de forma similar como con el resto de los datos que se han manejado.

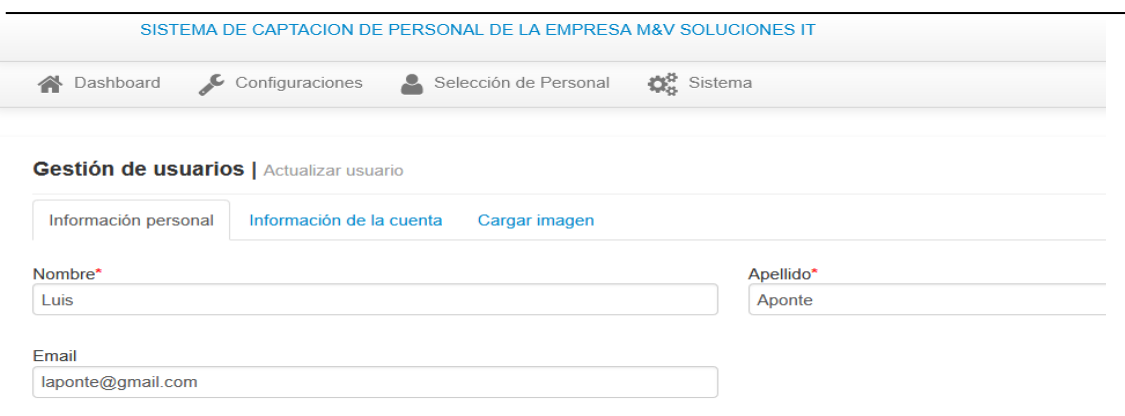

#### *Opciones del menú Selección de Personal*

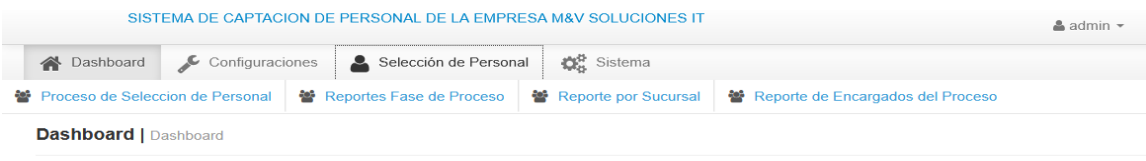

Esta es la pantalla inicial de menú de "Selección de Personal". Apartado para la gestión de las personas que aplican al proceso interno de ocupación de vacantes.

17. En "Listado de procesos de selección", en este apartado cada usuario lista las necesidades de personal que tiene vacantes, por departamento y sucursal.

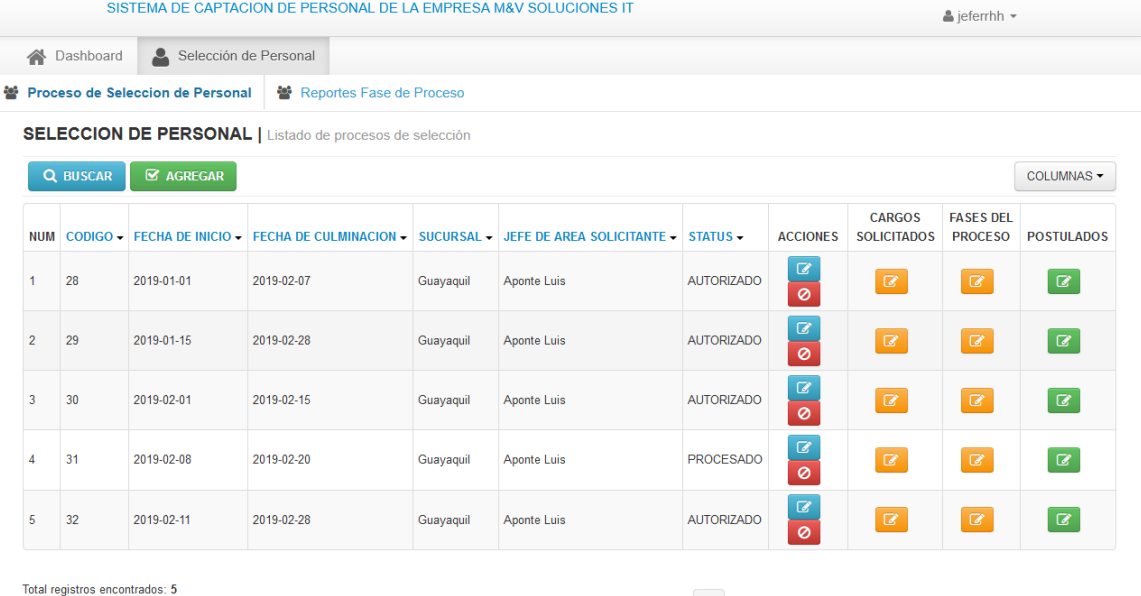

 $\begin{array}{|c|} \hline \multicolumn{3}{|c|}{1} \\\hline \end{array}$ 

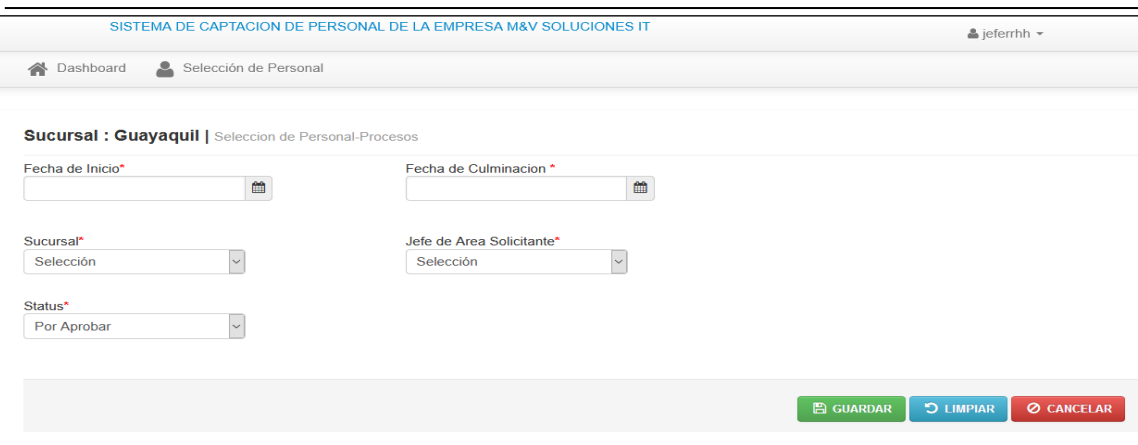

Mediante "Listado de cargos solicitados" se verifica y se puede manipular las demandas de profesionales y el perfil que deben cumplir cada uno para aplicar en la selección.

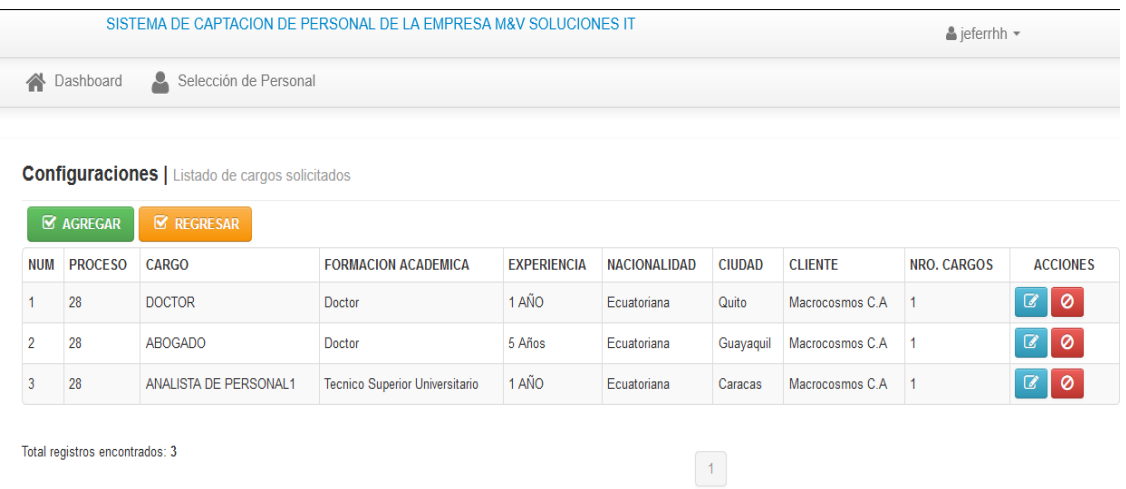

Una vez cargadas las necesidades de profesionales en las distintas áreas y en las diferentes sucursales, se procede a verificar los reportes de los mismos y cuáles fueron autorizados por el Departamento de Recursos Humanos y la Gerencia. El reporte permite manipularse como en otras secciones configurativas del sistema.

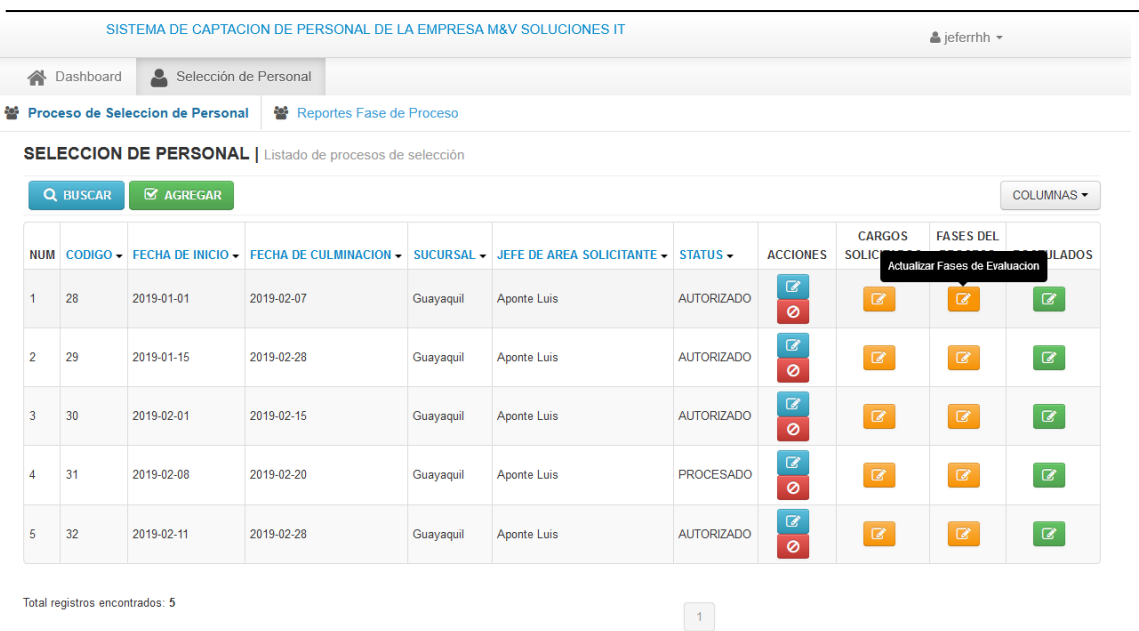

En Procesos, se puede verificar el "Listado de Fases del Proceso" y en qué fase del proceso de selección se encuentra un aspirante determinado. Es manipulable.

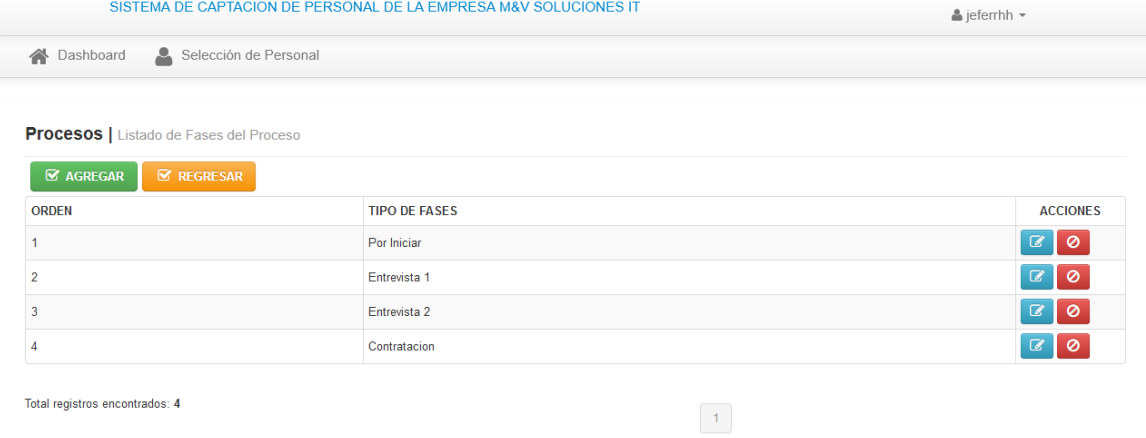

El "Listado de Postulados" es aquella herramienta donde se puede verificar los aspirantes que cumplen con el perfil y entran a la etapa de selección.

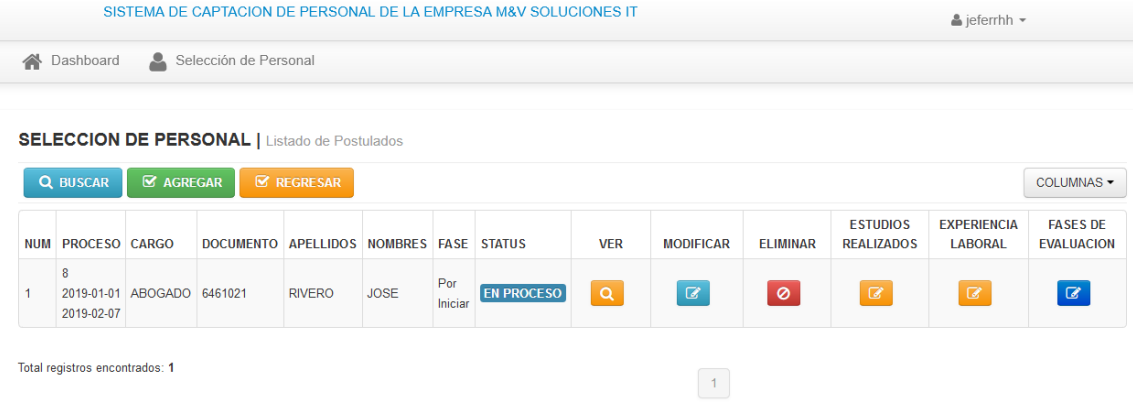

La forma de agregar al postulado al sistema, es idéntica a la utilizada con la incorporación de usuarios, por ejemplo.

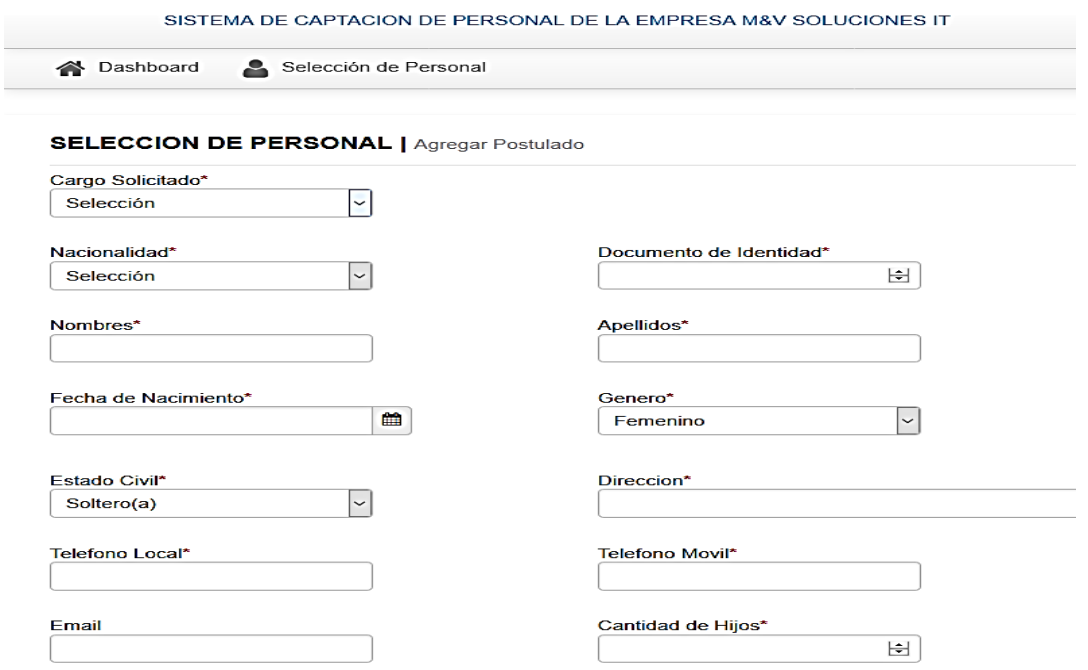

Luego, se procede a añadir la información académica del aspirante.

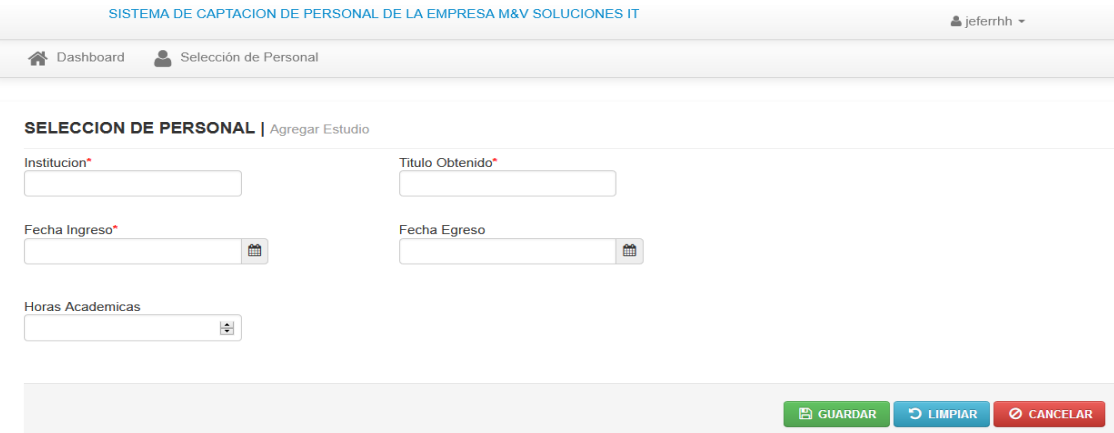

Posteriormente se hace la carga de los datos laborales del postulado.

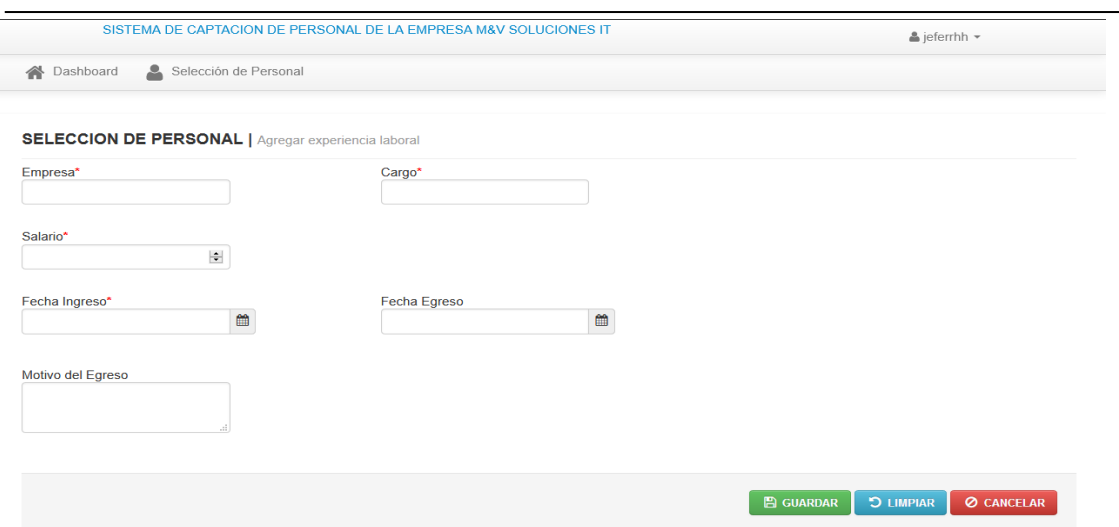

El sistema provee la posibilidad de verificar el avance de un postulado a lo largo del proceso de selección. La siguiente pantalla es un ejemplo:

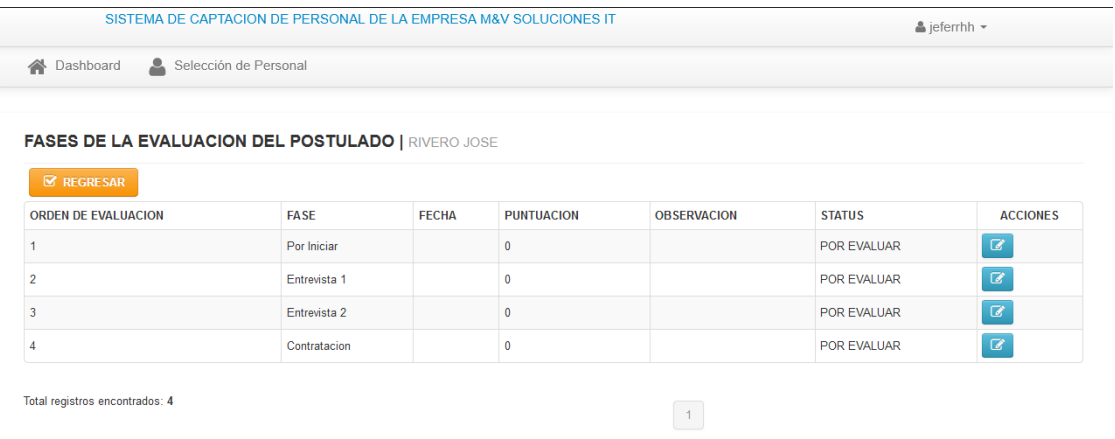

Una vez el postulado avance o no supere una fase, se debe actualizar la misma en el sistema y así monitorear el estatus del mismo. Esto se debe hacer por cada postulado.

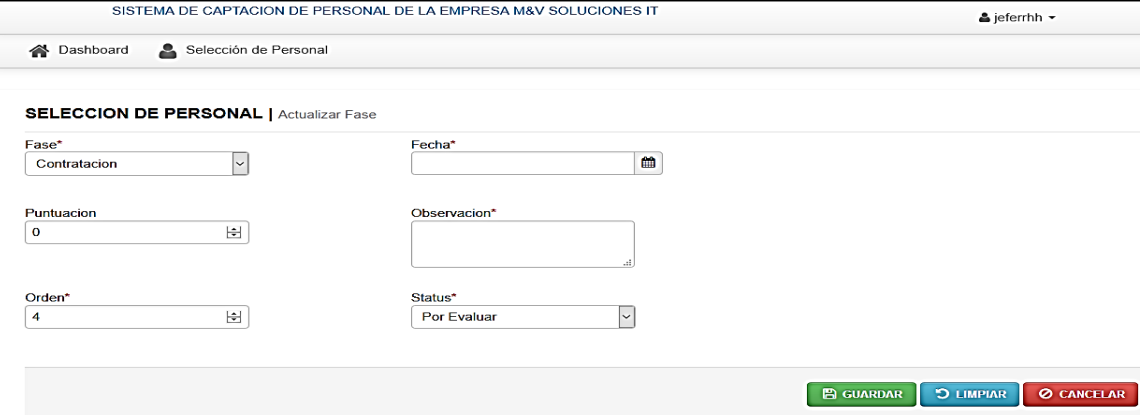

#### *Reportes*

El sistema arrojará reportes del proceso de selección de personal. Indicando la ciudad o provincia y el status del postulado que se desea verificar.

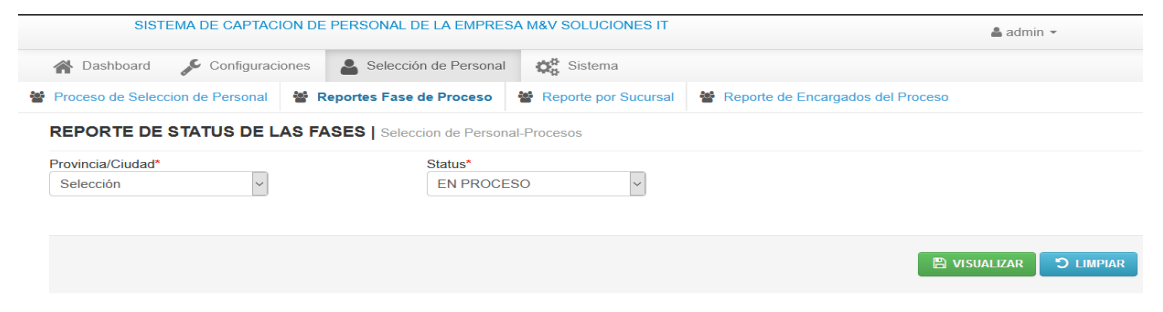

Los reportes se generan de la siguiente manera, así, Recursos Humanos verifica el avance en el proceso de selección que lleva cada postulado de cara a la selección.

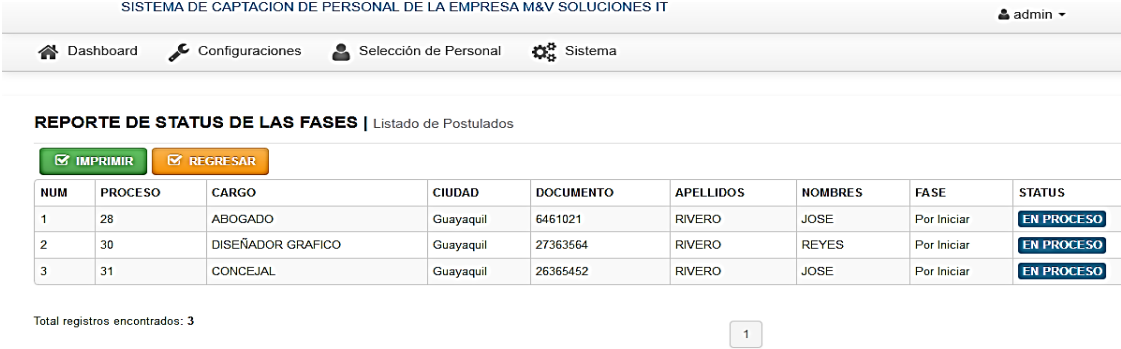

Los reportes pueden descargarse como documento susceptible a impresión donde se verifica la fase del mismo, de la siguiente manera:

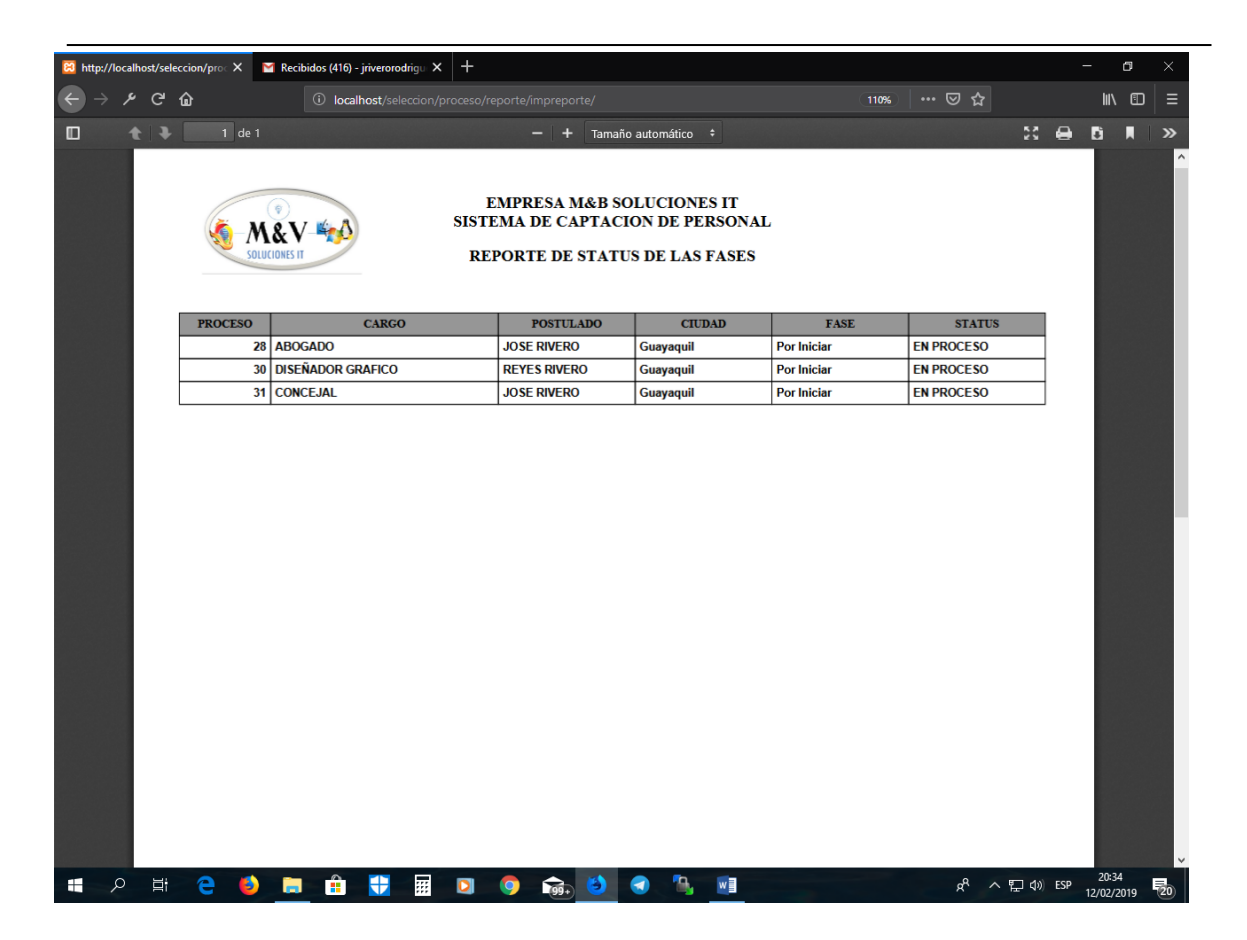

Los reportes por sucursal se generan de igual manera, seleccionando la sede y la ubicación geográfica de la misma.

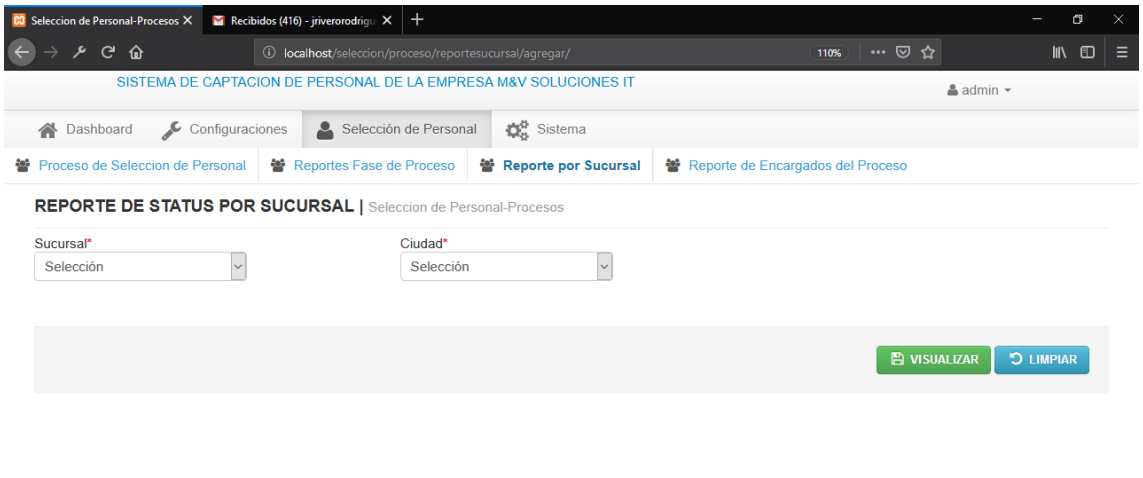

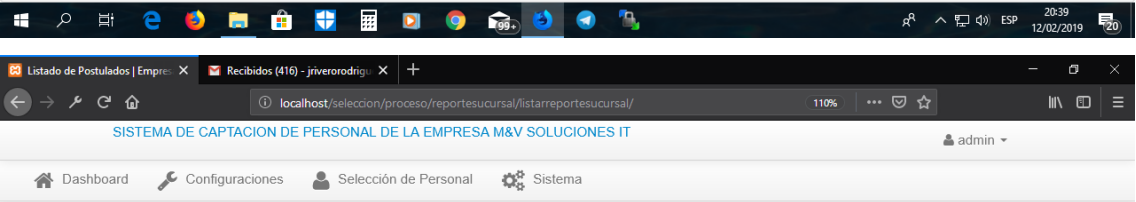

#### **REPORTE DE STATUS POR SUCURSAL | Listado de Postulados**

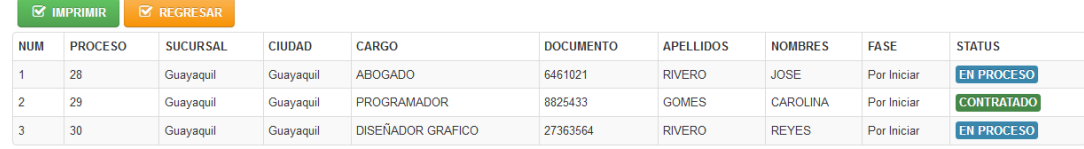

Total registros encontrados: 3

 $\begin{array}{|c|} \hline \end{array}$ 

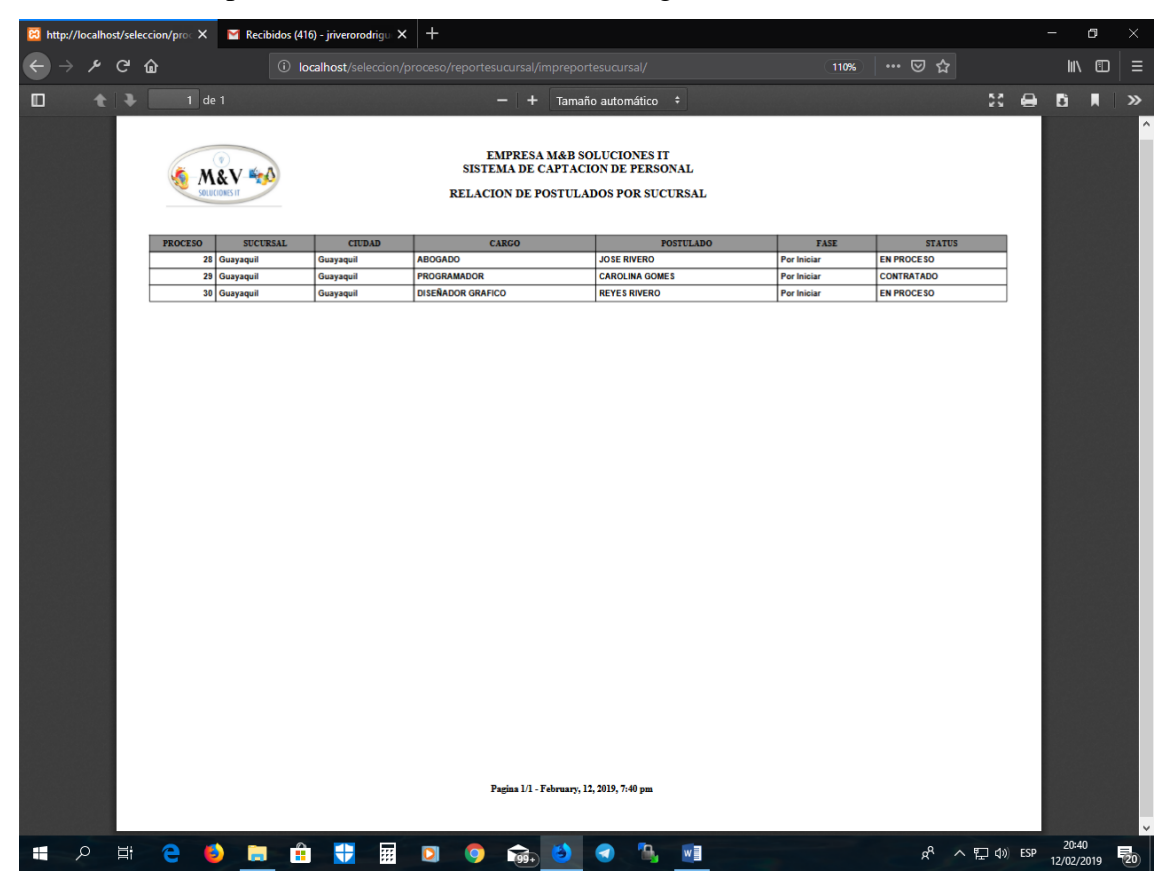

Se obtiene un reporte, similar al anterior, con el siguiente formato:

El sistema además permite generar reportes por proceso. Lo cual es útil para obtener información del avance de la selección en todas las sucursales.

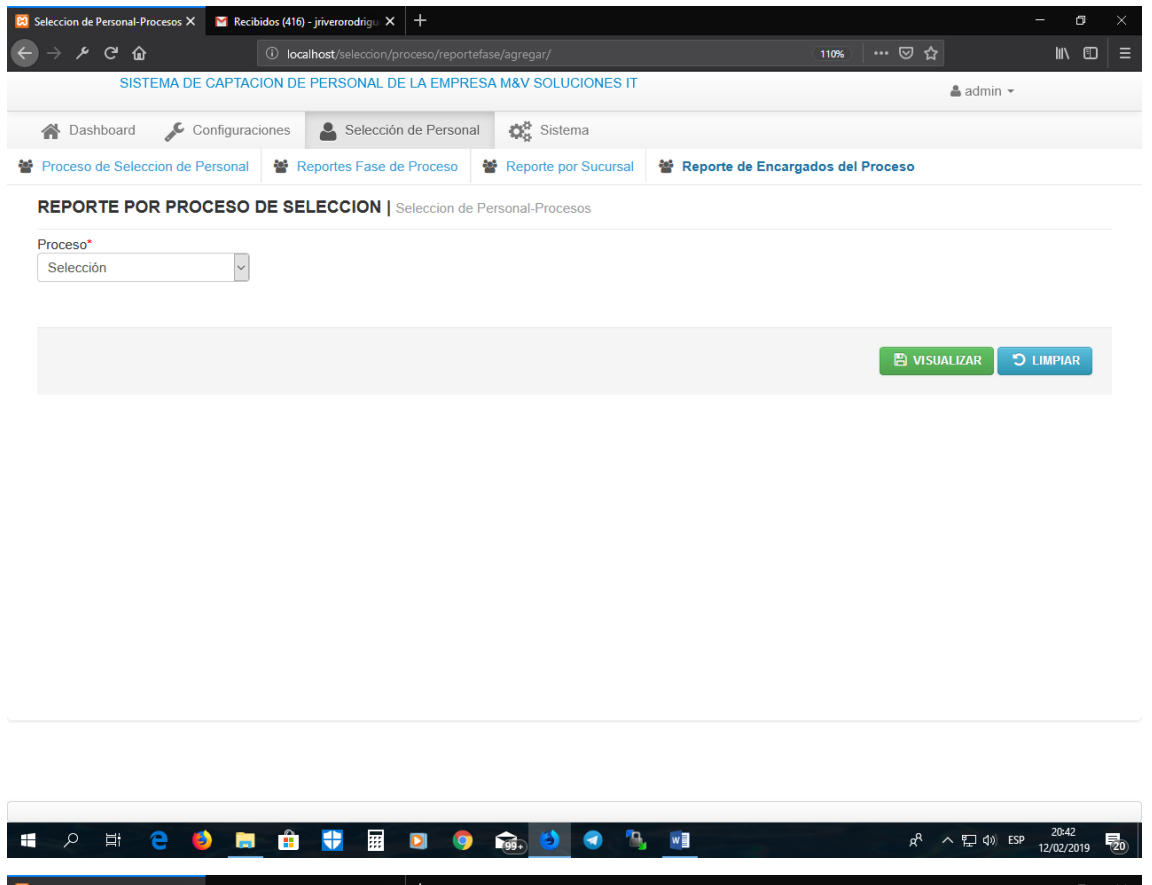

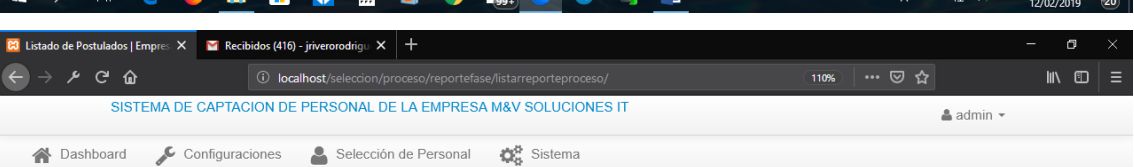

#### **REPORTE POR PROCESO DE SELECCION | Listado de Postulados**

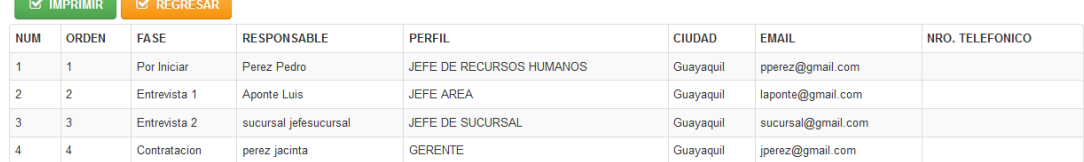

 $\begin{bmatrix} 1 \end{bmatrix}$ 

Total registros encontrados: 4

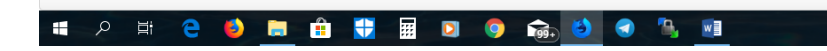

Se genera un reporte del status de cada proceso, con cada postulado involucrado en la selección, de la siguiente forma:

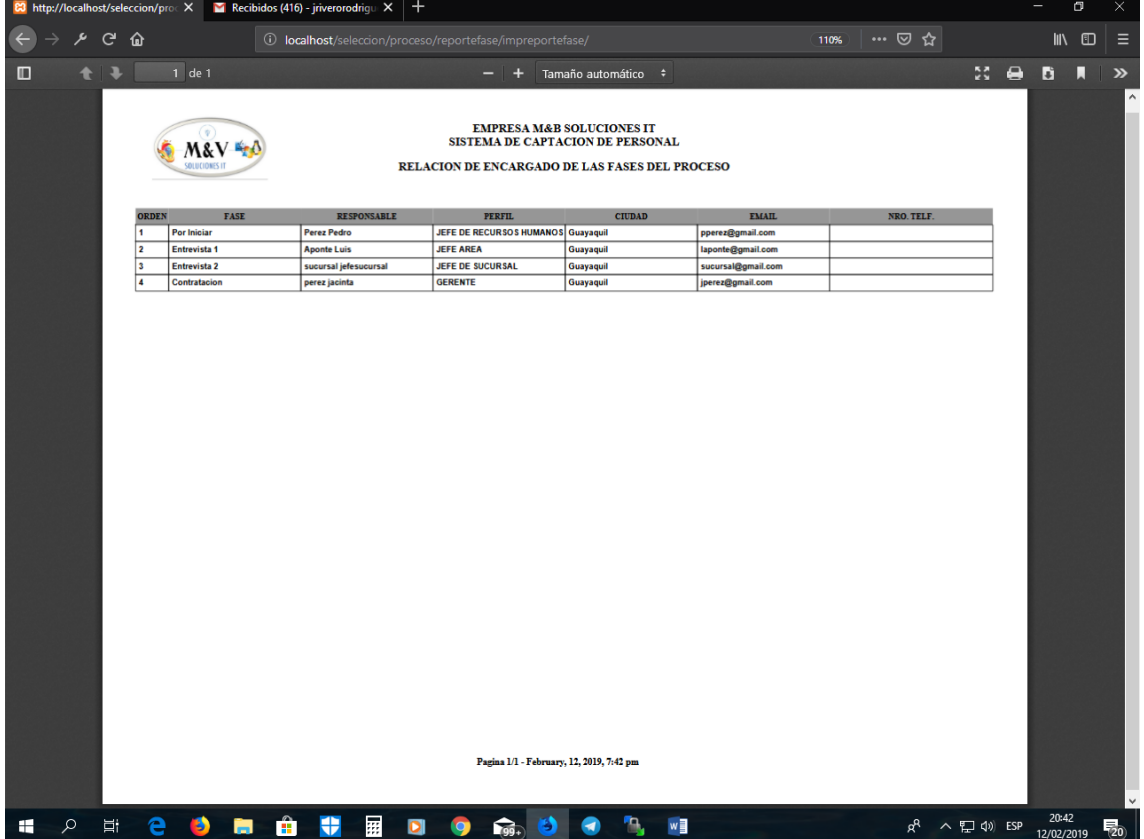

# **ANEXO 3. MANUAL TÉCNICO**

## **Introducción**

Este documento permite la implementación del sistema de selección de personal, haciendo referencias a los componentes, métodos, atributos, acciones u objetos que lo conforman de acuerdo a su desarrollo utilizando la metodología XP, describiendo los aspectos técnicos de la aplicación web.

#### **Contenido**

Controles utilizados que interactúan con el usuario

#### **Formulario**

Conjunto de controles tales como (cajas de texto, botones, listas, etiquetas, pestañas, iconos, etc.) utilizado por el usuario para mostrar, ingresar o modificar la información.

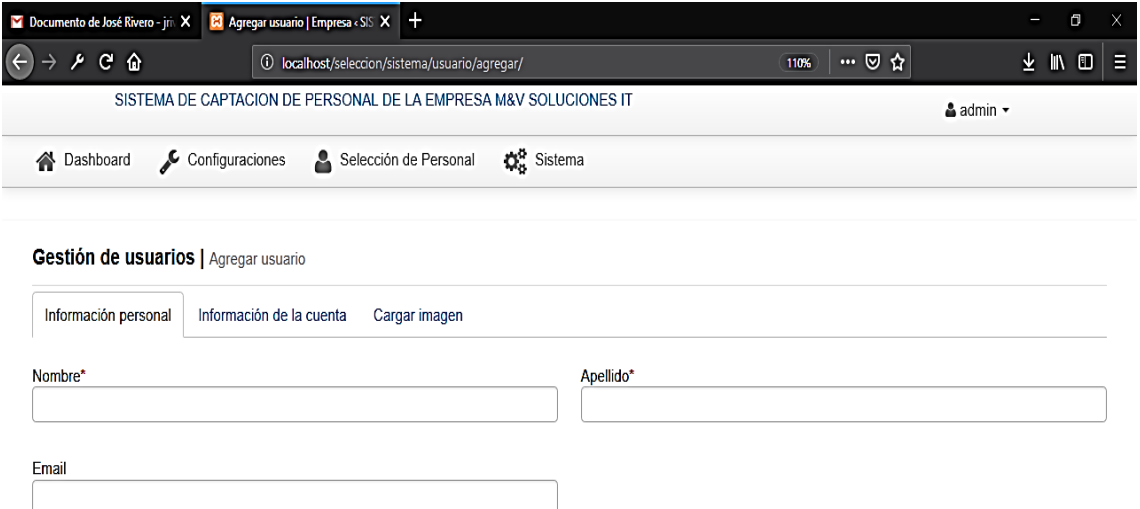

## **Tabla de datos (DataGrid)**

Utilizada para organizar la información en columnas y filas. Desde esta tabla se pueden crear nuevos registros, modificar la información existente, eliminar, hacer búsquedas, e imprimir los datos seleccionados.

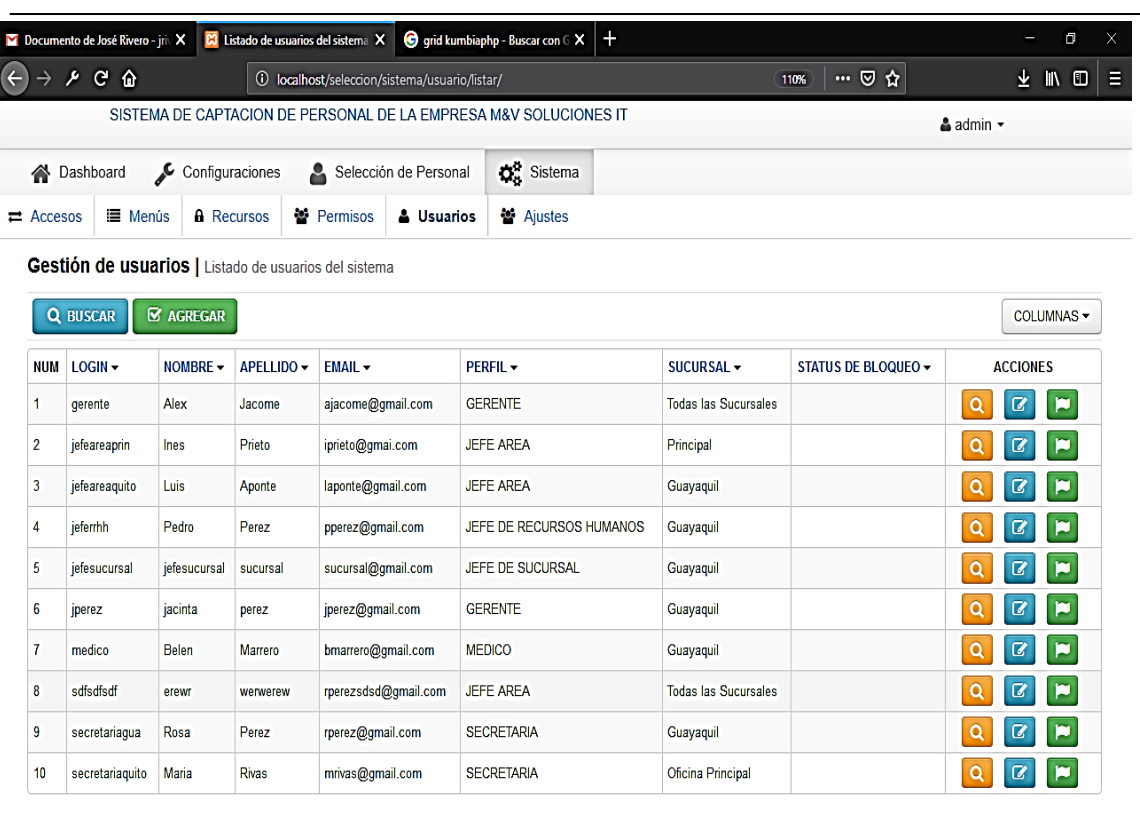

Total registros encontrados: 10

 $\boxed{1}$ 

### **Caja de texto**

Se utilizan para visualizar, ingresar o modificar información.

Nombre\*

## **Etiqueta**

Se utiliza como título para la caja de texto. Si la etiqueta tiene un asterisco rojo (\*), la información del texto es requerida.

Nombre\*

## **Botón**

Se utiliza para ejecutar acciones de agregar, guardar, limpiar, eliminar, ver, cancelar, buscar, imprimir etc.

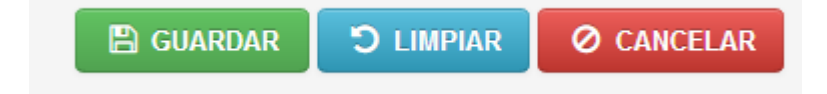

# **Lista**

Muestra información en una lista desplegable permitiendo que el usuario pueda realizar la selección de su preferencia.

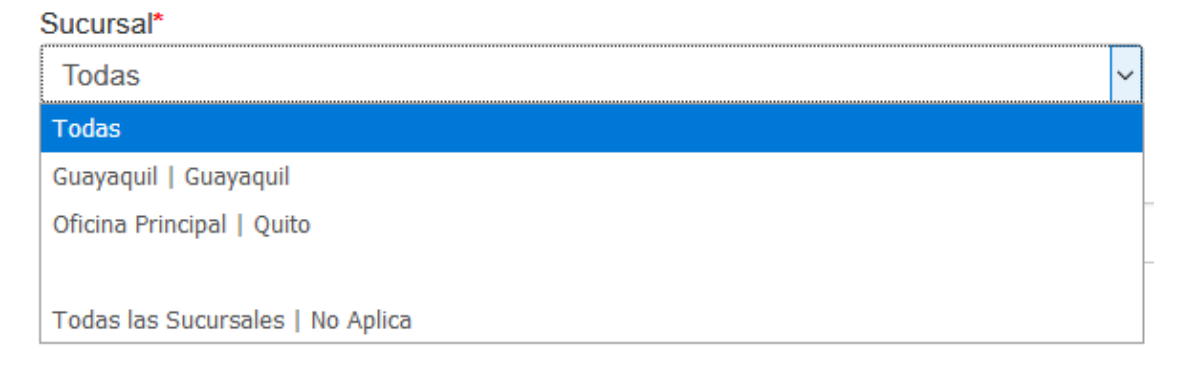

# **Calendario o selector de fecha**

Se utiliza para seleccionar una fecha de un calendario.

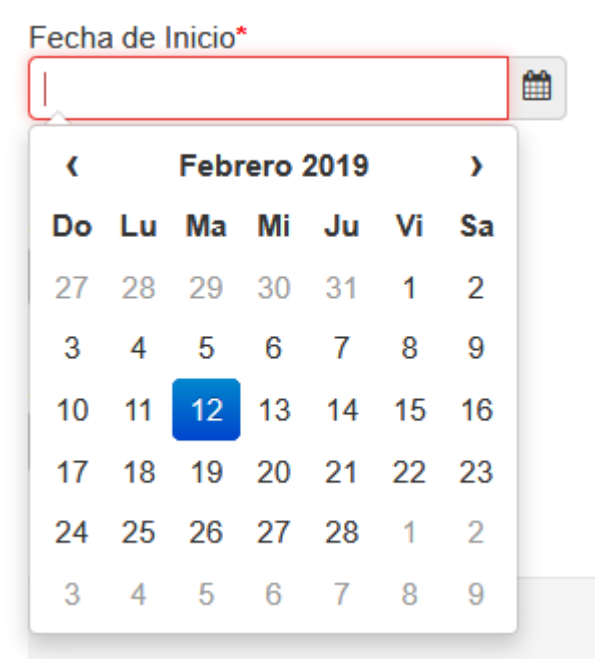

## **Cargar imágenes**

Se utiliza para seleccionar y cargar una imagen, que será almacenada para luego poder ser usada.

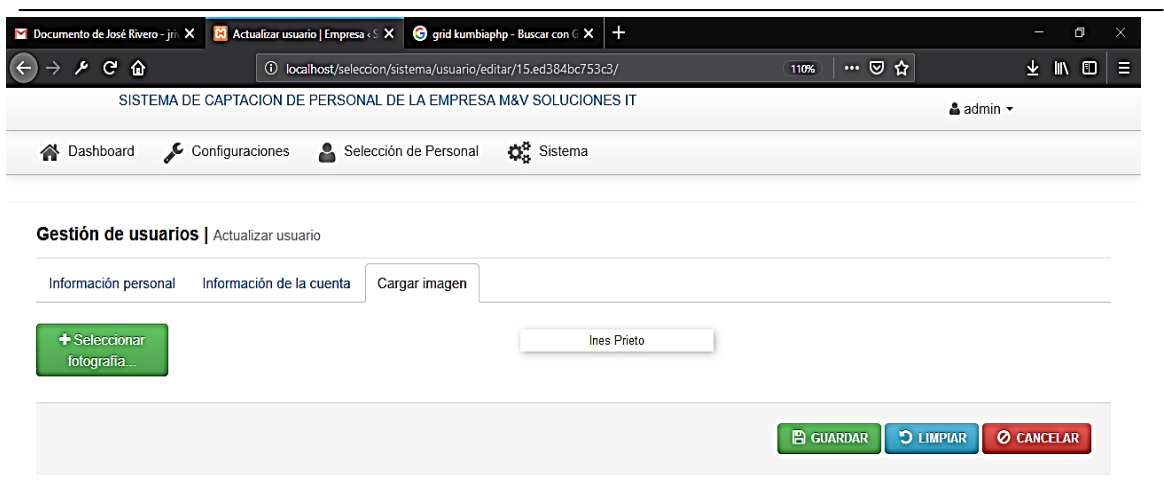

# **Mensajes de errores**

Se utilizan para mostrar mensajes de advertencia o error.

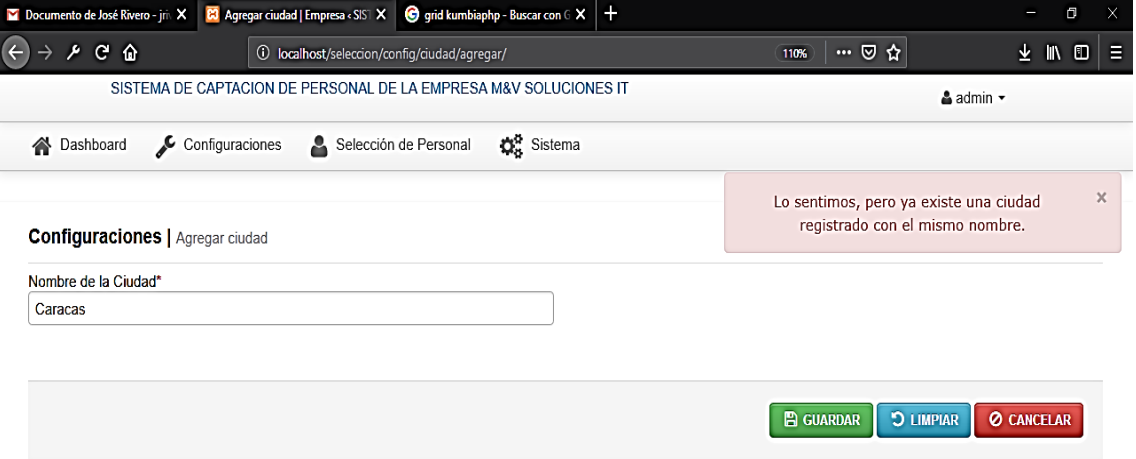

# **Mensajes de confirmación**

Se utilizan para mostrar mensajes cuando la información ha sido procesada correctamente.

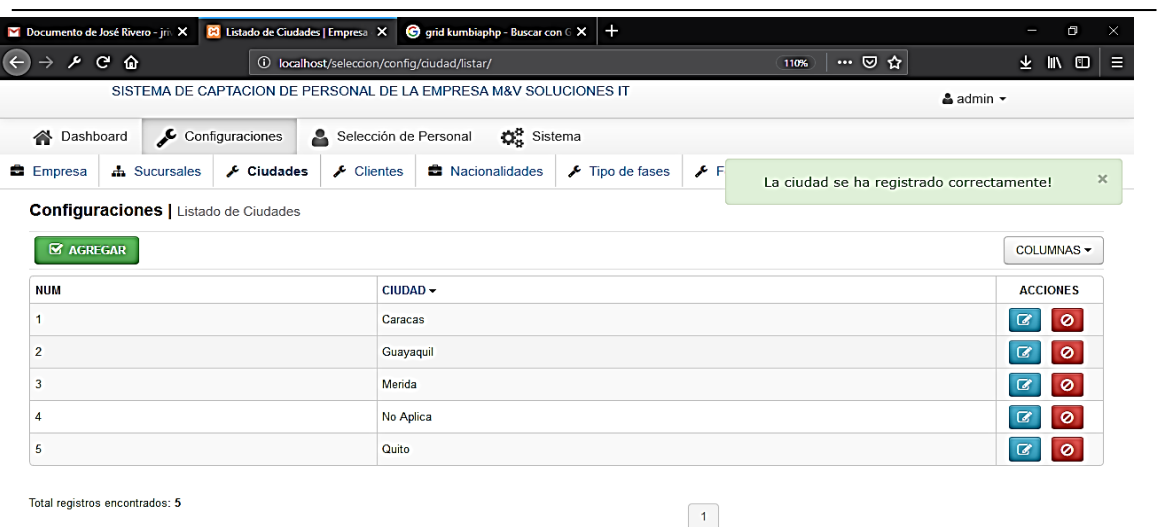

# **Ventanas emergentes de confirmación**

Se utilizan para mostrar mensajes de confirmación para realizar una acción, como eliminar.

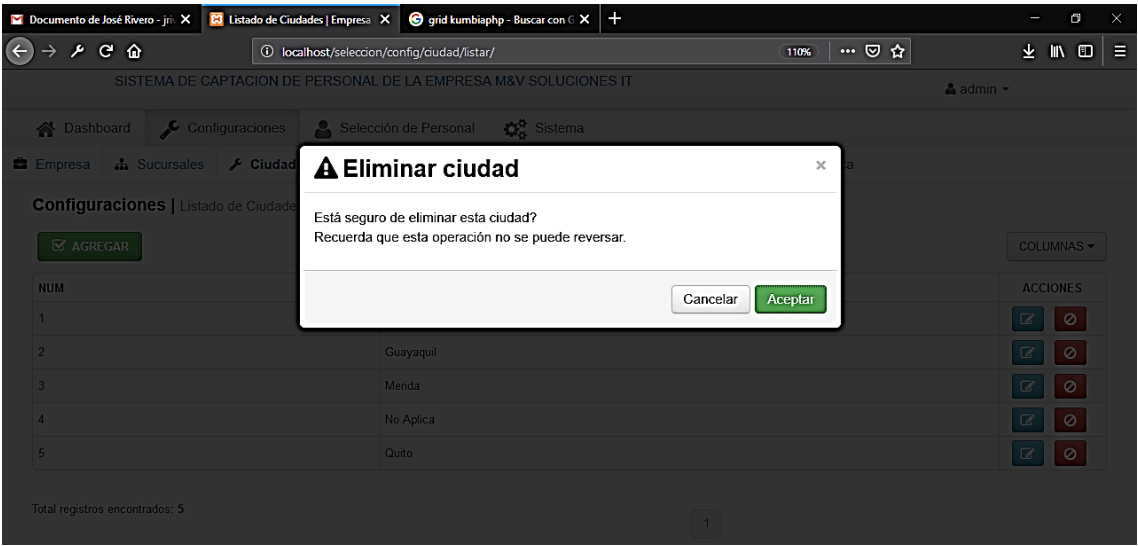

### **Mensajes de Verificación**

Se utilizan para mostrar un error si la información ingresada en la caja de texto cumple o no con la validación del tipo de dato establecida o si la información es requerida.

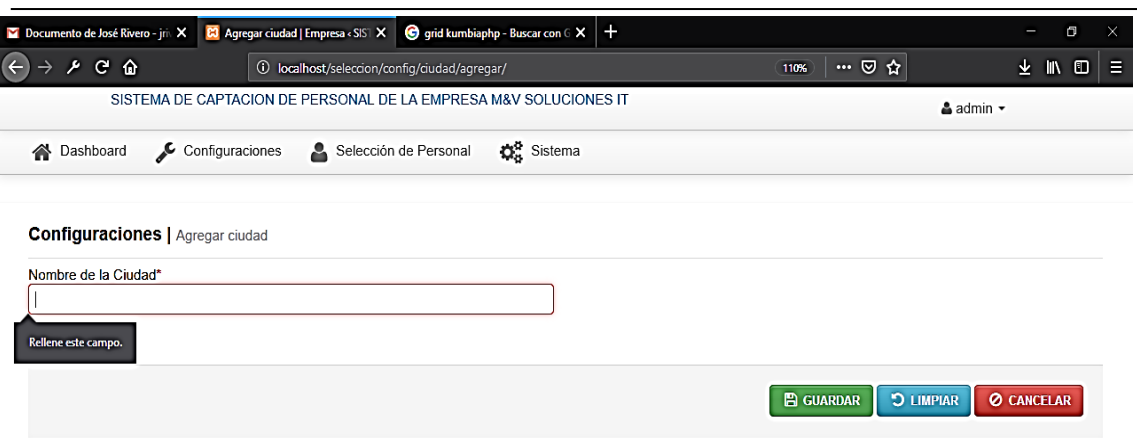

# **Validación de contraseñas**

Por seguridad de la aplicación, las contraseñas ingresadas deben cumplir con las siguientes reglas:

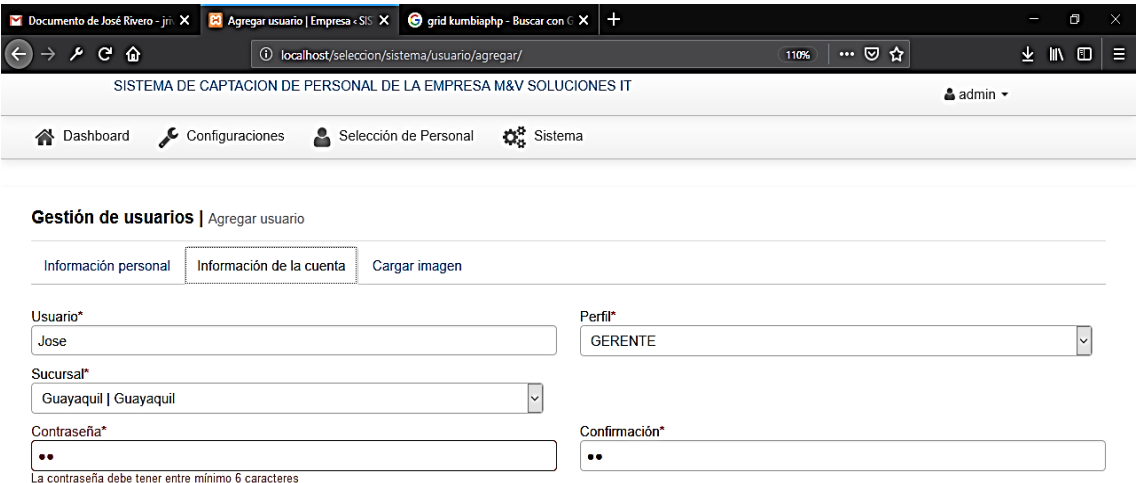

## **Codificación**

#### **Estándares de programación**

La aplicación web esta codificada en el lenguaje de programación PHP 5.6, utilizando el frameworks Kumbiaphp, bajo la metodología modelo, vista, controlador, permitiendo de esta forma la reutilización del código, la organización, optimización y la seguridad de la información.

# **Modelos**

Son archivos con extensión php, que se encuentran ubicados en la carpeta models donde se define la clase, los atributos y métodos relacionados con una tabla de la base de datos. Se muestra un ejemplo del modelo de la tabla ciudad:

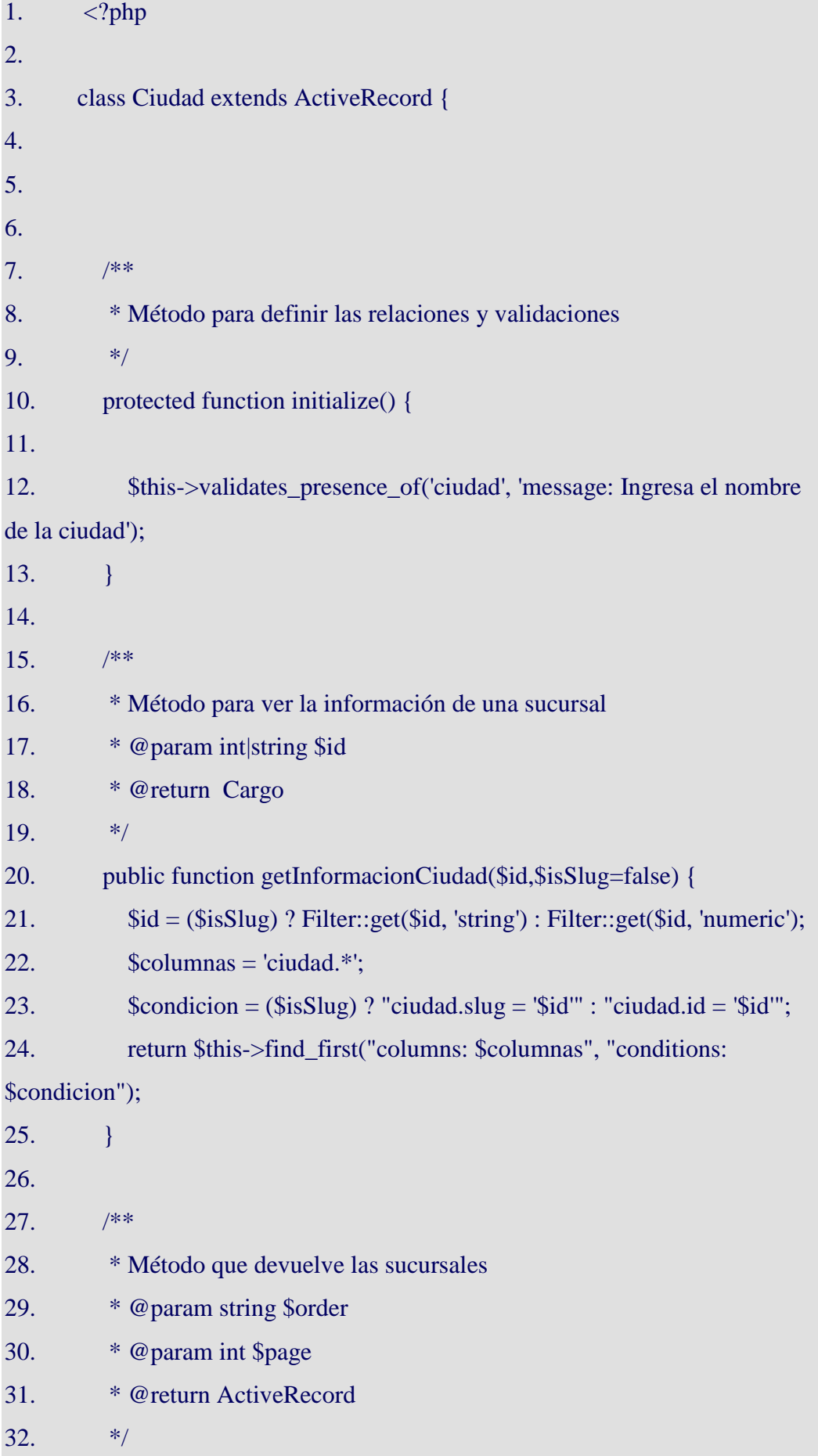

33. public function getListadoCiudad(\$order='order.ciudad.asc', \$page='') {  $34.$   $\text{Scolumns} = \text{'ciudad.*'};$ 35. \$conditions = 'ciudad.id  $> 0$ '; 36.  $37.$   $$order = $this \rightarrow get\_order($order, 'ciudad',$ array('ciudad'=>array('ASC'=>'ciudad.ciudad ASC'))); 38. 39. 40. if(\$page) { 41. return \$this->paginated("columns: \$columns","conditions: \$conditions", "order: \$order", "page: \$page"); 42. **}** else { 43. return \$this->find("columns: \$columns","conditions: \$conditions", "order: \$order", "page: \$page"); 44. } 45. } 46. 47. /\*\* 48. \* Método para setear 49. \* @param string \$method Método a ejecutar (create, update, save) 50. \* @param array \$data Array con la data => Input::post('model') 51. \* @param array \$otherData Array con datos adicionales 52. \* @return Obj 53. \*/ 54. public static function setCiudad(\$method, \$data) { 55. //Se aplica la autocarga 56.  $\text{Sobj} = \text{new Ciudad}(\text{Sdata});$ 57.  $\text{Srs} = \text{Sobi} \rightarrow \text{Smethod}$ ; 58. return (\$rs) ? \$obj : FALSE; 59. } 60. 61. /\*\* 62. \* Método que se ejecuta antes de guardar y/o modificar
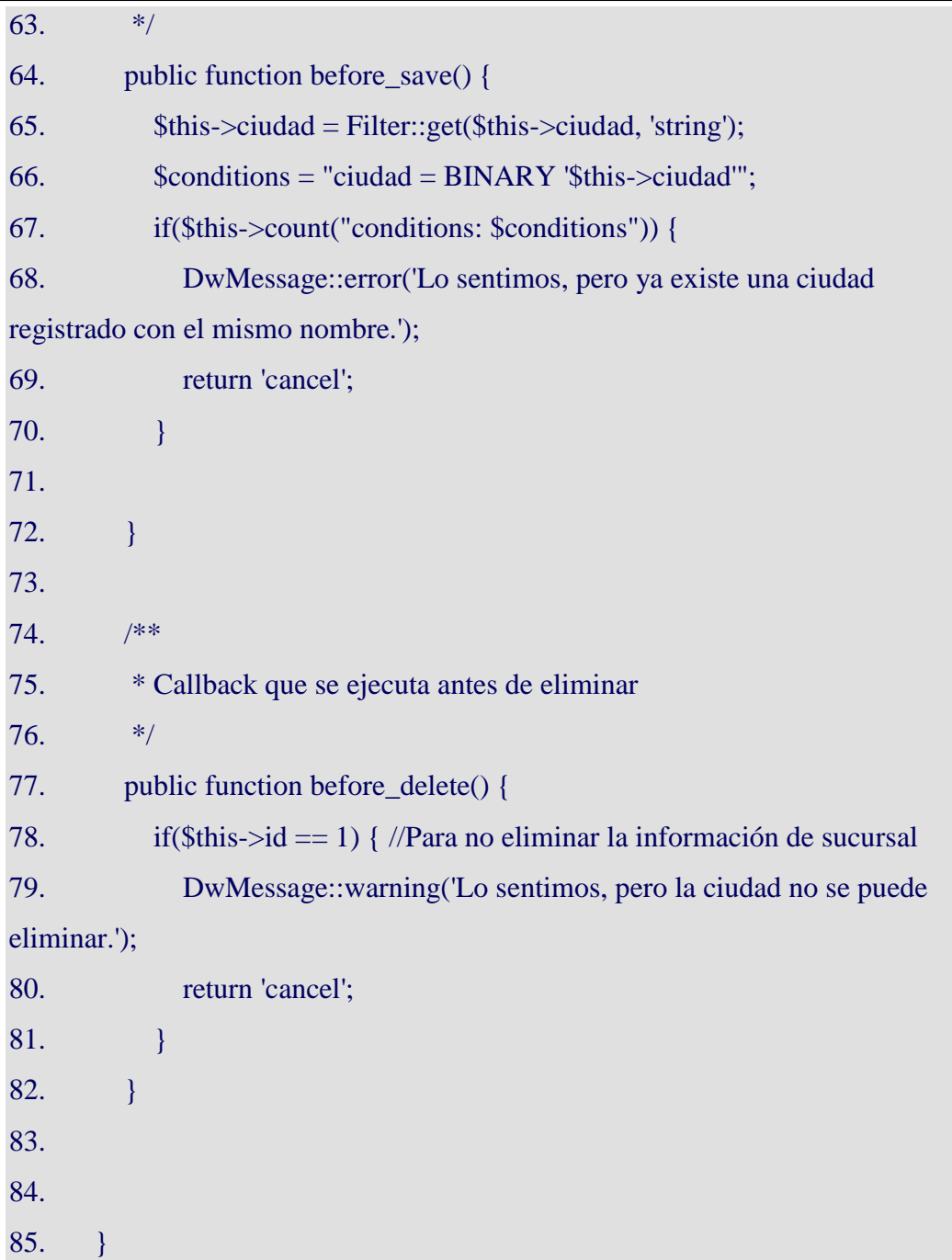

## **Vistas**

Son archivos con extensión phtml que se encuentran ubicados en la carpeta views, su estructura es una combinación de código html, javascript y Php para interactuar con las acciones de petición del usuario al controlador para consultar, modificar, eliminar información de la base de datos. Se muestra un ejemplo de la vista agregar ciudad.

## **Formulario html**

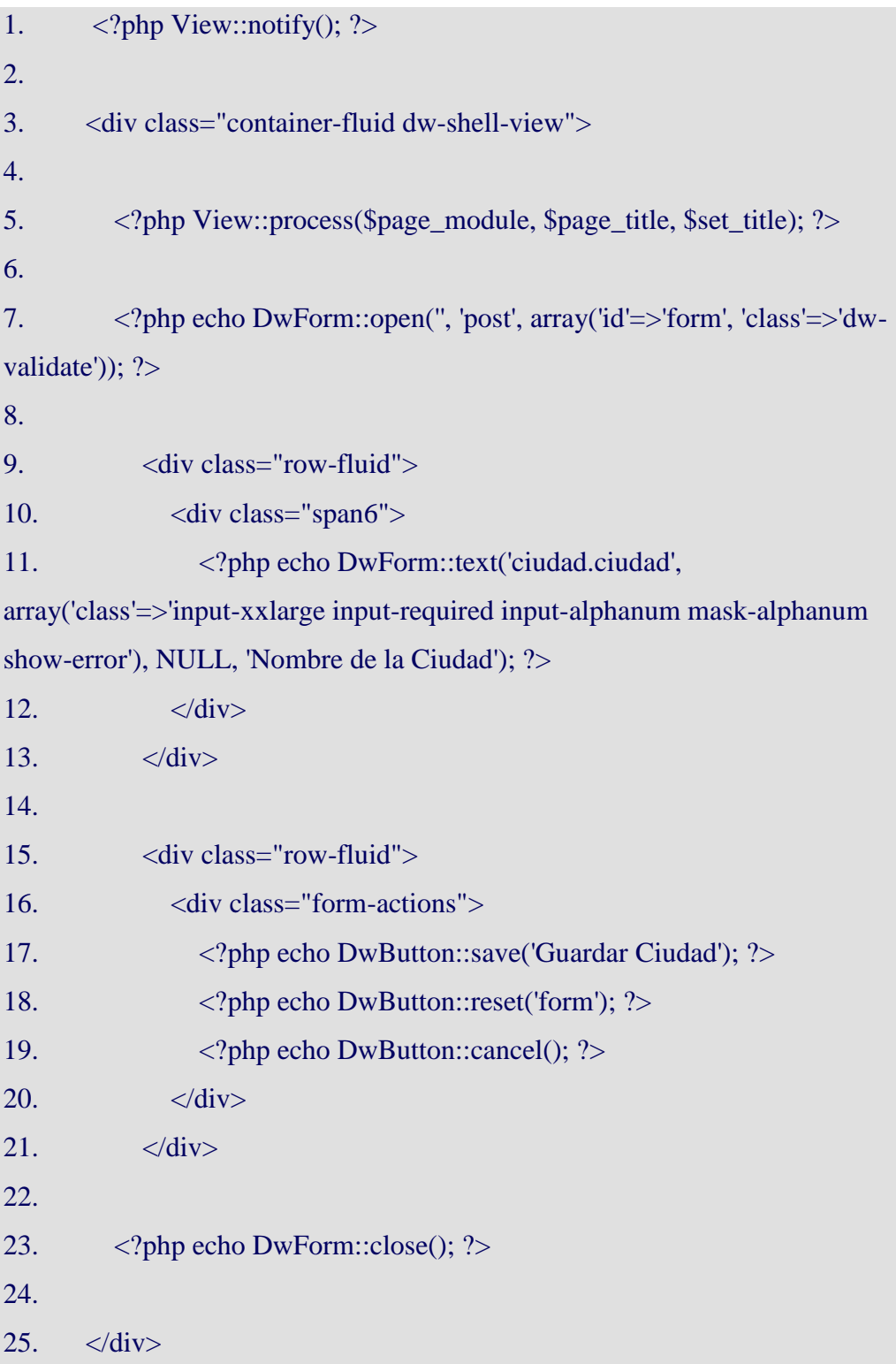

## **Controlador**

Son archivos con extensión php, formado regularmente por el nombre de la tabla a la cual pertenece el controlador y concatenado con la siguiente palabra \_controller, ubicados en la carpeta controller, se definen los métodos que van a ser llamados desde la vista, además interactúa con el modelo para consultar, modificar, eliminar información de la base de datos. Se muestra un ejemplo del controlador ciudad:

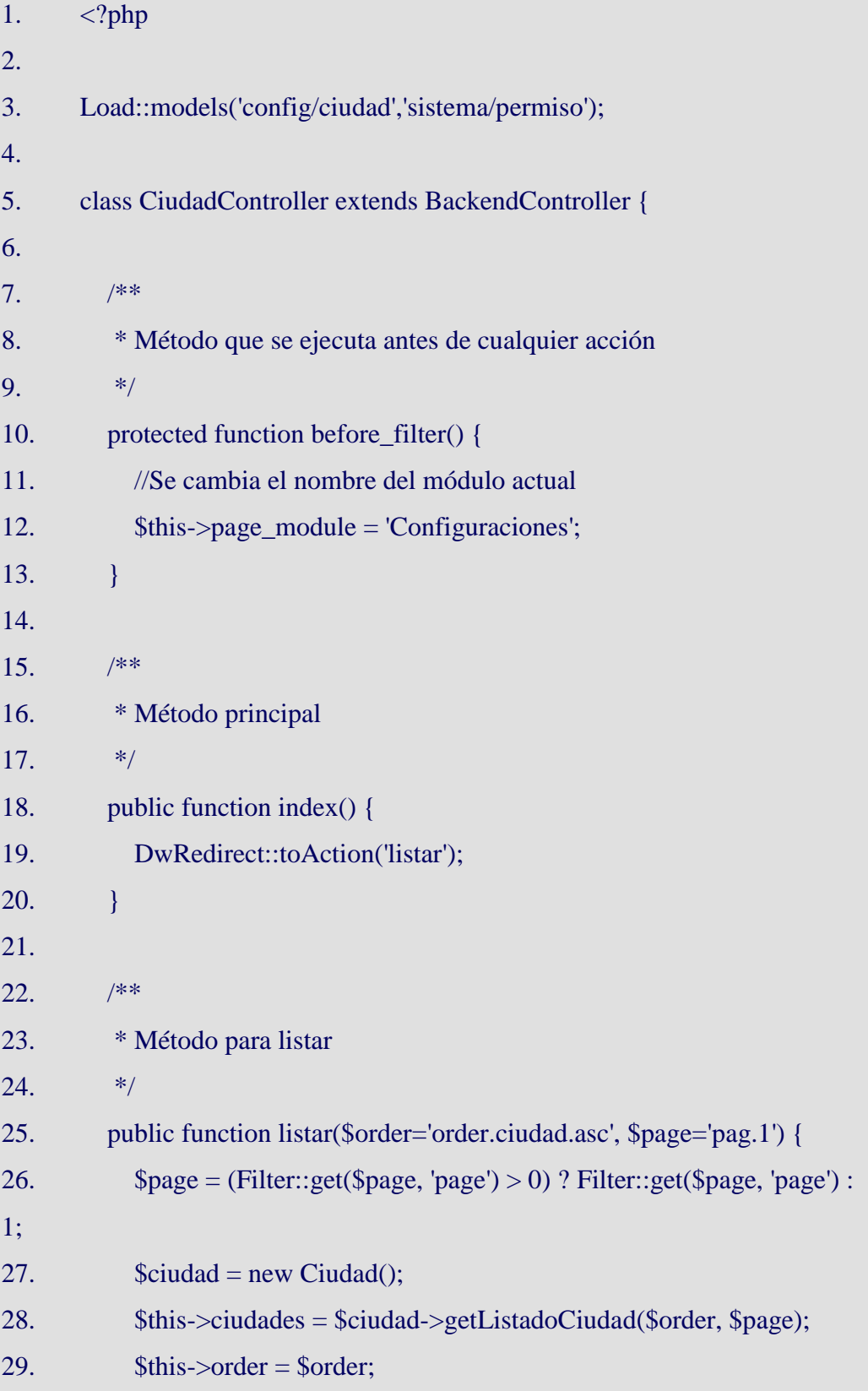

L,

J.

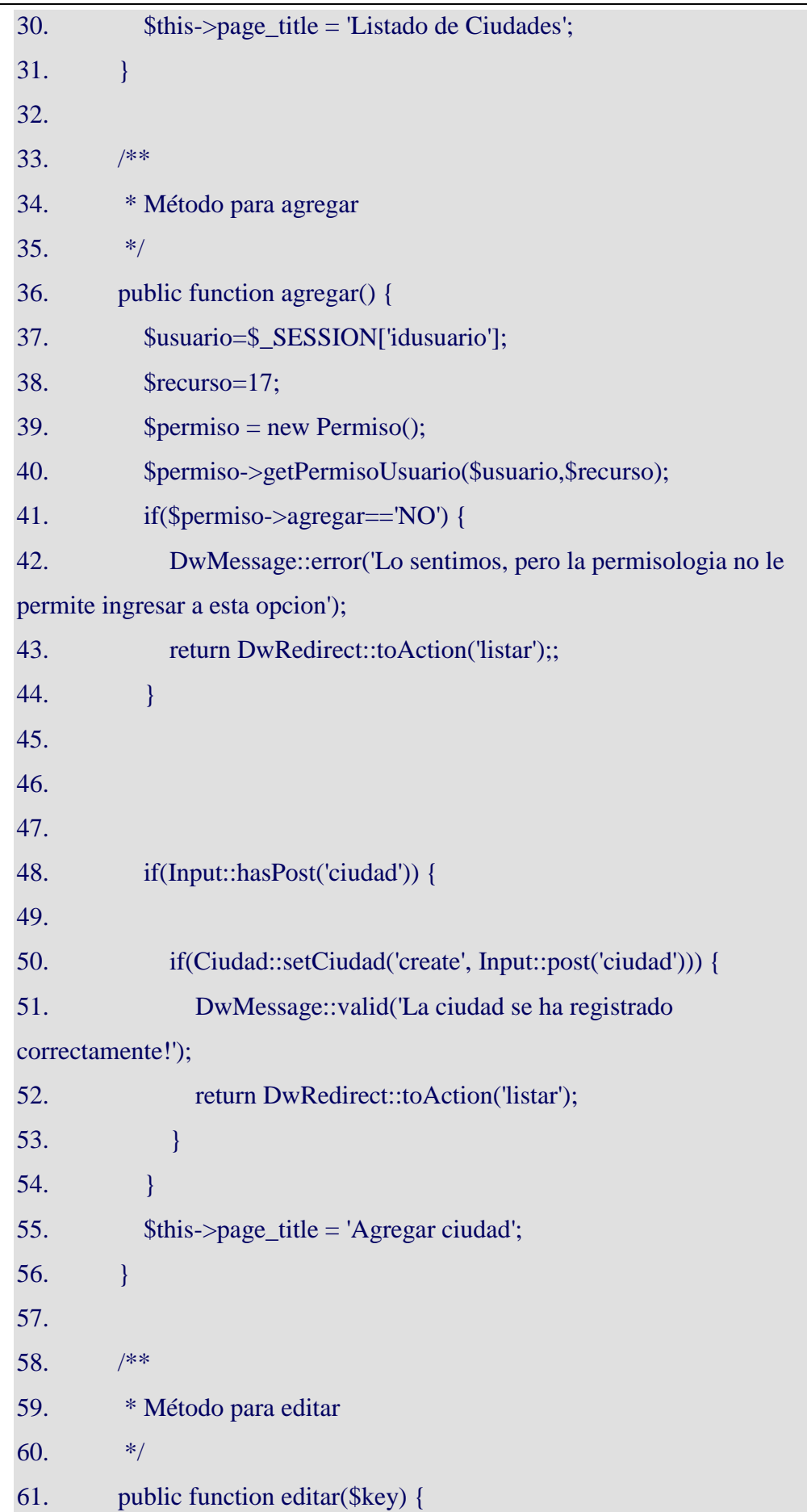

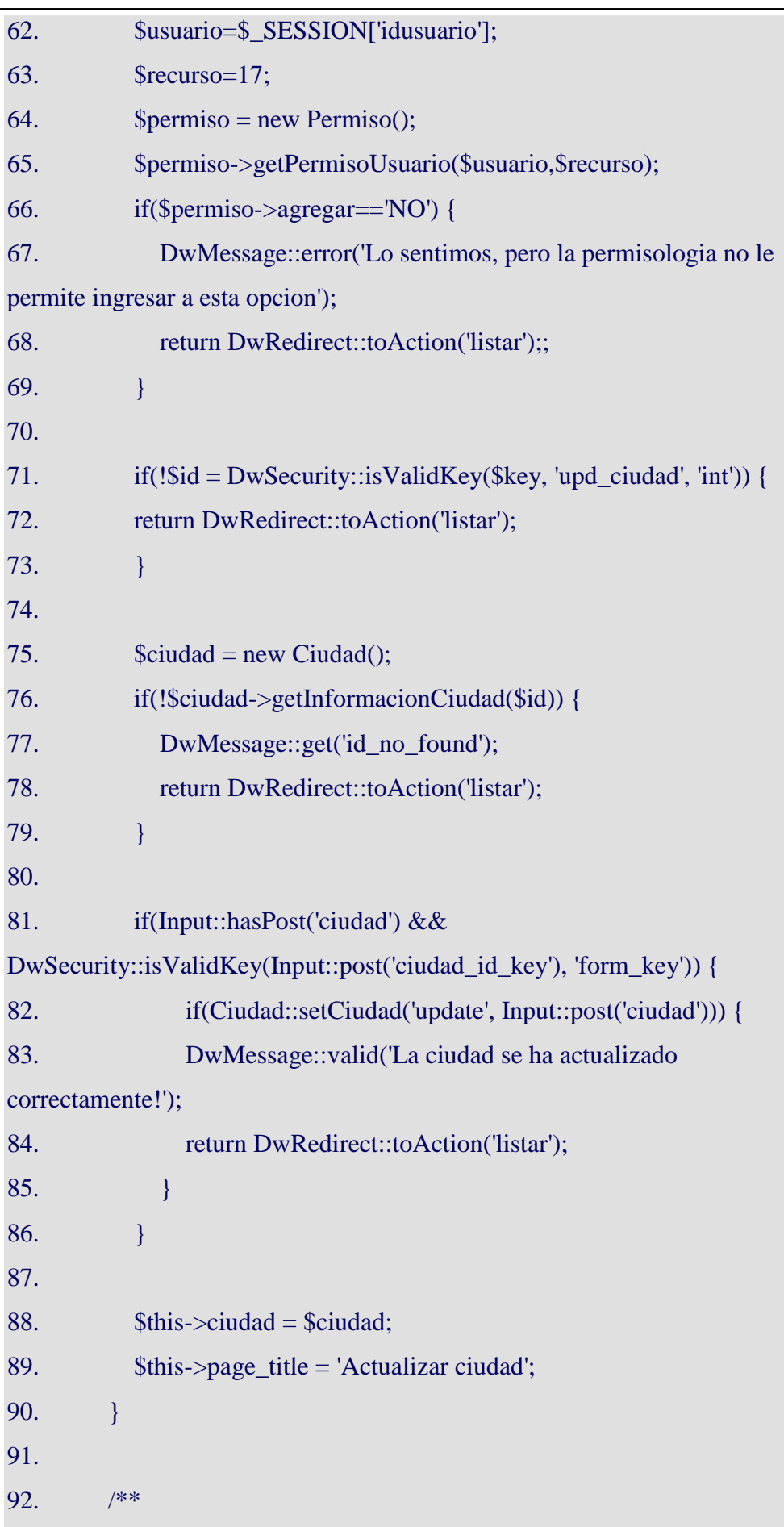

÷,

L,

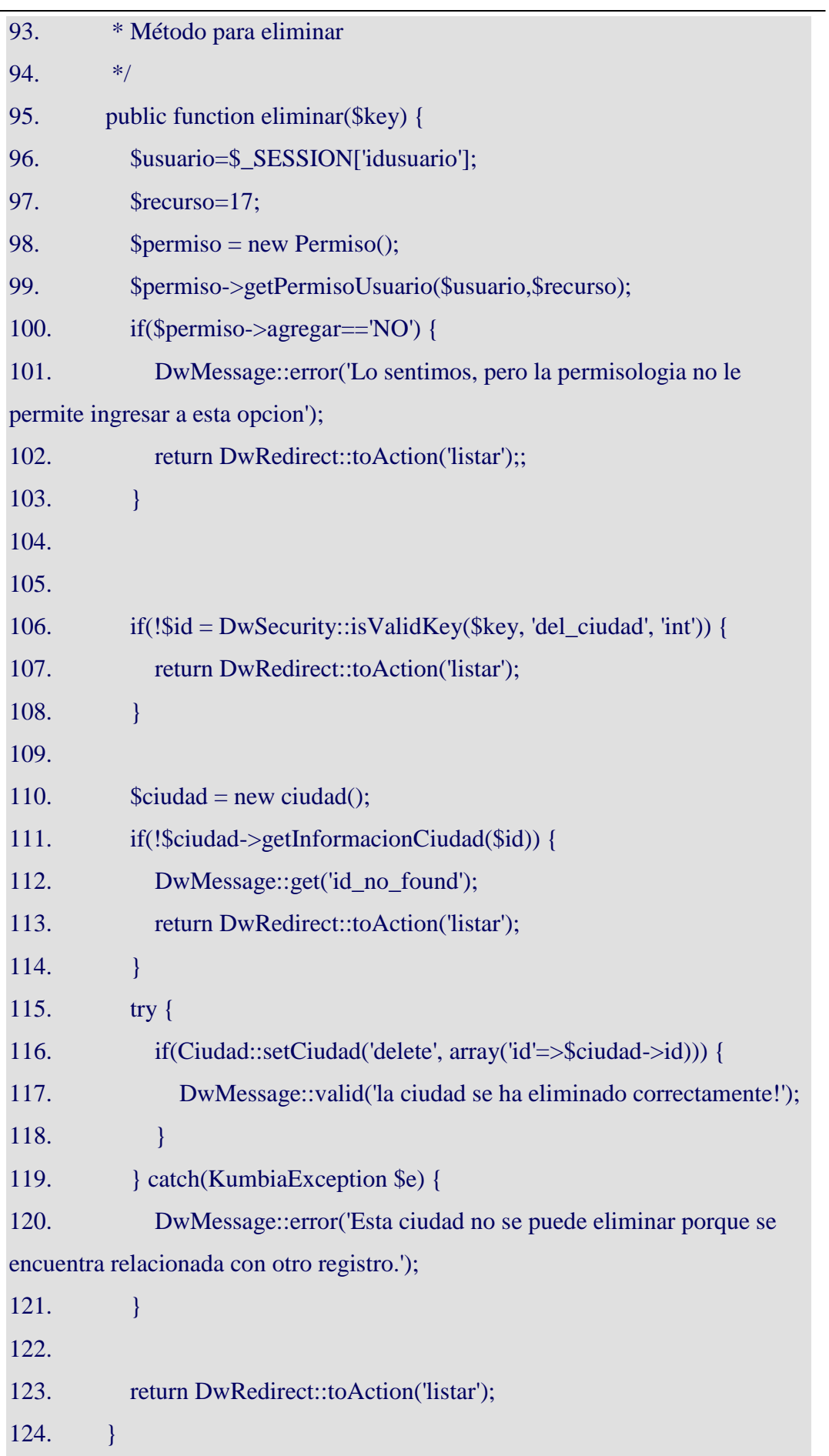

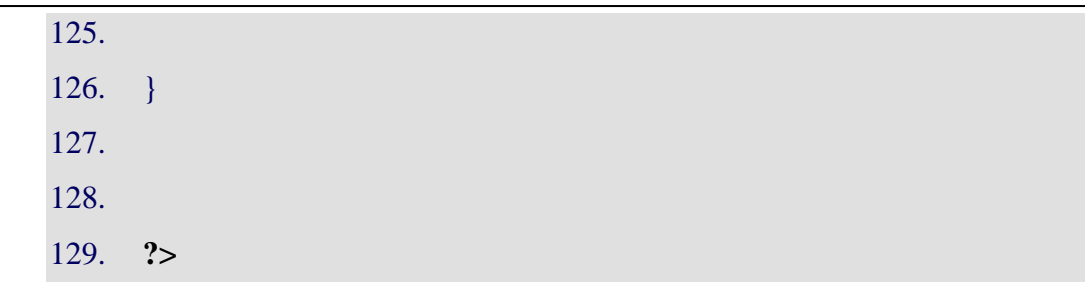

## **Diccionario de datos**

A continuación de muestran las imágenes relacionadas con el diccionario de datos de la aplicación web.

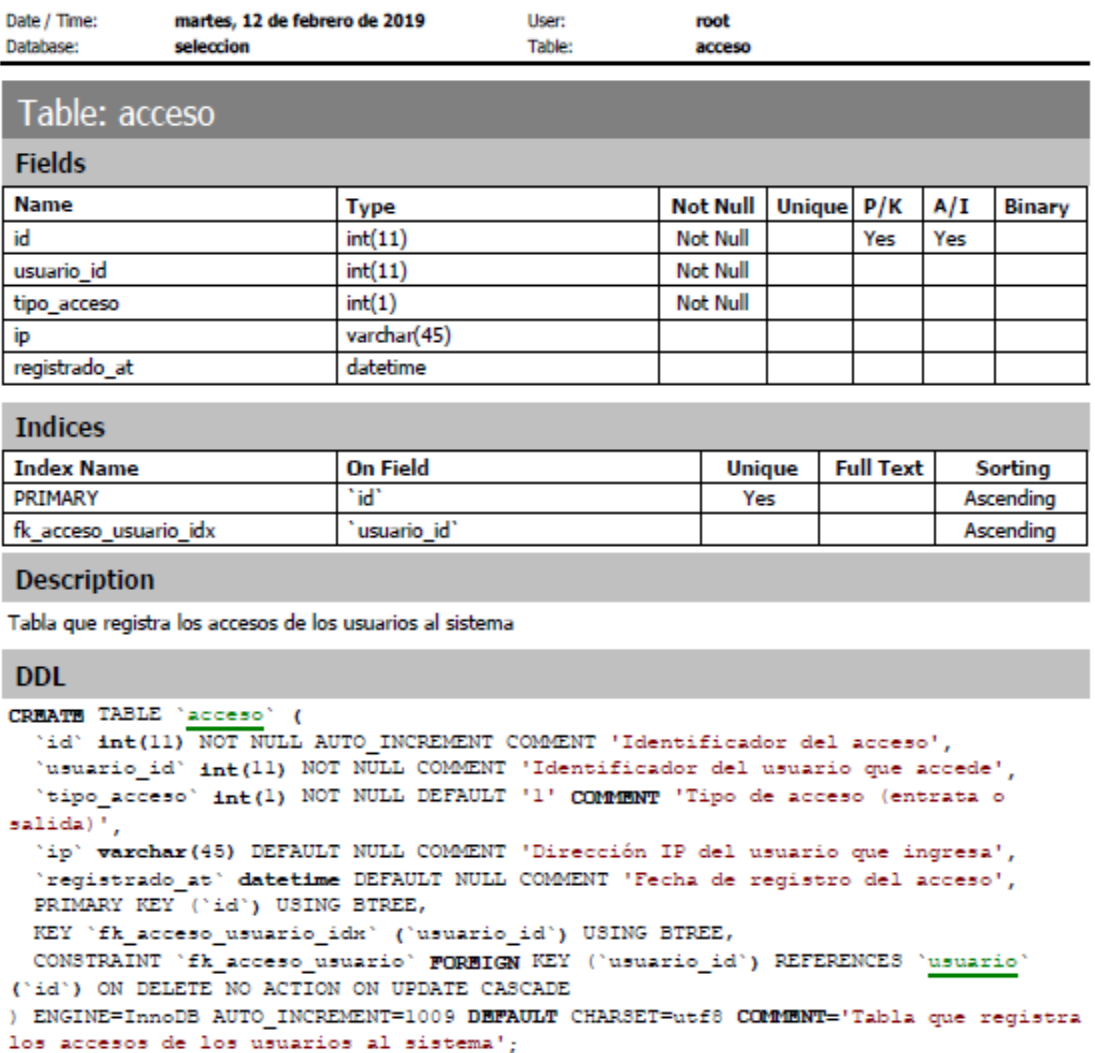

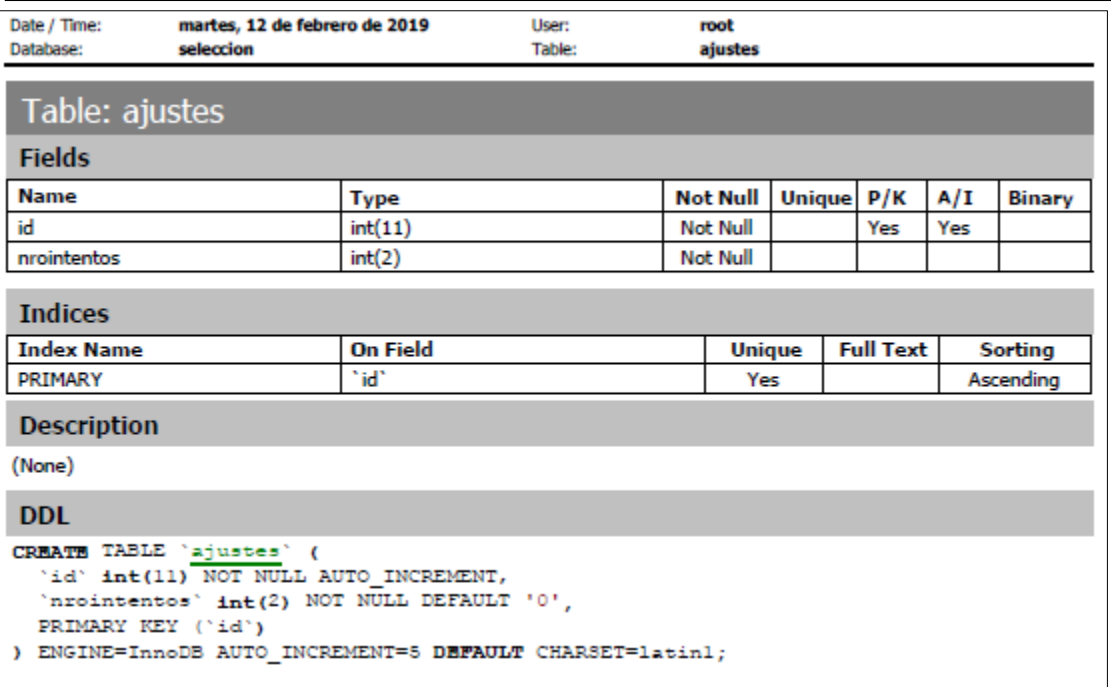

E.

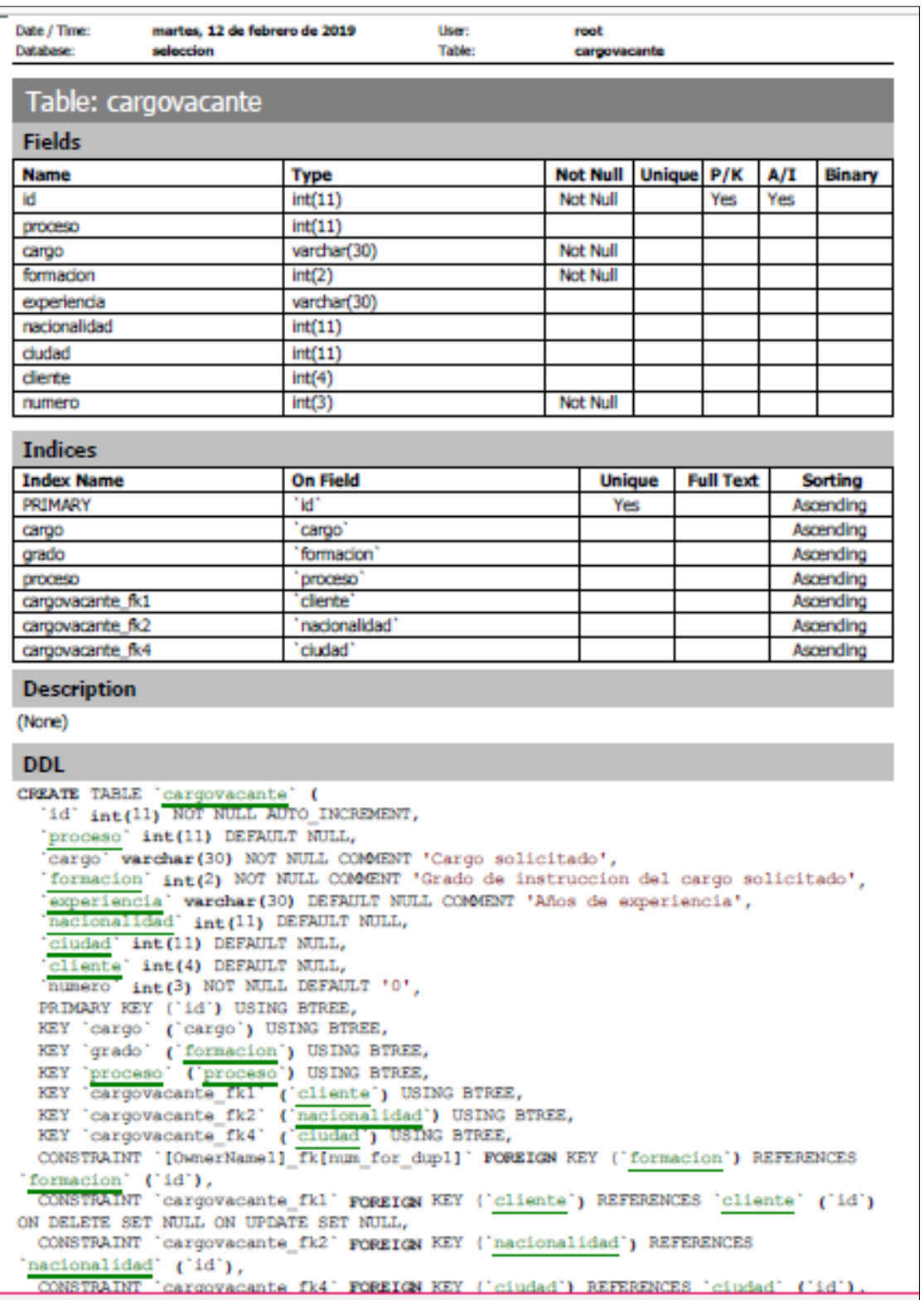

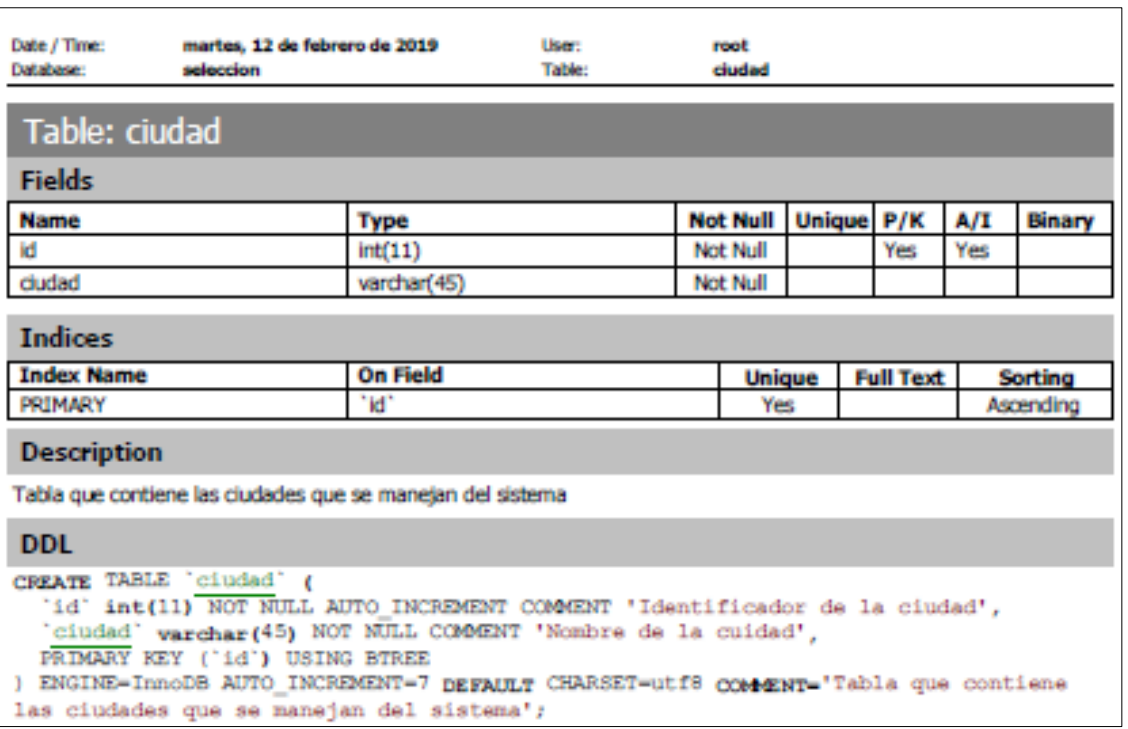

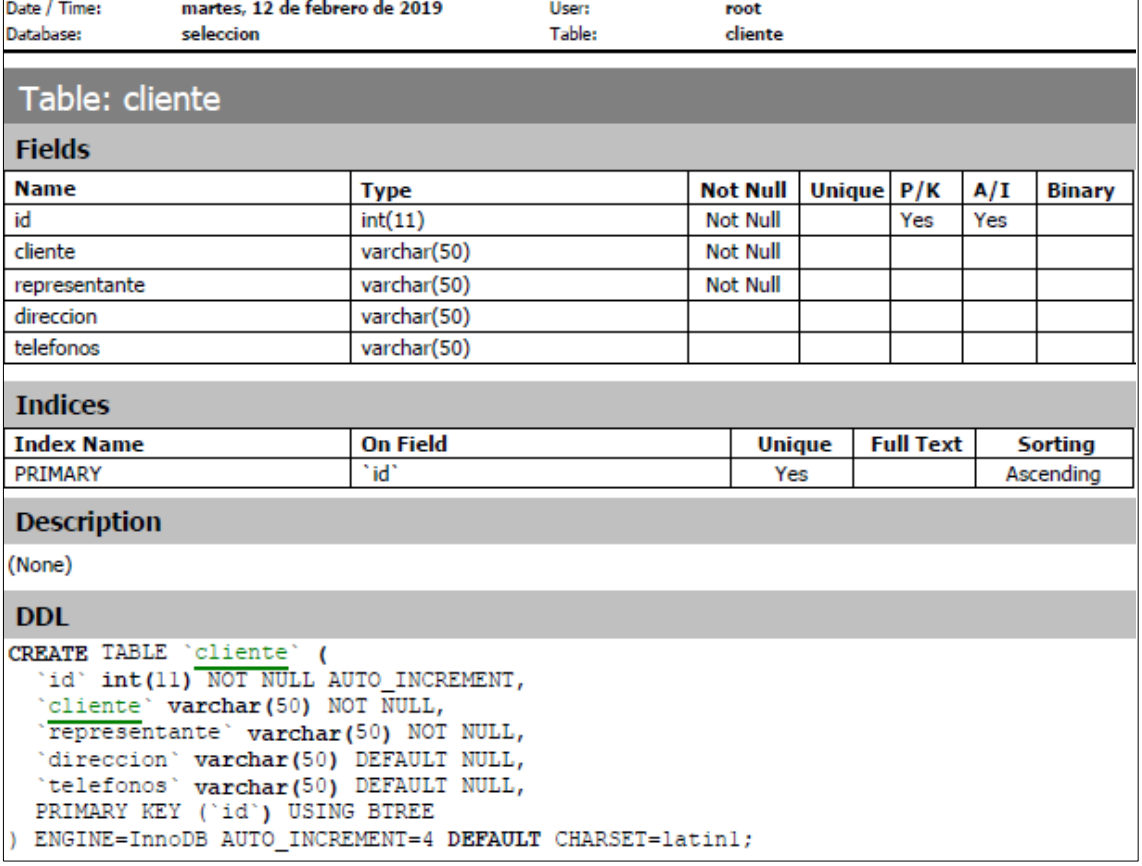

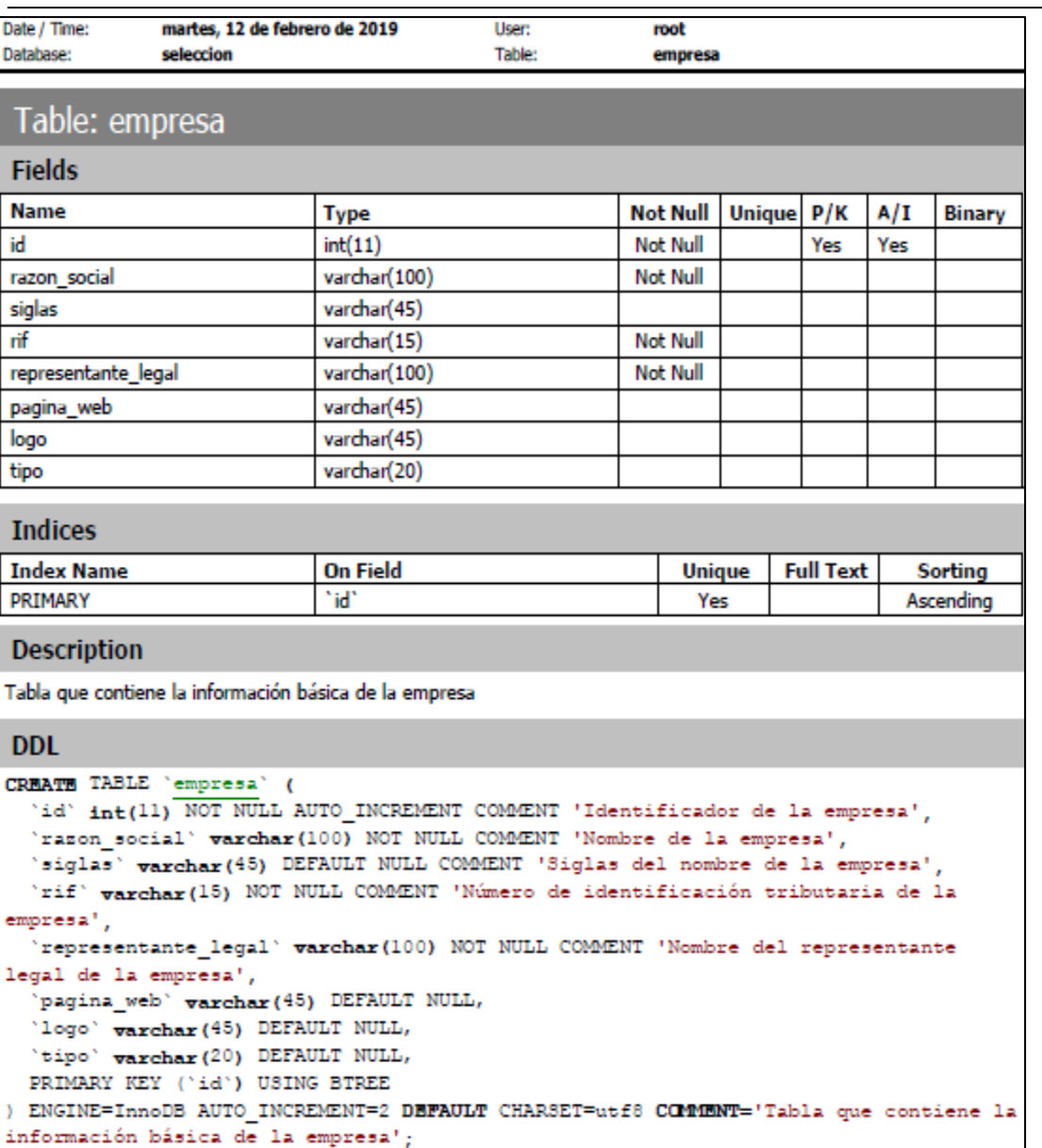

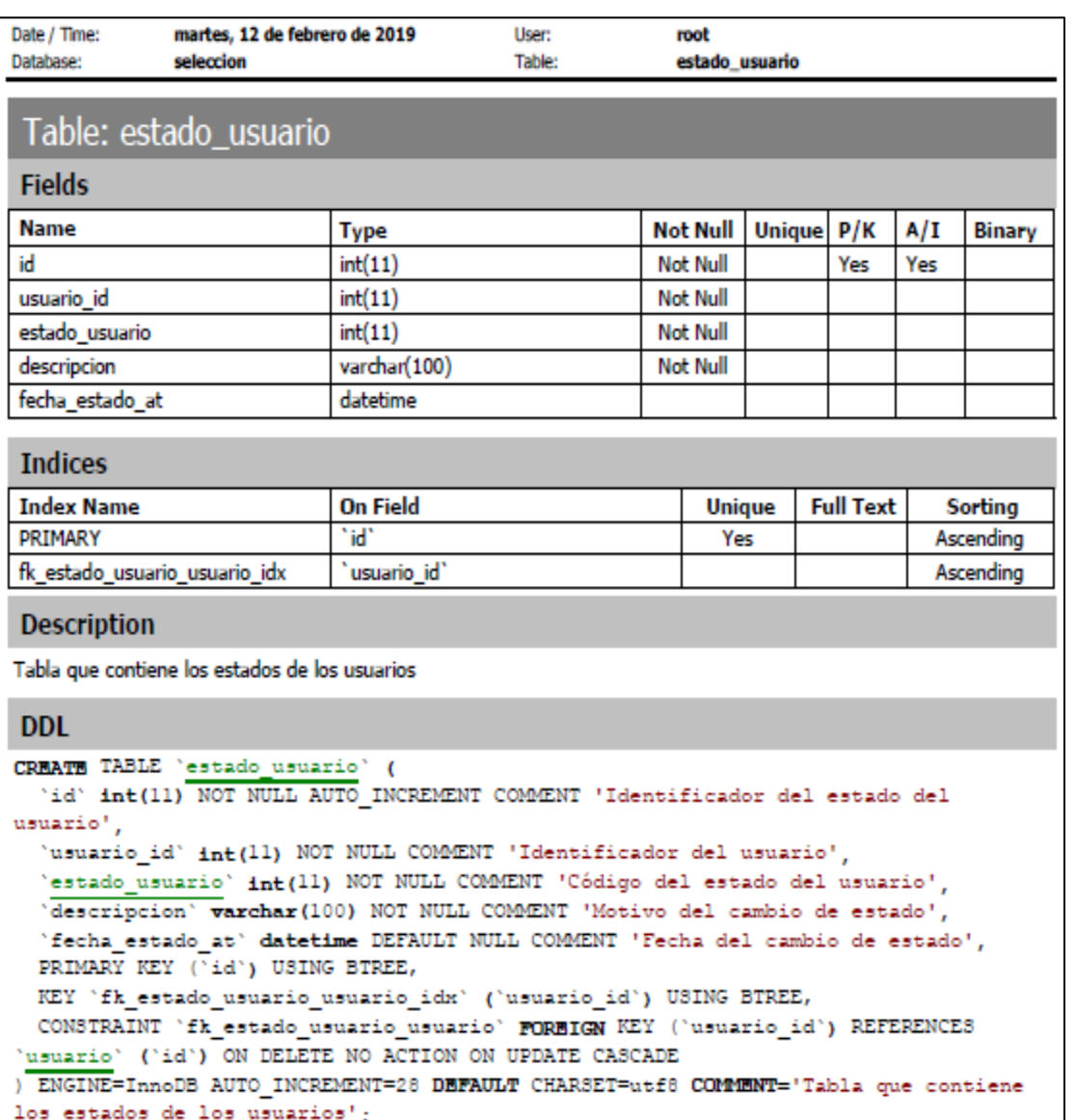

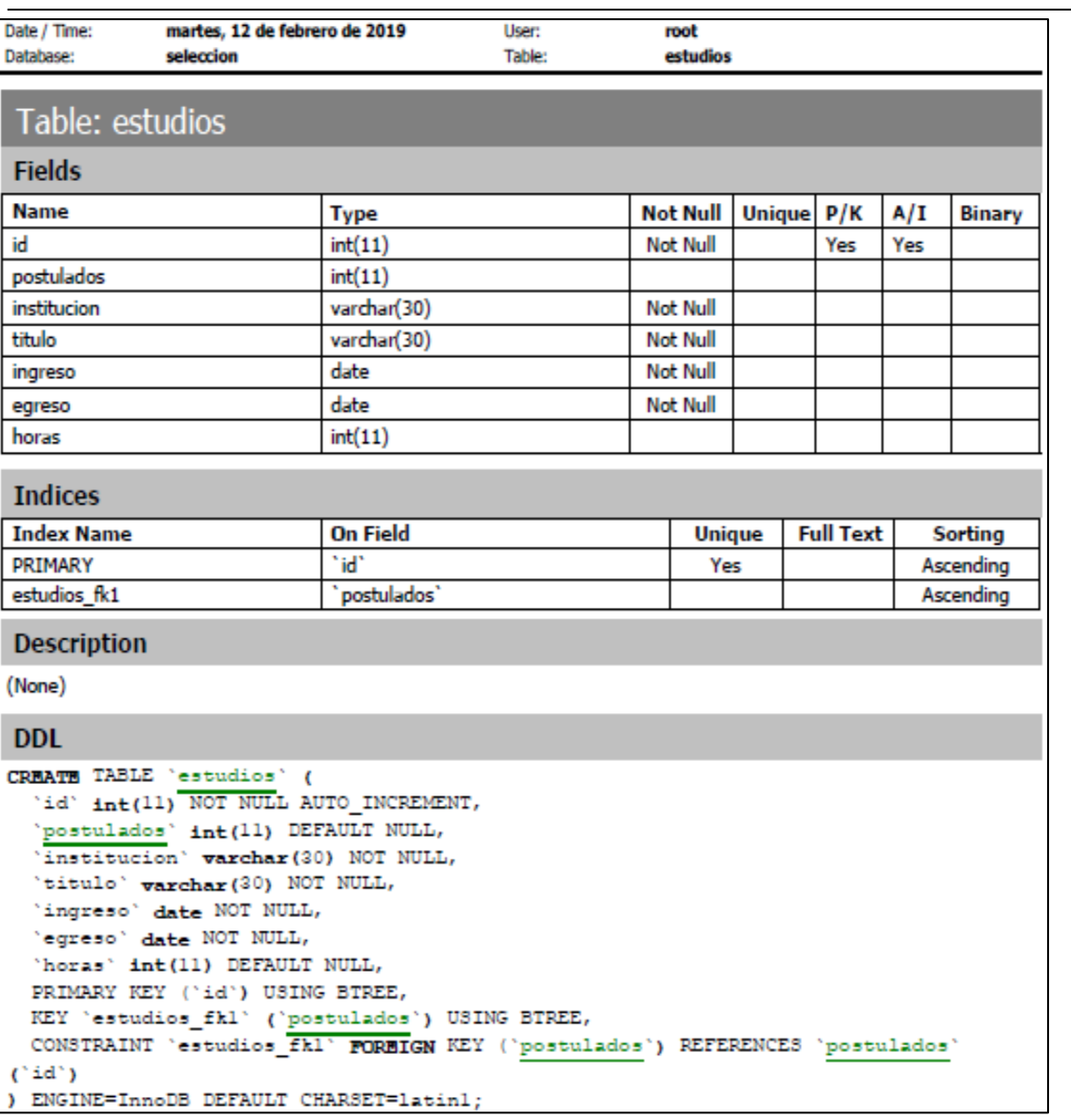

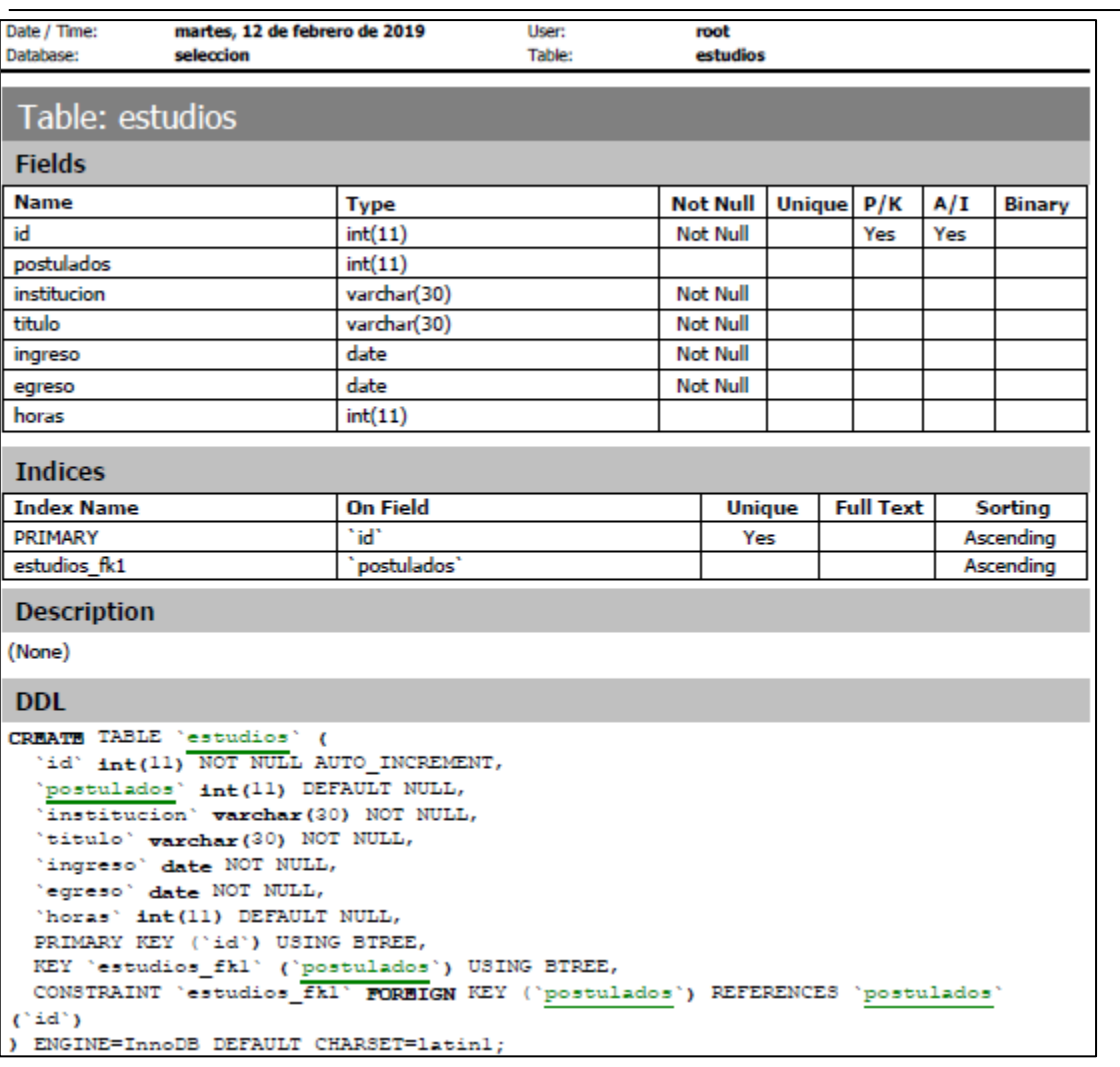

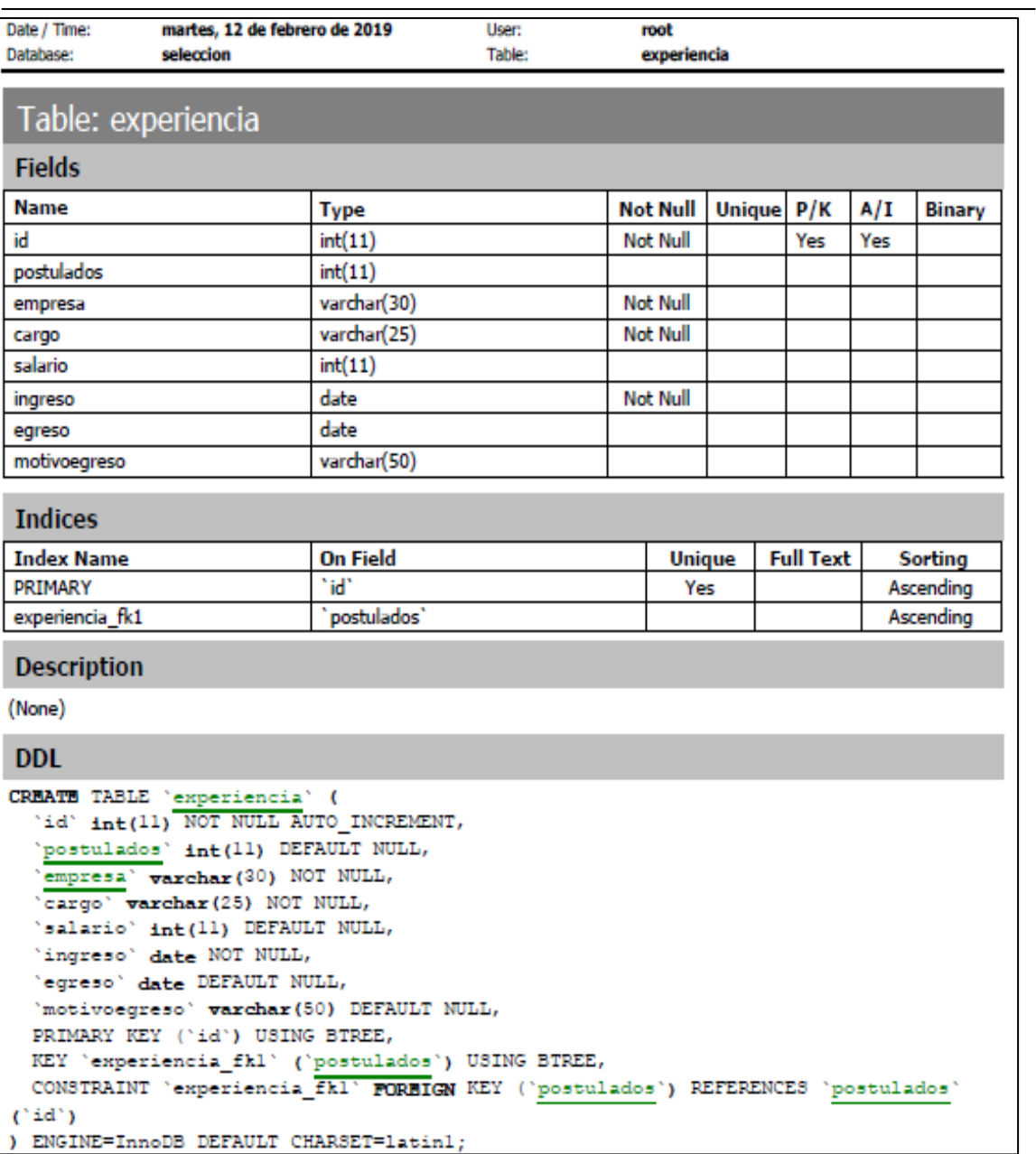

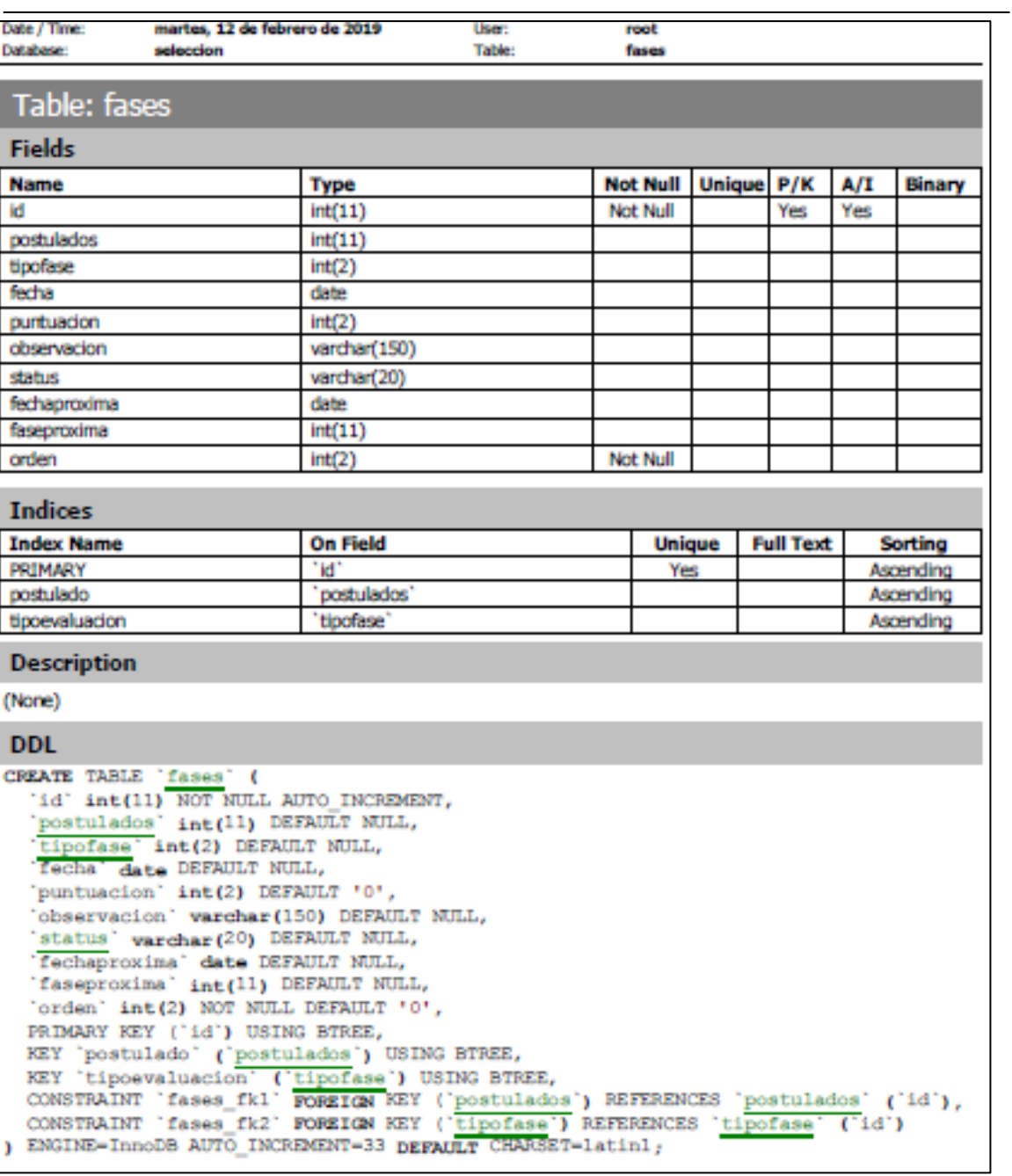

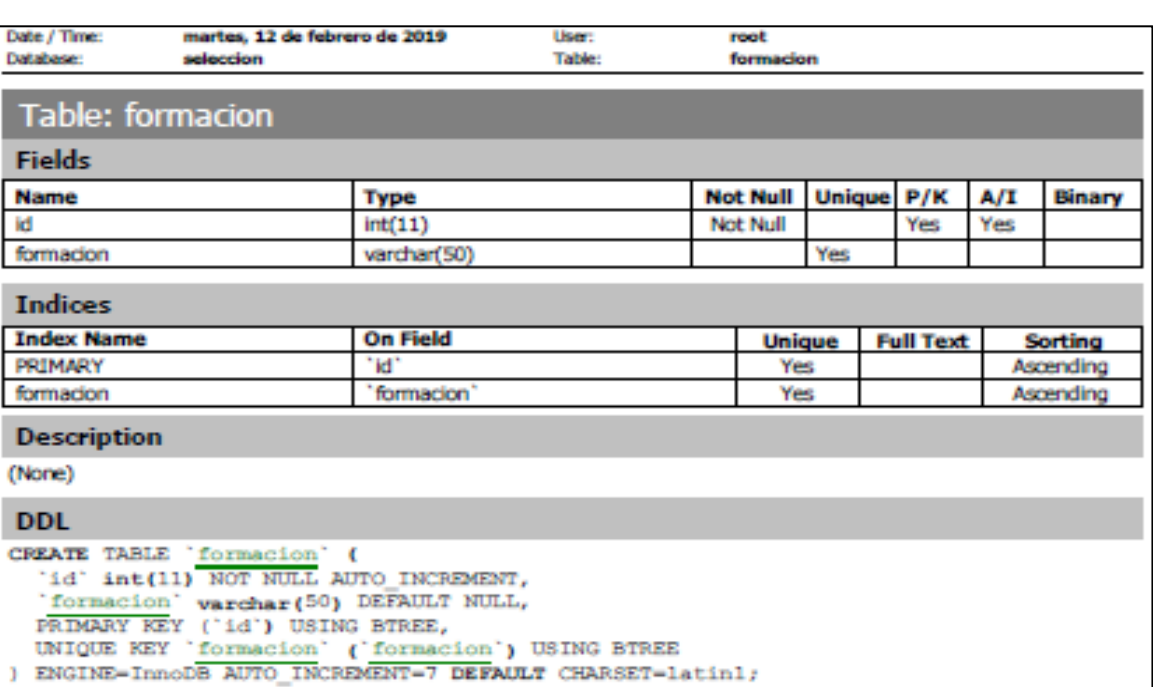

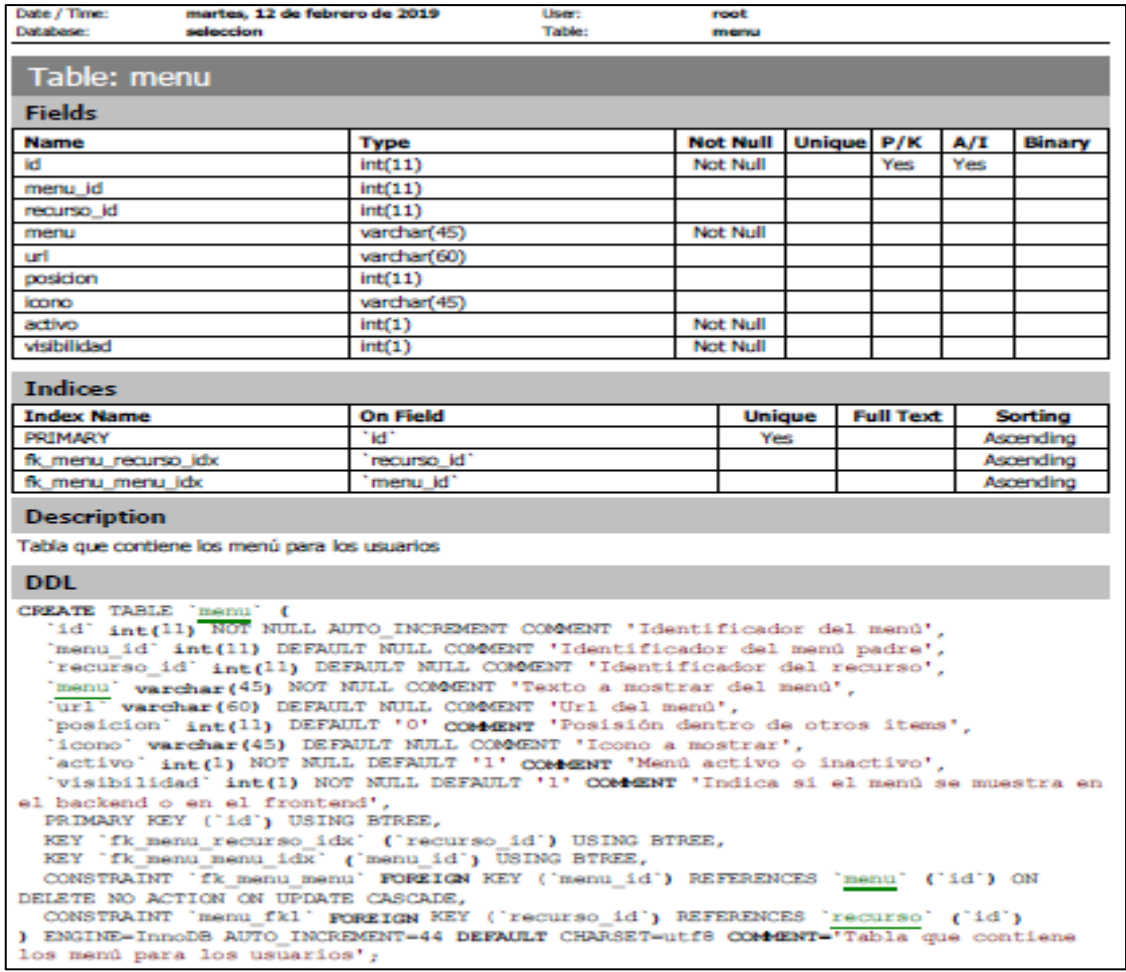

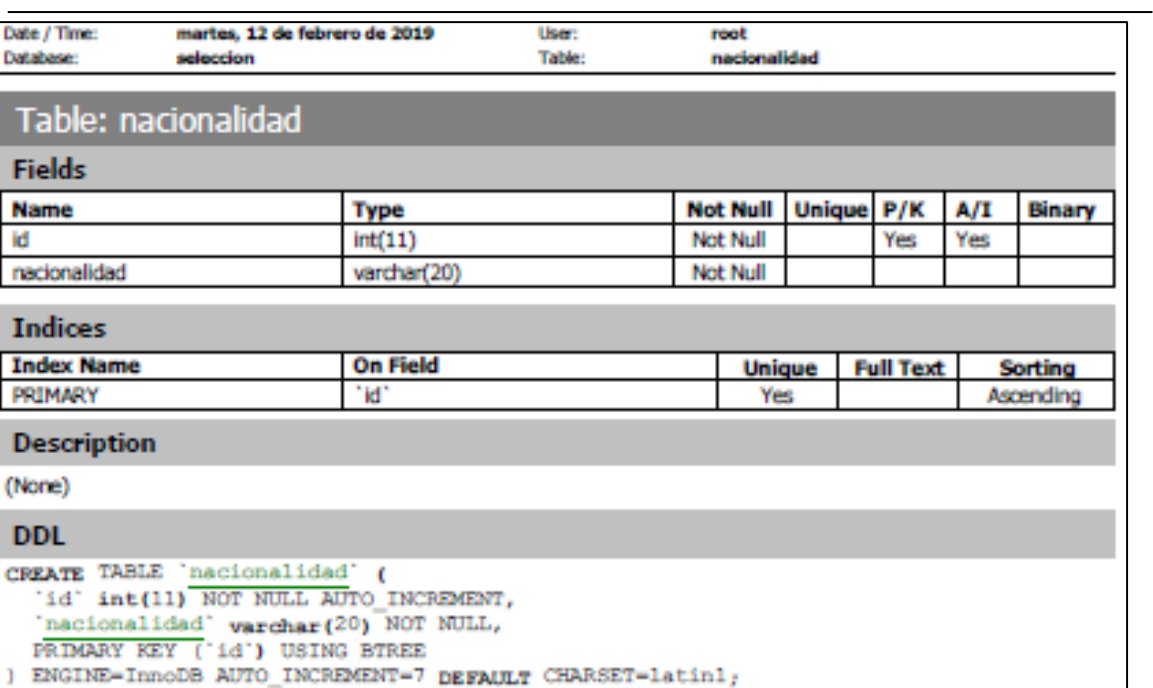

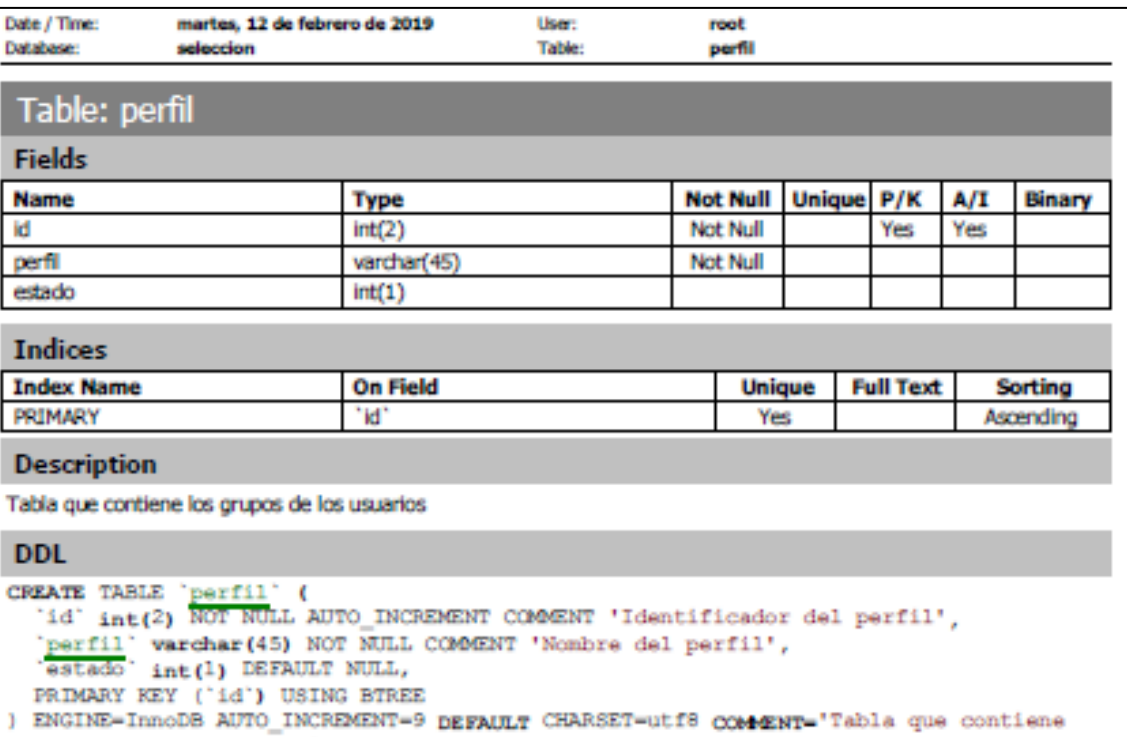

los grupos de los usuarios';

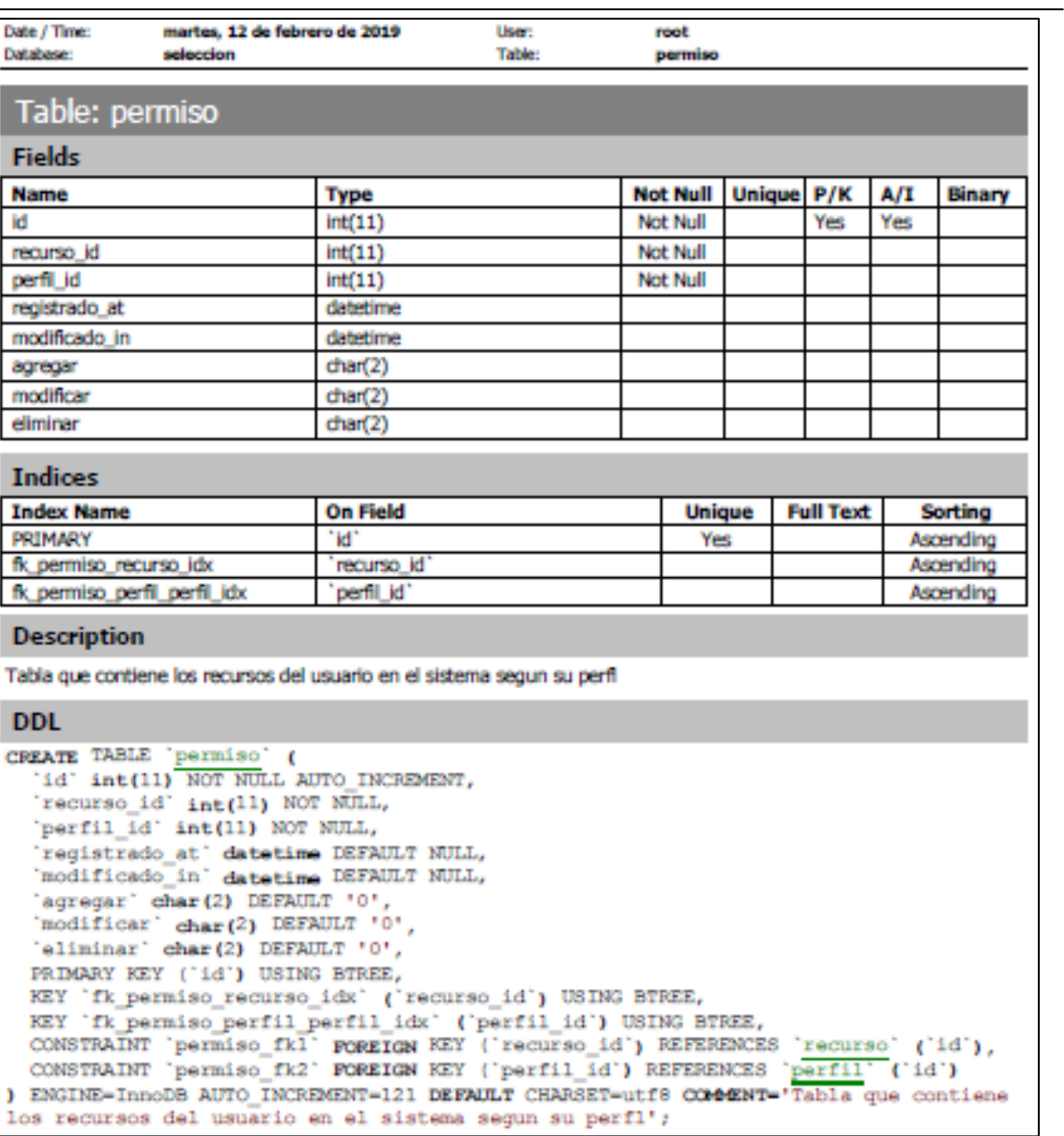

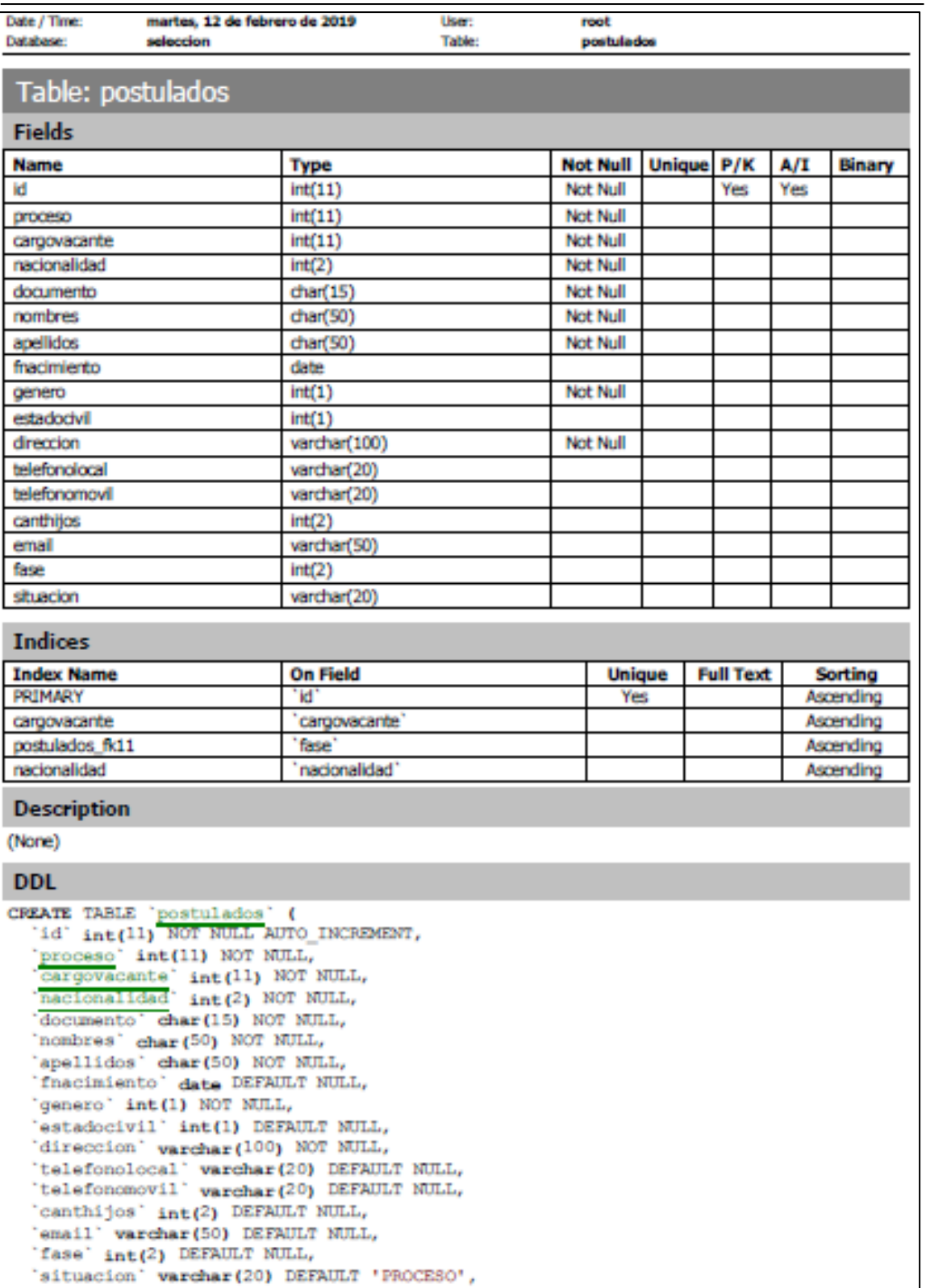

```
Date / Time:
            martes, 12 de febrero de 2019
                                             User:
                                                            root
              seleccion
                                             Table:
                                                            postulados
Database:
 PRIMARY KEY ('id') USING BTREE,
 KEY 'cargovacante' ('cargovacante') USING BTREE,<br>KEY 'postulados_fk11' ('fase') USING BTREE,<br>KEY 'nacionalidad' ('nacionalidad') USING BTREE,
 CONSTRAINT '[OwnerName]_fk[num_for_dup]' FOREIGN KEY ('nacionalidad') REFERENCES
'nacionalidad' ('id'),
  CONSTRAINT IK_cargovacante_postulado' FOREIGN KEY ('cargovacante') REFERENCES
 cargovacante' ('id')
 ENGINE-InnoDB AUTO INCREMENT-12 DEFAULT CHARSET-latinl;
Y
CREATE TRIGGER 'insert postulados fases' AFTER INSERT ON 'postulados'
 FOR EACH ROW
BEGIN
DECLARE done INT DEFAULT 0;
declare ordenl INT;
declare tipofasel INT;
declare cursor postulados cursor for
 select orden, tipofases
 from procesofases
 where processo = new processoorder by orden;
DECLARE CONTINUE HANDLER FOR SOLSTATE '02000' gg_T done = 1,
open cursor postulados;
BEPEAT
  fetch cursor postulados into
  ordenl,
   tipofasel;
   IF NOT done THEN
      INSERT INTO fases (
      postulados,
      orden,
      tipofase
      status)
      WARDERS (
         new.id,
         ordenl,
         tipofasel,
         'POR EVALUAR');
   END IF;
 UNTIL done END REPEAT;
CLOSE cursor postulados;
END;
```
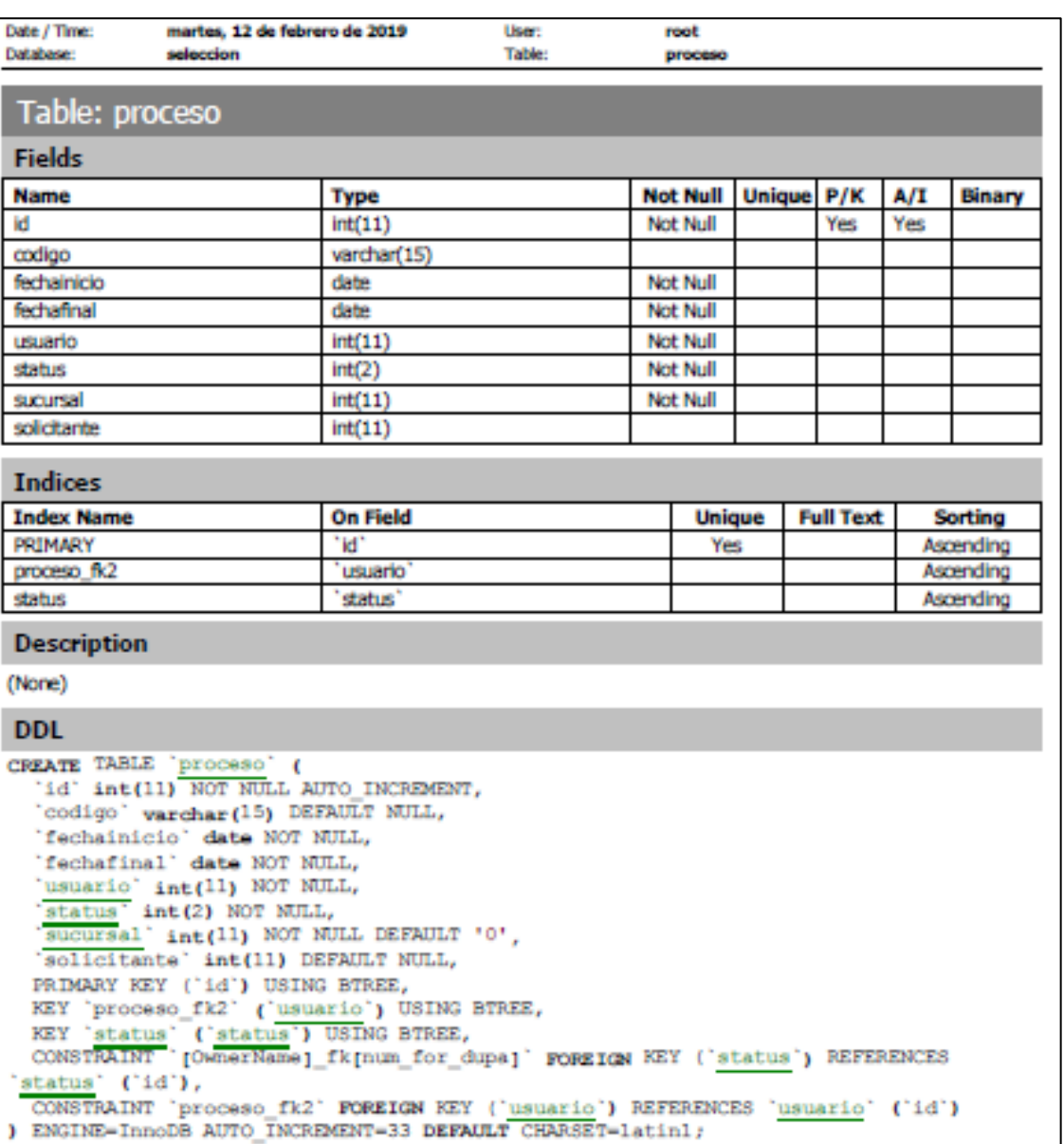

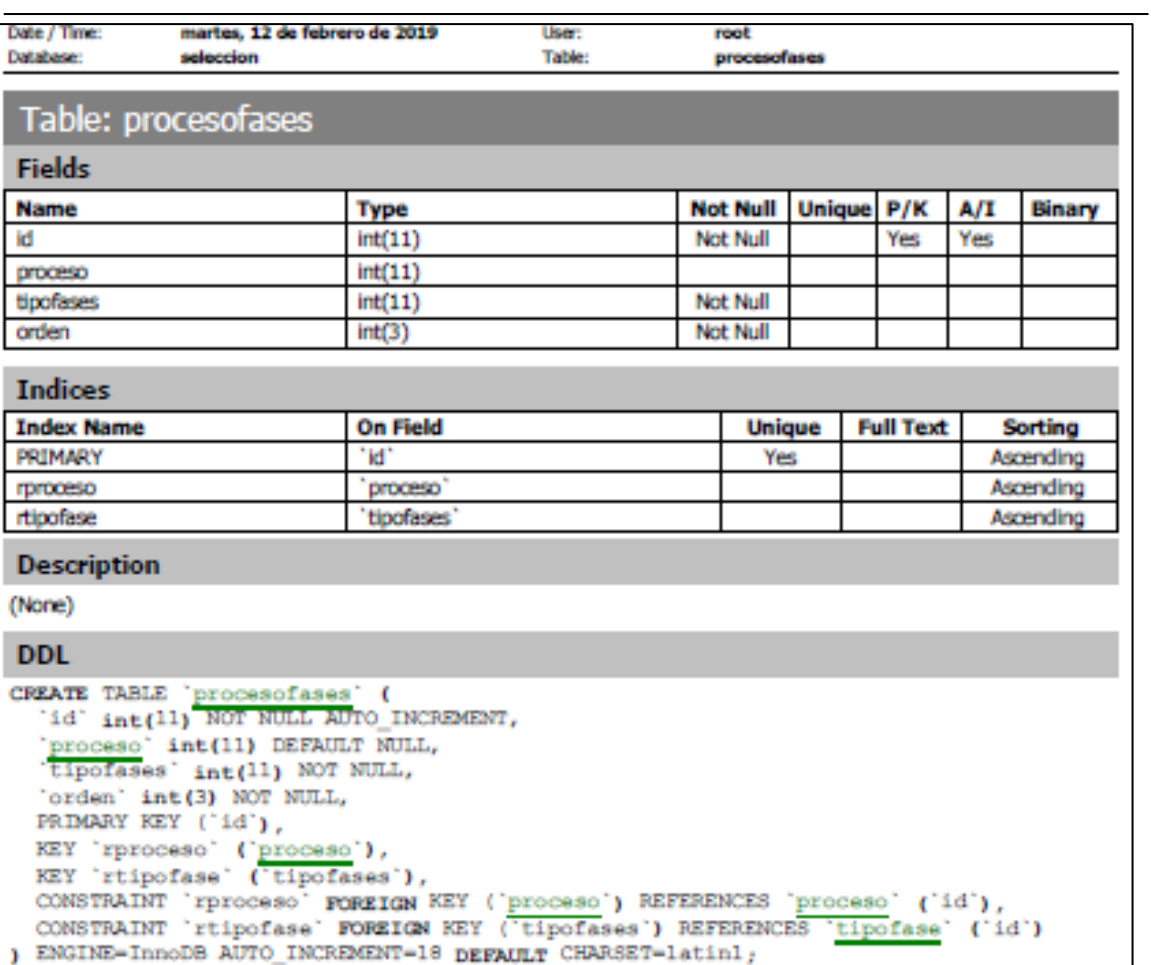

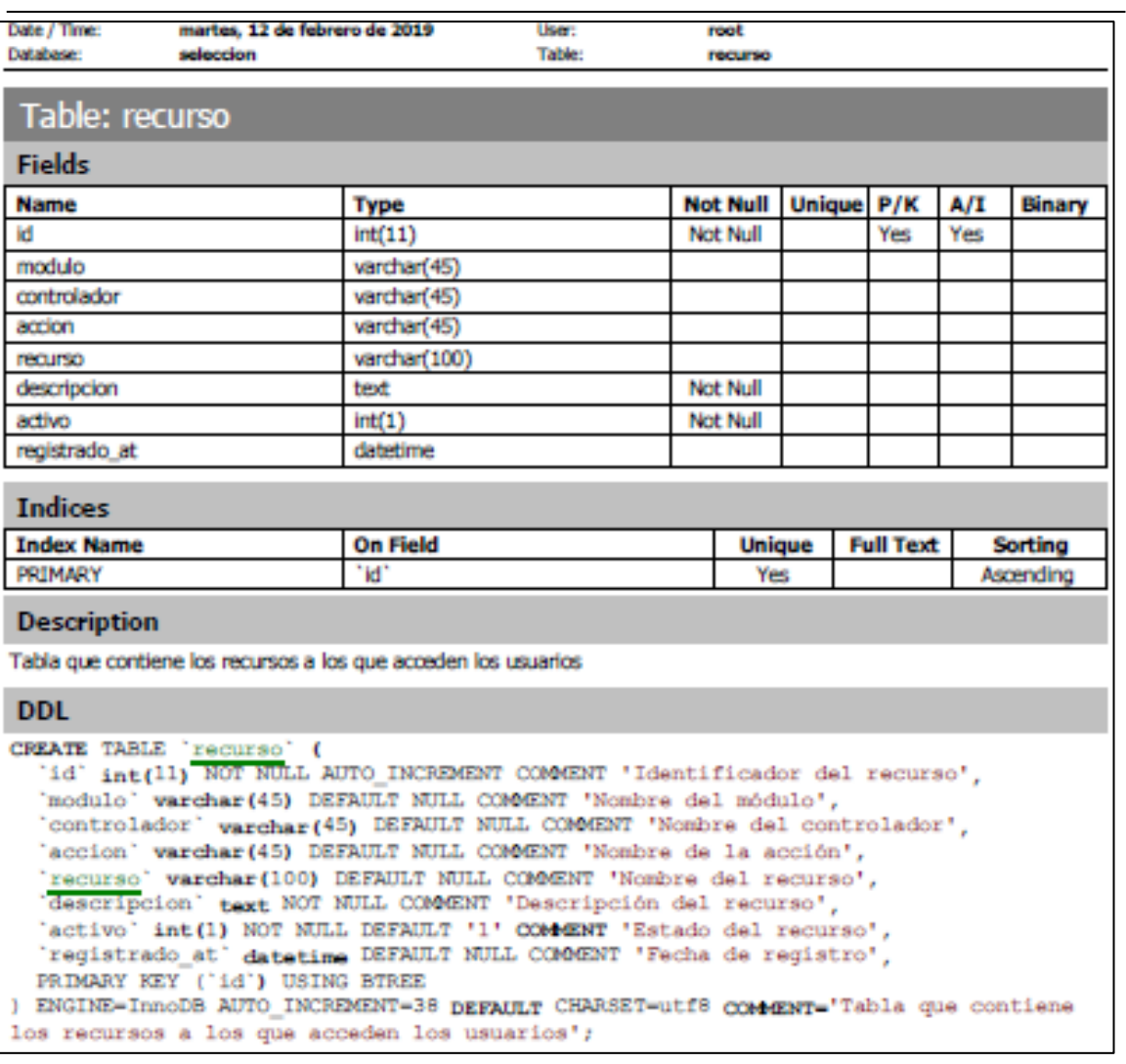

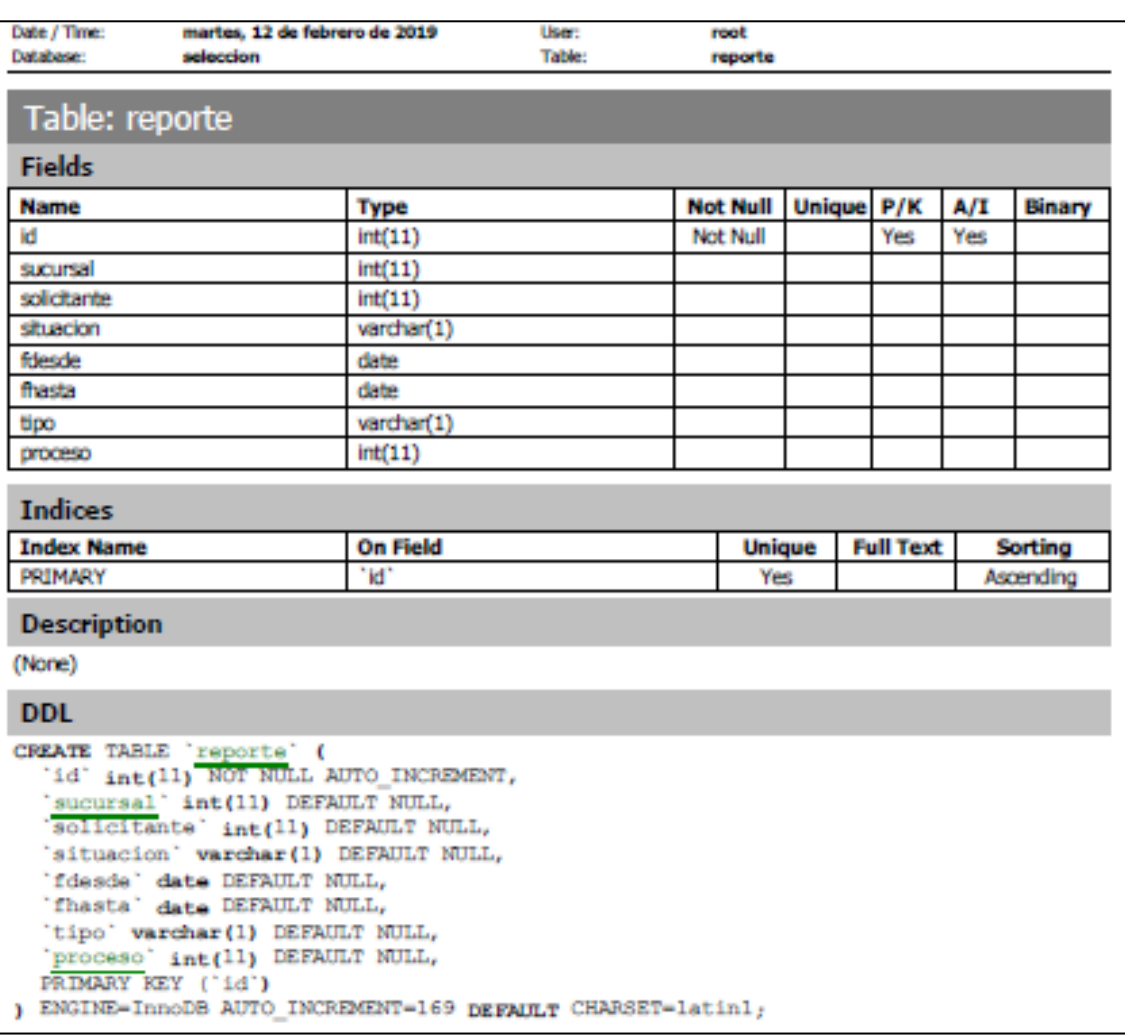

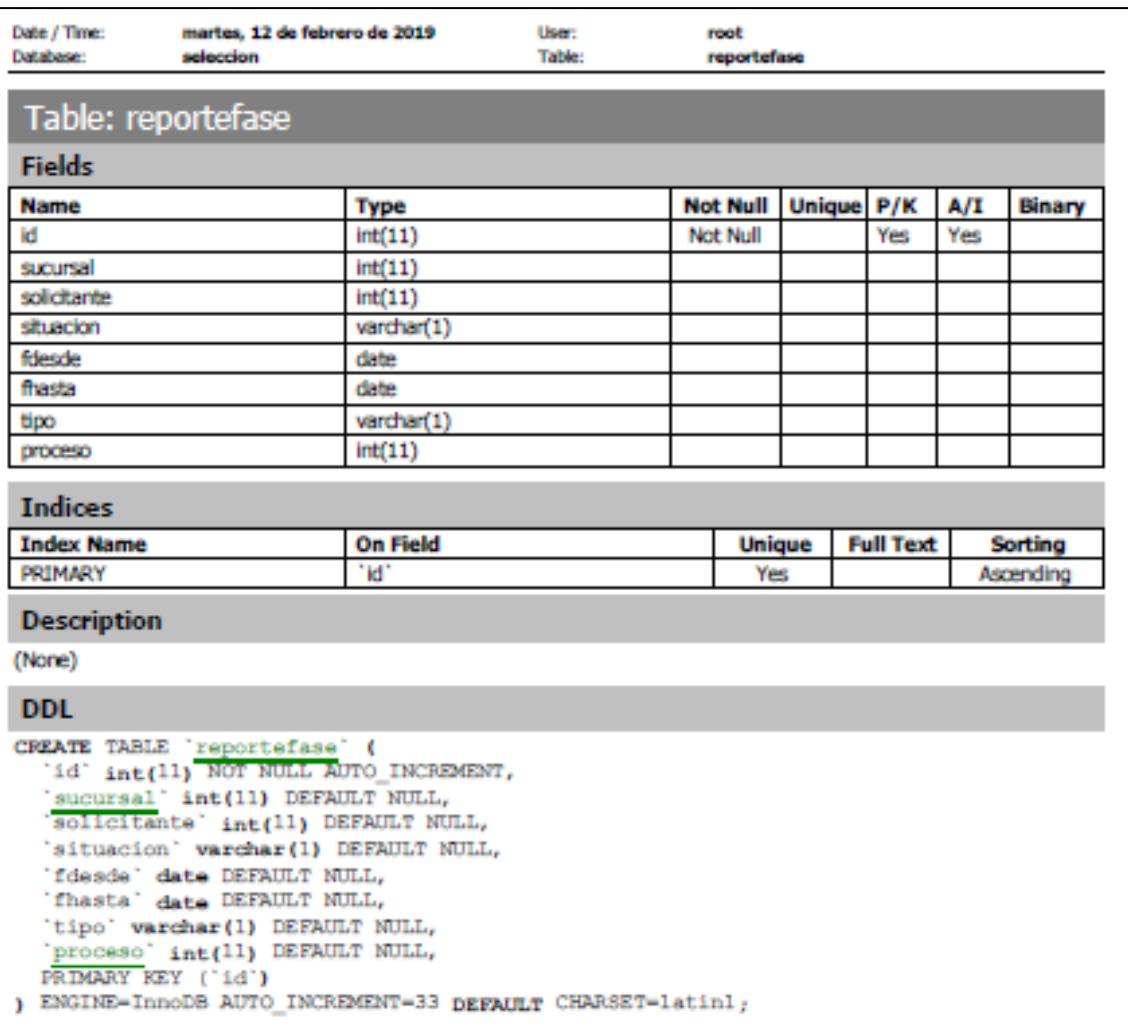

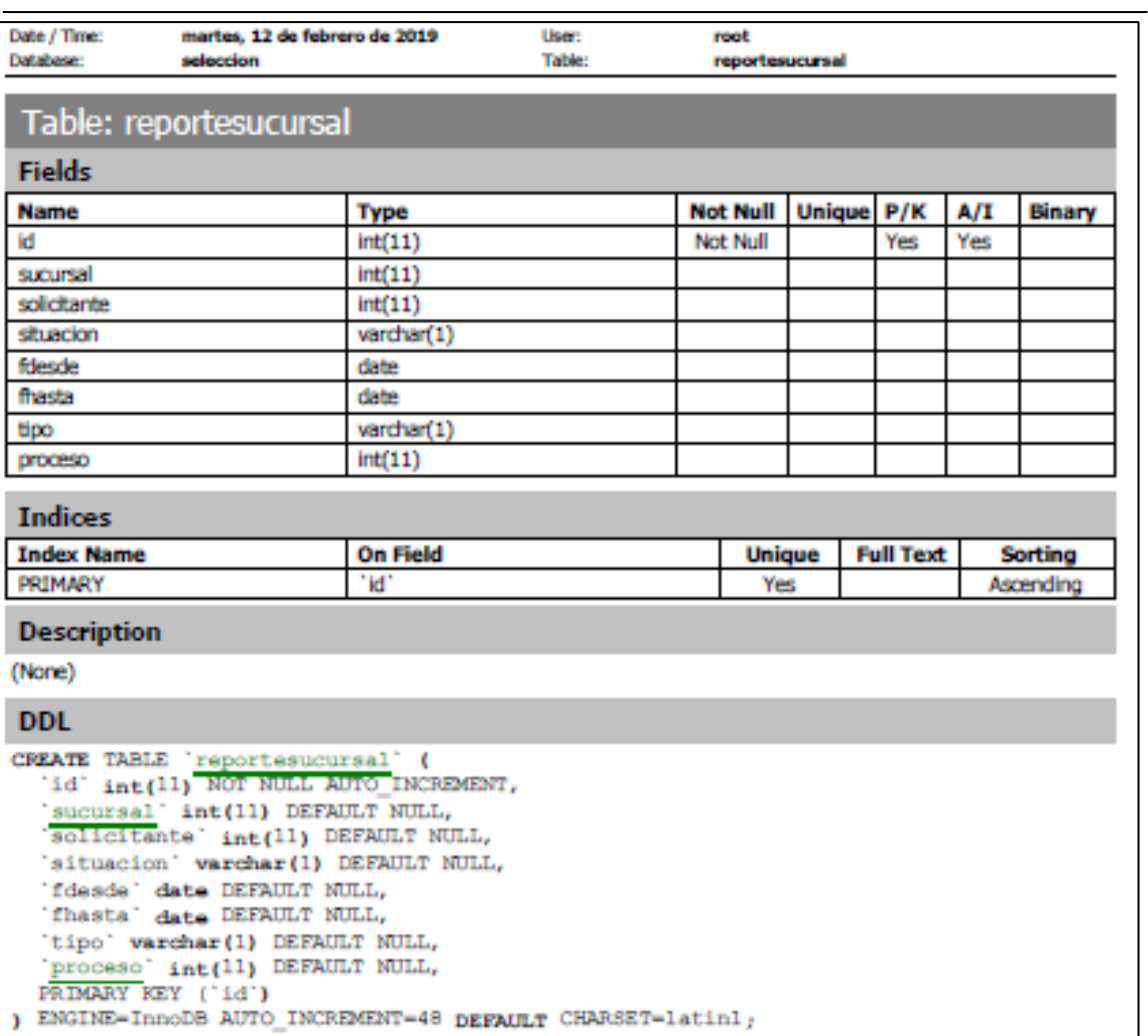

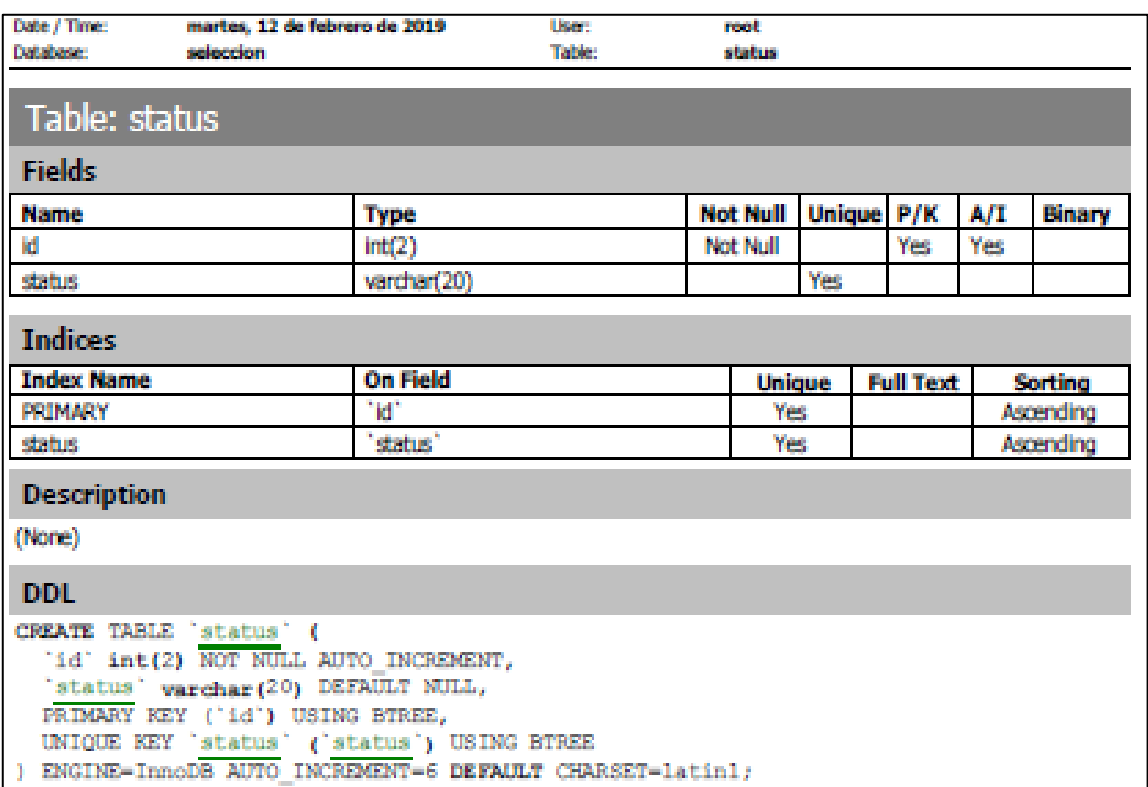

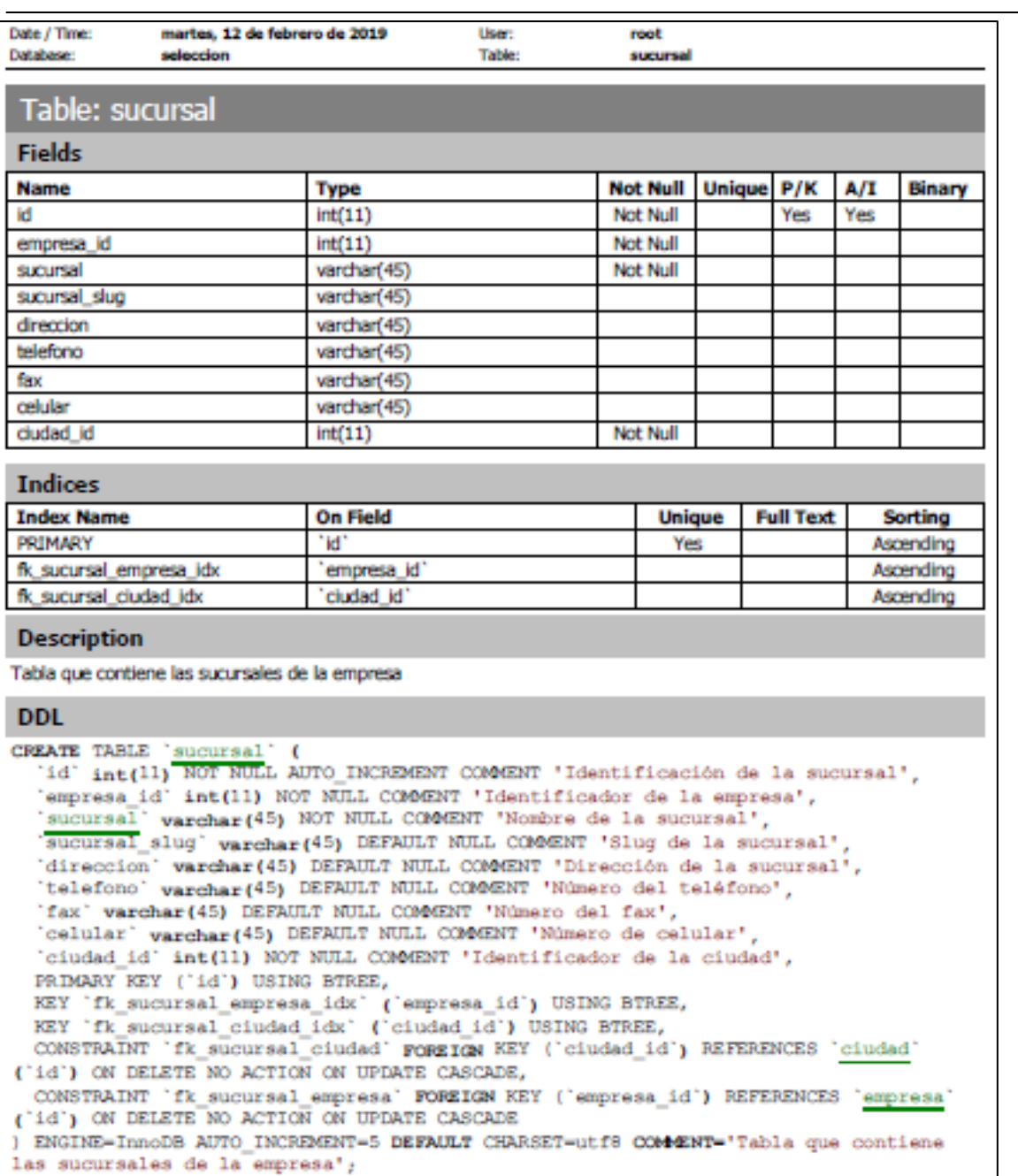

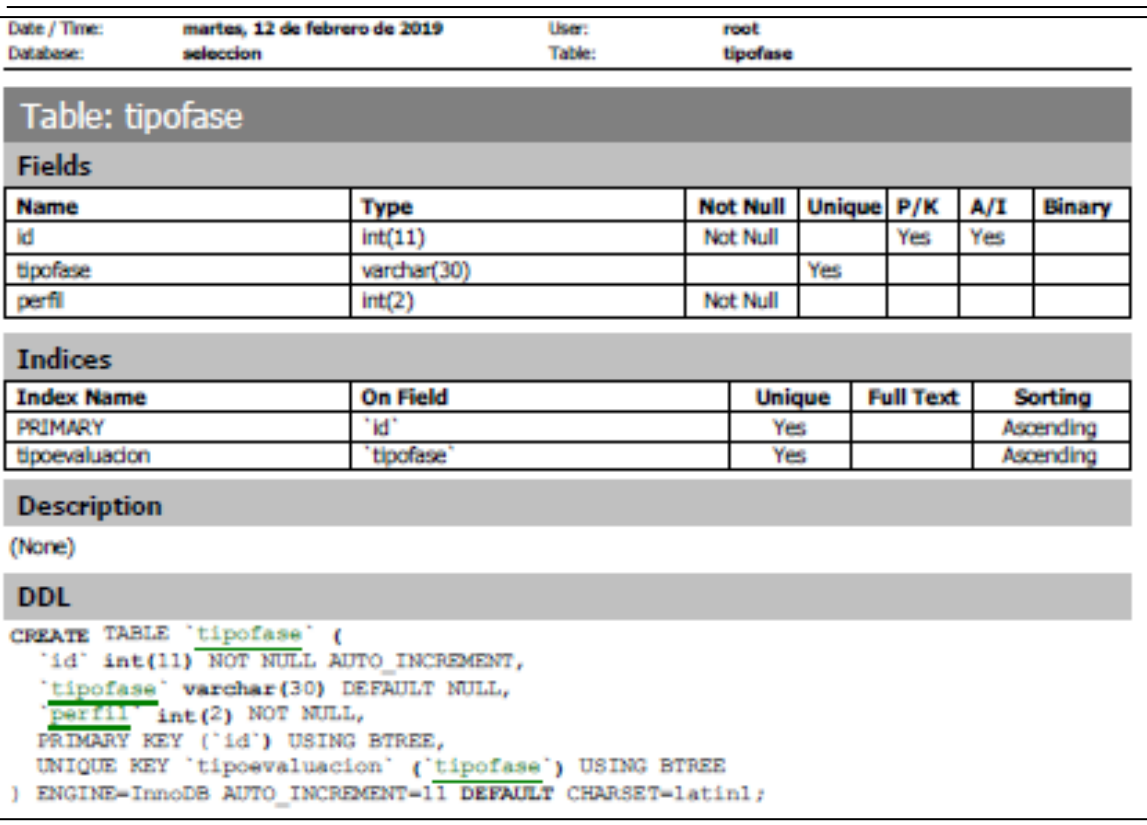

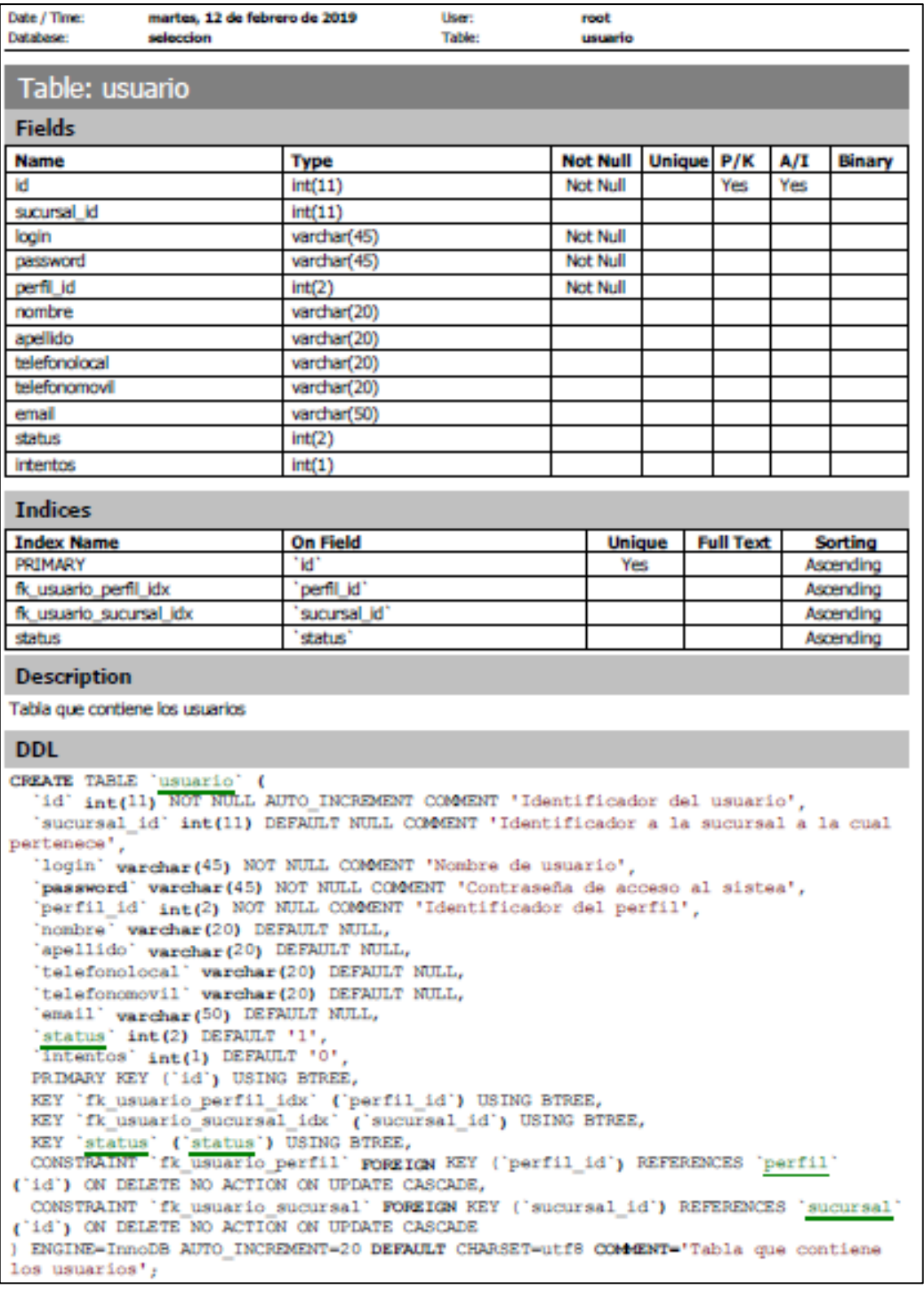